# **N2D2 Documentation**

**CEA LIST**

**Jan 23, 2023**

## **INTRODUCTION**

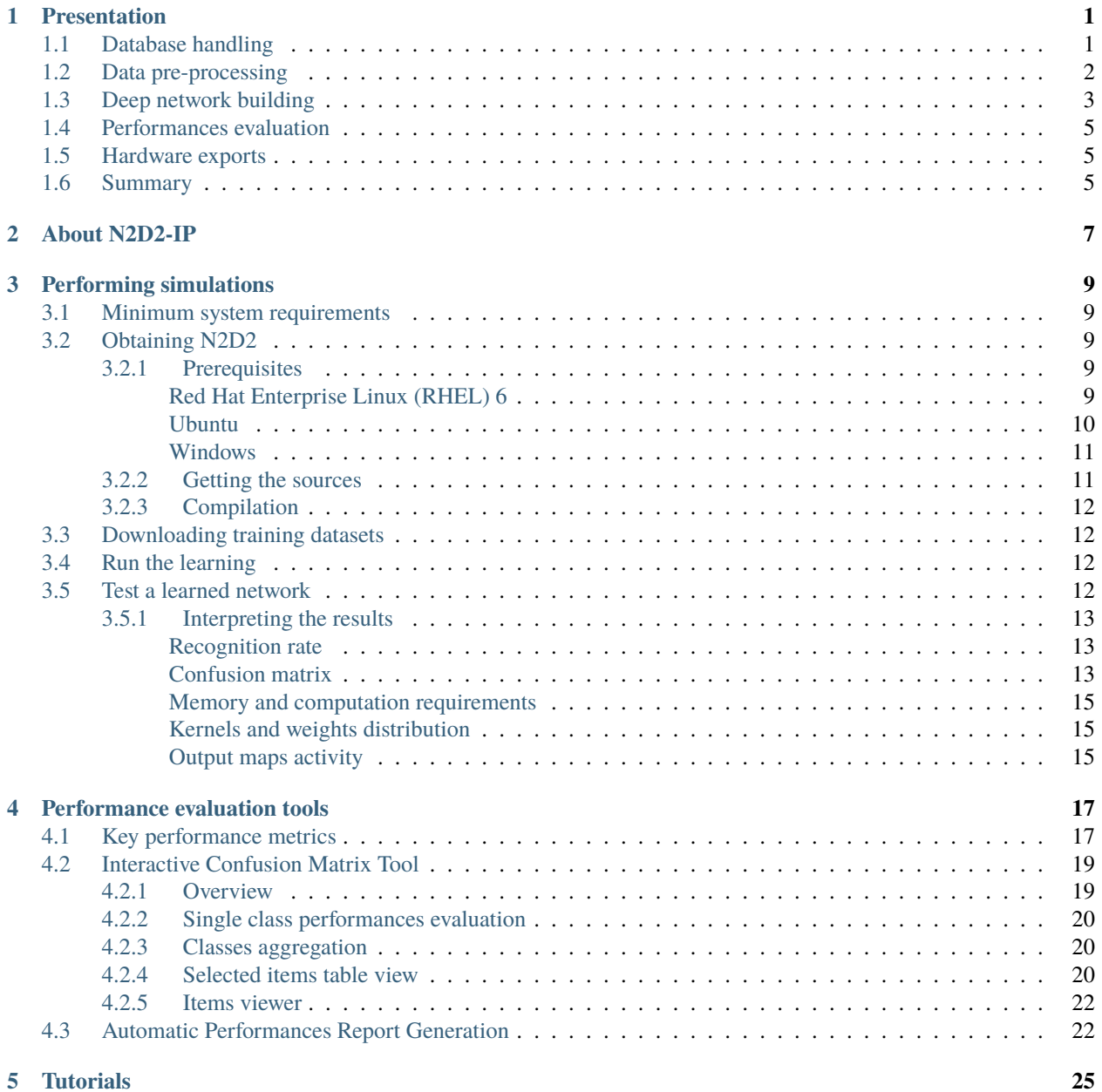

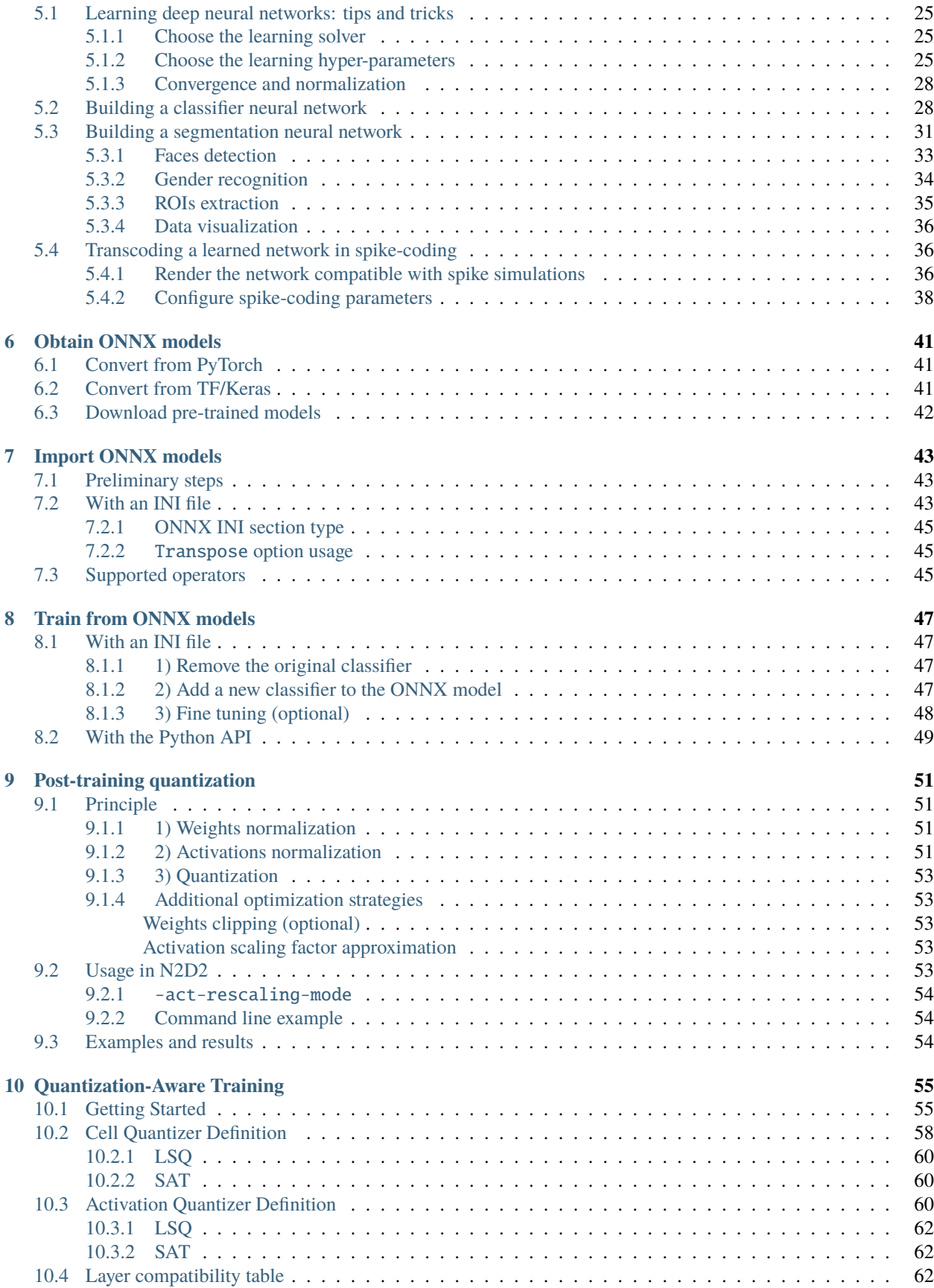

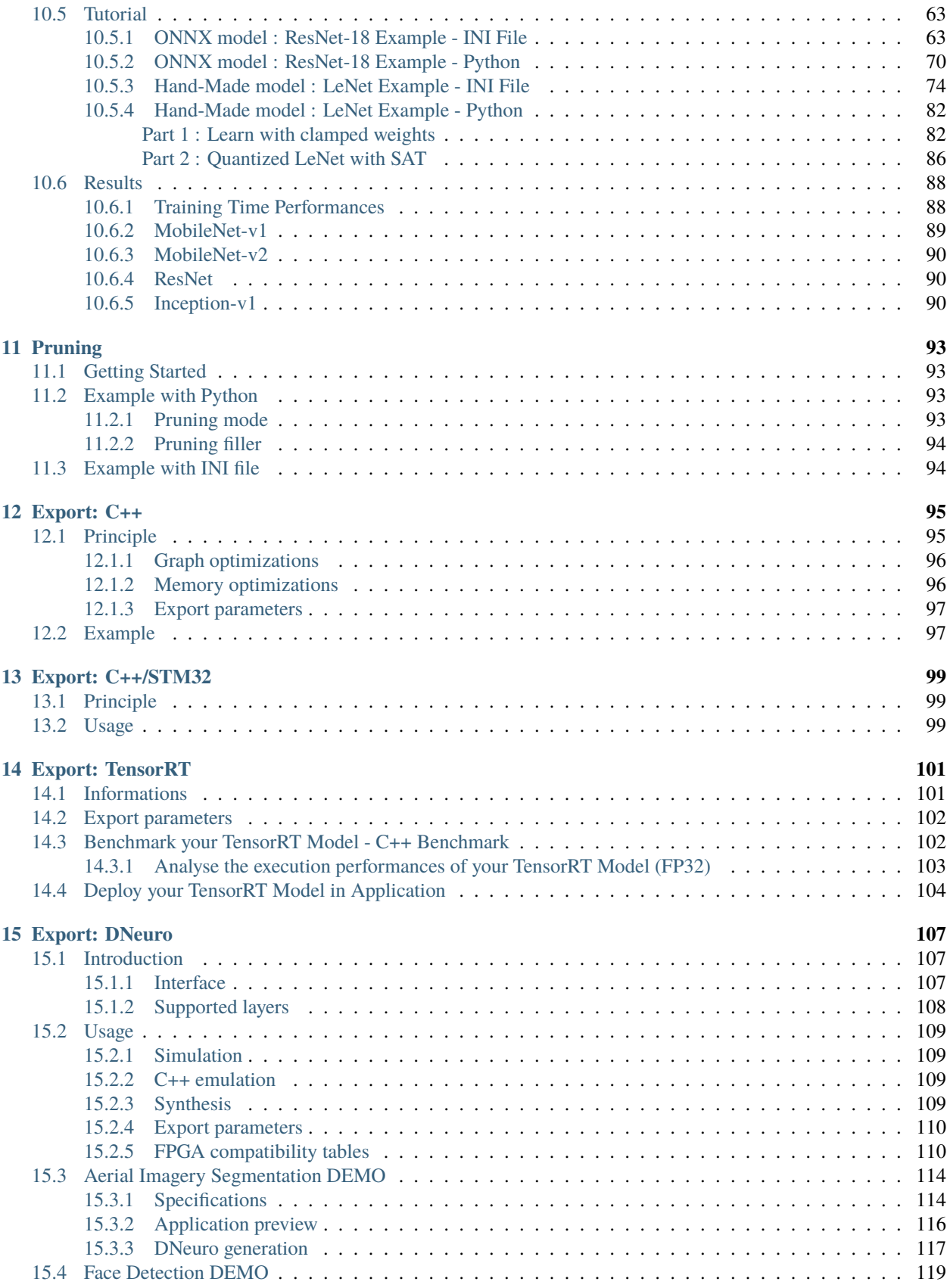

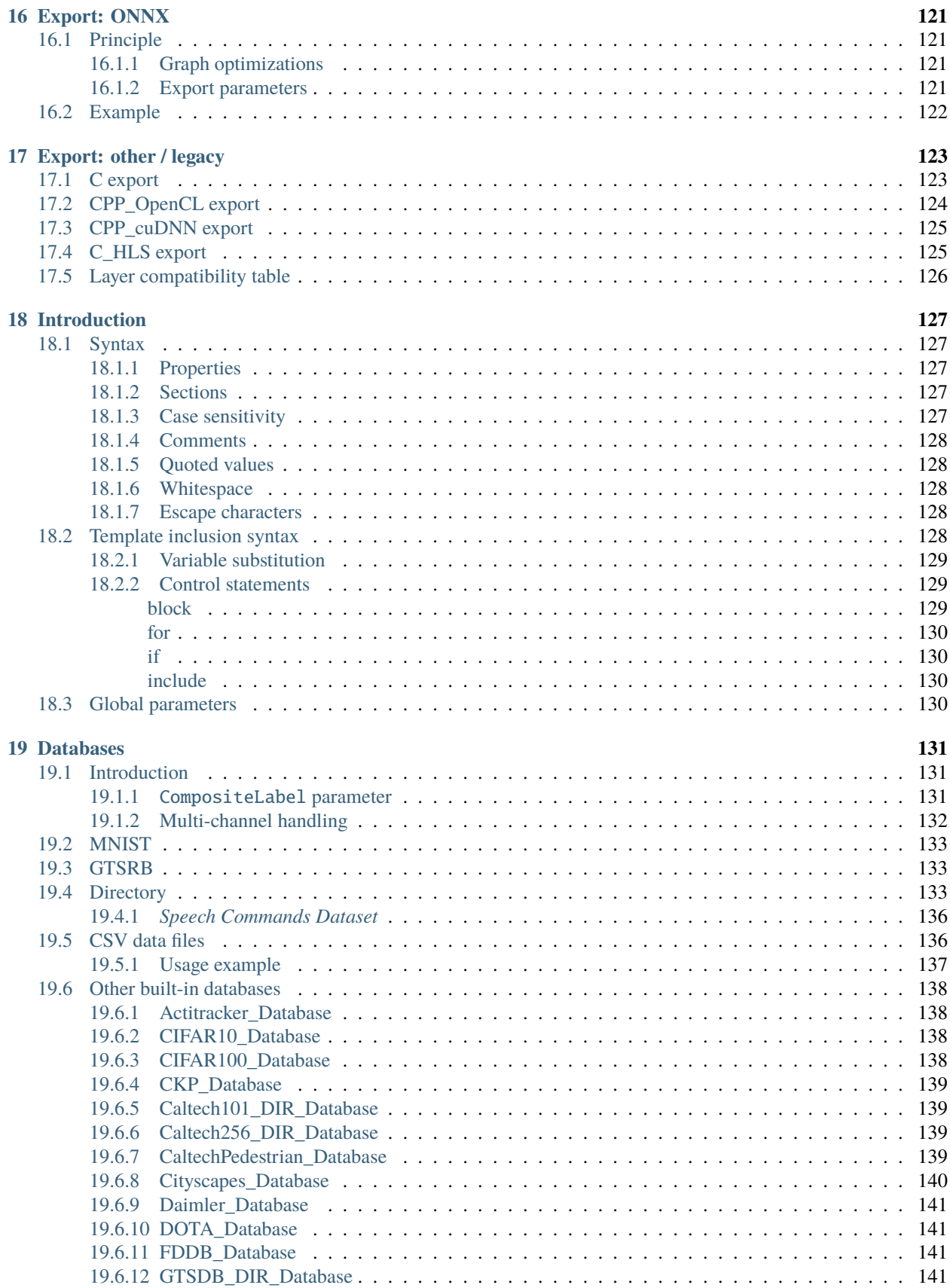

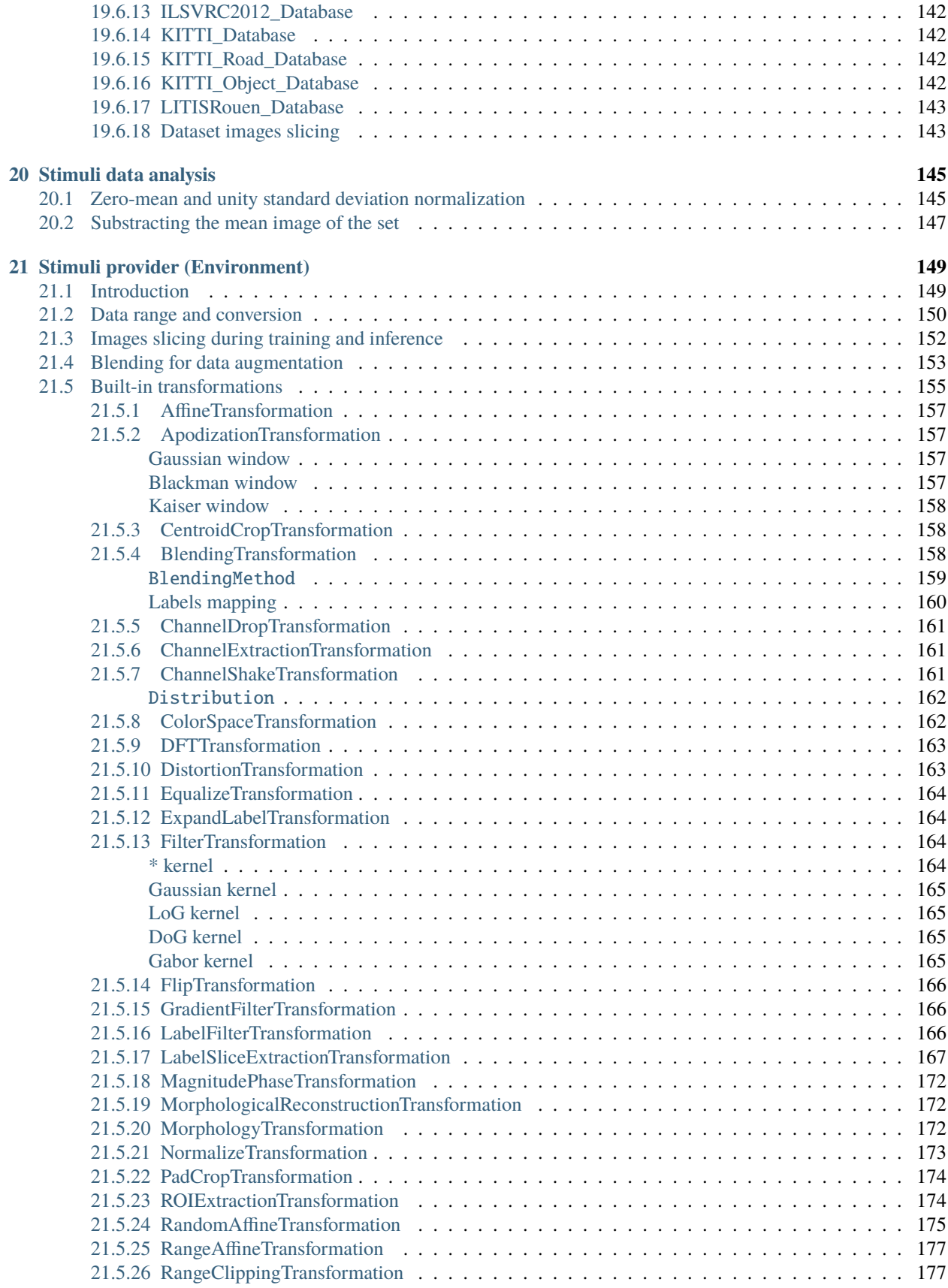

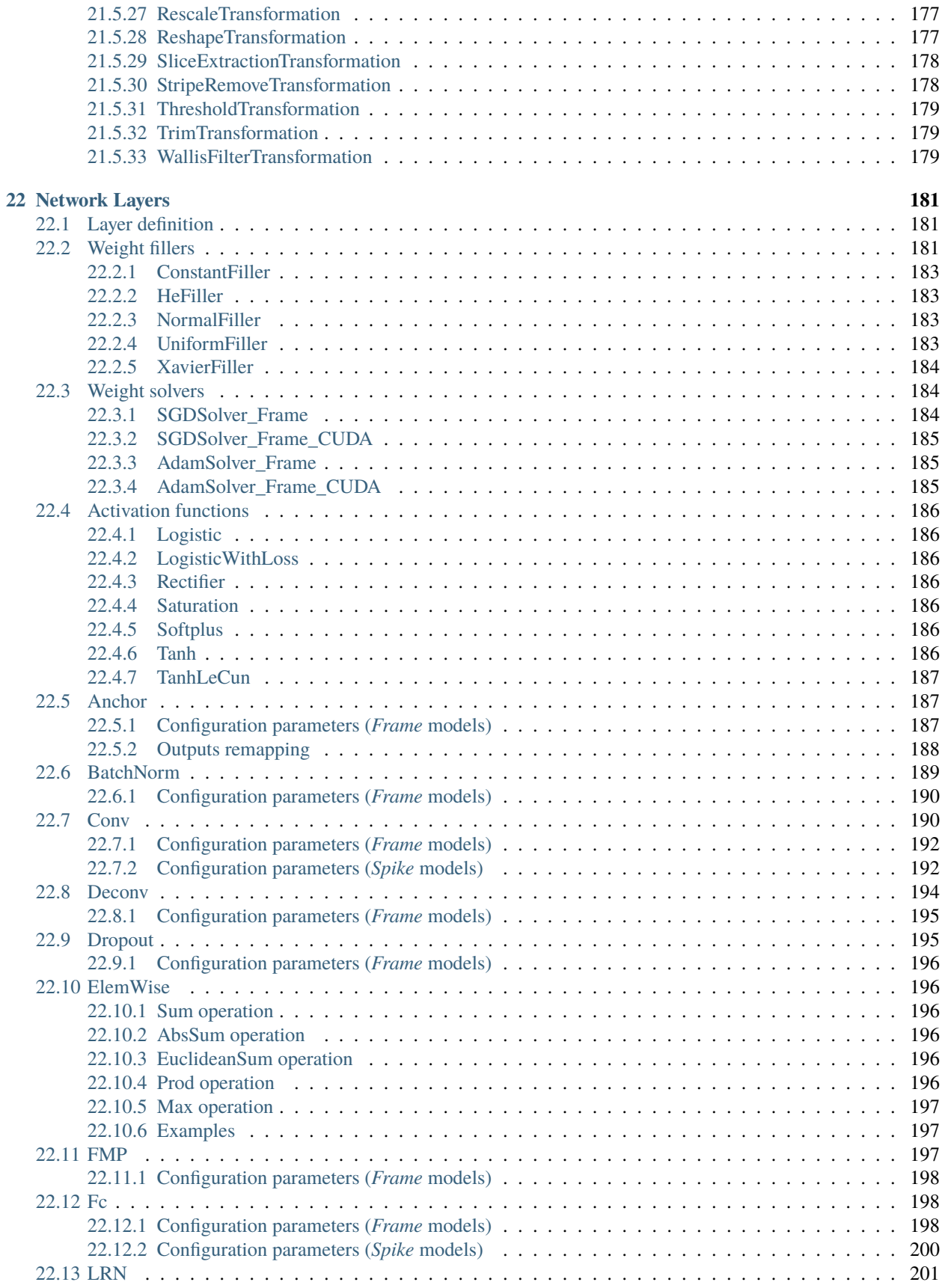

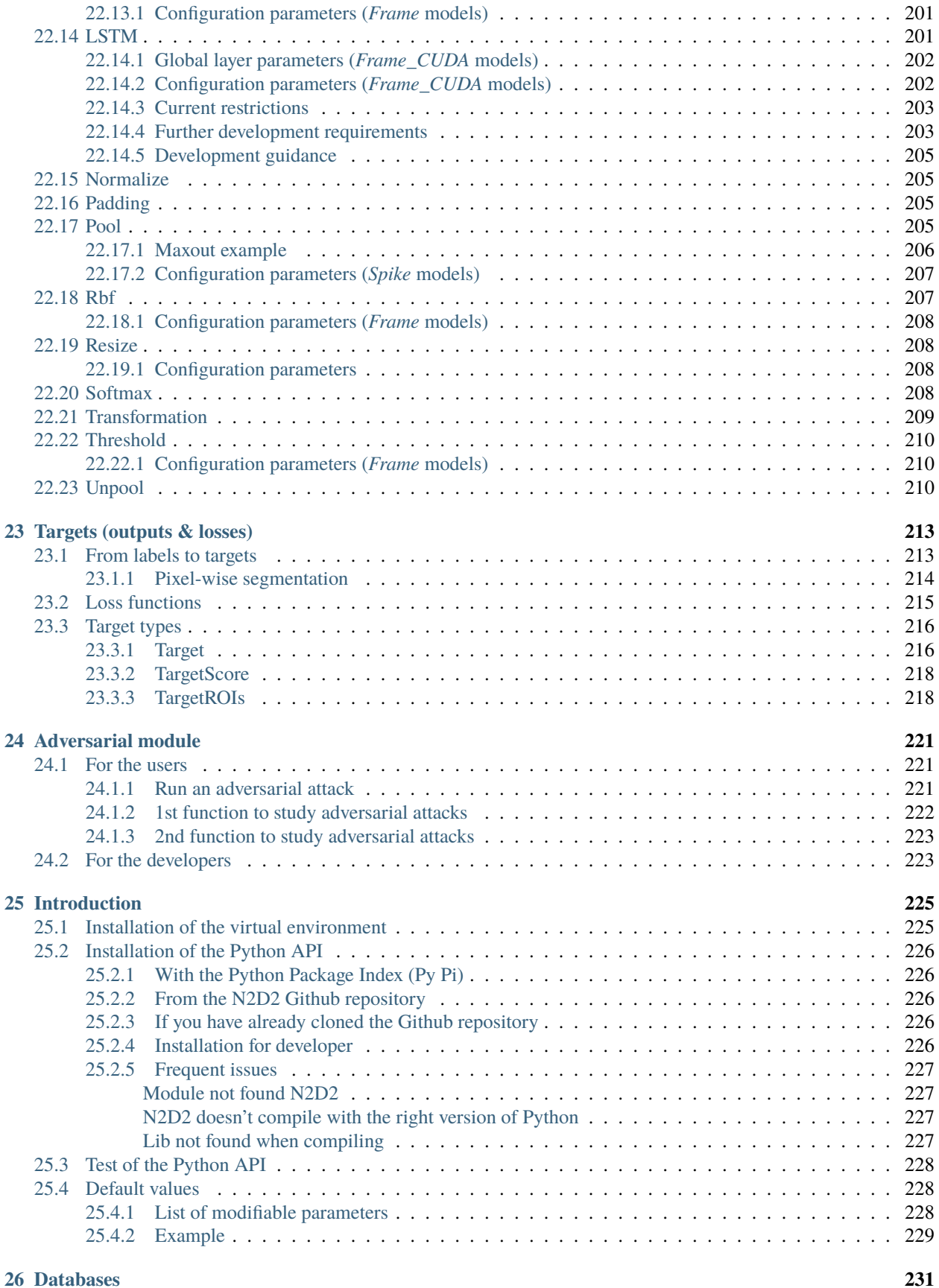

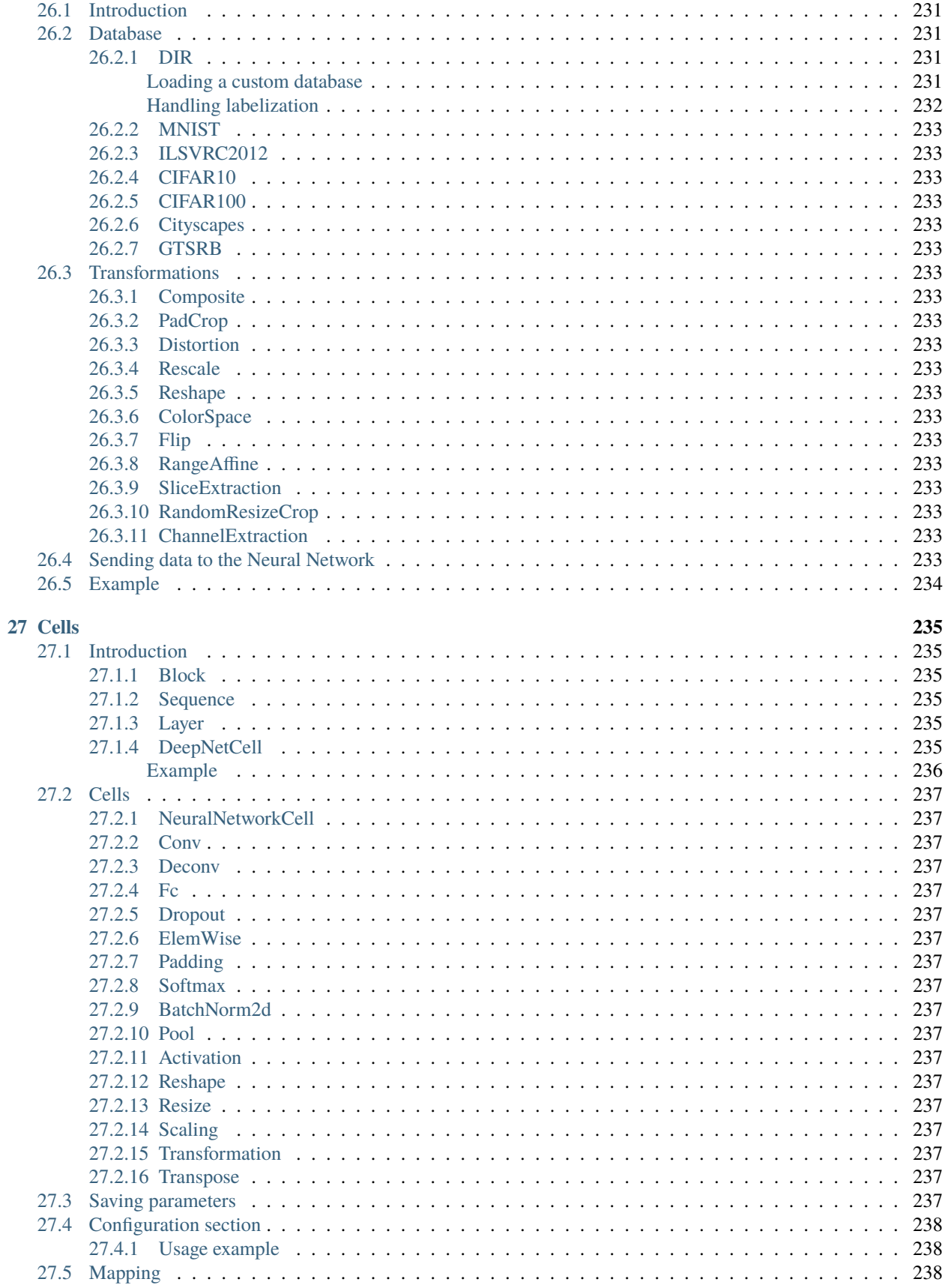

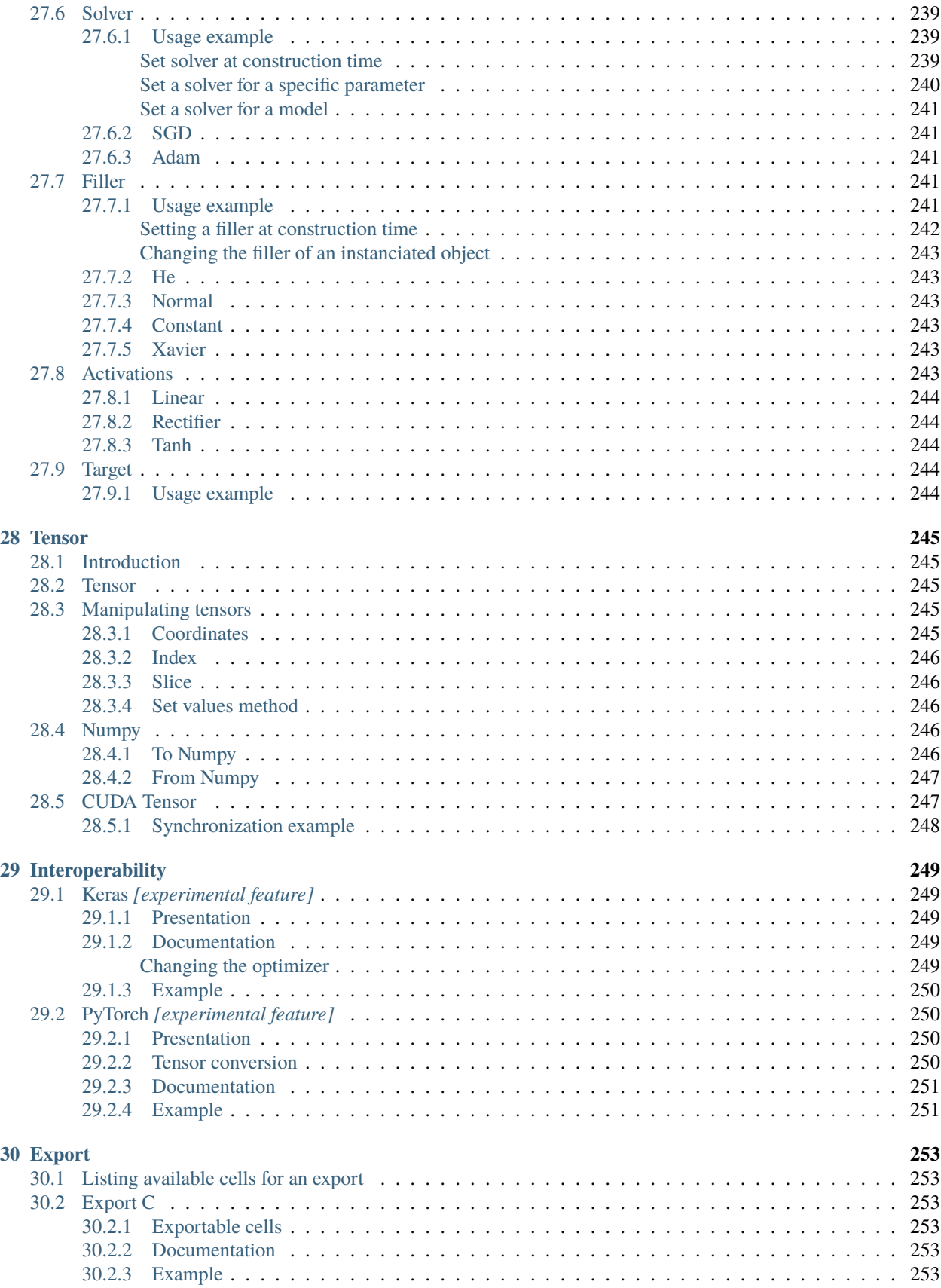

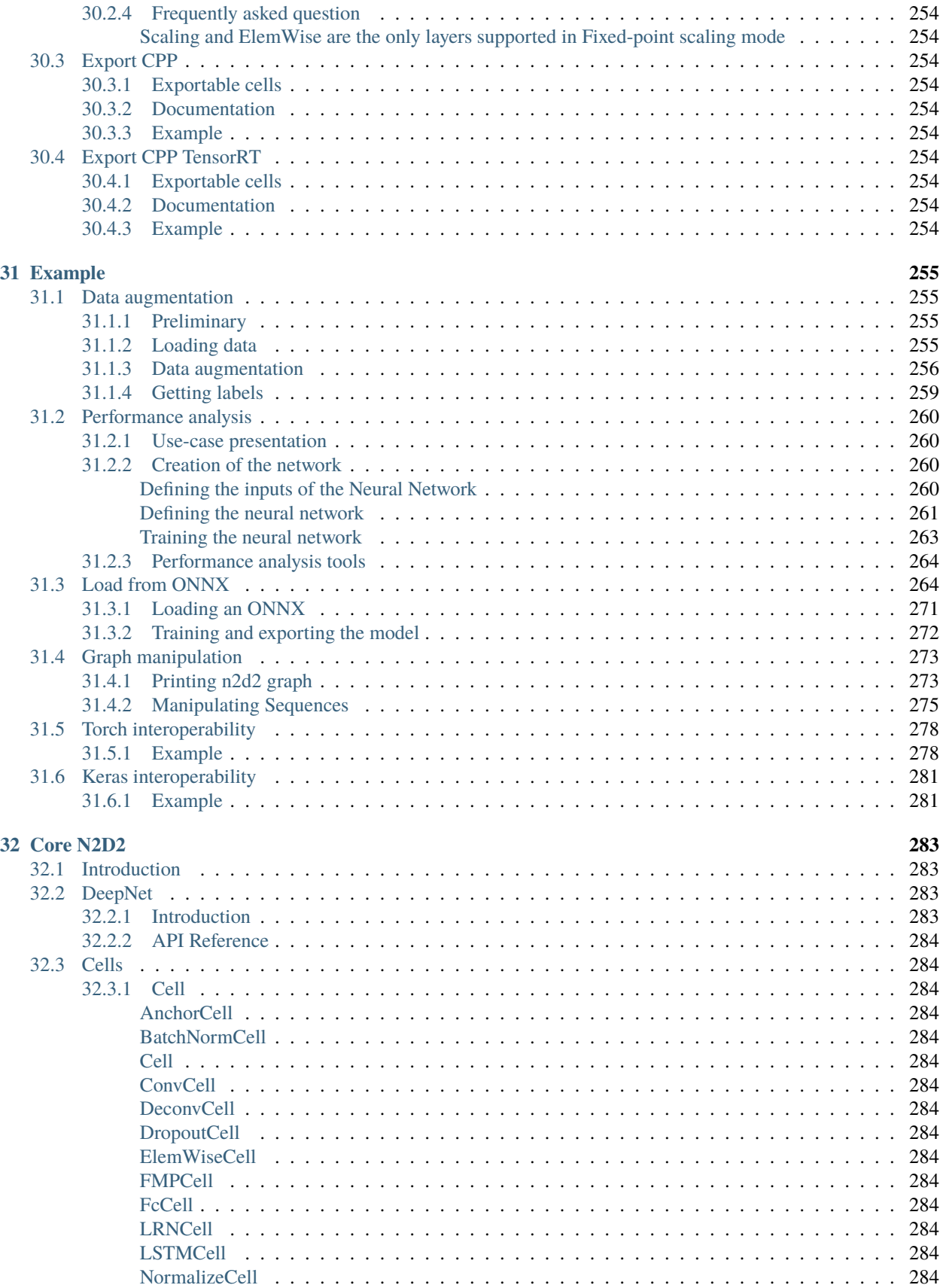

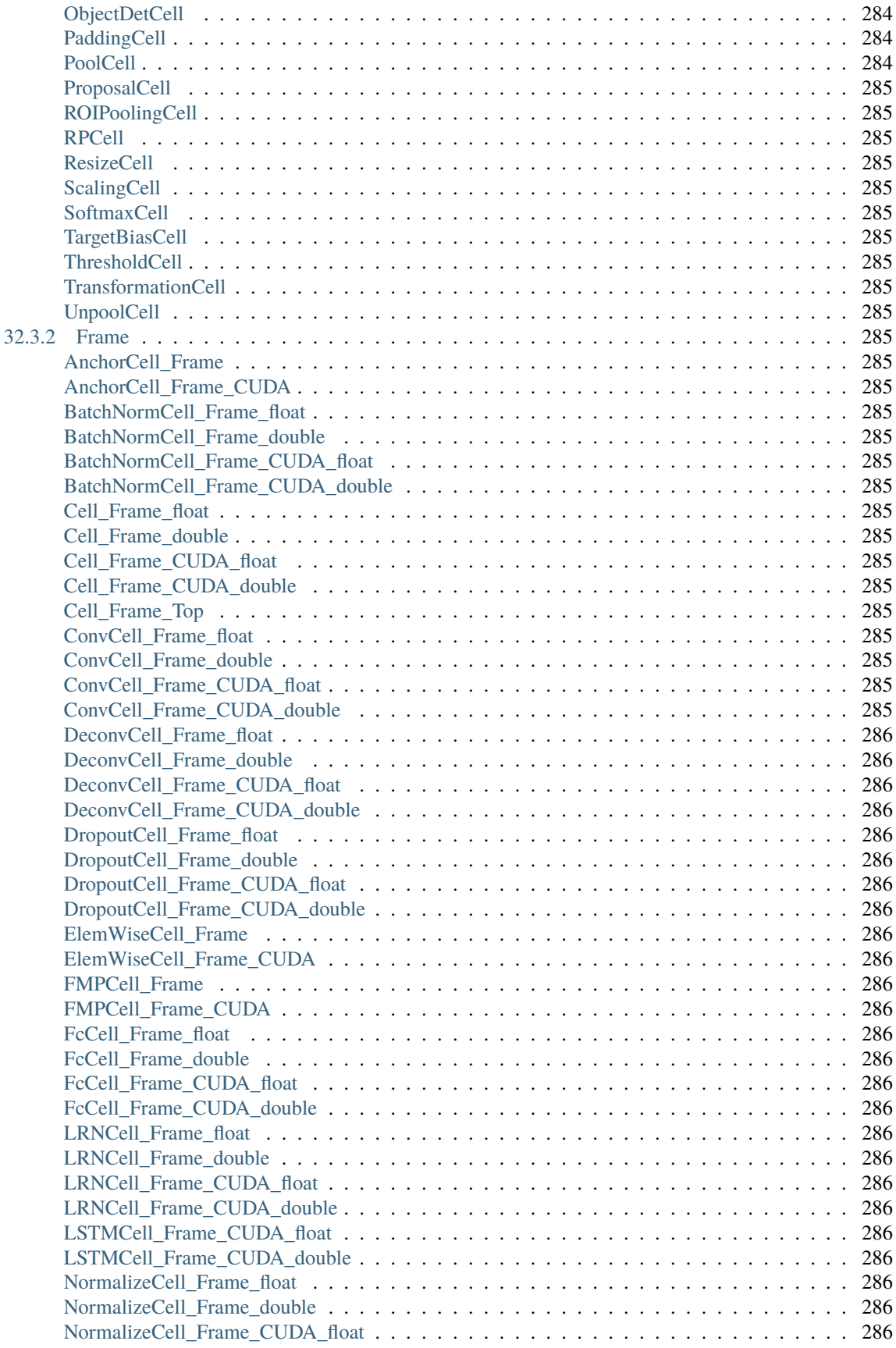

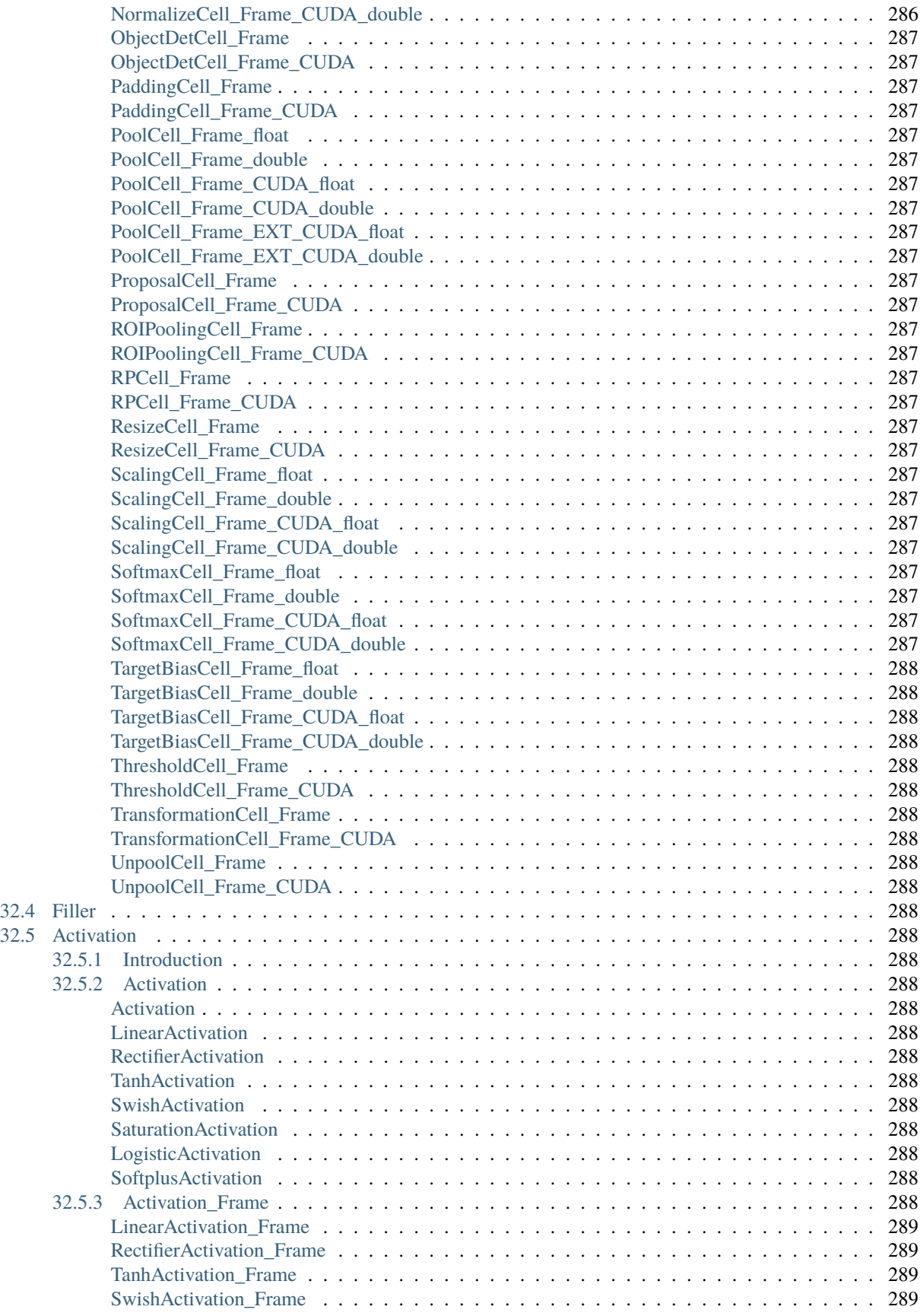

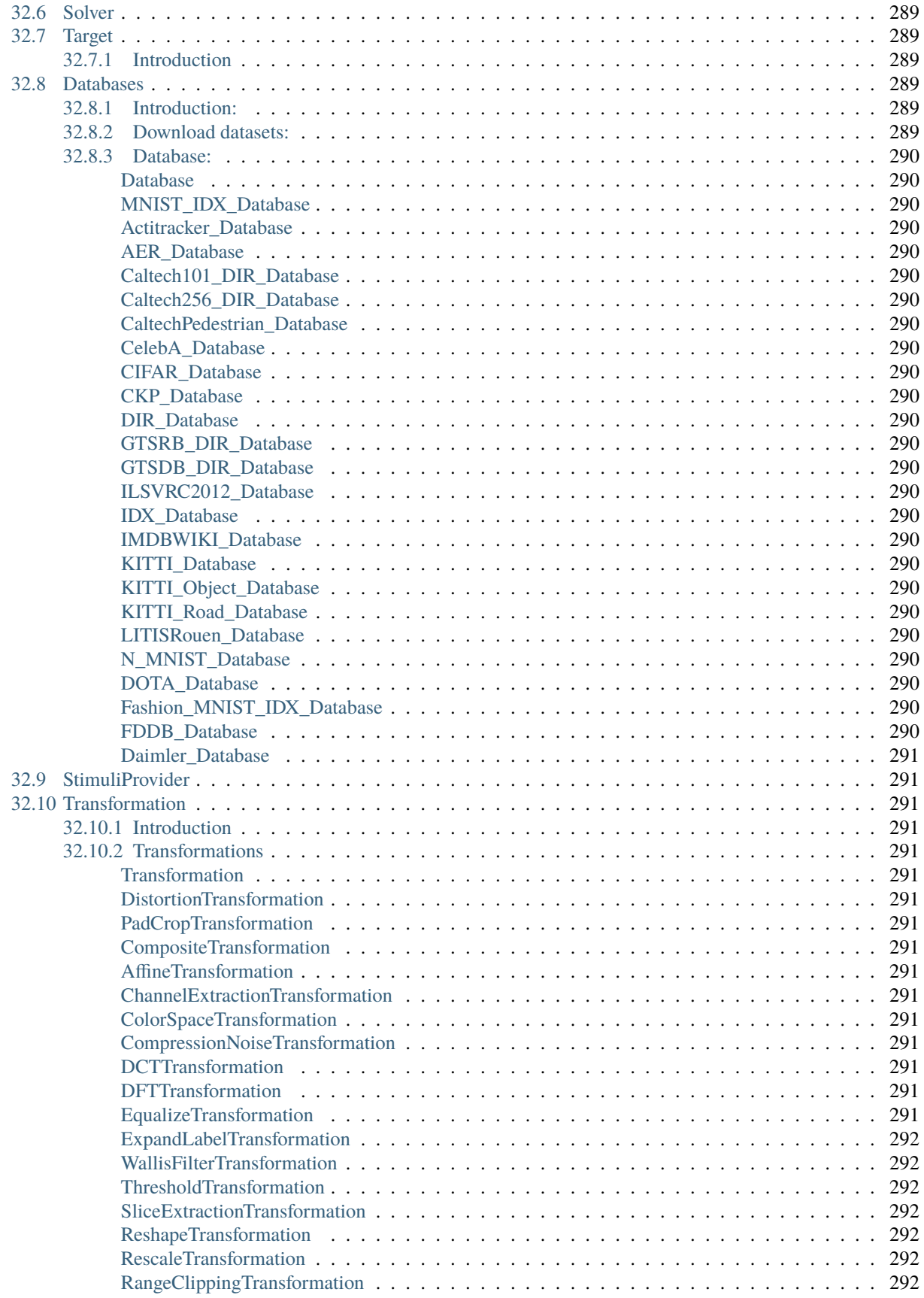

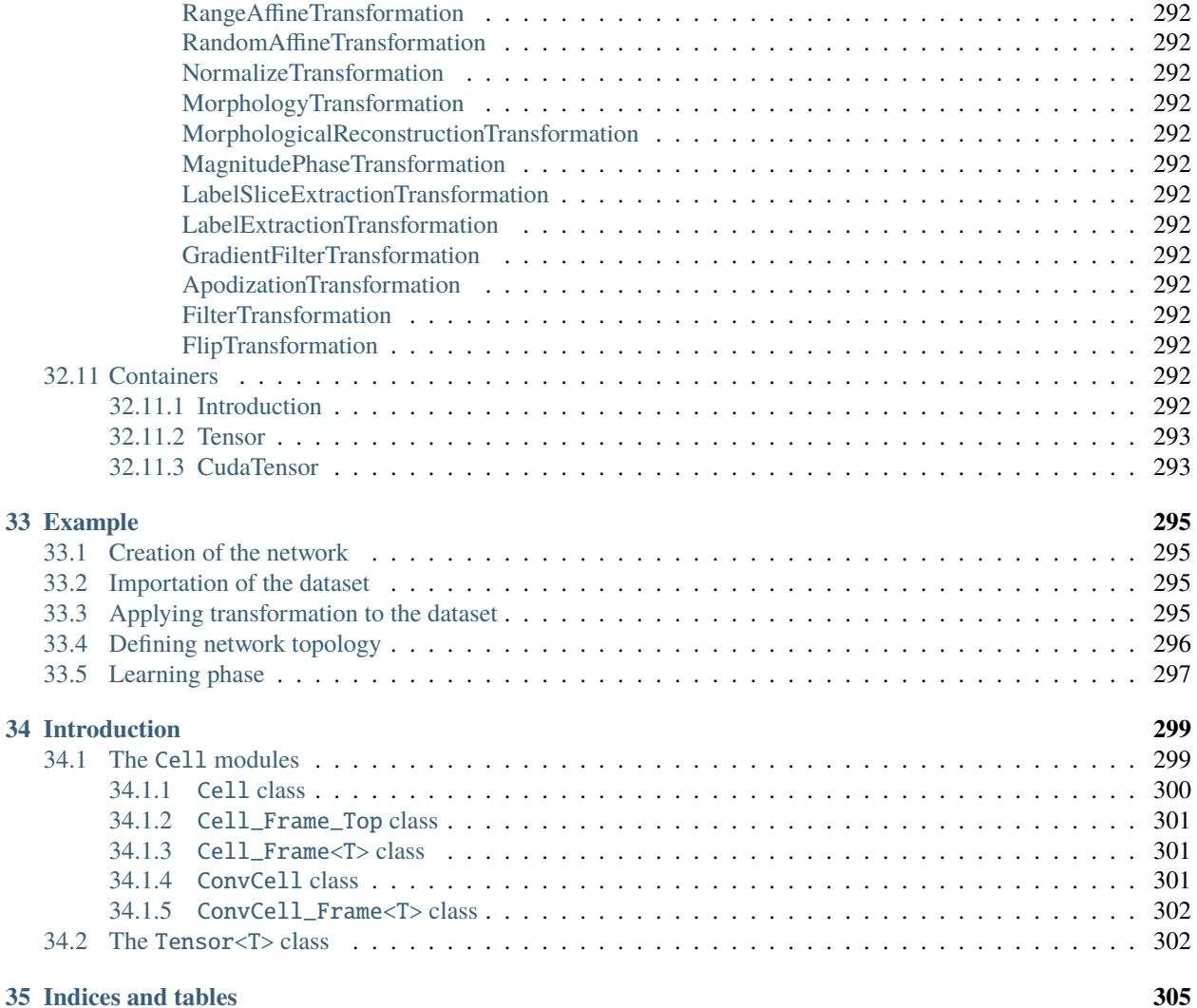

## **PRESENTATION**

<span id="page-16-0"></span>The N2D2 platform is a comprehensive solution for fast and accurate Deep Neural Network (DNN) simulation and full and automated DNN-based applications building. The platform integrates database construction, data pre-processing, network building, benchmarking and hardware export to various targets. It is particularly useful for DNN design and exploration, allowing simple and fast prototyping of DNN with different topologies. It is possible to define and learn multiple network topology variations and compare the performances (in terms of recognition rate and computationnal cost) automatically. Export targets include CPU, DSP and GPU with OpenMP, OpenCL, Cuda, cuDNN and TensorRT programming models as well as custom hardware IP code generation with High-Level Synthesis for FPGA and dedicated configurable DNN accelerator  $IP<sup>1</sup>$  $IP<sup>1</sup>$  $IP<sup>1</sup>$ .

In the following, the first section describes the database handling capabilities of the tool, which can automatically generate learning, validation and testing data sets from any hand made database (for example from simple files directories). The second section briefly describes the data pre-processing capabilites built-in the tool, which does not require any external pre-processing step and can handle many data transformation, normalization and augmentation (for example using elastic distortion to improve the learning). The third section show an example of DNN building using a simple INI text configuration file. The fourth section show some examples of metrics obtained after the learning and testing to evaluate the performances of the learned DNN. Next, the fifth section introduces the DNN hardware export capabilities of the toolflow, which can automatically generate ready to use code for various targets such as embedded GPUs or full custom dedicated FPGA IP. Finally, we conclude by summarising the main features of the tool.

## <span id="page-16-1"></span>**1.1 Database handling**

The tool integrates everything needed to handle custom or hand made databases:

- Genericity: load image and sound, 1D, 2D or 3D data;
- Associate a label for each data point (useful for scene labeling for example) or a single label to each data file (one object/class per image for example), 1D or 2D labels;
- Advanced Region of Interest (ROI) handling:
	- **–** Support arbitrary ROI shapes (circular, rectangular, polygonal or pixelwise defined);
	- **–** Convert ROIs to data point (pixelwise) labels;
	- **–** Extract one or multiple ROIs from an initial dataset to create as many corresponding additional data to feed the DNN;
- Native support of file directory-based databases, where each sub-directory represents a different label. Most used image file formats are supported (JPEG, PNG, PGM...);
- Possibility to add custom datafile format in the tool without any change in the code base;
- Automatic random partitionning of the database into learning, validation and testing sets.

<span id="page-16-2"></span><sup>1</sup> Ongoing work

### <span id="page-17-0"></span>**1.2 Data pre-processing**

Data pre-processing, such as image rescaling, normalization, filtering. . . is directly integrated into the toolflow, with no need for external tool or pre-processing. Each pre-processing step is called a *transformation*.

The full sequence of transformations can be specified easily in a INI text configuration file. For example:

```
; First step: convert the image to grayscale
[env.Transformation-1]
Type=ChannelExtractionTransformation
CSChannel=Gray
; Second step: rescale the image to a 29x29 size
[env.Transformation-2]
Type=RescaleTransformation
Width=29
Height=29
; Third step: apply histogram equalization to the image
[env.Transformation-3]
Type=EqualizeTransformation
; Fourth step (only during learning): apply random elastic distortions to the images to␣
˓→extent the learning set
[env.OnTheFlyTransformation]
Type=DistortionTransformation
ApplyTo=LearnOnly
ElasticGaussianSize=21
ElasticSigma=6.0
ElasticScaling=20.0
Scaling=15.0
Rotation=15.0
```
Example of pre-processing transformations built-in in the tool are:

- Image color space change and color channel extraction;
- Elastic distortion;
- Histogram equalization (including CLAHE);
- Convolutional filtering of the image with custom or pre-defined kernels (Gaussian, Gabor. . . );
- (Random) image flipping;
- (Random) extraction of fixed-size slices in a given label (for multi-label images)
- Normalization;
- Rescaling, padding/cropping, triming;
- Image data range clipping;
- (Random) extraction of fixed-size slices.

### <span id="page-18-0"></span>**1.3 Deep network building**

The building of a deep network is straightforward and can be done withing the same INI configuration file. Several layer types are available: convolutional, pooling, fully connected, Radial-basis function (RBF) and softmax. The tool is highly modular and new layer types can be added without any change in the code base. Parameters of each layer type are modifiable, for example for the convolutional layer, one can specify the size of the convolution kernels, the stride, the number of kernels per input map and the learning parameters (learning rate, initial weights value...). For the learning, the data dynamic can be chosen between 16 bits (with NVIDIA cuDNN<sup>[2](#page-18-1)</sup>), 32 bit and 64 bit floating point numbers.

The following example, which will serve as the use case for the rest of this presentation, shows how to build a DNN with 5 layers: one convolution layer, followed by one MAX pooling layer, followed by two fully connected layers and a softmax output layer.

```
; Specify the input data format
[env]
SizeX=24
SizeY=24
BatchSize=12
; First layer: convolutional with 3x3 kernels
[conv1]
Input=env
Type=Conv
KernelWidth=3
KernelHeight=3
NbOutputs=32
Stride=1
; Second layer: MAX pooling with pooling area 2x2
[pool1]
Input=conv1
Type=Pool
Pooling=Max
PoolWidth=2
PoolHeight=2
NbOutputs=32
Stride=2
Mapping. Size=1 ; one to one connection between convolution output maps and pooling input.
\rightarrowmaps
; Third layer: fully connected layer with 60 neurons
[fc1]
Input=pool1
Type=Fc
NbOutputs=60
; Fourth layer: fully connected with 10 neurons
[fc2]
Input=fc1
Type=Fc
NbOutputs=10
```
(continues on next page)

<span id="page-18-1"></span><sup>2</sup> On future GPUs

(continued from previous page)

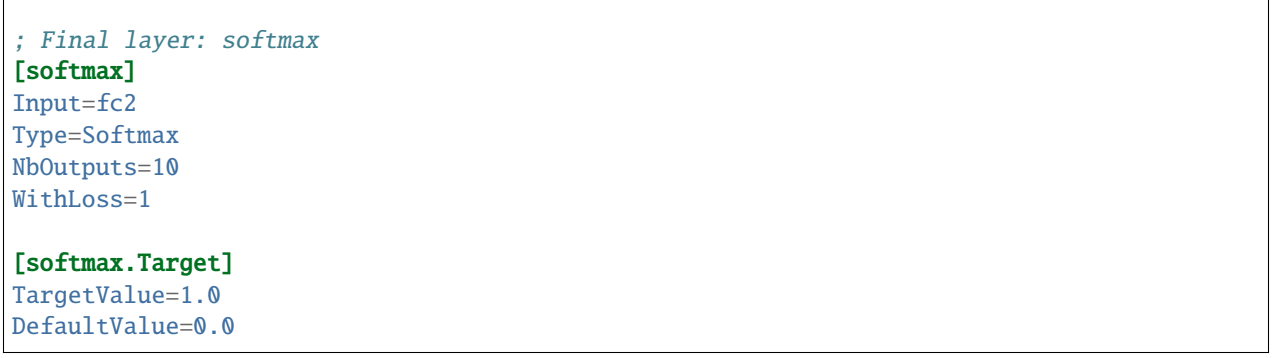

The resulting DNN is shown in figure [fig:DNNExample].

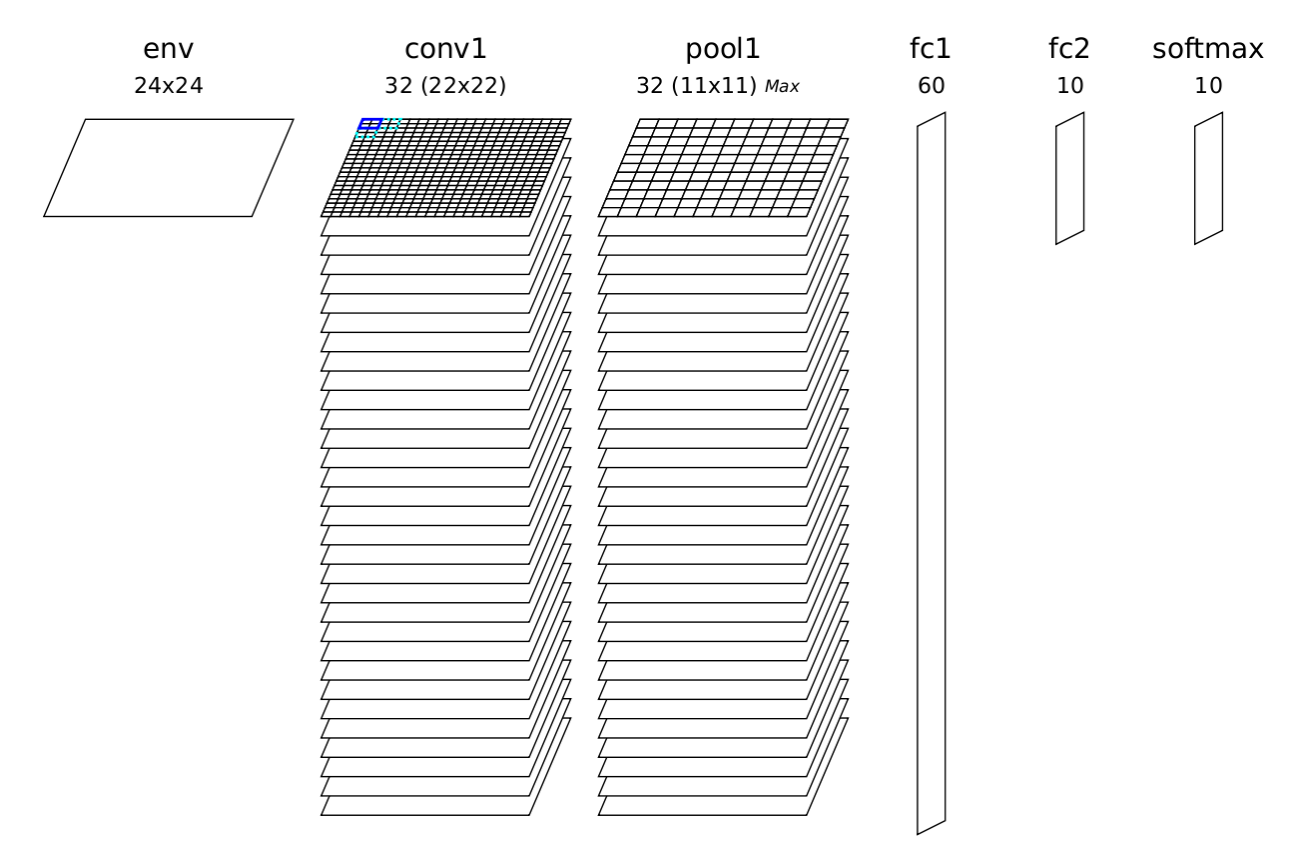

Fig. 1: Automatically generated and ready to learn DNN from the INI configuration file example.

The learning is accelerated in GPU using the NVIDIA cuDNN framework, integrated into the toolflow. Using GPU acceleration, learning times can be reduced typically by two orders of magnitude, enabling the learning of large databases within tens of minutes to a few hours instead of several days or weeks for non-GPU accelerated learning.

### <span id="page-20-0"></span>**1.4 Performances evaluation**

The software automatically outputs all the information needed for the network applicative performances analysis, such as the recognition rate and the validation score during the learning; the confusion matrix during learning, validation and test; the memory and computation requirements of the network; the output maps activity for each layer, and so on, as shown in figure [fig:metrics].

### <span id="page-20-1"></span>**1.5 Hardware exports**

Once the learned DNN recognition rate performances are satisfying, an optimized version of the network can be automatically exported for various embedded targets. An automated network computation performances benchmarking can also be performed among different targets.

The following targets are currently supported by the toolflow:

- Plain C code (no dynamic memory allocation, no floating point processing);
- C code accelerated with OpenMP;
- C code tailored for High-Level Synthesis (HLS) with Xilinx Vivado HLS;
	- **–** Direct synthesis to FPGA, with timing and utilization after routing;
	- **–** Possibility to constrain the maximum number of clock cycles desired to compute the whole network;
	- **–** FPGA utilization vs number of clock cycle trade-off analysis;
- OpenCL code optimized for either CPU/DSP or GPU;
- Cuda kernels, cuDNN and TensorRT code optimized for NVIDIA GPUs.

Different automated optimizations are embedded in the exports:

- DNN weights and signal data precision reduction (down to 8 bit integers or less for custom FPGA IPs);
- Non-linear network activation functions approximations;
- Different weights discretization methods.

The exports are generated automatically and come with a Makefile and a working testbench, including the pre-processed testing dataset. Once generated, the testbench is ready to be compiled and executed on the target platform. The applicative performance (recognition rate) as well as the computing time per input data can then be directly mesured by the testbench.

The figure [fig:TargetsBenchmarking] shows an example of benchmarking results of the previous DNN on different targets (in log scale). Compared to desktop CPUs, the number of input image pixels processed per second is more than one order of magnitude higher with GPUsand at least two orders of magnitude better with synthesized DNN on FPGA.

### <span id="page-20-2"></span>**1.6 Summary**

The N2D2 platform is today a complete and production ready neural network building tool, which does not require advanced knownledges in deep learning to be used. It is tailored for fast neural network applications generation and porting with minimum overhead in terms of database creation and management, data pre-processing, networks configuration and optimized code generation, which can save months of manual porting and verification effort to a single automated step in the tool.

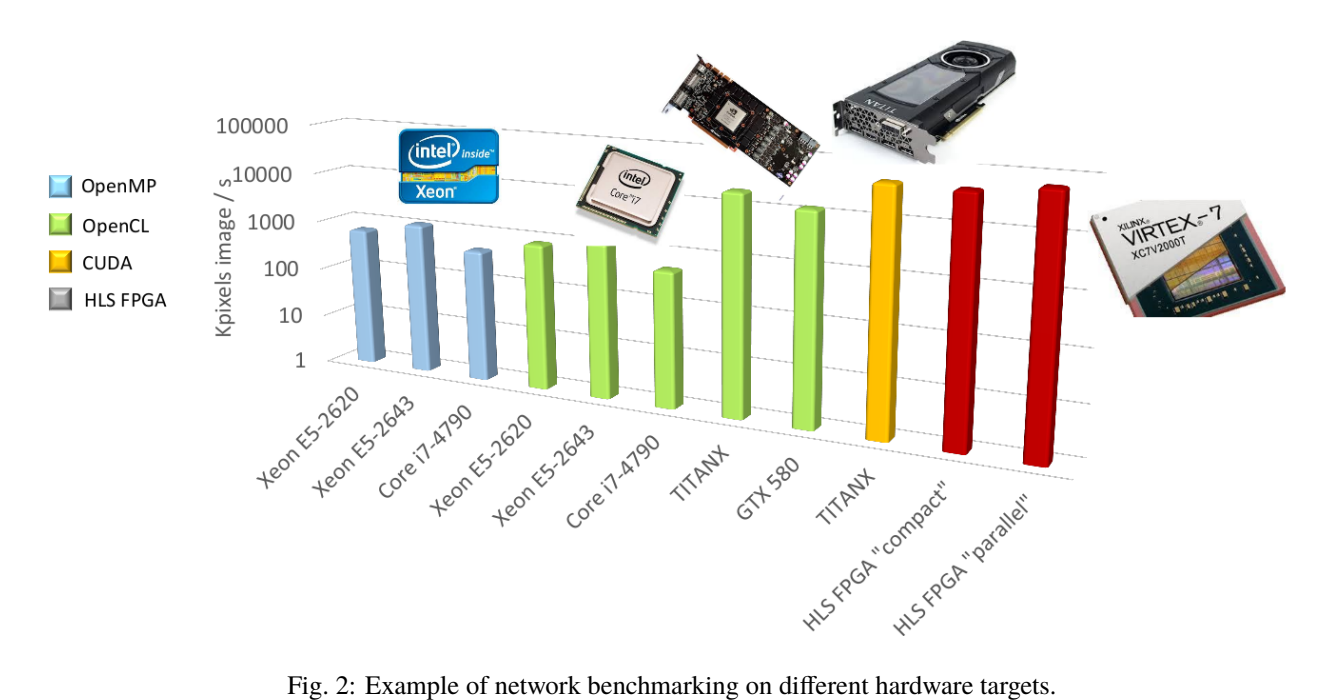

### **ABOUT N2D2-IP**

<span id="page-22-0"></span>While N2D2 is our deep learning open-source core framework, some modules referred as "N2D2-IP" in the manual, are only available through custom license agreement with CEA LIST.

If you are interested in obtaining some of these modules, please contact our business developer for more information on available licensing options:

Sandrine VARENNE [\(Sandrine.VARENNE@cea.fr\)](mailto:Sandrine.VARENNE@cea.fr?subject={[}N2D2-IPinquiry{]}&body=Iaminterestedinobtaining{[}...{]}N2D2-IPmodule(s).%0A%0A{[}pleasedescribebrieflytheintendedusage{]}.%0A%0A{[}youraffiliationandcontactinformation{]}.)

In addition to N2D2-IP modules, we can also provide our expertise to design specific solutions for integrating DNN in embedded hardware systems, where power, latency, form factor and/or cost are constrained. We can target CPU/D-SP/GPU CoTS hardware as well as our own PNeuro (programmable) and DNeuro (dataflow) dedicated hardware accelerator IPs for DNN on FPGA or ASIC.

#### **THREE**

### **PERFORMING SIMULATIONS**

### <span id="page-24-1"></span><span id="page-24-0"></span>**3.1 Minimum system requirements**

- Supported processors:
	- **–** ARM Cortex A15 (tested on Tegra K1)
	- **–** ARM Cortex A53/A57 (tested on Tegra X1)
	- **–** Pentium-compatible PC (Pentium III, Athlon or more-recent system recommended)
- Supported operating systems:
	- **–** Windows ≥ 7 or Windows Server ≥ 2012, 64 bits with Visual Studio ≥ 2015.2 (2015 Update 2)
	- **–** GNU/Linux with GCC ≥ 4.4 (tested on RHEL ≥ 6, Debian ≥ 6, Ubuntu ≥ 14.04)
- At least 256 MB of RAM (1 GB with GPU/CUDA) for MNIST dataset processing
- At least 150 MB available hard disk space + 350 MB for MNIST dataset processing

For CUDA acceleration:

- CUDA  $\geq 6.5$  and CuDNN  $\geq 1.0$
- NVIDIA GPU with CUDA compute capability ≥ 3 (starting from *Kepler* micro-architecture)
- At least 512 MB GPU RAM for MNIST dataset processing

### <span id="page-24-2"></span>**3.2 Obtaining N2D2**

#### <span id="page-24-3"></span>**3.2.1 Prerequisites**

#### <span id="page-24-4"></span>**Red Hat Enterprise Linux (RHEL) 6**

Make sure you have the following packages installed:

- cmake
- gnuplot
- opencv
- opencv-devel (may require the rhel-x86\_64-workstation-optional-6 repository channel)

Plus, to be able to use GPU acceleration:

• Install the CUDA repository package:

rpm -Uhv http://developer.download.nvidia.com/compute/cuda/repos/rhel6/x86\_64/cuda-repo-  $\rightarrow$ rhel6-7.5-18.x86\_64.rpm yum clean expire-cache yum install cuda

- Install cuDNN from the NVIDIA website: register to [NVIDIA Developer](https://developer.nvidia.com/cudnn) and download the latest version of cuDNN. Simply copy the header and library files from the cuDNN archive to the corresponding directories in the CUDA installation path (by default: /usr/local/cuda/include and /usr/local/cuda/lib64, respectively).
- Make sure the CUDA library path (e.g. /usr/local/cuda/lib64) is added to the LD\_LIBRARY\_PATH environment variable.

#### <span id="page-25-0"></span>**Ubuntu**

Make sure you have the following packages installed, if they are available on your Ubuntu version:

- cmake
- gnuplot
- libopencv-dev
- libcv-dev
- libhighgui-dev

Plus, to be able to use GPU acceleration:

• Install the CUDA repository package matching your distribution. For example, for Ubuntu 14.04 64 bits:

```
wget http://developer.download.nvidia.com/compute/cuda/repos/ubuntu!\color{gray}{1404}!/!
\rightarrow\color{gray}{x86\_64}!/cuda-repo-ubuntu!\color{gray}{1404}!_7.5-18_!\color{gray}{amd64}
ightharpoonup! . deb
dpkg -i cuda-repo-ubuntu!\color{gray}{1404}!_7.5-18_!\color{gray}{amd64}!.deb
```
• Install the cuDNN repository package matching your distribution. For example, for Ubuntu 14.04 64 bits:

```
wget http://developer.download.nvidia.com/compute/machine-learning/repos/ubuntu!\color
˓→{gray}{1404}!/!\color{gray}{x86\_64}!/nvidia-machine-learning-repo-ubuntu!\color{gray}
˓→{1404}!_4.0-2_!\color{gray}{amd64}!.deb
 dpkg -i nvidia-machine-learning-repo-ubuntu!\color{gray}{1404}!_4.0-2_!\color{gray}
\rightarrow{amd64}!.deb
```
Note that the cuDNN repository package is provided by NVIDIA for Ubuntu starting from version 14.04.

- Update the package lists: apt-get update
- Install the CUDA and cuDNN required packages:

apt-get install cuda-core-7-5 cuda-cudart-dev-7-5 cuda-cublas-dev-7-5 cuda-curand-dev-7- ˓<sup>→</sup>5 libcudnn5-dev

• Make sure there is a symlink to /usr/local/cuda:

ln -s /usr/local/cuda-7.5 /usr/local/cuda

• Make sure the CUDA library path (e.g. /usr/local/cuda/lib64) is added to the LD\_LIBRARY\_PATH environment variable.

#### <span id="page-26-0"></span>**Windows**

On Windows 64 bits, Visual Studio  $\geq 2015.2$  (2015 Update 2) is required.

Make sure you have the following software installed:

- CMake [\(http://www.cmake.org/\)](http://www.cmake.org/): download and run the Windows installer.
- dirent.h C++ header [\(https://github.com/tronkko/dirent\)](https://github.com/tronkko/dirent): to be put in the Visual Studio include path.
- Gnuplot [\(http://www.gnuplot.info/\)](http://www.gnuplot.info/): the bin sub-directory in the install path needs to be added to the Windows PATH environment variable.
- OpenCV [\(http://opencv.org/\)](http://opencv.org/): download the latest 2.x version for Windows and extract it to, for example, C:\ OpenCV $\setminus$ . Make sure to define the environment variable OpenCV\_DIR to point to C: $\operatorname{OpenCV\operatorname{OpenCV}}$  build. Make sure to add the bin sub-directory  $(C:\OpenCV\partial\chi\delta\x64\vc12\bin)$  to the Windows PATH environment variable.

Plus, to be able to use GPU acceleration:

• Download and install CUDA toolkit 8.0 located at [https://developer.nvidia.com/compute/cuda/8.0/prod/local\\_](https://developer.nvidia.com/compute/cuda/8.0/prod/local_installers/cuda_8.0.44_windows-exe) [installers/cuda\\_8.0.44\\_windows-exe:](https://developer.nvidia.com/compute/cuda/8.0/prod/local_installers/cuda_8.0.44_windows-exe)

```
rename cuda_8.0.44_windows-exe cuda_8.0.44_windows.exe
cuda_8.0.44_windows.exe -s compiler_8.0 cublas_8.0 cublas_dev_8.0 cudart_8.0 curand_8.0␣
\rightarrowcurand_dev_8.0
```
• Update the PATH environment variable:

```
set PATH=%ProgramFiles%\NVIDIA GPU Computing Toolkit\CUDA\v8.0\bin;%ProgramFiles%\NVIDIA␣
→GPU Computing Toolkit\CUDA\v8.0\libnvvp;%PATH%
```
• Download and install cuDNN 8.0 located at [http://developer.download.nvidia.com/compute/redist/cudnn/v5.1/](http://developer.download.nvidia.com/compute/redist/cudnn/v5.1/cudnn-8.0-windows7-x64-v5.1.zip) [cudnn-8.0-windows7-x64-v5.1.zip](http://developer.download.nvidia.com/compute/redist/cudnn/v5.1/cudnn-8.0-windows7-x64-v5.1.zip) (the following command assumes that you have 7-Zip installed):

```
7z x cudnn-8.0-windows7-x64-v5.1.zip
copy cuda\include\*.* ^
  "%ProgramFiles%\NVIDIA GPU Computing Toolkit\CUDA\v8.0\include\"
copy cuda\lib\x64\*.* ^
  "%ProgramFiles%\NVIDIA GPU Computing Toolkit\CUDA\v8.0\lib\x64\"
copy cuda\bin\*.* ^
  "%ProgramFiles%\NVIDIA GPU Computing Toolkit\CUDA\v8.0\bin\"
```
#### <span id="page-26-1"></span>**3.2.2 Getting the sources**

Use the following command:

git clone --recursive git@github.com:CEA-LIST/N2D2.git

Note: You need the recursive option to download the pybind11 submodule.

#### <span id="page-27-0"></span>**3.2.3 Compilation**

To compile the program:

mkdir build cd build cmake .. && make

On Windows, you may have to specify the generator, for example:

```
cmake .. -G"Visual Studio 14"
```
Then open the newly created N2D2 project in Visual Studio 2015. Select "Release" for the build target. Right click on ALL\_BUILD item and select "Build".

### <span id="page-27-1"></span>**3.3 Downloading training datasets**

A python script located in the repository root directory allows you to select and automatically download some wellknown datasets, like MNIST and GTSRB (the script requires Python 2.x with bindings for GTK 2 package):

```
./tools/install/install_dataset.py
```
By default, the datasets are downloaded in the path specified in the N2D2\_DATA environment variable, which is the root path used by the N2D2 tool to locate the databases. If the N2D2\_DATA variable is not set, the default value used is /local/\$USER/n2d2\_data/ (or /local/n2d2\_data/ if the USER environment variable is not set) on Linux and C:\n2d2\_data\ on Windows.

Please make sure you have write access to the N2D2\_DATA path, or if not set, in the default /local/\$USER/n2d2\_data/ path.

### <span id="page-27-2"></span>**3.4 Run the learning**

The following command will run the learning for 600,000 image presentations/steps and log the performances of the network every 10,000 steps:

./n2d2 "mnist24\_16c4s2\_24c5s2\_150\_10.ini" -learn 600000 -log 10000

Note: you may want to check the gradient computation using the -check option. Note that it can be extremely long and can occasionally fail if the required precision is too high.

### <span id="page-27-3"></span>**3.5 Test a learned network**

After the learning is completed, this command evaluate the network performances on the test data set:

./n2d2 "mnist24\_16c4s2\_24c5s2\_150\_10.ini" -test

#### <span id="page-28-0"></span>**3.5.1 Interpreting the results**

#### <span id="page-28-1"></span>**Recognition rate**

The recognition rate and the validation score are reported during the learning in the *TargetScore\_/Success\_validation.png* file, as shown in figure [fig:validationScore].

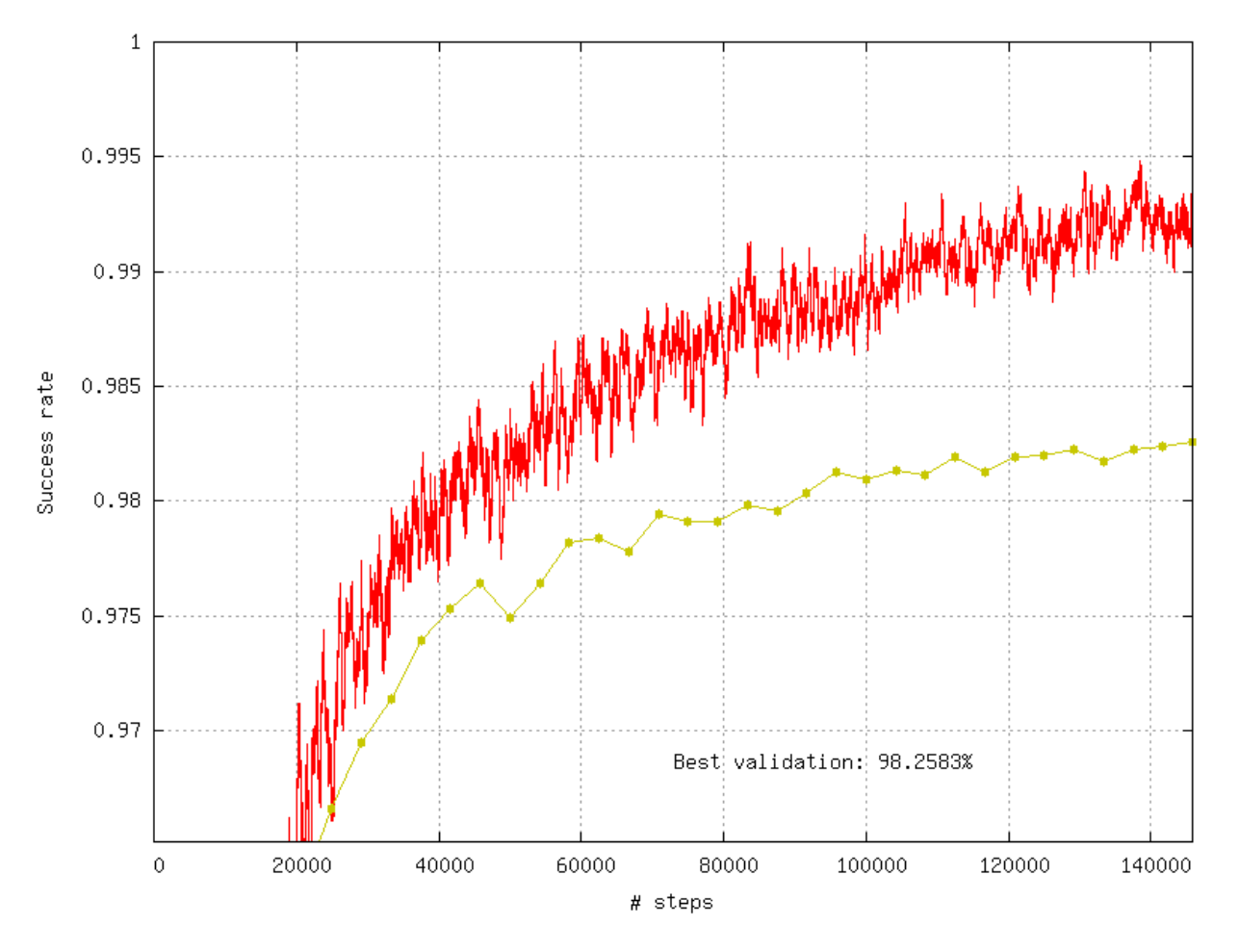

Fig. 1: Recognition rate and validation score during learning.

#### <span id="page-28-2"></span>**Confusion matrix**

The software automatically outputs the confusion matrix during learning, validation and test, with an example shown in figure [fig:ConfusionMatrix]. Each row of the matrix contains the number of occurrences estimated by the network for each label, for all the data corresponding to a single actual, target label. Or equivalently, each column of the matrix contains the number of actual, target label occurrences, corresponding to the same estimated label. Idealy, the matrix should be diagonal, with no occurrence of an estimated label for a different actual label (network mistake).

The confusion matrix reports can be found in the simulation directory:

- *TargetScore\_/ConfusionMatrix\_learning.png*;
- *TargetScore\_/ConfusionMatrix\_validation.png*;
- *TargetScore\_/ConfusionMatrix\_test.png*.

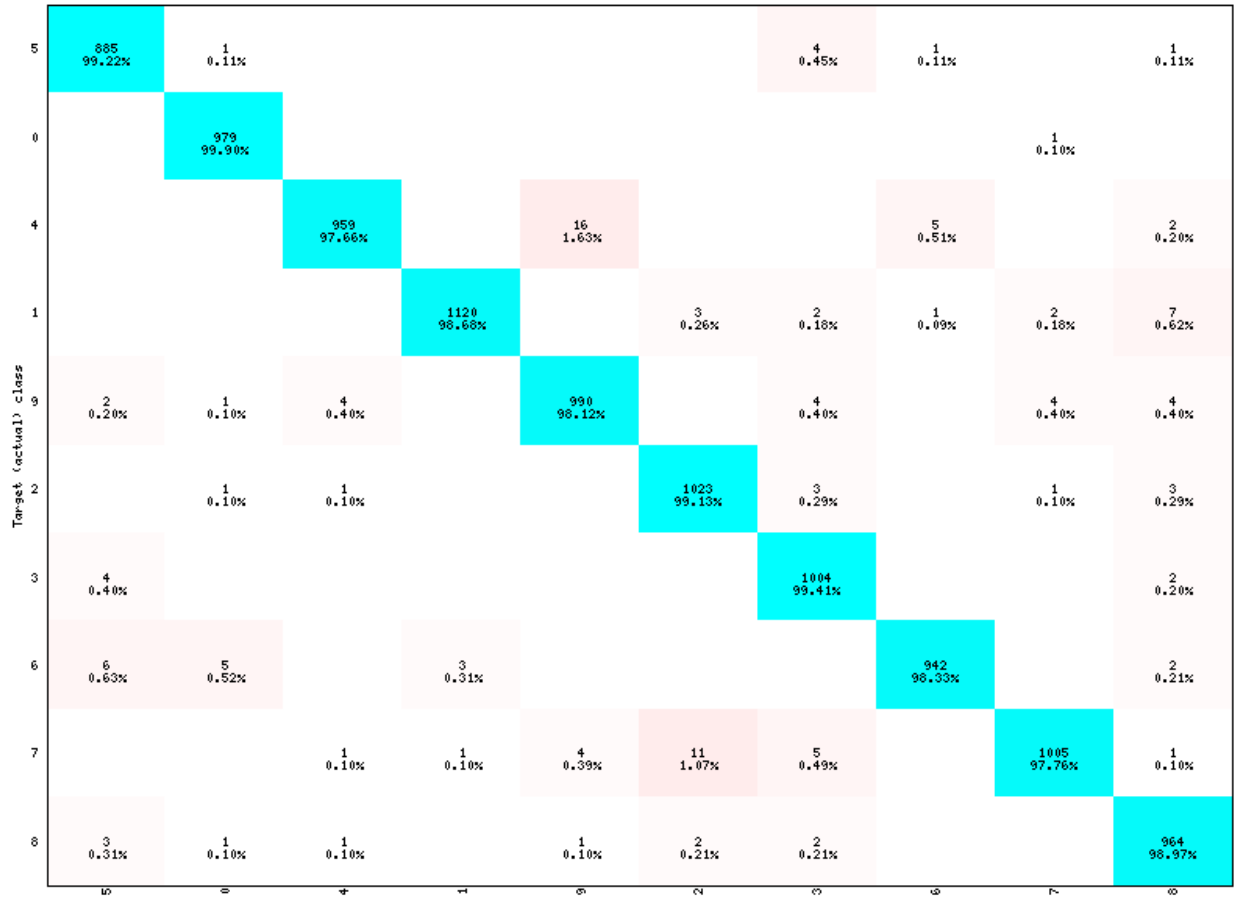

Estimated class (total correct: 9871, total misclassified: 129, error rate: 1.29%)

Fig. 2: Example of confusion matrix obtained after the learning.

#### <span id="page-30-0"></span>**Memory and computation requirements**

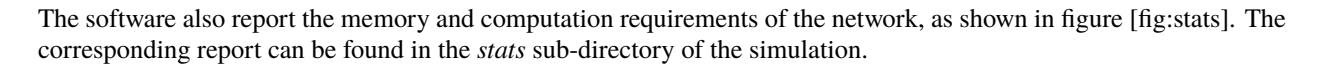

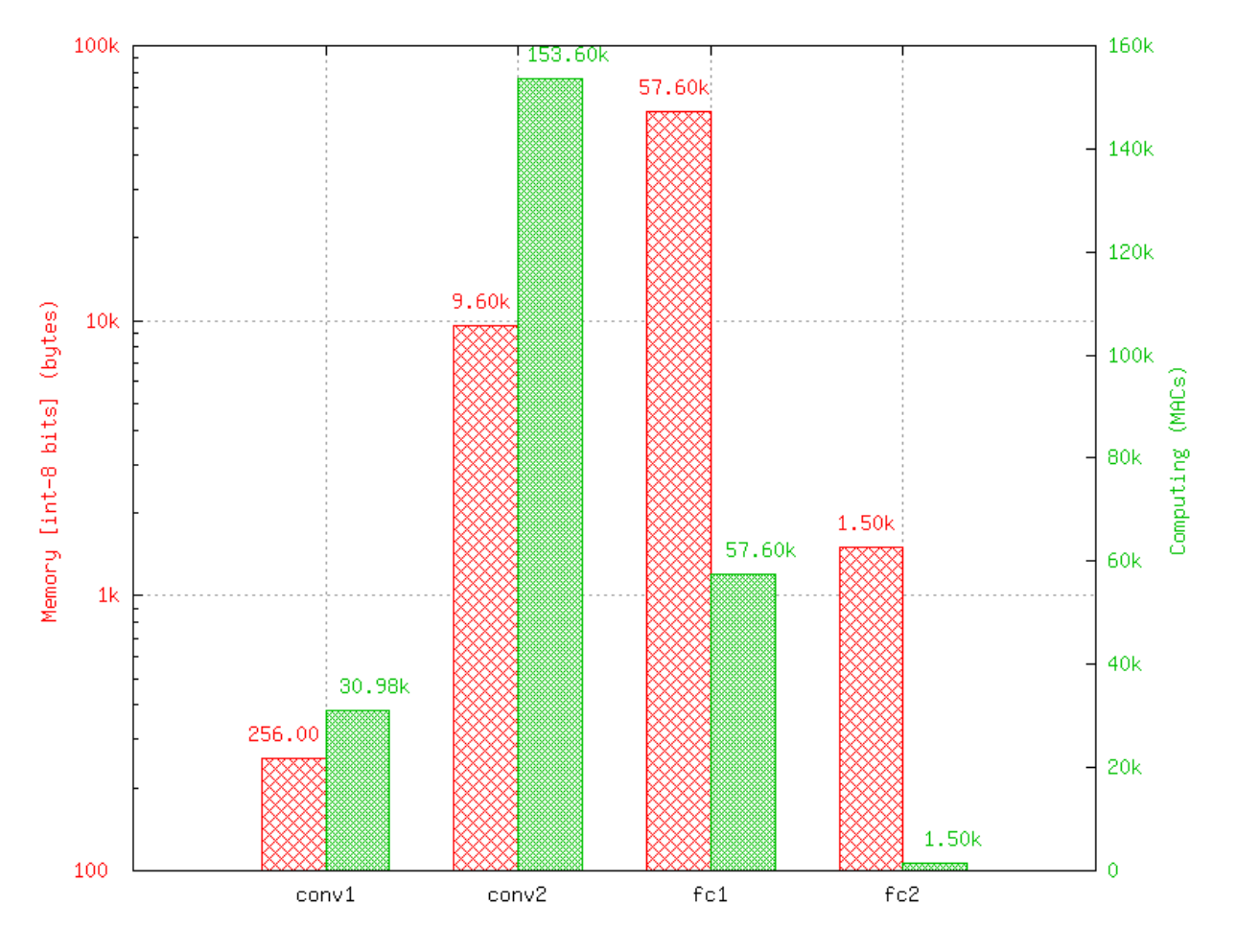

Fig. 3: Example of memory and computation requirements of the network.

#### <span id="page-30-1"></span>**Kernels and weights distribution**

The synaptic weights obtained during and after the learning can be analyzed, in terms of distribution (*weights* subdirectory of the simulation) or in terms of kernels (*kernels* sub-directory of the simulation), as shown in [fig:weights].

#### <span id="page-30-2"></span>**Output maps activity**

The initial output maps activity for each layer can be visualized in the *outputs\_init* sub-directory of the simulation, as shown in figure [fig:outputs].

| Ù |   |  | ŋ, |  |  |
|---|---|--|----|--|--|
|   |   |  |    |  |  |
|   |   |  |    |  |  |
|   | Н |  |    |  |  |
|   |   |  |    |  |  |
|   |   |  |    |  |  |
|   |   |  |    |  |  |
|   |   |  |    |  |  |

Fig. 4: Output maps activity example of the first convolutional layer of the network.

### **PERFORMANCE EVALUATION TOOLS**

### <span id="page-32-1"></span><span id="page-32-0"></span>**4.1 Key performance metrics**

The key performance metrics are the recall and precision for each class and the average recall and precision over all the classes. These performance metrics are automatically computed by the interactive confusion matrix tool embedded in N2D2, as shown below.

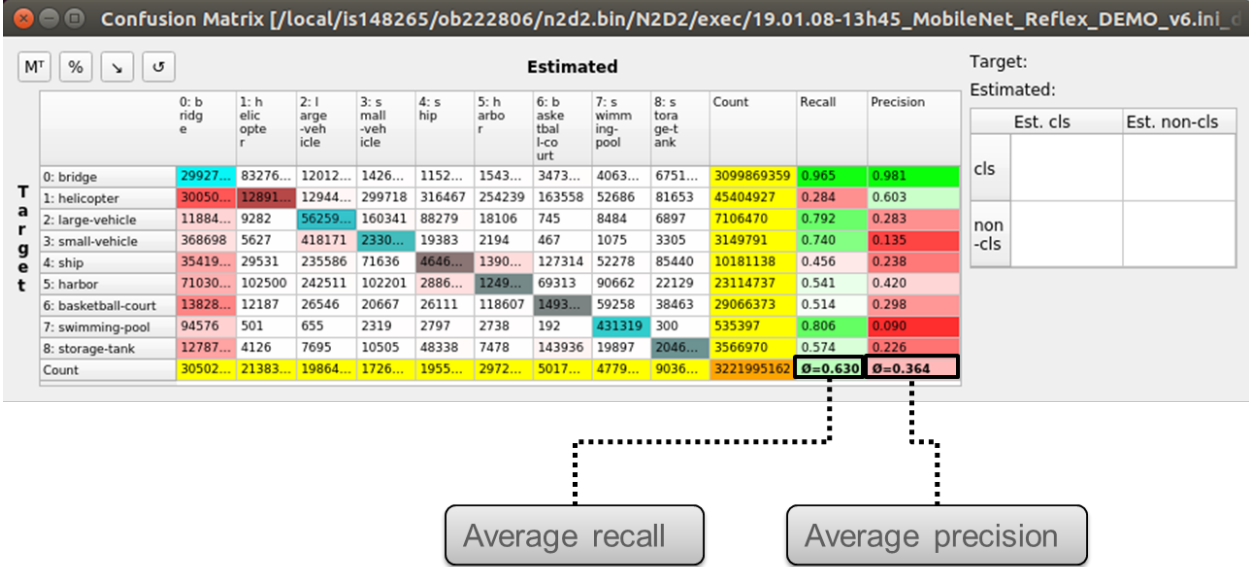

Fig. 1: Recall and precision for each class and average recall and precision over all the classes in the interactive confusion matrix tool.

The accuracy, in classification context, is not a valid metric for unbalanced classes, which is typically the case for object detection / segmentation applications, where the background represent a much larger portion of the objects or defects. Indeed, in this case, the number of true negative is easily much larger than the number of true positives, false positives and false negatives combined, leading to accuracies close to 100% even for no informative (non working) classification, as illustrated in the figure below.

During the learning, N2D2 also provides a range of metrics with the confusion matrix, which are saved in the  $*$ . Target/ConfusionMatrix\_\*\_score.png file, as shown in the extract in the following figure. The metric used for the validation can be specified with the -valid-metric N2D2 command line argument. The default metric used is the recall (a.k.a. sensitivity).

The metric figure used for the validation and the computing of the overall score in N2D2 is a raw figure, aggregating all the classes and images. It can therefore differ from the average metric reported in the confusion matrix, which is

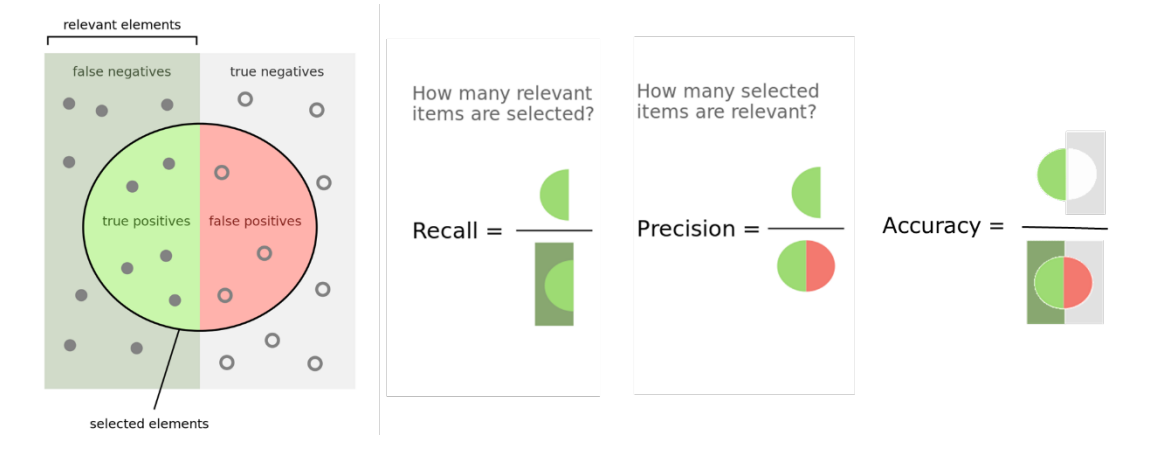

Fig. 2: Recall, Precision and Accuracy definitions.

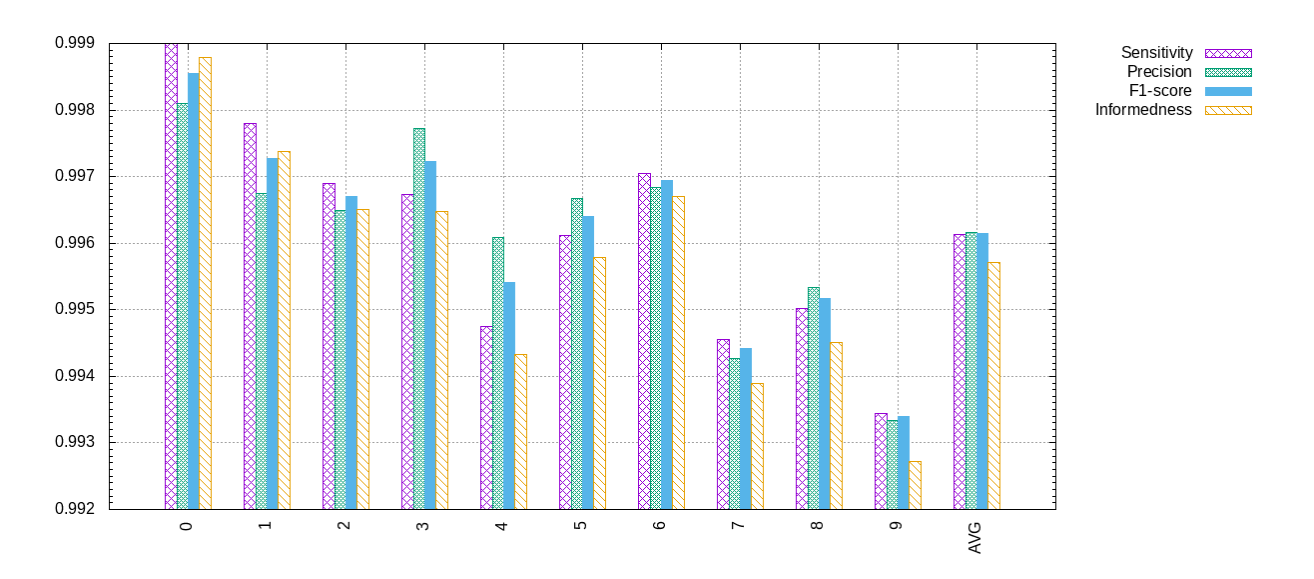

Fig. 3: Metrics associated to the confusion matrix in N2D2.

the average of the metric of each class.

### <span id="page-34-0"></span>**4.2 Interactive Confusion Matrix Tool**

**N2D2-IP only: available upon request.**

#### <span id="page-34-1"></span>**4.2.1 Overview**

The interactive confusion matrix (main window show in next figure) tool allows you to explore, sort, combine or extract scores from large confusion matrix. Its main features are:

- Sorting;
- Transpose switch;
- Recall and precision;
- Aggregated recall and precision on selected classes;
- Percentages / total count switch;
- Reordering / ordering reset;
- for ignored area.

The tool can be run after a learning or a test in N2D2, by launching the \*.Target/ConfusionMatrix\_\*.py Python script (requires Python 3.7).

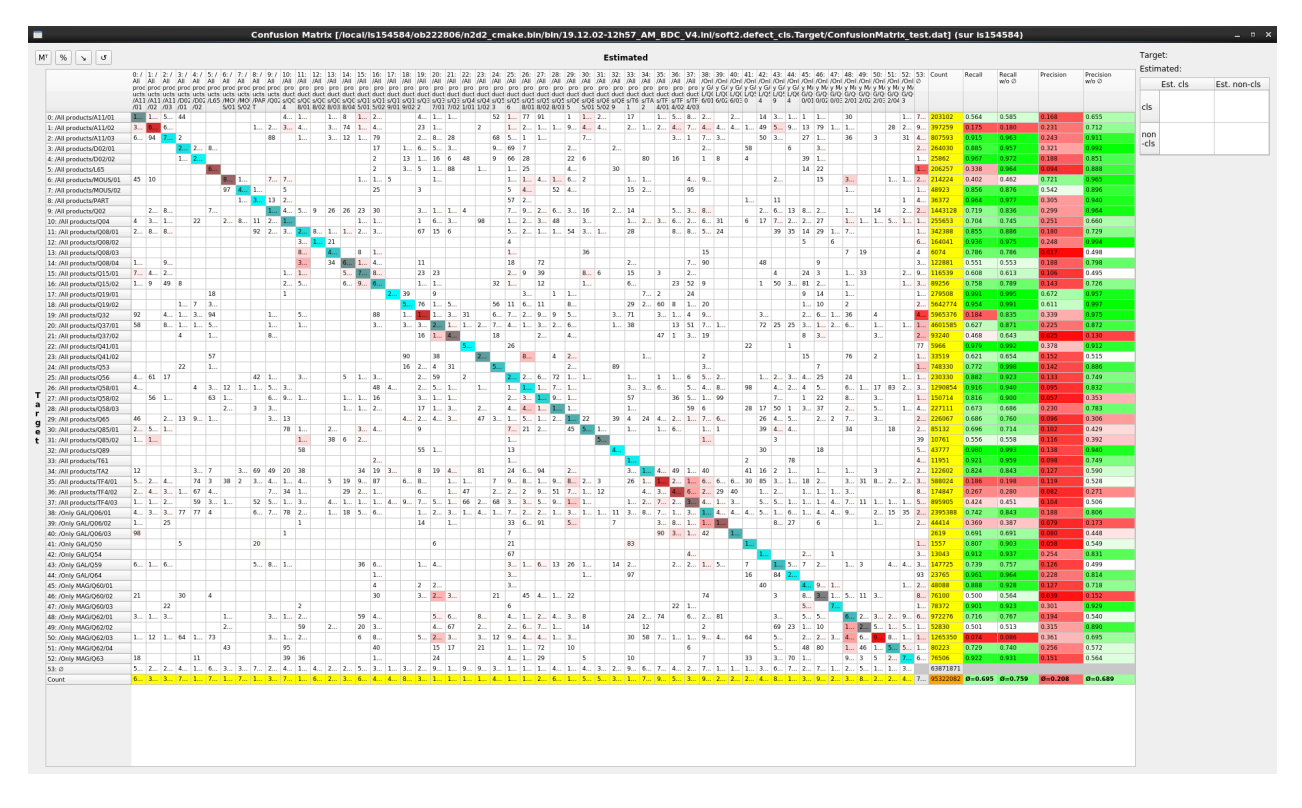

Fig. 4: Interactive confusion matrix tool main window.

### <span id="page-35-0"></span>**4.2.2 Single class performances evaluation**

Single class recall and precision score metrics are shown for each row of the confusion matrix. There are two sets of metrics:

• Recall w/o  $\emptyset$  and precision w/o  $\emptyset$ : metrics considering only the defect type confusion over the pixels annotated as defect, as show in the table below;

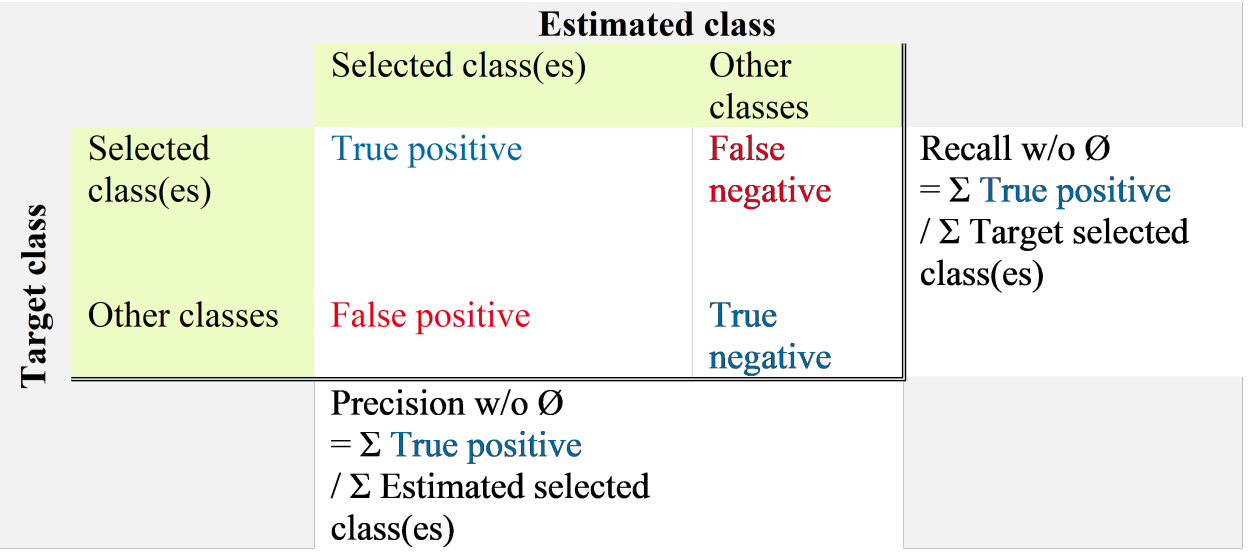

• Recall and precision: metrics including the defect/no defect confusion as well as the type confusion, as shown in the table below.

### <span id="page-35-1"></span>**4.2.3 Classes aggregation**

When selecting multiple row in the confusion table, the overall recall and precision are automatically computed for the selection by aggregating the selected values. They are displayed in the right table, as shown below.

#### <span id="page-35-2"></span>**4.2.4 Selected items table view**

When double-clicking on a single cell in the confusion table, or pressing the Enter key with a selection, the list of all the images with the confusions for the selected cells is displayed. The recall and precision are computed for each (image + target class) pair, as shown below.
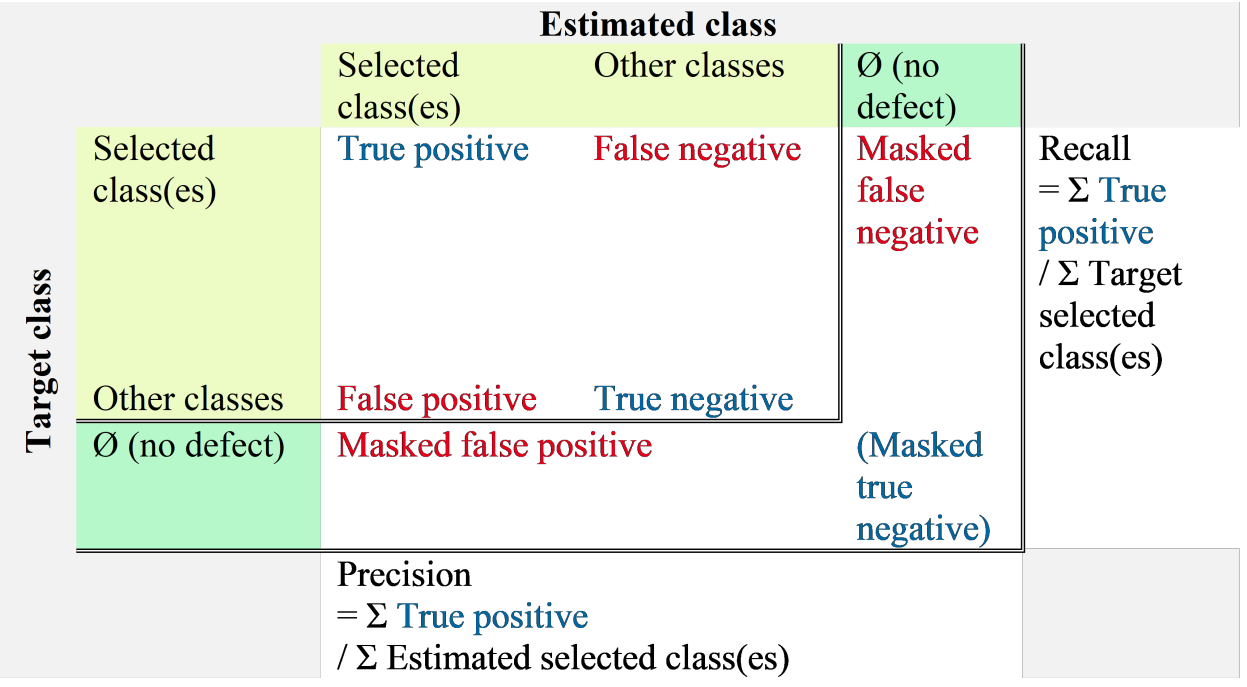

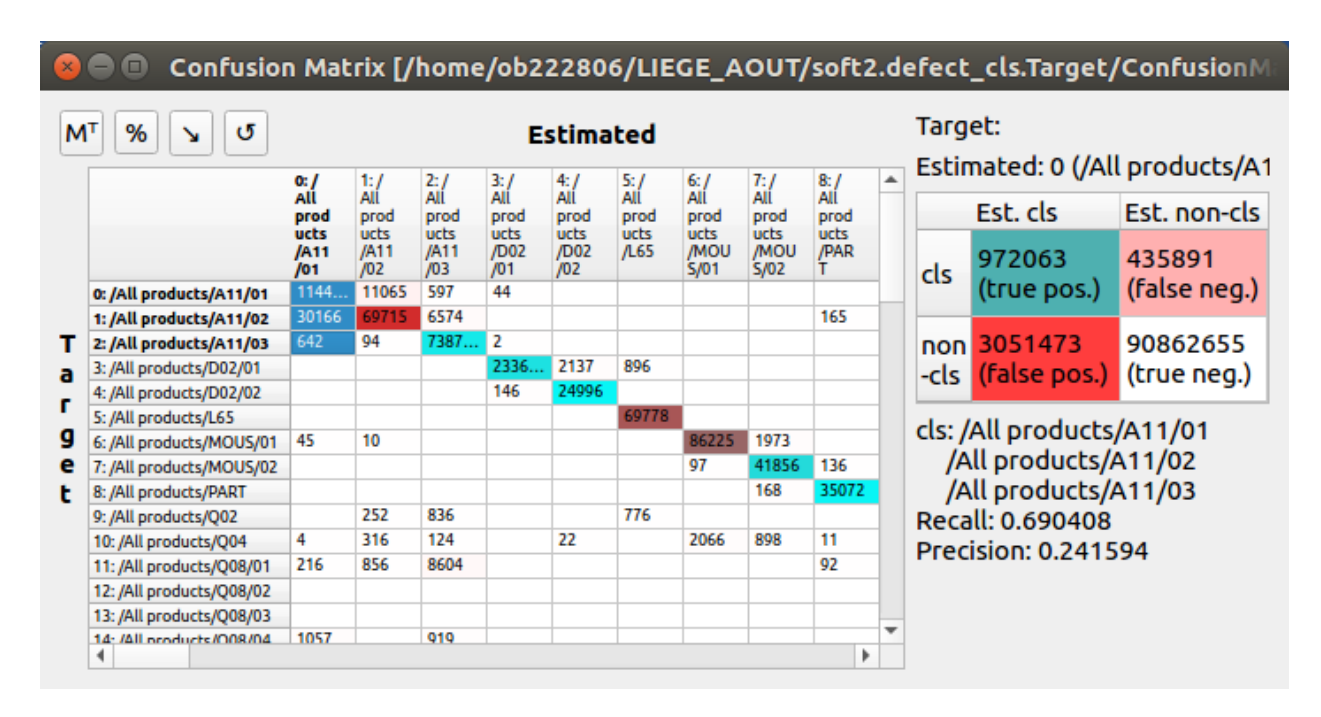

Fig. 5: Classes aggregation recall and precision.

| Misclassified (sur is154584)<br>$  \times$ |                                                                                                    |        |                         |      |                      |        |                          |             |        |                           |                    |
|--------------------------------------------|----------------------------------------------------------------------------------------------------|--------|-------------------------|------|----------------------|--------|--------------------------|-------------|--------|---------------------------|--------------------|
|                                            | Name                                                                                                    | Target | Target<br>label         | Est. | Estimated<br>label   | Cnt    | Slc                      | Cnt<br>/Slc | Recall | Recall<br>$W/O$ $\oslash$ | Preci <sup>+</sup> |
| 23136                                      | /nvme0/DATABASE//ArcelorMittal/BDC EUROGAL V4 VGALMAGCommun/All products/037/01/5UP49163424.xim         | 20     | /All products/037/01 20 |      | /All products/037/01 | 481266 | 109                      | 4415.28     | 0.655  | 0.912                     | 0.448              |
| 5060                                       | /nvme0/DATABASE//ArcelorMittal/BDC EUROGAL V4 VGALMAGCommun/All products/Q37/01/SUP49206966.xim         | 20     | /All products/Q37/01 20 |      | /All products/Q37/01 | 350521 | 96                       | 3651.26     | 0.657  | 0.954                     | 0.375              |
| 22940                                      | /nvme0/DATABASE//ArcelorMittal/BDC EUROGAL V4 VGALMAGCommun/All products/037/01/5UP49211536.xim         | 20     | /All products/037/01 20 |      | /All products/037/01 | 370363 | 124                      | 2986.80     | 0.574  | 0.940                     | 0.446              |
| 4929                                       | /nvme0/DATABASE//ArcelorMittal/BDC EUROGAL V4 VGALMAGCommun/All products/Q37/01/INF49200362.xim         | 20     | /All products/Q37/01 20 |      | /All products/Q37/01 | 159825 | 54                       | 2959.72     | 0.742  | 0.930                     | 0.292              |
| 4927                                       | /nyme0/DATABASE//ArcelorMittal/BDC EUROGAL V4 VGALMAGCommun/All products/037/01/INF49188738.xim         | 20     | /All products/037/01 20 |      | /All products/037/01 | 135376 | 48                       | 2820.33     | 0.647  | 0.866                     | 0.334              |
| 4893                                       | /nvme0/DATABASE//ArcelorMittal/BDC EUROGAL V4 VGALMAGCommun/All products/Q37/01/INF49173112.xim         | 20     | /All products/Q37/01 20 |      | /All products/Q37/01 | 13181  | 5                        | 2636.20     | 0.821  | 0.954                     | 0.181              |
| 5077                                       | /nvme0/DATABASE//ArcelorMittal/BDC EUROGAL_V4_VGALMAGCommun/All products/Q37/01/SUP50715524.xim         | 20     | /All products/Q37/01 20 |      | /All products/Q37/01 | 5263   | 2                        | 2631.50     | 0.951  | 0.997                     | 0.153              |
| 5092                                       | /nyme0/DATABASE//ArcelorMittal/BDC EUROGAL V4 VGALMAGCommun/All products/037/01/5UP50716094.xim         | 20     | /All products/Q37/01 20 |      | /All products/Q37/01 | 14915  | 6                        | 2485.83     | 0.957  | 1.000                     | 0.198              |
| 4926                                       | /nvme0/DATABASE//ArcelorMittal/BDC EUROGAL V4 VGALMAGCommun/All products/Q37/01/INF49188533.xim         | 20     | /All products/Q37/01 20 |      | /All products/Q37/01 | 90772  | 38                       | 2388.74     | 0.619  | 0.914                     | 0.344              |
| 4901                                       | /nyme0/DATABASE//ArcelorMittal/BDC EUROGAL V4 VGALMAGCommun/All products/037/01/INF49173134.xim         | 20     | /All products/037/01 20 |      | /All products/037/01 | 59159  | 25                       | 2366.36     | 0.771  | 0.931                     | 0.253              |
| 4894                                       | /nvme0/DATABASE//ArcelorMittal/BDC EUROGAL V4 VGALMAGCommun/All products/Q37/01/INF49173117.xim         | 20     | /All products/Q37/01 20 |      | /All products/Q37/01 | 384807 | 164                      | 2346.38     | 0.692  | 0.803                     | 0.339              |
| 5064                                       | /nvme0/DATABASE//ArcelorMittal/BDC EUROGAL V4 VGALMAGCommun/All products/Q37/01/5UP50715016.xim         | 20     | /All products/Q37/01 20 |      | /All products/Q37/01 | 20784  | 10                       | 2078.40     | 0.922  | 0.994                     | 0.194              |
| 5083                                       | /nvme0/DATABASE//ArcelorMittal/BDC EUROGAL V4 VGALMAGCommun/All products/Q37/01/SUP50715710.xim         | 20     | /All products/Q37/01 20 |      | /All products/Q37/01 | 16603  | 8                        | 2075.38     | 0.915  | 0.940                     | 0.244              |
| 4878                                       | /nvme0/DATABASE//ArcelorMittal/BDC EUROGAL_V4_VGALMAGCommun/All products/Q37/01/INF49173015.xim         | 20     | /All products/Q37/01 20 |      | /All products/Q37/01 | 73897  | 37                       | 1997.22     | 0.655  | 0.749                     | 0.233              |
| 5047                                       | /nvme0/DATABASE//ArcelorMittal/BDC EUROGAL V4 VGALMAGCommun/All products/Q37/01/SUP49163427.xim         | 20     | /All products/037/01 20 |      | /All products/Q37/01 | 177050 | 89                       | 1989.33     | 0.755  | 0.872                     | 0.208              |
| 4884                                       | /nvme0/DATABASE//ArcelorMittal/BDC EUROGAL_V4_VGALMAGCommun/All products/Q37/01/INF49173034.xim         | 20     | /All products/037/01 20 |      | /All products/Q37/01 | 28466  | 15                       | 1897.73     | 0.653  | 0.824                     | 0.268              |
| 4882                                       | /nyme0/DATABASE//ArcelorMittal/BDC EUROGAL V4 VGALMAGCommun/All products/037/01/INF49173029.xim         | 20     | /All products/037/01 20 |      | /All products/Q37/01 | 62027  | 37                       | 1676.41     | 0.812  | 0.893                     | 0.170              |
| 5040                                       | /nvme0/DATABASE//ArcelorMittal/BDC EUROGAL V4 VGALMAGCommun/All products/037/01/5UP49163363.xim         | 20     | /All products/037/01 20 |      | /All products/Q37/01 | 44971  | 29                       | 1550.72     | 0.731  | 0.917                     | 0.192              |
| 4913                                       | /nvme0/DATABASE//ArcelorMittal/BDC EUROGAL V4 VGALMAGCommun/All products/Q37/01/INF49173227.xim         | 20     | /All products/Q37/01 20 |      | /All products/Q37/01 | 7133   | $\overline{\phantom{a}}$ | 1426.60     | 0.737  | 0.903                     | 0.099              |
| 5106                                       | /nvme0/DATABASE//ArcelorMittal/BDC EUROGAL V4 VGALMAGCommun/All products/Q37/01/SUP Q37 46697927.xim 20 |        | /All products/037/01 20 |      | /All products/Q37/01 | 1300   | 1                        | 1300.00     | 0.995  | 1.000                     | 0.082              |
| 4902                                       | /nvme0/DATABASE//ArcelorMittal/BDC EUROGAL V4 VGALMAGCommun/All products/Q37/01/INF49173138.xim         | 20     | /All products/Q37/01 20 |      | /All products/Q37/01 | 4729   | $\Delta$                 | 1182.25     | 0.816  | 0.995                     | 0.098              |
| 4997                                       | /nvme0/DATABASE//ArcelorMittal/BDC EUROGAL V4 VGALMAGCommun/All products/037/01/SUP47583261.xim         | 20     | /All products/Q37/01 20 |      | /All products/Q37/01 | 11449  | 10                       | 1144.90     | 0.909. | 0.997                     | 0.116              |
| 5024                                       | /nvme0/DATABASE//ArcelorMittal/BDC EUROGAL V4 VGALMAGCommun/All products/Q37/01/SUP48113474.xim         | 20     | /All products/Q37/01 20 |      | /All products/Q37/01 | 37254  | 33                       | 1128.91     | 0.911  | 0.988                     | 0.109              |
| 5017                                       | /nvme0/DATABASE//ArcelorMittal/BDC EUROGAL V4 VGALMAGCommun/All products/Q37/01/SUP48101976.xim         | 20     | /All products/Q37/01 20 |      | /All products/Q37/01 | 59998  | 55                       | 1090.87     | 0.391  | 0.717                     | 0.248              |
| 5048                                       | /nvme0/DATABASE//ArcelorMittal/BDC EUROGAL V4 VGALMAGCommun/All products/Q37/01/5UP49163431.xim         | 20     | /All products/Q37/01 20 |      | /All products/Q37/01 | 3114   | 3                        | 1038.00     | 0.683  | 0.999                     | 0.146              |
| 5124                                       | /nvme0/DATABASE//ArcelorMittal/BDC EUROGAL V4 VGALMAGCommun/All products/Q37/01/SUP Q37 46698010.xim 20 |        | /All products/Q37/01 20 |      | /All products/Q37/01 | 1030   | ı.                       | 1030.00     | 0.940  | 1.000                     | 0.051              |
| 5002                                       | /nvme0/DATABASE//ArcelorMittal/BDC EUROGAL V4_VGALMAGCommun/All products/Q37/01/SUP47940860.xim         | 20     | /All products/037/01 20 |      | /All products/Q37/01 | 52191  | 52                       | 1003.67     | 0.299  | 0.778                     | 0.337              |
| 4969                                       | /nvme0/DATABASE//ArcelorMittal/BDC EUROGAL V4 VGALMAGCommun/All products/Q37/01/SUP47572602.xim         | 20     | /All products/Q37/01 20 |      | /All products/Q37/01 | 26289  | 27                       | 973.67      | 0.774  | 0.804                     | 0.160              |
| 4970                                       | /nyme0/DATABASE//ArcelorMittal/BDC EUROGAL V4 VGALMAGCommun/All products/037/01/5UP47574040.xim         | 20     | /All products/037/01 20 |      | /All products/Q37/01 | 18190  | 19                       | 957.37      | 0.677  | 0.750                     | 0.120              |
| 5117                                       | /nvme0/DATABASE//ArcelorMittal/BDC EUROGAL V4 VGALMAGCommun/All products/Q37/01/SUP_Q37_46697974.xim 20 |        | /All products/Q37/01 20 |      | /All products/Q37/01 | 925    | ı.                       | 925.00      | 0.965  | 1.000                     | 0.187              |
| 5127                                       | /nyme0/DATABASE//ArcelorMittal/BDC EUROGAL V4 VGALMAGCommun/All products/037/01/5UP 037 46698036.xim 20 |        | /All products/037/01 20 |      | /All products/037/01 | 887    | 1                        | 887.00      | 0.996  | 1.000                     | 0.104              |
| 5104                                       | /nvme0/DATABASE//ArcelorMittal/BDC EUROGAL V4 VGALMAGCommun/All products/Q37/01/SUP Q37 46697922.xim 20 |        | /All products/Q37/01 20 |      | /All products/Q37/01 | 839    | ı.                       | 839.00      | 0.960  | 1.000                     | 0.054              |
| 5136                                       | InumeRIDATADACCI/ArcolorMiH-UPDC CUROCAL VA VCALMAGCommunIAII products/027/01/CUR 027 A6609022 vim      |        | All needschied(37/01 30 |      | /All.nmducte/027/01  | 926    |                          | 036.00      | n aso. | 3.000                     | 0.555              |

Fig. 6: List of confusion for selected cells in the confusion matrix.

### **4.2.5 Items viewer**

When double-clicking on a row in the selected items table view, the ScoreTune viewer is opened for the corresponding image, showing the estimated classes in the image, as shown below. The F1 key allows to switch between the estimated classes and the annotations in the ScoreTune viewer.

Automatic Performances Report Generation It is possible to copy selections from the confusion matrix table or the selected items table using the CTRL + c keyboard shortcut. Selections can be pasted to Microsoft Word or LibreOffice Writer keeping the tabular formatting from the interactive viewer. When copying rows from the selected items table, the corresponding images with the target and estimated annotation are copied as well for each row.

In addition to the copy and paste feature, full report can be generated automatically from the confusion matrix, using the F1 key in the main window. Parameters for the report generation can be modified directly in the Python script and are described below:

# **4.3 Automatic Performances Report Generation**

#### **N2D2-IP only: available upon request.**

It is possible to copy selections from the confusion matrix table or the selected items table using the CTRL + c keyboard shortcut. Selections can be pasted to Microsoft Word or LibreOffice Writer keeping the tabular formatting from the interactive viewer. When copying rows from the selected items table, the corresponding images with the target and estimated annotation are copied as well for each row.

In addition to the copy and paste feature, full report can be generated automatically from the confusion matrix, using the F1 key in the main window. Parameters for the report generation can be modified directly in the Python script and are described below:

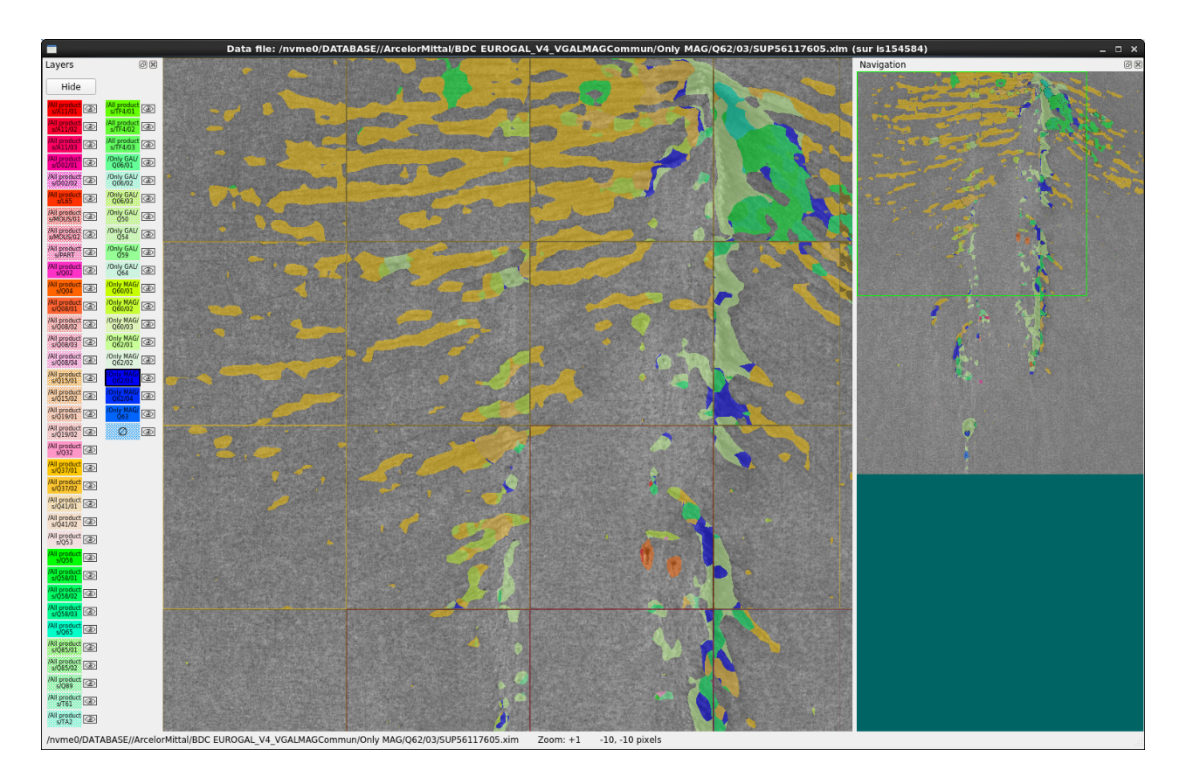

Fig. 7: Items viewer (using ScoreTune).

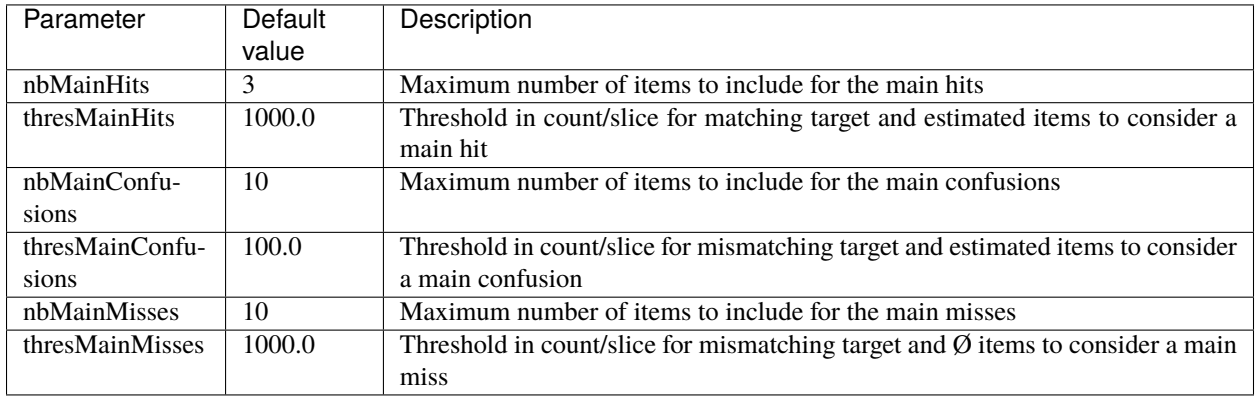

**FIVE**

# **TUTORIALS**

## **5.1 Learning deep neural networks: tips and tricks**

### **5.1.1 Choose the learning solver**

Generally, you should use the SGD solver with a momemtum (typical value for the momentum: 0.9). It generalizes better, often significantly better, than adaptive methods like Adam [\[WilsonRoelofsStern+17\]](#page-0-0).

Adaptive solvers, like Adam, may be used for fast exploration and prototyping, thanks to their fast convergence.

## **5.1.2 Choose the learning hyper-parameters**

You can use the -find-lr option available in the n2d2 executable to automatically find the best learning rate for a given neural network.

Usage example:

./n2d2 model.ini -find-lr 10000

This command starts from a very low learning rate (1.0e-6) and increase it exponentially to reach the maximum value (10.0) after 10000 steps, as shown in figure [fig:findLrRange]. The loss change during this phase is then plotted in function of the learning rate, as shown in figure [fig:findLr].

Note that in N2D2, the learning rate is automatically normalized by the global batch size ( $N \times$  IterationSize) for the SGDSolver. A simple linear scaling rule is used, as recommanded in [\[GDollarG+17\]](#page-0-0). The effective learning rate  $\alpha_{\text{eff}}$ applied for parameters update is therefore:

$$
\alpha_{\text{eff}} = \frac{\alpha}{N \times \text{ IterationSize}} \text{ with } \alpha = \text{LearningRate}
$$

Typical values for the SGDSolver are:

```
Solvers.LearningRate=0.01
Solvers.Decay=0.0001
Solvers.Momentum=0.9
```
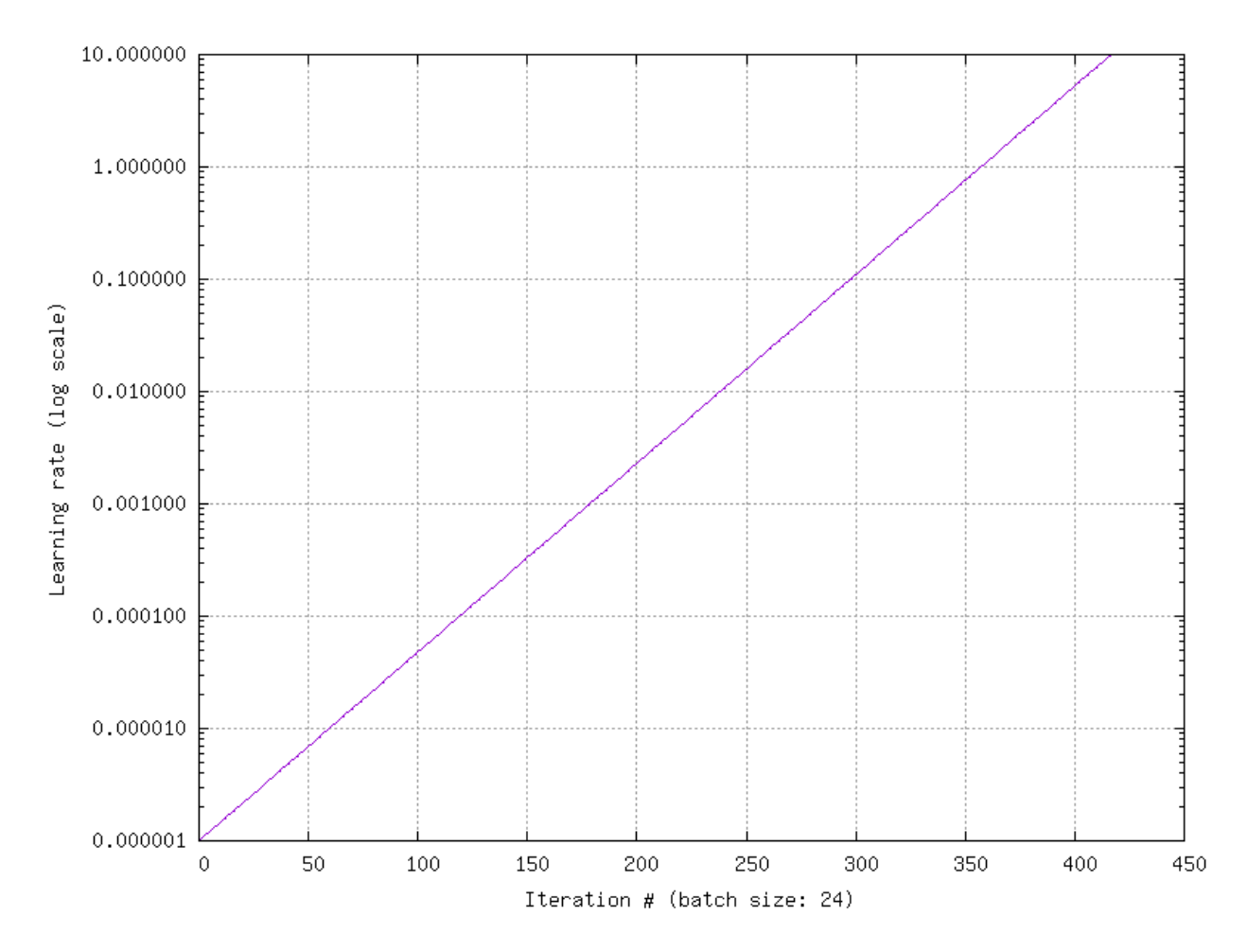

Fig. 1: Exponential increase of the learning rate over the specified number of iterations, equals to the number of steps divided by the batch size (here: 24).

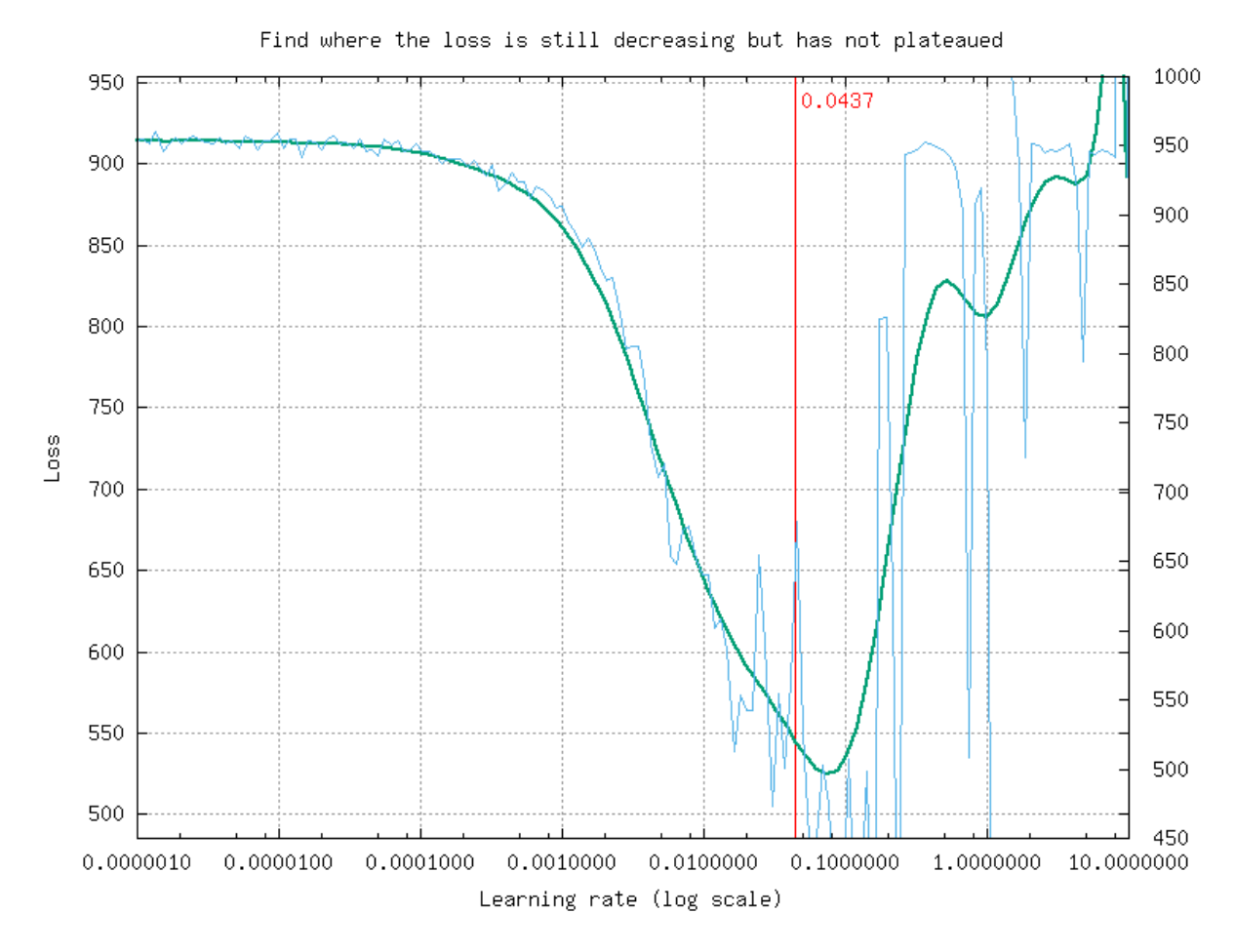

Fig. 2: Loss change as a function of the learning rate.

### **5.1.3 Convergence and normalization**

Deep networks (> 30 layers) and especially residual networks usually don't converge without normalization. Indeed, batch normalization is almost always used. *ZeroInit* is a method that can be used to overcome this issue without normalization [\[ZDM19\]](#page-0-0).

## **5.2 Building a classifier neural network**

For this tutorial, we will use the classical MNIST handwritten digit dataset. A driver module already exists for this dataset, named MNIST\_IDX\_Database.

To instantiate it, just add the following lines in a new INI file:

```
[database]
Type=MNIST_IDX_Database
Validation=0.2 ; Use 20\% of the dataset for validation
```
In order to create a neural network, we first need to define its input, which is declared with a [sp] section (*sp* for *StimuliProvider*). In this section, we configure the size of the input and the batch size:

[sp] SizeX=32 SizeY=32 BatchSize=128

We can also add pre-processing transformations to the *StimuliProvider*, knowing that the final data size after transformations must match the size declared in the [sp] section. Here, we must rescale the MNIST 28x28 images to match the 32x32 network input size.

```
[sp.Transformation_1]
Type=RescaleTransformation
Width=[sp]SizeX
Height=[sp]SizeY
```
Next, we declare the neural network layers. In this example, we reproduced the well-known LeNet network. The first layer is a 5x5 convolutional layer, with 6 channels. Since there is only one input channel, there will be only 6 convolution kernels in this layer.

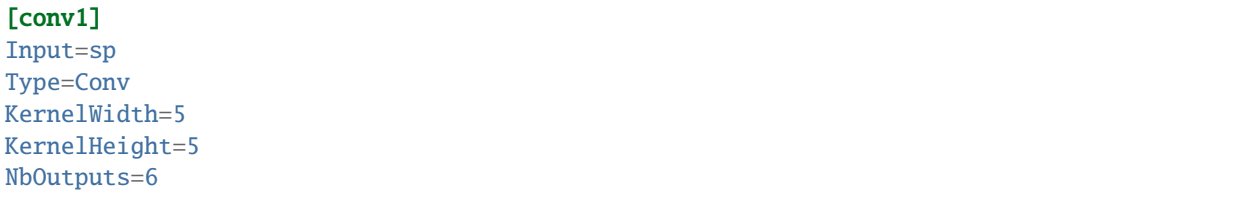

The next layer is a 2x2 MAX pooling layer, with a stride of 2 (non-overlapping MAX pooling).

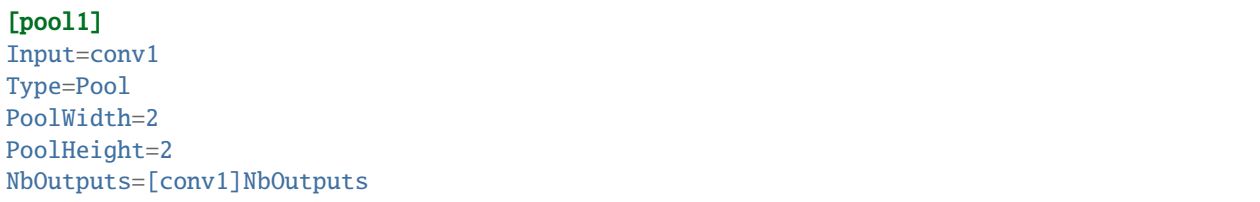

```
Stride=2
Pooling=Max
Mapping.Size=1 ; One to one connection between input and output channels
```
The next layer is a 5x5 convolutional layer with 16 channels.

```
[conv2]
Input=pool1
Type=Conv
KernelWidth=5
KernelHeight=5
NbOutputs=16
```
Note that in LeNet, the [conv2] layer is not fully connected to the pooling layer. In N2D2, a custom mapping can be defined for each input connection. The connection of  $n$ -th output map to the inputs is defined by the  $n$ -th column of the matrix below, where the rows correspond to the inputs.

```
Mapping(pool1)=\1 0 0 0 1 1 1 0 0 1 1 1 1 0 1 1 \
1 1 0 0 0 1 1 1 0 0 1 1 1 1 0 1 \
1 1 1 0 0 0 1 1 1 0 0 1 0 1 1 1 \
0 1 1 1 0 0 1 1 1 1 0 0 1 0 1 1 \
0 0 1 1 1 0 0 1 1 1 1 0 1 1 0 1 \
0 0 0 1 1 1 0 0 1 1 1 1 0 1 1 1
```
Another MAX pooling and convolution layer follow:

#### [pool2]

Input=conv2 Type=Pool PoolWidth=2 PoolHeight=2 NbOutputs=[conv2]NbOutputs Stride=2 Pooling=Max Mapping.Size=1

#### [conv3]

Input=pool2 Type=Conv KernelWidth=5 KernelHeight=5 NbOutputs=120

The network is composed of two fully-connected layers of 84 and 10 neurons respectively:

```
[fc1]Input=conv3
Type=Fc
NbOutputs=84
[fc2]Input=fc1
```
Type=Fc NbOutputs=10

Finally, we use a softmax layer to obtain output classification probabilities and compute the loss function.

[softmax] Input=fc2 Type=Softmax NbOutputs=[fc2]NbOutputs WithLoss=1

In order to tell N2D2 to compute the error and the classification score on this softmax layer, one must attach a N2D2 *Target* to this layer, with a section with the same name suffixed with .Target:

[softmax.Target]

By default, the activation function for the convolution and the fully-connected layers is the hyperbolic tangent. Because the [fc2] layer is fed to a softmax, it should not have any activation function. We can specify it by adding the following line in the [fc2] section:

[fc2] ... ActivationFunction=Linear

In order to improve further the networks performances, several things can be done:

Use ReLU activation functions. In order to do so, just add the following in the [conv1], [conv2], [conv3] and [fc1] layer sections:

ActivationFunction=Rectifier

For the ReLU activation function to be effective, the weights must be initialized carefully, in order to avoid dead units that would be stuck in the  $] - \infty, 0]$  output range before the ReLU function. In N2D2, one can use a custom WeightsFiller for the weights initialization. For the ReLU activation function, a popular and efficient filler is the so-called XavierFiller (see the [par:XavierFiller] section for more information):

WeightsFiller=XavierFiller

**Use dropout layers.** Dropout is highly effective to improve the network generalization capacity. Here is an example of a dropout layer inserted between the [fc1] and [fc2] layers:

```
[fc1]...
[fc1.drop]
Input=fc1
Type=Dropout
NbOutputs=[fc1]NbOutputs
[fc2]
Input=fc1.drop ; Replaces "Input=fc1"
...
```
**Tune the learning parameters.** You may want to tune the learning rate and other learning parameters depending on

the learning problem at hand. In order to do so, you can add a configuration section that can be common (or not) to all the layers. Here is an example of configuration section:

#### [conv1]

```
...
ConfigSection=common.config
[...]
...
[common.config]
NoBias=1
WeightsSolver.LearningRate=0.05
WeightsSolver.Decay=0.0005
Solvers.LearningRatePolicy=StepDecay
Solvers.LearningRateStepSize=[sp]_EpochSize
Solvers.LearningRateDecay=0.993
Solvers.Clamping=-1.0:1.0
```
For more details on the configuration parameters for the Solver, see section [sec:WeightSolvers].

**Add input distortion.** See for example the DistortionTransformation (section [par:DistortionTransformation]).

The complete INI model corresponding to this tutorial can be found in *models/LeNet.ini*.

In order to use CUDA/GPU accelerated learning, the default layer model should be switched to Frame\_CUDA. You can enable this model by adding the following line at the top of the INI file (before the first section):

DefaultModel=Frame\_CUDA

## **5.3 Building a segmentation neural network**

In this tutorial, we will learn how to do image segmentation with N2D2. As an example, we will implement a face detection and gender recognition neural network, using the IMDB-WIKI dataset.

First, we need to instanciate the IMDB-WIKI dataset built-in N2D2 driver:

```
[database]
Type=IMDBWIKI_Database
WikiSet=1 ; Use the WIKI part of the dataset
IMDBSet=0 ; Don't use the IMDB part (less accurate annotation)
Learn=0.90
Validation=0.05
DefaultLabel=background ; Label for pixels outside any ROI (default is no label, pixels␣
\rightarroware ignored)
```
We must specify a default label for the background, because we want to learn to differenciate faces from the background (and not simply ignore the background for the learning).

The network input is then declared:

[sp] SizeX=480 SizeY=360

```
BatchSize=48
CompositeStimuli=1
```
In order to work with segmented data, i.e. data with bounding box annotations or pixel-wise annotations (as opposed to a single label per data), one must enable the CompositeStimuli option in the [sp] section.

We can then perform various operations on the data before feeding it to the network, like for example converting the 3-channels RGB input images to single-channel gray images:

```
[sp.Transformation-1]
Type=ChannelExtractionTransformation
CSChannel=Gray
```
We must only rescale the images to match the networks input size. This can be done using a RescaleTransformation, followed by a PadCropTransformation if one want to keep the images aspect ratio.

```
[sp.Transformation-2]
Type=RescaleTransformation
Width=[sp]SizeX
Height=[sp]SizeY
KeepAspectRatio=1 ; Keep images aspect ratio
; Required to ensure all the images are the same size
[sp.Transformation-3]
Type=PadCropTransformation
Width=[sp]SizeX
Height=[sp]SizeY
```
A common additional operation to extend the learning set is to apply random horizontal mirror to images. This can be achieved with the following FlipTransformation:

```
[sp.OnTheFlyTransformation-4]
Type=FlipTransformation
RandomHorizontalFlip=1
ApplyTo=LearnOnly ; Apply this transformation only on the learning set
```
Note that this is an *on-the-fly* transformation, meaning it cannot be cached and is re-executed every time even for the same stimuli. We also apply this transformation only on the learning set, with the ApplyTo option.

Next, the neural network can be described:

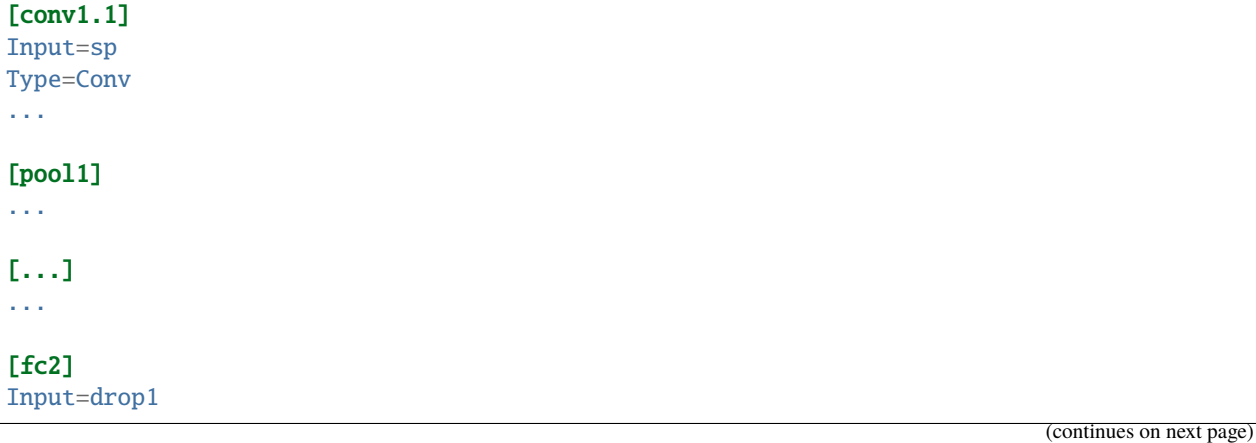

```
Type=Conv
...
[drop2]
Input=fc2
Type=Dropout
NbOutputs=[fc2]NbOutputs
```
A full network description can be found in the *IMDBWIKI.ini* file in the *models* directory of N2D2. It is a fully-CNN network.

Here we will focus on the output layers required to detect the faces and classify their gender. We start from the [drop2] layer, which has 128 channels of size 60x45.

### **5.3.1 Faces detection**

We want to first add an output stage for the faces detection. It is a 1x1 convolutional layer with a single 60x45 output map. For each output pixel, this layer outputs the probability that the pixel belongs to a face.

```
[fc3.face]
Input=drop2
Type=Conv
KernelWidth=1
KernelHeight=1
NbOutputs=1
Stride=1
ActivationFunction=LogisticWithLoss
WeightsFiller=XavierFiller
ConfigSection=common.config ; Same solver options that the other layers
```
In order to do so, the activation function of this layer must be of type LogisticWithLoss.

We must also tell N2D2 to compute the error and the classification score on this softmax layer, by attaching a N2D2 *Target* to this layer, with a section with the same name suffixed with .Target:

```
[fc3.face.Target]
LabelsMapping=\${N2D2_MODELS}/IMDBWIKI_target_face.dat
; Visualization parameters
NoDisplayLabel=0
LabelsHueOffset=90
```
In this *Target*, we must specify how the dataset annotations are mapped to the layer's output. This can be done in a separate file using the LabelsMapping parameter. Here, since the output layer has a single output per pixel, the target value can only be 0 or 1. A target value of -1 means that this output is ignored (no error back-propagated). Since the only annotations in the IMDB-WIKI dataset are faces, the mapping described in the *IMDBWIKI\_target\_face.dat* file is easy:

```
# background
background 0
# padding (*) is ignored (-1)
* -1
```
# not background = face default 1

### **5.3.2 Gender recognition**

We can also add a second output stage for gender recognition. Like before, it would be a 1x1 convolutional layer with a single 60x45 output map. But here, for each output pixel, this layer would output the probability that the pixel represents a female face.

```
[fc3.gender]
Input=drop2
Type=Conv
KernelWidth=1
KernelHeight=1
NbOutputs=1
Stride=1
ActivationFunction=LogisticWithLoss
WeightsFiller=XavierFiller
ConfigSection=common.config
```
The output layer is therefore identical to the face's output layer, but the target mapping is different. For the target mapping, the idea is simply to ignore all pixels not belonging to a face and affect the target 0 to male pixels and the target 1 to female pixels.

```
[fc3.gender.Target]
LabelsMapping=\${N2D2_MODELS}/IMDBWIKI_target_gender.dat
; Only display gender probability for pixels detected as face pixels
MaskLabelTarget=fc3.face.Target
MaskedLabel=1
```
The content of the *IMDBWIKI* target gender.dat file would therefore look like:

```
# background
# ?-* (unknown gender)
# padding
default -1
# male gender
M-? 0 # unknown age
M-0 0
M-1 0
M-2 0
...
M-98 0
M-99 0
# female gender
F-? 1 # unknown age
F-0 1
F-1 1
F-2 1
```
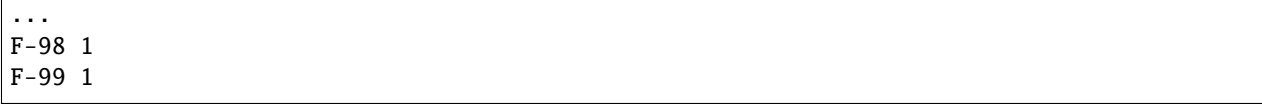

### **5.3.3 ROIs extraction**

The next step would be to extract detected face ROIs and assign for each ROI the most probable gender. To this end, we can first set a detection threshold, in terms of probability, to select face pixels. In the following, the threshold is fixed to 75% face probability:

```
[post.Transformation-thres]
Input=fc3.face
Type=Transformation
NbOutputs=1
Transformation=ThresholdTransformation
Operation=ToZero
Threshold=0.75
```
We can then assign a target of type TargetROIs to this layer that will automatically create the bounding box using a segmentation algorithm.

```
[post.Transformation-thres.Target-face]
Type=TargetROIs
MinOverlap=0.33 ; Min. overlap fraction to match the ROI to an annotation
FilterMinWidth=5 ; Min. ROI width
FilterMinHeight=5 ; Min. ROI height
FilterMinAspectRatio=0.5 ; Min. ROI aspect ratio
FilterMaxAspectRatio=1.5 ; Max. ROI aspect ratio
LabelsMapping=\${N2D2_MODELS}/IMDBWIKI_target_face.dat
```
In order to assign a gender to the extracted ROIs, the above target must be modified to:

```
[post.Transformation-thres.Target-gender]
Type=TargetROIs
ROIsLabelTarget=fc3.gender.Target
MinOverlap=0.33
FilterMinWidth=5
FilterMinHeight=5
FilterMinAspectRatio=0.5
FilterMaxAspectRatio=1.5
LabelsMapping=\${N2D2_MODELS}/IMDBWIKI_target_gender.dat
```
Here, we use the fc3.gender.Target target to determine the most probable gender of the ROI.

## **5.3.4 Data visualization**

For each *Target* in the network, a corresponding folder is created in the simulation directory, which contains learning, validation and test confusion matrixes. The output estimation of the network for each stimulus is also generated automatically for the test dataset and can be visualized with the *./test.py* helper tool. An example is shown in figure [fig:targetvisu].

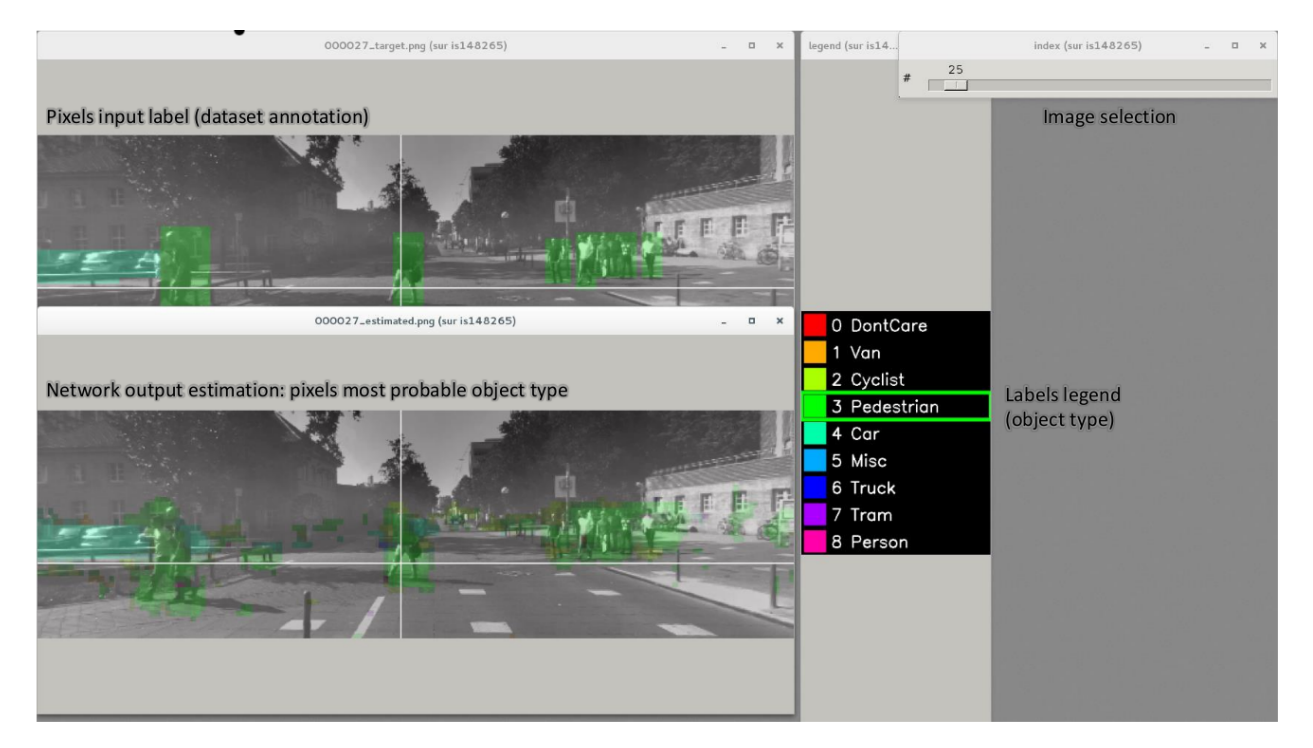

Fig. 3: Example of the target visualization helper tool.

# **5.4 Transcoding a learned network in spike-coding**

N2D2 embeds an event-based simulator (historically known as 'Xnet') and allows to transcode a whole DNN in a spikecoding version and evaluate the resulting spiking neural network performances. In this tutorial, we will transcode the LeNet network described in section [sec:BuildingClassifierNN].

### **5.4.1 Render the network compatible with spike simulations**

The first step is to specify that we want to use a transcode model (allowing both formal and spike simulation of the same network), by changing the DefaultModel to:

DefaultModel=Transcode\_CUDA

In order to perform spike simulations, the input of the network must be of type *Environment*, which is a derived class of *StimuliProvider* that adds spike coding support. In the INI model file, it is therefore necessary to replace the [sp] section by an [env] section and replace all references of sp to env.

Note that these changes have at this point no impact at all on the formal coding simulations. The beginning of the INI file should be:

```
DefaultModel=!\color{red}{Transcode\_CUDA}!
; Database
[database]
Type=MNIST_IDX_Database
Validation=0.2 ; Use 20% of the dataset for validation
; Environment
[!\color{red}{env}!]
SizeX=32
SizeY=32
BatchSize=128
[env.Transformation_1]
Type=RescaleTransformation
Width=[!\color{red}{env}!]SizeX
Height=[!\color{red}{env}!]SizeY
[conv1]
Input=!\color{red}{env}!
```

```
...
```
The dropout layer has no equivalence in spike-coding inference and must be removed:

```
...
!\color{red}{\st{[fc1.drop]}}!
!\color{red}{\st{Input=fc1}}!
!\color{red}{\st{Type=Dropout}}!
!\color{red}{\st{NbOutputs=[fc1]NbOutputs}}!
[fc2]
Input=fc1!\color{red}{\st{.drop}}!
...
```
The softmax layer has no equivalence in spike-coding inference and must be removed as well. The *Target* must therefore be attached to [fc2]:

```
...
!\color{red}{\st{[softmax]}}!
!\color{red}{\st{Input=fc2}}!
!\color{red}{\st{Type=Softmax}}!
!\color{red}{\st{NbOutputs=[fc2]NbOutputs}}!
!\color{red}{\st{WithLoss=1}}!
!\color{red}{\st{[softmax.Target]}}!
[fc2.Target]
...
```
The network is now compatible with spike-coding simulations. However, we did not specify at this point how to translate the input stimuli data into spikes, nor the spiking neuron parameters (threshold value, leak time constant. . . ).

### **5.4.2 Configure spike-coding parameters**

The first step is to configure how the input stimuli data must be coded into spikes. To this end, we must attach a configuration section to the *Environment*. Here, we specify a periodic coding with random initial jitter with a minimum period of 10 ns and a maximum period of 100 us:

```
...
ConfigSection=env.config
[env.config]
; Spike-based computing
StimulusType=JitteredPeriodic
PeriodMin=1,000,000 ; unit = fsPeriodMeanMin=10,000,000 ; unit = fsPeriodMeanMax=100,000,000,000 ; unit = fsPeriodRelStdDev=0.0
```
The next step is to specify the neurons parameters, that will be common to all layers and can therefore be specified in the [common.config] section. In N2D2, the base spike-coding layers use a Leaky Integrate-and-Fire (LIF) neuron model. By default, the leak time constant is zero, resulting to simple Integrate-and-Fire (IF) neurons.

Here we simply specify that the neurons threshold must be the unity, that the threshold is only positive and that there is no incoming synaptic delay:

```
...
; Spike-based computing
Threshold=1.0
BipolarThreshold=0
IncomingDelay=0
```
Finally, we can limit the number of spikes required for the computation of each stimulus by adding a decision delta threshold at the output layer:

```
...
ConfigSection=common.config,fc2.config
```

```
[fc2.Target]
```

```
[fc2.config]
; Spike-based computing
TerminateDelta=4
BipolarThreshold=1
```
The complete INI model corresponding to this tutorial can be found in *models/LeNet\_Spike.ini*.

Here is a summary of the steps required to reproduce the whole experiment:

```
./n2d2 "\$N2D2_MODELS/LeNet.ini" -learn 6000000 -log 100000
./n2d2 "\$N2D2_MODELS/LeNet_Spike.ini" -test
```
The final recognition rate reported at the end of the spike inference should be almost identical to the formal coding network (around 99% for the LeNet network).

Various statistics are available at the end of the spike-coding simulation in the *stats\_spike* folder and the *stats\_spike.log* file. Looking in the *stats\_spike.log* file, one can read the following line towards the end of the file:

```
Read events per virtual synapse per pattern (average): 0.654124
```
This line reports the average number of accumulation operations per synapse per input stimulus in the network. If this number if below 1.0, it means that the spiking version of the network is more efficient than its formal counterpart in terms of total number of operations!

**SIX**

## **OBTAIN ONNX MODELS**

## **6.1 Convert from PyTorch**

ONNX conversion is natively supported in PyTorch with the torch.onnx.export function. An example of a pretrained PyTorch model conversion to ONNX is provided in tools/pytorch\_to\_onnx.py:

```
import torch
from MobileNetV2 import mobilenet_v2
dummy_input = torch.randn(10, 3, 224, 224)
model = mobilenet_v2(pretrained=True)input\_names = [ "input" ]output_names = [ "output" ]
torch.onnx.export(model, dummy_input, "mobilenet_v2_pytorch.onnx", verbose=True, input_
˓→names=input_names, output_names=output_names)
```
# **6.2 Convert from TF/Keras**

ONNX conversion is not natively supported by TF/Keras. Instead, a third-party tool must be used, like keras2onnx or tf2onnx. Currently, the tf2onnx is the most active and most maintained solution.

The tf2onnx tool can be used in command line, by providing a TensorFlow frozen graph (.pb).

Note: Make sure to use the option --inputs-as-nchw on the model input(s) because N2D2 expects NCHW inputs, but the default format in TF/Keras is NHWC. Otherwise you would typically get an error like:

```
Error: Unexpected size for ONNX input "conv2d_77_input": got 3 224 224 , but.
˓→StimuliProvider provides 224 224 3
```
The format of the exported ONNX graph from TF/Keras will depend on the execution platform (CPU or GPU). The default format is NHWC on CPU and NCHW on GPU. ONNX mandates the NCHW format for the operators, so exporting an ONNX model on CPU can result in the insertion of many Transpose operations in the graph before and after other operators.

tfmodel=mobilenet\_v1\_1.0\_224\_frozen.pb onnxmodel=mobilenet\_v1\_1.0\_224.onnx

```
url=http://download.tensorflow.org/models/mobilenet_v1_2018_08_02/mobilenet_v1_1.0_224.
˓→tgz
tgz=$(basename $url)
if [ ! -r \text{stgz} ]; then
    wget -q $url
    tar zxvf $tgz
fi
python3 -m tf2onnx.convert --input $tfmodel --output $onnxmodel \
    --opset 10 --verbose \
    --inputs-as-nchw input:0 \
    --inputs input:0 \
    --outputs MobilenetV1/Predictions/Reshape_1:0
```
Example conversion scripts are provided for the Mobilenet families: tools/mobilenet\_v1\_to\_onnx.sh, tools/ mobilenet\_v2\_to\_onnx.sh and tools/mobilenet\_v3\_to\_onnx.sh.

# **6.3 Download pre-trained models**

Many already trained ONNX models are freely available and ready to use in the ONNX Model Zoo: [https://github.](https://github.com/onnx/models/blob/master/README.md) [com/onnx/models/blob/master/README.md](https://github.com/onnx/models/blob/master/README.md)

**SEVEN**

## **IMPORT ONNX MODELS**

# **7.1 Preliminary steps**

ONNX generators may generate complicated models, in order to take into account for example dynamic size or shape calculation, from previous operator outputs dimensions. This can be the case even when the graph is static and the dimensions are known in the ONNX model. While such model may be imported in DL frameworks using standard operators/layers, it would be vastly sub-optimal, as some part of the graph would require unnecessary dynamic allocation, and would be very hard to optimize for inference on embedded platforms.

For this reason, we do not always try to allow proper import of such graph in N2D2 as is. While some simplifications may be handled directly in N2D2, we recommend using the [ONNX Simplifier](https://github.com/daquexian/onnx-simplifier) tool on your ONNX model before importing it into N2D2.

## **7.2 With an INI file**

It is possible to include an ONNX model inside a N2D2 INI file, as part of a graph. This is particularly useful to add pre-processing and post-processing to an existing ONNX model. Below is an example with the MobileNet ONNX model provided by Google:

```
$BATCH_SIZE=256
DefaultModel=Frame_CUDA
; Database
[database]
Type=ILSVRC2012_Database
RandomPartitioning=0
Learn=1.0
BackgroundClass=1 ; Necessary for Google MobileNet pre-trained models
; Environment
[sp]
SizeX=224
SizeY=224
NbChannels=3
BatchSize=${BATCH_SIZE}
[sp.Transformation-1]
Type=RescaleTransformation
```

```
(continued from previous page)
Width=256
Height=256
[sp.Transformation-2]
Type=PadCropTransformation
Width=224
Height=224
[sp.Transformation-3]
Type=ColorSpaceTransformation
ColorSpace=RGB
[sp.Transformation-4]
Type=RangeAffineTransformation
FirstOperator=Minus
FirstValue=127.5
SecondOperator=Divides
SecondValue=127.5
; Here, we insert an ONNX graph in the N2D2 flow the same way as a regular Cell
[onnx]
Input=sp
Type=ONNX
File=mobilenet_v1_1.0_224.onnx
; We can add targets to ONNX cells
[MobilenetV1/Predictions/Softmax:0.Target-Top5]
TopN=5
```
A N2D2 target must be associated to the output layer of the ONNX model in order to compute the score in N2D2.

**Note:** The imported ONNX layer names in N2D2 is the name of their first output ( the operator "name" field is indeed optional in the ONNX standard). You can easily find the ONNX cell names after running N2D2 or by opening the ONNX graph in a graph viewer like NETRON [\(https://lutzroeder.github.io/netron/\)](https://lutzroeder.github.io/netron/).

Once the INI file including the ONNX model is ready, the following command must be used to run N2D2 in test (inference) mode:

n2d2 MobileNet\_ONNX.ini -seed 1 -w /dev/null -test

There required command line arguments for running INI files including ONNX model are described above:

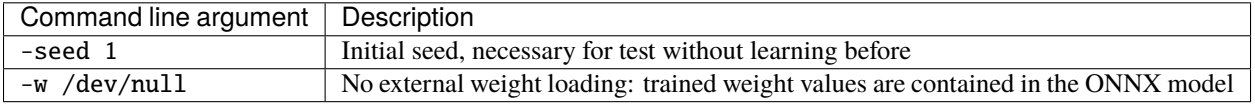

## **7.2.1 ONNX INI section type**

The table below summarizes the parameters of an ONNX INI section. To declare an ONNX section, the Type parameter must be equal to ONNX. The name of the section can be arbitrary.

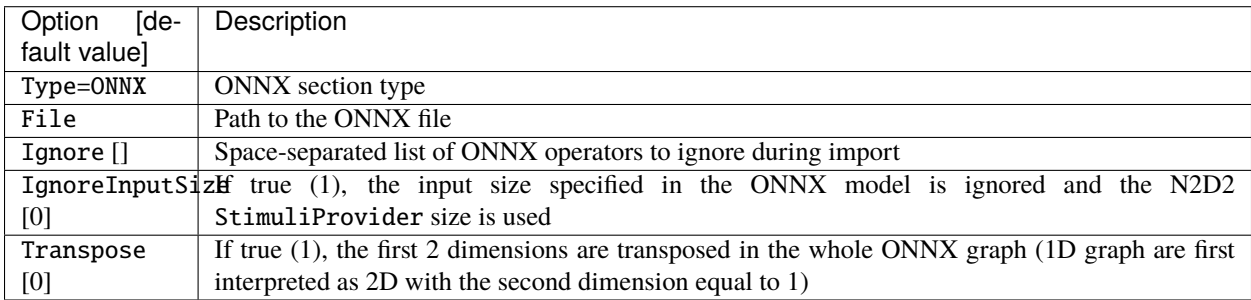

### **7.2.2** Transpose **option usage**

The Transpose option allows to transpose the first two dimensions of a whole graph. This can be used in practice to used transposed inputs (like a transposed image, or a transposed vector for 1D signal inputs), like shown below:

```
[sp]
Size=8000 1 1
BatchSize=${BATCH_SIZE}
; Transpose the input:
[trans]
Input=sp
Type=Transpose
NbOutputs=1
Perm=1 0 2 3
; Output dimensions are now "1 8000 1 ${BATCH_SIZE}"
[onnx]
Input=trans
Type=ONNX
Transpose=1
; The graph originally expects an input dimension of "8000"
; After "Transpose=1", the expected input dimension becomes "1 8000"
File=sound_processing_graph.onnx
```
# **7.3 Supported operators**

The table below summarizes the currently implemented ONNX operators:

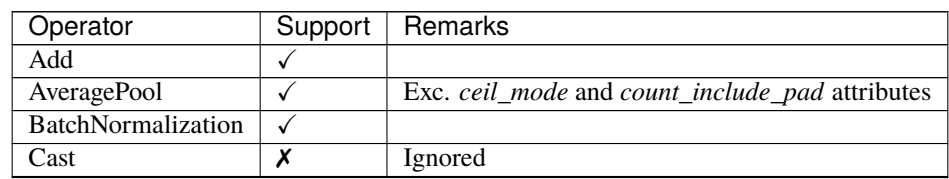

| Operator                | Support      | Remarks                           |  |  |
|-------------------------|--------------|-----------------------------------|--|--|
| Clip                    |              | Only for $min = 0$ and $max > 0$  |  |  |
| Concat                  | ✓            | Only for layers that support it   |  |  |
| Constant                | ✓            | In some contexts only             |  |  |
| Conv                    | ✓            |                                   |  |  |
| Dropout                 | ✓            | Exc. mask output                  |  |  |
| Div                     |              | With constant second operand only |  |  |
| Flatten                 |              | Ignored (not necessary)           |  |  |
| Gemm                    | ✓            | Only for fully-connected layers   |  |  |
| GlobalAveragePool       | $\checkmark$ |                                   |  |  |
| GlobalMaxPool           | ✓            |                                   |  |  |
| <b>LRN</b>              | ✓            |                                   |  |  |
| LeakyRelu               |              |                                   |  |  |
| MatMul                  | ✓            | Only for fully-connected layers   |  |  |
| Max                     | ✓            |                                   |  |  |
| <b>MaxPool</b>          |              | Exc. Indices output               |  |  |
| Mul                     | ✓            |                                   |  |  |
| Pad                     | ✓            |                                   |  |  |
| Relu                    | ✓            |                                   |  |  |
| Reshape                 | ✓            | Only for fixed dimensions         |  |  |
| Resize                  | Х            | Planned (partially)               |  |  |
| Shape                   | Х            | Ignored                           |  |  |
| Sigmoid                 |              |                                   |  |  |
| Softmax                 | ✓            |                                   |  |  |
| Softplus                | ✓            |                                   |  |  |
| Squeeze                 | Х            | Ignored                           |  |  |
| $\overline{\text{Sub}}$ | ✓            |                                   |  |  |
| Sum                     | ✓            |                                   |  |  |
| Tanh                    | ✓            |                                   |  |  |
| Transpose               | ✓            |                                   |  |  |
| Upsample                | Х            | Planned                           |  |  |

Table 1 – continued from previous page

**EIGHT**

## **TRAIN FROM ONNX MODELS**

The ONNX specification does not include any training parameter. To perform a training on an imported ONNX model, it is possible to add the training elements (solvers, learning rate scheduler. . . ) on top of an ONNX model in N2D2, in the INI file directly or using the Python API.

This is particularly useful to perform transfer learning from an existing ONNX model trained on ImageNet for example.

## **8.1 With an INI file**

We propose in this section to apply transfer learning to a MobileNet v1 ONNX model. We assume that this model is obtained by converting the reference pre-trained model from Google using the tools/mobilenet\_v1\_to\_onnx.sh tool provided in N2D2. The resulting model file name is therefore assumed to be mobilenet\_v1\_1.0\_224.onnx.

#### **8.1.1 1) Remove the original classifier**

The first step to perform transfer learning is to remove the existing classifier from the ONNX model. To do so, one can simply use the Ignore parameter in the ONNX INI section.

```
[onnx]
Input=sp
Type=ONNX
File=mobilenet_v1_1.0_224.onnx
; Remove the last layer and the softmax for transfer learning
Ignore=Conv__252:0 MobilenetV1/Predictions/Softmax:0
```
#### **8.1.2 2) Add a new classifier to the ONNX model**

The next step is to add a new classifier (fully connected layer with a softmax) and connect it to the last layer in the ONNX model.

In order to properly handle graph dependencies, all the N2D2 layers connected to a layer embedded in an ONNX model, must take the ONNX section name (here onnx) as first input in the Input parameter. The actual inputs are then added in the comma-separated list, which can mix ONNX and N2D2 layers. In the example below, the average pooling layer from the ONNX model is connected to the Fc cell:

```
; Here, we add our new layers for transfer learning
[fc]; first input MUST BE "onnx"
; for proper dependency handling
```

```
Input=onnx,MobilenetV1/Logits/AvgPool_1a/AvgPool:0
Type=Fc
NbOutputs=100
ActivationFunction=Linear
WeightsFiller=XavierFiller
ConfigSection=common.config
[softmax]
Input=fc
Type=Softmax
NbOutputs=[fc]NbOutputs
WithLoss=1
[softmax.Target]
; Common config for static model
[common.config]
WeightsSolver.LearningRate=0.01
WeightsSolver.Momentum=0.9
WeightsSolver.Decay=0.0005
Solvers.LearningRatePolicy=StepDecay
Solvers.LearningRateStepSize=[sp]_EpochSize
Solvers.LearningRateDecay=0.993
```
As this new classifier must be trained, all the training parameter must be specified as usual for this layer.

### **8.1.3 3) Fine tuning (optional)**

If one wants to also fine-tune the existing ONNX layers, one must set the solver configuration for the ONNX layers, using default configuration sections.

Default configuration sections applies to all the layers of the same type in the ONNX model. For example, to add default parameters to all convolution layers in the ONNX model loaded in a section of type ONNX named onnx, just add a section named [onnx:Conv\_def] in the INI file. The name of the default section follows the convention [ONNXSection:N2D2CellType\_def].

```
; Default section for ONNX Conv from section "onnx"
; "ConfigSection", solvers and fillers can be specified here...
[onnx:Conv_def]
ConfigSection=common.config
; Default section for ONNX Fc from section "onnx"
[onnx:Fc_def]
ConfigSection=common.config
; For BatchNorm, make sure the stats won't change if there is no fine-tuning
[onnx:BatchNorm_def]
ConfigSection=bn_notrain.config
[bn_notrain.config]
MovingAverageMomentum=0.0
```
**Note:** Important: make sure that the BatchNorm stats does not change if the BatchNorm layer are not fine-tuned! This

can be done by setting the parameter MovingAverageMomentum to 0.0 for the layer than must not be fine-tuned.

It is possible to add parameters for a specific ONNX layer by adding a section with the ONNX layer named.

You can fine-tune the whole network or only some of its layers, usually the last ones. To stop the fine-tuning at a specific layer, one can simply prevent the gradient from back-propagating further. This can be achieved with the BackPropagate=0 configuration parameter.

```
[Conv__250]
ConfigSection=common.config,notrain.config
[notrain.config]
BackPropagate=0
```
For the full configuration related to this example and more information, have a look in models/ MobileNet\_v1\_ONNX\_transfer.ini.

# **8.2 With the Python API**

Coming soon.

### **NINE**

## **POST-TRAINING QUANTIZATION**

## **9.1 Principle**

The post-training quantization algorithm is done in 3 steps:

### **9.1.1 1) Weights normalization**

All weights are rescaled in the range  $[-1.0, 1.0]$ .

#### **Per layer normalization**

There is a single weights scaling factor, global to the layer.

#### **Per layer and per output channel normalization**

There is a different weights scaling factor for each output channel. This allows a finer grain quantization, with a better usage of the quantized range for some output channels, at the expense of more factors to be saved in memory.

#### **9.1.2 2) Activations normalization**

Activations at each layer are rescaled in the range  $[-1.0, 1.0]$  for signed outputs and  $[0.0, 1.0]$  for unsigned outputs.

The **optimal quantization threshold value** of the activation output of each layer is determined using the validation dataset (or test dataset if no validation dataset is available).

This is an iterative process: need to take into account previous layers normalizing factors.

Finding the optimal quantization threshold value of the activation output of each layer is done the following:

- 1) Compute histogram of activation values;
- 2) Find threshold that minimizes distance between original distribution and clipped quantized distribution. Two distance algorithms can be used:
	- Mean Squared Error (MSE);
	- Kullback–Leibler divergence metric (KL-divergence).

Another, simpler method, is to just clip the values above a fixed quantile.

The obtained threshold value is therefore the activation scaling factor to be taken into account during quantization.

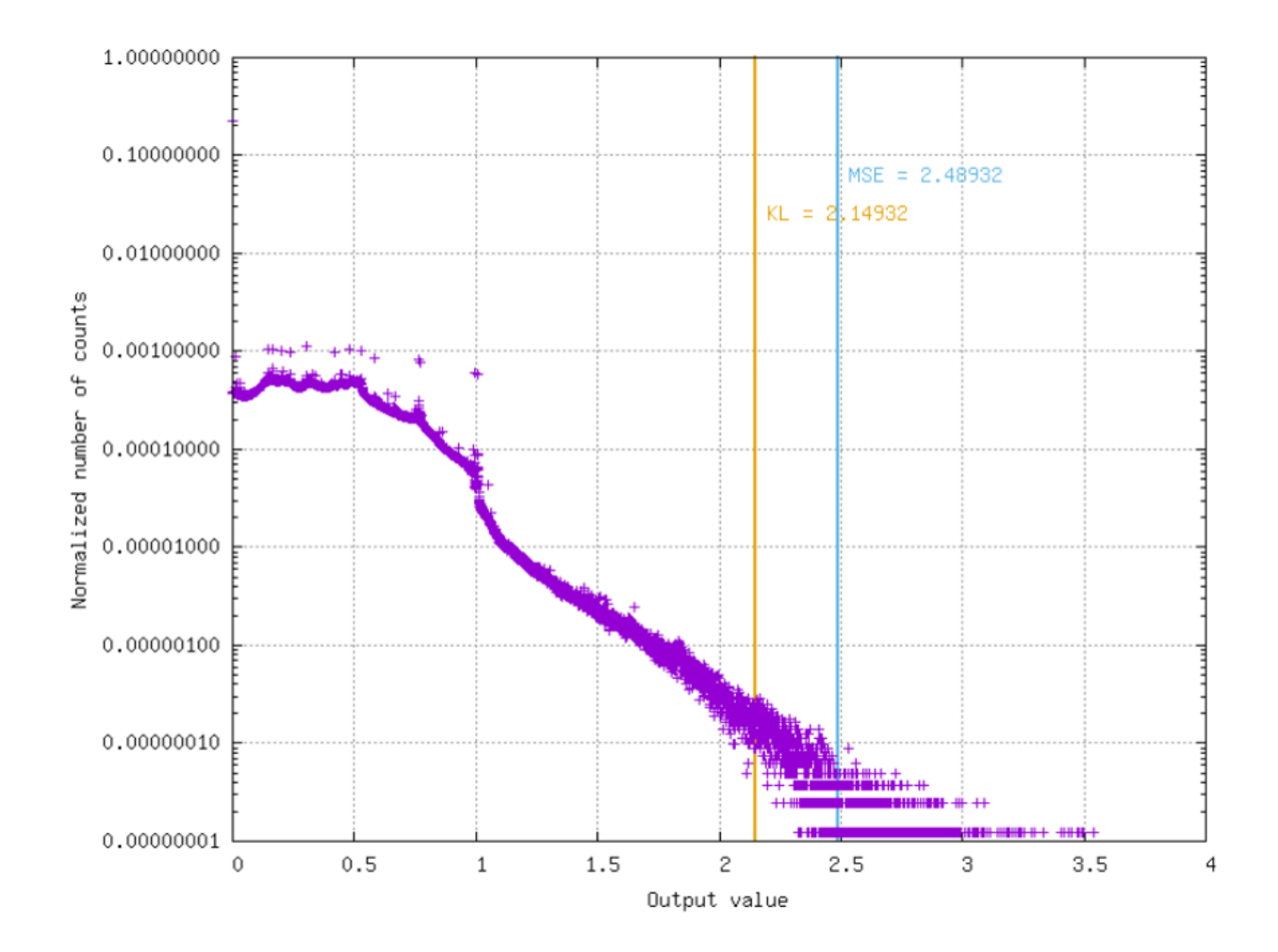

### **9.1.3 3) Quantization**

Inputs, weights, biases and activations are quantized to the desired *nbbits* precision.

Convert ranges from  $[-1.0, 1.0]$  and  $[0.0, 1.0]$  to  $[-2^{nbbits-1} - 1, 2^{nbbits-1} - 1]$  and  $[0, 2^{nbbits} - 1]$  taking into account all dependencies.

### **9.1.4 Additional optimization strategies**

#### **Weights clipping (optional)**

Weights can be clipped using the same strategy than for the activations ( finding the optimal quantization threshold using the weights histogram). However, this usually leads to worse results than no clipping.

#### **Activation scaling factor approximation**

The activation scaling factor  $\alpha$  can be approximated the following ways:

- Fixed-point:  $\alpha$  is approximated by  $x2^{-p}$ ;
- Single-shift:  $\alpha$  is approximated by  $2^x$ ;
- Double-shift:  $\alpha$  is approximated by  $2^n + 2^m$ .

# **9.2 Usage in N2D2**

All the post-training strategies described above are available in N2D2 for any export type. To apply post-training quantization during export, simply use the -calib command line argument.

The following parameters are available in command line:

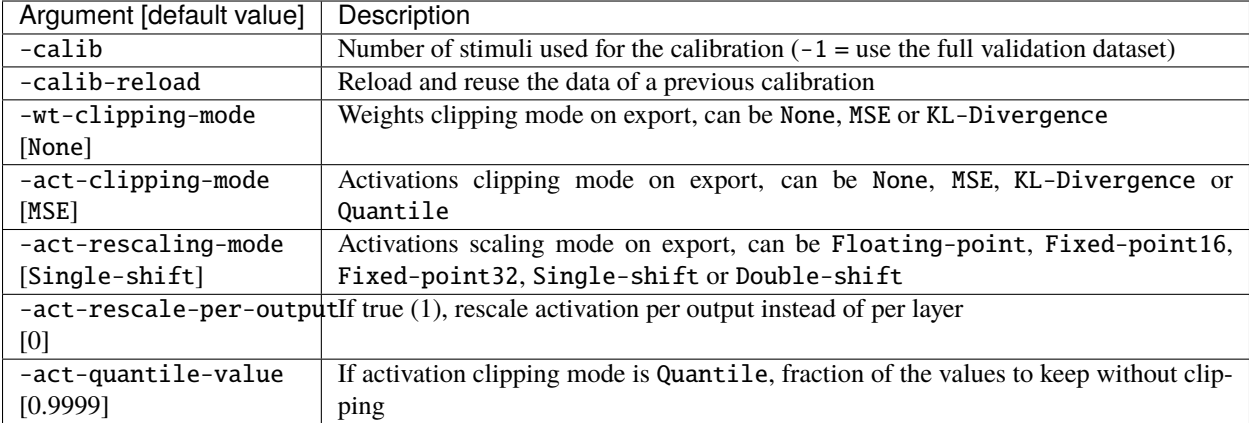

### **9.2.1** -act-rescaling-mode

The -act-rescaling-mode specifies how the activation scaling must be approximated, for values other than Floating-point. This allows to avoid floating-point operation altogether in the generated code, even for complex, multi-branches networks. This is particularly useful on architectures without FPU or on FPGA.

For fixed-point scaling approximation  $(x2^{-p})$ , two modes are available: Fixed-point16 and Fixed-point32. Fixed-point16 specifies that x must hold in at most 16-bits, whereas Fixed-point32 allows 32-bits x. In the later case, beware that overflow can occur on 32-bits only architectures when computing the scaling multiplication before the right shift  $(p)$ .

For the Single-shift and Double-shift modes, only right shifts are allowed (scaling factor < 1.0). In case of layers with scaling factor above 1.0, Fixed-point16 is used as fallback for these layers.

### **9.2.2 Command line example**

Command line example to run the C++ Export on a INI file containing an ONNX model:

```
n2d2 MobileNet_ONNX.ini -seed 1 -w /dev/null -export CPP -fuse -calib -1 -act-clipping-
˓→mode KL-Divergence
```
# **9.3 Examples and results**

Post-training quantization accuracy obtained with some models from the ONNX Model Zoo are reported in the table below, using -calib 1000:

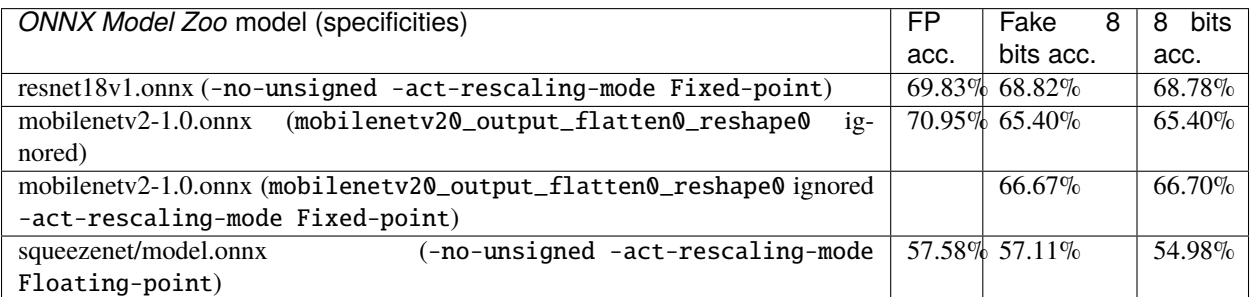

- *FP acc.* is the floating point accuracy obtained before post-training quantization on the model imported in ONNX;
- *Fake 8 bits acc.* is the accuracy obtained after post-training quantization in N2D2, in fake-quantized mode (the numbers are quantized but the representation is still floating point);
- *8 bits acc.* is the accuracy obtained after post-training quantization in the N2D2 reference C++ export, in actual 8 bits representation.

# **QUANTIZATION-AWARE TRAINING**

# **10.1 Getting Started**

N2D2 provides a complete design environement for a super wide range of quantization modes. Theses modes are implemented as a set of integrated highly modular blocks. N2D2 implements a per layer quantization scheme that can be different at each level of the neural network. This high granularity enables to search for the best implementation depending on the hardware constraints. Moreover to achieve the best performances, N2D2 implements the latest quantization methods currently at the best of the state-of-the-art, summarized in the figure below. Each dot represents one DNN (from the MobileNet or ResNet family), quantized with the number of bits indicated beside.

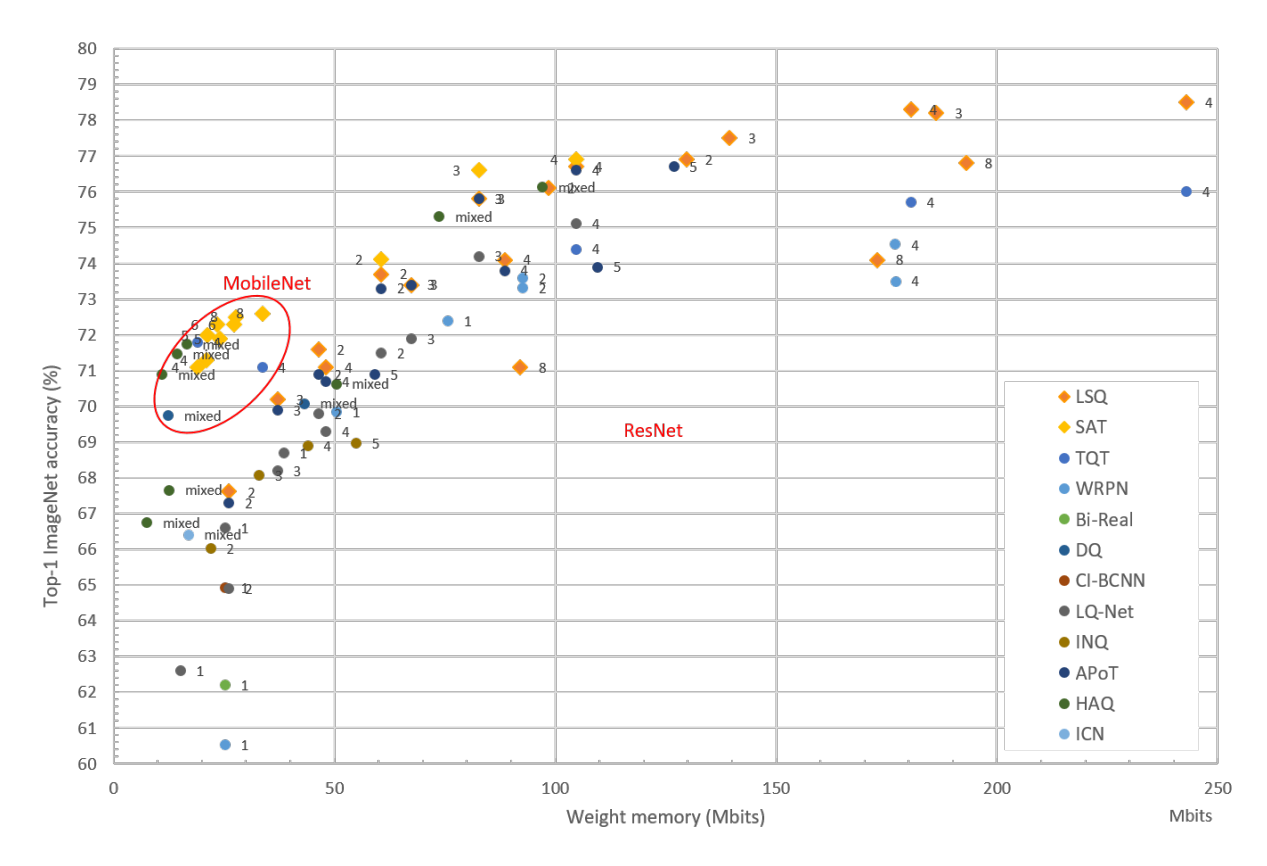

The user can leverage the high modularity of our super set of quantizer blocks and simply choose the method that best fits with the initial requirements, computation resources and time to market strategy. For example to implement the LSQ method, one just need a limited number of training epochs to quantize a model while implementing the SAT method requires a higher number of training epochs but gives today the best quantization performance. In addition, the final

objectives can be expressed in terms of different user requirements, depending on the compression capability of the targeted hardware. Depending on these different objectives we can consider different quantization schemes:

#### **Weights-Only Quantization**

In this quantization scheme only weights are discretized to fit in a limited set of possible states. Activations are not impacted. Let's say we want to evaluate the performances of our model with 3 bits weights for convolutions layers. N2D2 natively provides the possibility to add a quantizer module, no need to import a new package or to modify any source code. We then just need to specify QWeight type and QWeight.Range for step level discretization.

```
...
QWeight=SAT ; Quantization Method can be ``LSQ`` or ``SAT``
QWeight.Range=15 ; Range is set to ``15`` step level, can be represented as a 4-bits word
...
```
Example of fake-quantized weights on 4-bits / 15 levels:

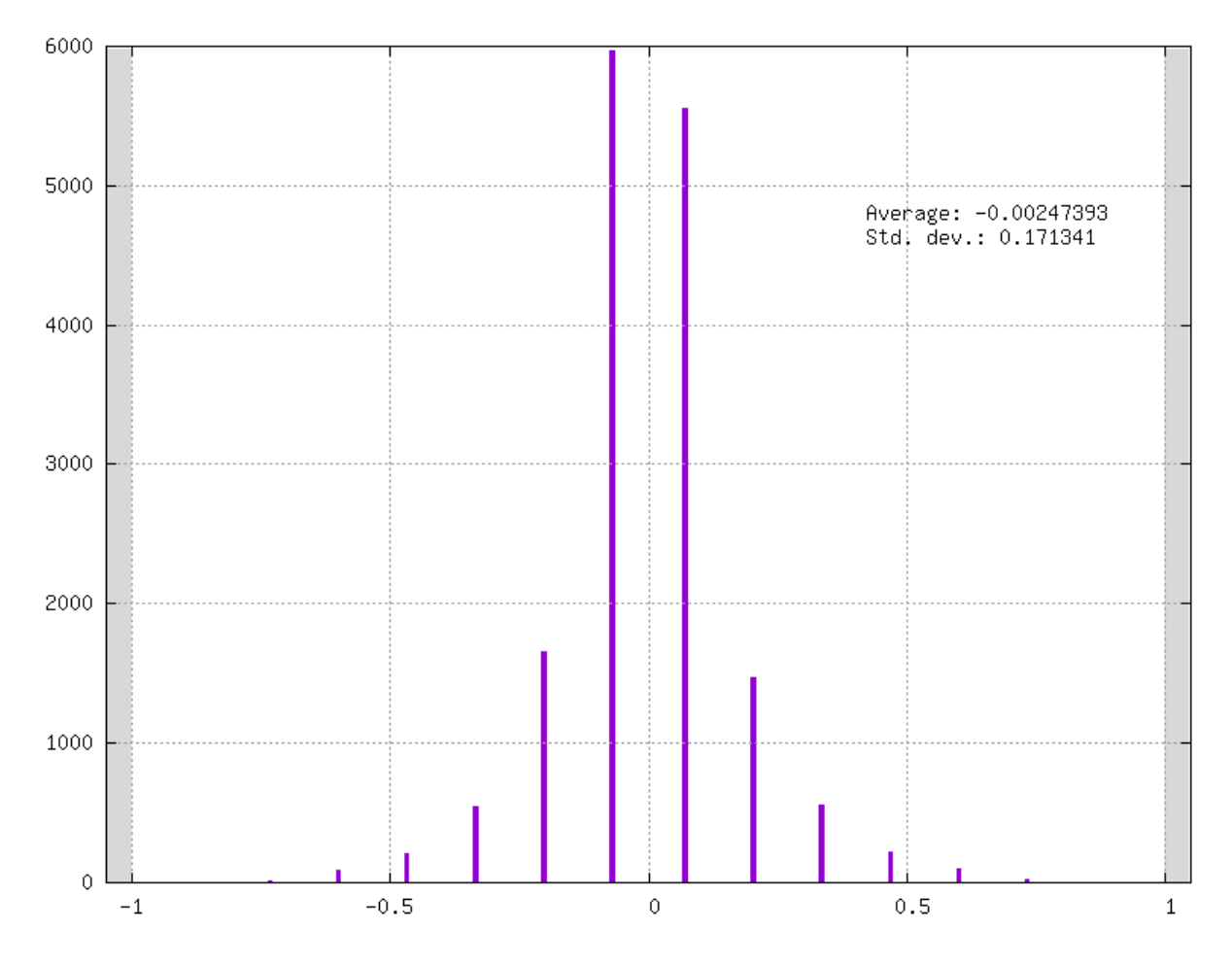

#### **Mixed Weights-Activations Quantization**

In this quantization scheme both activations and weights are quantized at different possible step levels. For layers that have a non-linear activation function and learnable parameters, such as Fc and Conv, we first specify QWeight in the same way as Weights-Only quantization mode.

Let's say now that we want to evaluate the performances of our model with activations quantized to 3-bits. In a similar manner, as for QWeight quantizer we specify the activation quantizer QAct for all layers that have a nonlinear activation function. Where the method itself, here QAct=SAT ensures the non-linearity of the activation
function.

```
...
ActivationFunction=Linear
QAct=SAT ; Quantization Method can be ``LSQ`` or ``SAT``
QAct.Range=7 ; Range is set to ``7`` step level, can be represented as a 3-bits word
...
```
Example of an activation feature map quantized in 4-bits / 15 levels:

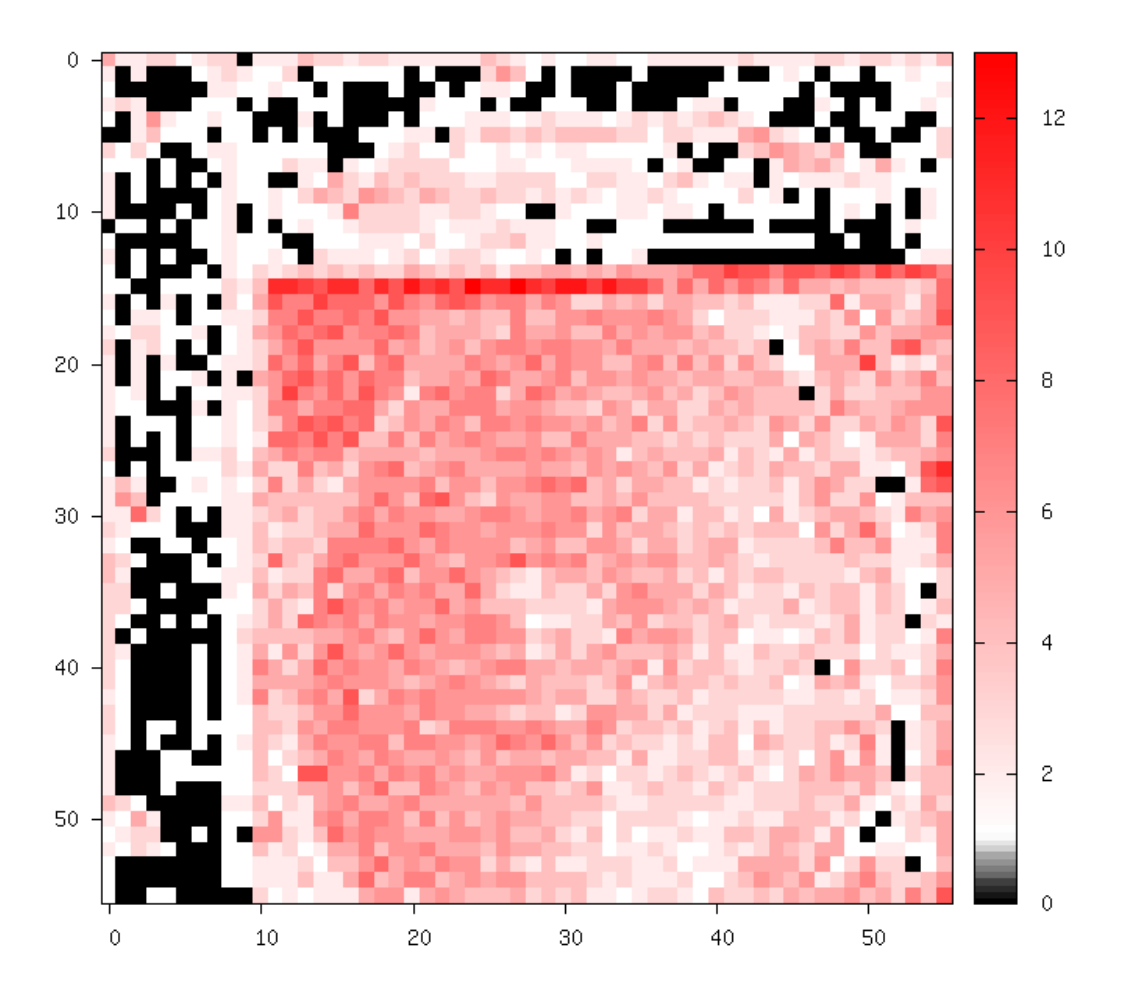

#### **Integer-Only Quantization**

Activations and weights are only represented as Integer during the learning phase, it's one step beyond classical fake quantization !! In practice, taking advantage of weight-only quantization scheme or fake quantization is clearly not obvious on hardware components. The Integer-Only quantization mode is made to fill this void and enable to exploit QAT independently of the targeted hardware architecture. Most common programmable architectures like CPU, GPU, DSP can implement it without additional burden. In addition, hardware implementation like HLS or RTL description natively support low-precision integer operators. In this mode, we replace the default quantization mode of the weights as follows :

... QWeight.Mode=Integer ; Can be ``Default`` (fake-quantization) mode or ``Integer``(true ˓<sup>→</sup>integer) mode ...

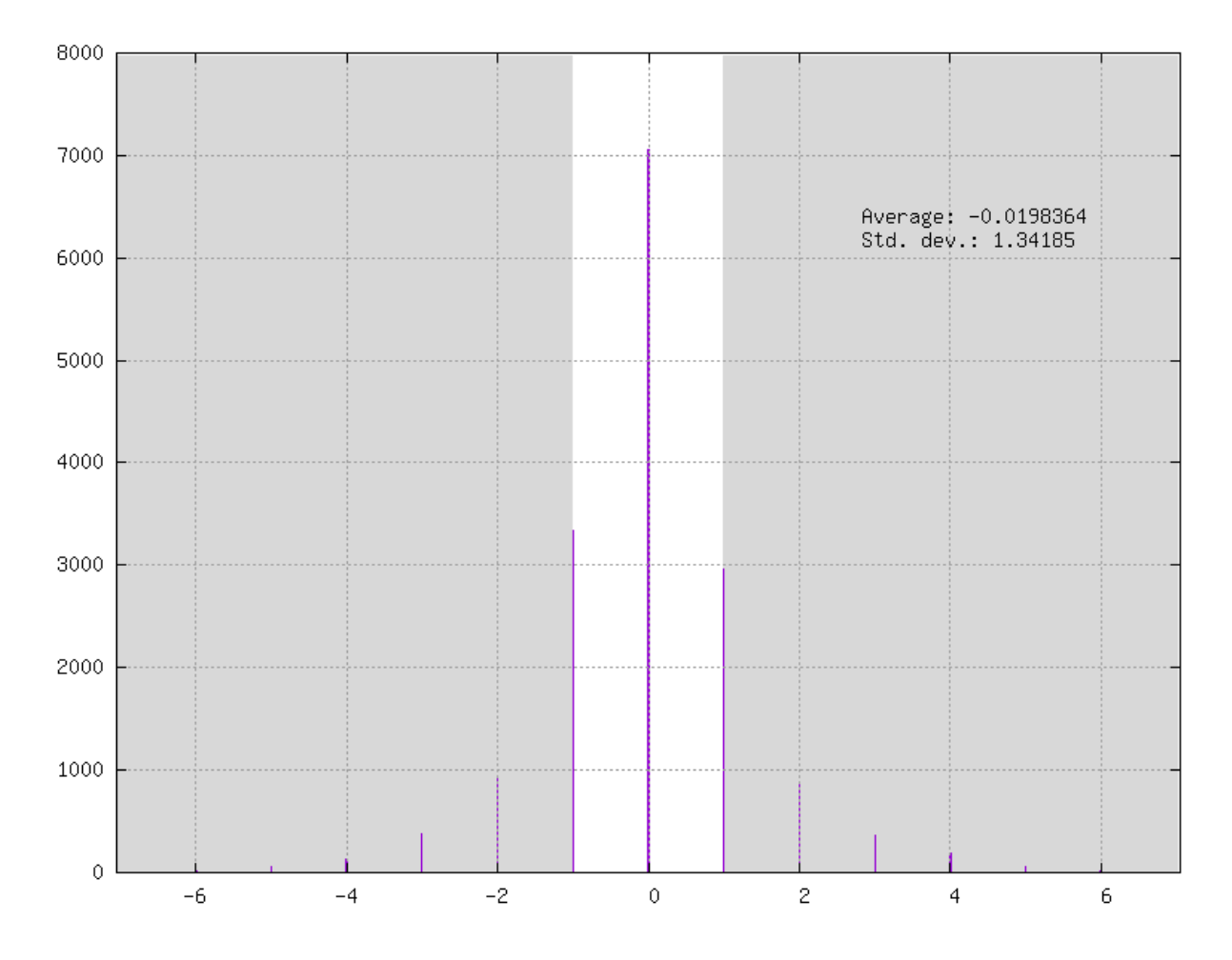

Example of full integer weights on 4-bits / 15 levels:

# **10.2 Cell Quantizer Definition**

N2D2 implements a cell quantizer block for discretizing weights and biases at training time. This cell quantizer block is totally transparent for the user. The quantization phase of the learnable parameters requires intensive operation to adapt the distribution of the full-precision weights and to adapt the gradient. In addition the implementation can become highly memory greedy which can be a problem to train a complex model on a single GPU without specific treatment (gradient accumulation, etc..). That is why N2D2 merged different operations under dedicated CUDA kernels or CPU kernels allowing efficient utilization of available computation resources.

Overview of the cell quantizer implementation :

The common set of parameters for any kind of Cell Quantizer.

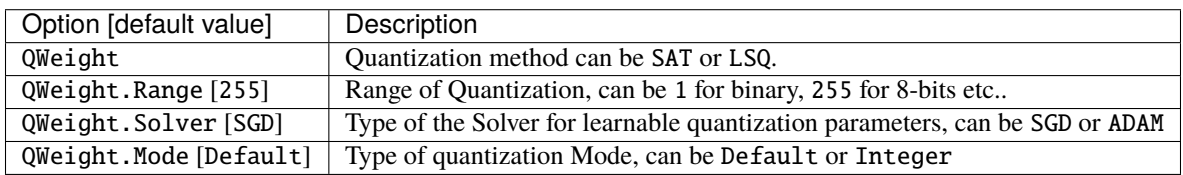

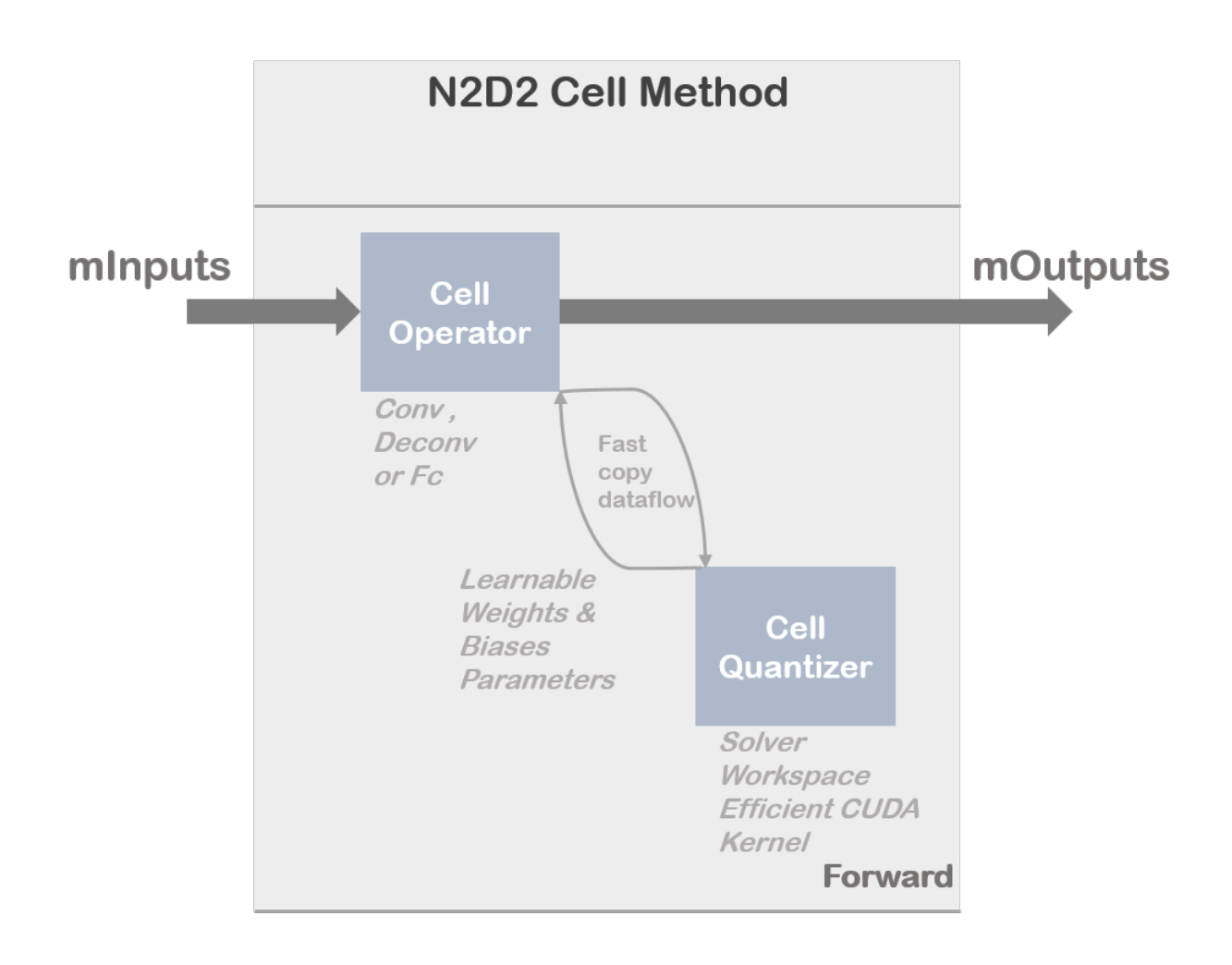

# **10.2.1 LSQ**

The Learned Step size Quantization method is tailored to learn the optimal quantization step size parameters in parallel with the network weights. As described in [\[BLN+20\]](#page-0-0), LSQ tries to estimate and scale the task loss gradient at each weight and activations layer's quantizer step size, such that it can be learned in conjunction with other network parameters. This method can be initialized using weights from a pre-trained full precision model.

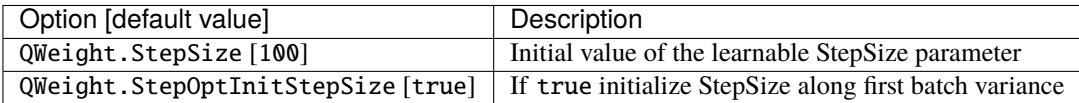

## **10.2.2 SAT**

Scale-Adjusted Training : [\[JYL19\]](#page-0-0) method is one of the most promising solutions. The authors proposed SAT as a simple yet effective technique with which the rules of efficient training are maintained so that performance can be boosted and low-precision models can even surpass their full-precision counterparts in some cases. This method exploits DoReFa scheme for the weights quantization.

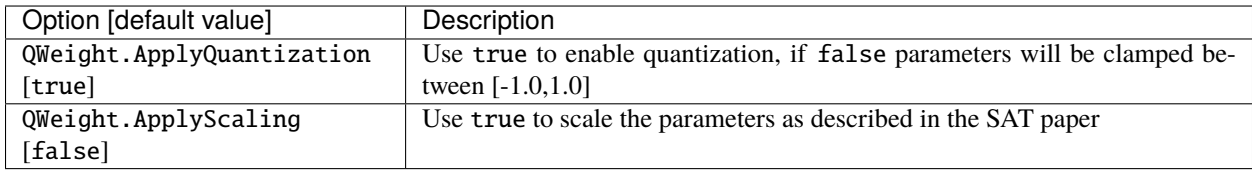

Example of clamped weights when QWeight.ApplyQuantization=false:

# **10.3 Activation Quantizer Definition**

N2D2 implements an activation quantizer block to discretize activation at training time. Activation quantizer block is totally transparent for the user. Quantization phase of the activation requires intensive operation to learn parameters that will rescale the histogram of full-precision activation at training time. In addition the implementation can become highly memory greedy which can be a problem to train a complex model on a single GPU without specific treatment (gradient accumulation etc..). That why N2D2 merged different operations under dedicated CUDA kernels or CPU kernels allowing efficient utilization of available computing resources.

Overview of the activation quantizer implementation:

The common set of parameters for any kind of Activation Quantizer.

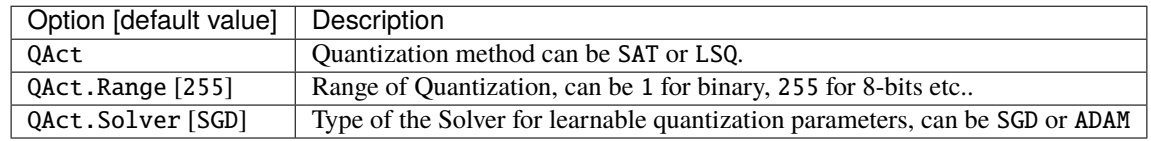

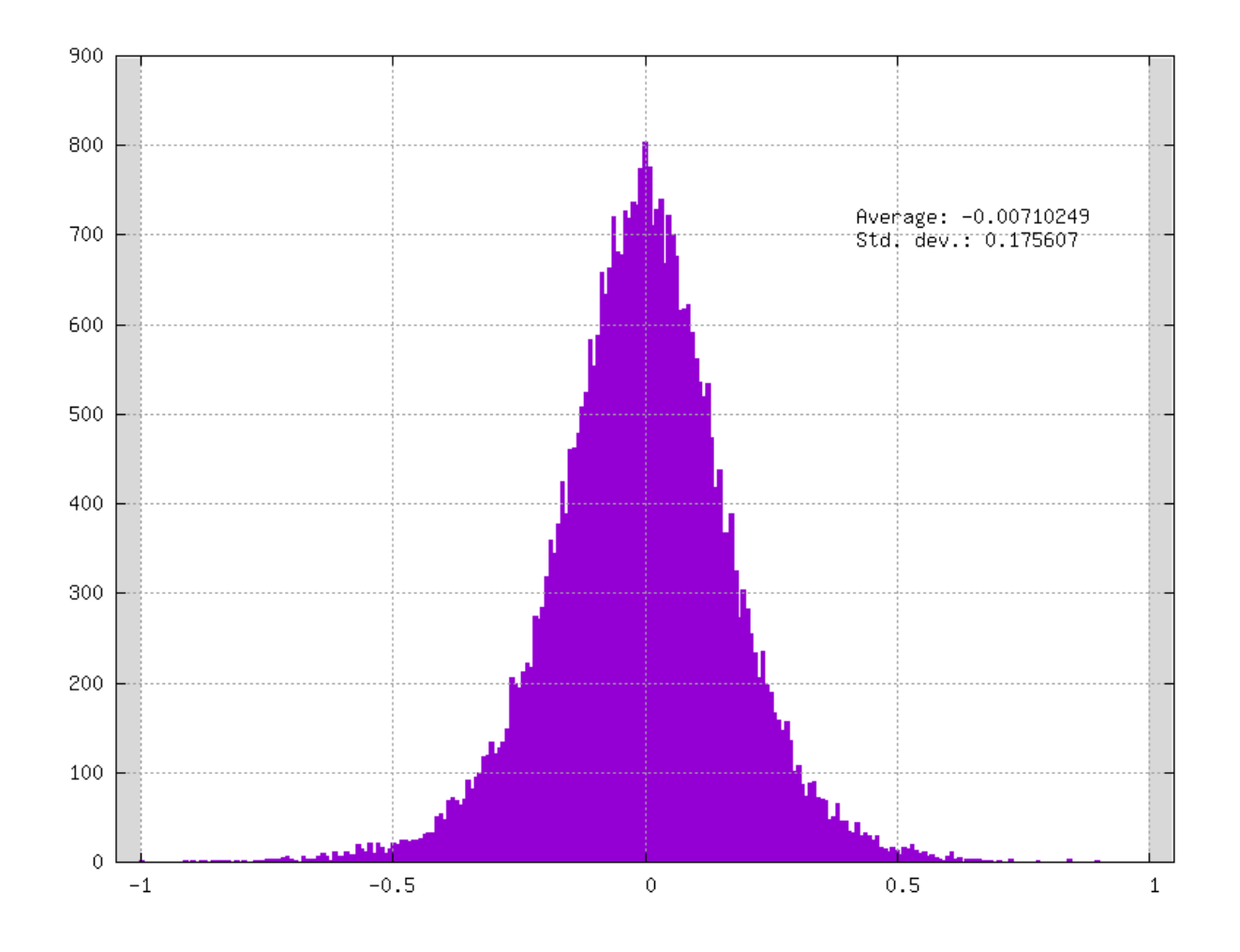

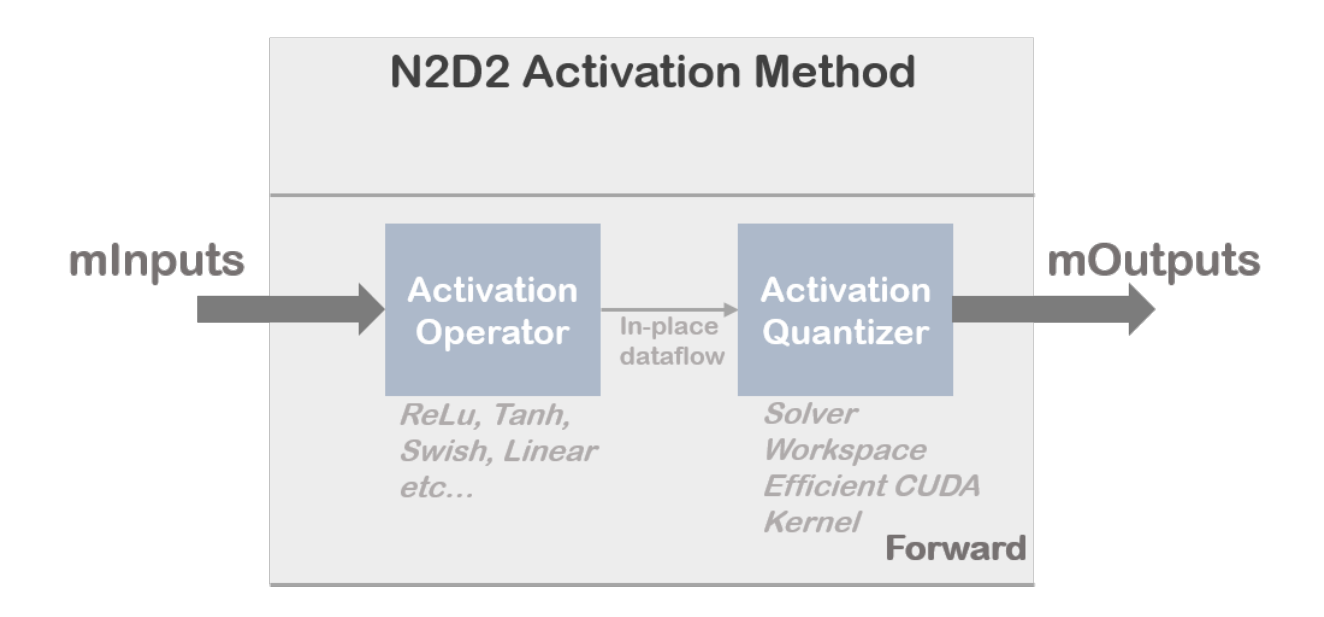

# **10.3.1 LSQ**

The Learned Step size Quantization method is tailored to learn the optimum quantization stepsize parameters in parallel to the network's weights. As described in [\[BLN+20\]](#page-0-0), LSQ tries to estimate and scale the task loss gradient at each weight and activations layer's quantizer step size, such that it can be learned in conjunction with other network parameters. This method can be initialized using weights from a pre-trained full precision model.

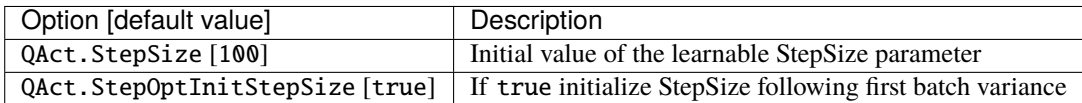

# **10.3.2 SAT**

Scale-Adjusted Training : [\[JYL19\]](#page-0-0) is one of the most promising solutions. The authors proposed SAT as a simple yet effective technique for which the rules of efficient training are maintained so that performance can be boosted and lowprecision models can even surpass their full-precision counterparts in some cases. This method exploits a CG-PACT scheme for the activations quantization which is a boosted version of PACT for low precision quantization.

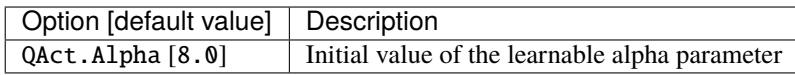

# **10.4 Layer compatibility table**

Here we describe the compatibility table as a function of the quantization mode. The column Cell indicates layers that have a full support to quantize their learnable parameters during the training phase. The column Activation indicates layers that can support an activation quantizer to their output feature map. An additional column Integer Core indicates layers that can be represented without any full-precision operators at inference time. Of course it is necessary that their input comes from quantized activations.

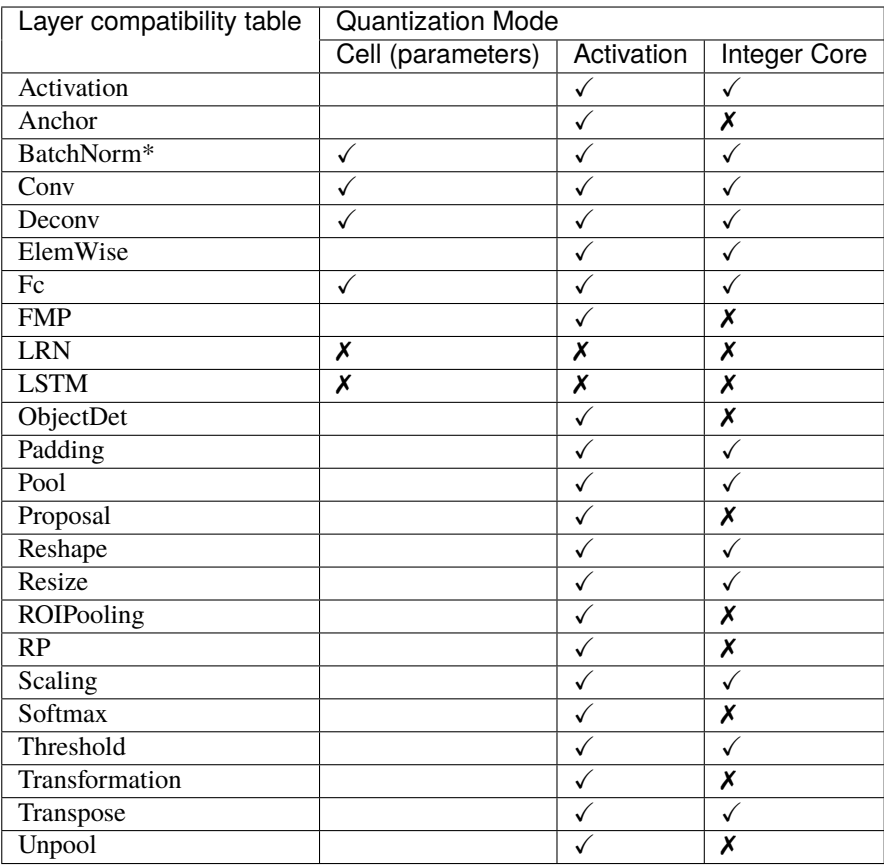

*BatchNorm Cell parameters are not directly quantized during the training phase. N2D2 provides a unique approach to absorb its trained parameters as an integer within the only-integer representation of the network during a fusion phase. This method is guaranteed without any loss of applicative performances.*

# **10.5 Tutorial**

# **10.5.1 ONNX model : ResNet-18 Example - INI File**

In this example we show how to quantize the resnet-18-v1 ONNX model with 4-bits weights and 4-bits activations using the SAT quantization method. We start from the resnet18v1.onnx file that you can pick-up at <https://s3.amazonaws.com/onnx-model-zoo/resnet/resnet18v1/resnet18v1.onnx> . You can also download it from the N2D2 script N2D2/tools/install\_onnx\_models.py that will automatically install a set of pre-trained ONNX models under your N2D2\_MODELS system path.

Moreover you can start from .ini located at N2D2/models/ONNX/resnet-18-v1-onnx.ini and directly modify it or you can create an empty resnet18-v1.ini file in your simulation folder and to copy/paste all the following ini inistruction in it.

Also in this example you will need to know the ONNX cell names of your graph. We recommend you to opening the ONNX graph in a graph viewer like NETRON [\(https://lutzroeder.github.io/netron/\)](https://lutzroeder.github.io/netron/).

In this example we focus to demonstrate how to apply SAT quantization procedure in the resnet-18-v1 ONNX model. The first step of the procedure consists to learn resnet-18-v1 on ImageNet database with clamped weights.

First of all we instantiate driver dataset and pre-processing / data augmentation function:

DefaultModel=Frame\_CUDA ;ImageNet dataset [database] Type=ILSVRC2012\_Database RandomPartitioning=1 Learn=1.0 ;Standard image resolution for ImageNet, batchsize=128 [sp] SizeX=224 SizeY=224 NbChannels=3 BatchSize=128 [sp.Transformation-1] Type=ColorSpaceTransformation ColorSpace=RGB [sp.Transformation-2] Type=RangeAffineTransformation FirstOperator=Divides FirstValue=255.0 [sp.Transformation-3] Type=RandomResizeCropTransformation Width=224 Height=224 ScaleMin=0.2 ScaleMax=1.0 RatioMin=0.75 RatioMax=1.33 ApplyTo=LearnOnly [sp.Transformation-4] Type=RescaleTransformation Width=256 Height=256 KeepAspectRatio=1 ResizeToFit=0 ApplyTo=NoLearn [sp.Transformation-5] Type=PadCropTransformation Width=[sp.Transformation-4]Width Height=[sp.Transformation-4]Height ApplyTo=NoLearn [sp.Transformation-6] Type=SliceExtractionTransformation Width=[sp]SizeX Height=[sp]SizeY OffsetX=16 OffsetY=16

ApplyTo=NoLearn

```
[sp.OnTheFlyTransformation-7]
Type=FlipTransformation
ApplyTo=LearnOnly
RandomHorizontalFlip=1
```
Now that dataset driver and pre-processing are well defined we can now focus on the neural network configuration. In our example we decide to quantize all convolutions and fully-connected layers. A base block common to all convolution layers can be defined in the *.ini* file. This specific base-block uses onnx:Conv\_def that will overwrite the native definition of all convolution layers defined in the ONNX file. This base block is used to set quantization parameters, like weights bits range, the scaling mode and the quantization mode, and also solver configuration.

```
[onnx:Conv_def]
QWeight=SAT
QWeight.ApplyScaling=0 ; No scaling needed because each conv is followed by batch-
˓→normalization layers
QWeight.ApplyQuantization=0 ; Only clamp mode for the 1st step
WeightsFiller=XavierFiller ; Specific filler for SAT method
WeightsFiller.VarianceNorm=FanOut ; Specific filler for SAT method
WeightsFiller.Scaling=1.0 ; Specific filler for SAT method
ConfigSection=conv.config ; Config for conv parameters
[conv.config]
NoBias=1 ; No bias needed because each conv is followed by batch-normalization layers
Solvers.LearningRatePolicy=CosineDecay ; Can be different Policy following your problem,␣
˓→recommended with SAT method
Solvers.LearningRate=0.05 ; Typical value for batchsize=256 with SAT method
Solvers.Momentum=0.9 ; Typical value for batchsize=256 with SAT method
Solvers.Decay=0.00004 ; Typical value for batchsize=256 with SAT method
Solvers.MaxIterations=192175050; For 150-epoch on ImageNet 1 epoch = 1281167 samples,
\rightarrow150 epoch = 1281167*150 samples
Solvers.IterationSize=2 ;Our physical batch size is set to 128, iteration size is set to␣
˓→2 because we want a batchsize of 256
```
A base block common to all Fully-Connected layers can be defined in the *.ini* file. This specific base-block uses onnx:Fc\_def that will overwrite the native definition of all fully-connected layers defined in the ONNX file. This base block is used to set quantization parameters, like weights bits range, the scaling mode and the quantization mode, and also solver configuration.

#### [onnx:Fc\_def]

```
QWeight=SAT
QWeight.ApplyScaling=1 ; Scaling needed for Full-Connected
QWeight.ApplyQuantization=0 ; Only clamp mode for the 1st step
WeightsFiller=XavierFiller ; Specific filler for SAT method
WeightsFiller.VarianceNorm=FanOut ; Specific filler for SAT method
WeightsFiller.Scaling=1.0 ; Specific filler for SAT method
ConfigSection=fc.config ; Config for conv parameters
```
#### [fc.config]

```
NoBias=0 ; Bias needed for fully-connected
Solvers.LearningRatePolicy=CosineDecay ; Can be different Policy following your problem,␣
```
˓<sup>→</sup>recommended with SAT method Solvers.LearningRate=0.05 ; Typical value for batchsize=256 with SAT method Solvers.Momentum=0.9 ; Typical value for batchsize=256 with SAT method Solvers.Decay=0.00004 ; Typical value for batchsize=256 with SAT method Solvers.MaxIterations=192175050; For 150-epoch on ImageNet 1 epoch = 1281167 samples,␣  $\rightarrow$ 150 epoch = 1281167\*150 samples Solvers.IterationSize=2 ;Our physical batch size is set to 128, iteration size is set to ˓<sup>→</sup>2 because we want a batch size of 256

A base block common to all Batch-Normalization layers can be defined in the *.ini* file. This specific base-block uses onnx:Batchnorm\_def that will overwrites the native definition of all the batch-normalization defined in the ONNX file. We simply defined here hyper-parameters of batch-normalization layers.

```
[onnx:BatchNorm_def]
```
ConfigSection=bn\_train.config

#### [bn\_train.config]

```
Solvers.LearningRatePolicy=CosineDecay ; Can be different Policy following your problem,␣
˓→recommended with SAT method
Solvers.LearningRate=0.05 ; Typical value for batchsize=256 with SAT method
Solvers.Momentum=0.9 ; Typical value for batchsize=256 with SAT method
Solvers.Decay=0.00004 ; Typical value for batchsize=256 with SAT method
Solvers.MaxIterations=192175050; For 150-epoch on ImageNet 1 epoch = 1281167 samples,␣
\rightarrow150 epoch = 1281167*150 samples
Solvers.IterationSize=2 ;Our physical batchsize is set to 128, iterationsize is set to 2␣
˓→because we want a batchsize of 256
```
Then we described the resnet-18-v1 topology directly from the ONNX file that you previously installed in your simulation folder :

[onnx]

```
Input=sp
Type=ONNX
File=resnet18v1.onnx
ONNX_init=0 ; For SAT method we need to initialize from clamped weights or dedicated␣
ightharpoonupfiller
```
[soft1]

Input=resnetv15\_dense0\_fwd Type=Softmax NbOutputs=1000 WithLoss=1

#### [soft1.Target]

Now that you set your resnet18-v1. ini file in your simulation folder you juste have to run the learning phase to clamp the weights with the command:

./n2d2 resnet18-v1.ini -learn-epoch 150 -valid-metric Precision

This command will run the learning phase over 150 epochs with the Imagenet dataset. The final test accuracy must reach at least 70%.

Next, you have to save parameters of the weights folder to the other location, for example *weights\_clamped* folder.

Congratulations! Your resnet-18-v1 model have clamped weights now ! You can check the results in your *weights\_clamped* folder. Now that your resnet-18-v1 model provides clamped weights you can play with it and try different quantization mode.

In addition, if you want to quantized also the resnet-18-v1 activations you need to create a specific base-block in your resnet-18-v1.ini file in that way :

#### [ReluQ\_def]

ActivationFunction=Linear ; No more need Relu because SAT quantizer integrates it's own␣ ˓<sup>→</sup>non-linear activation QAct=SAT ; SAT quantization method QAct.Range=15 ; Range=15 for 4-bits quantization model QActSolver=SGD ; Specify SGD solver for learned alpha parameter QActSolver.LearningRatePolicy=CosineDecay ; Can be different Policy following your ˓<sup>→</sup>problem, recommended with SAT method QActSolver.LearningRate=0.05 ; Typical value for batchsize=256 with SAT method QActSolver.Momentum=0.9 ; Typical value for batchsize=256 with SAT method QActSolver.Decay=0.00004 ; Typical value for batchsize=256 with SAT method QActSolver.MaxIterations=192175050; For 150-epoch on ImageNet 1 epoch = 1281167 samples,␣  $\rightarrow$ 150 epoch = 1281167\*150 samples QActSolver.IterationSize=2 ;Our physical batch size is set to 128, iteration size is set␣ ˓<sup>→</sup>to 2 because we want a batchsize of 256

This base-block will be used to overwrites all the rectifier activation function of the ONNX model. To identify the name of the different activation function you can use the netron tool:

We then overrides all the activation function of the model by our previously described activation quantizer:

```
[resnetv15_relu0_fwd]ReluQ_def
[resnetv15_stage1_relu0_fwd]ReluQ_def
[resnetv15_stage1_activation0]ReluQ_def
[resnetv15_stage1_relu1_fwd]ReluQ_def
[resnetv15_stage1_activation1]ReluQ_def
[resnetv15_stage2_relu0_fwd]ReluQ_def
[resnetv15_stage2_activation0]ReluQ_def
[resnetv15_stage2_relu1_fwd]ReluQ_def
[resnetv15_stage2_activation1]ReluQ_def
[resnetv15_stage3_relu0_fwd]ReluQ_def
[resnetv15_stage3_activation0]ReluQ_def
[resnetv15_stage3_relu1_fwd]ReluQ_def
[resnetv15_stage3_activation1]ReluQ_def
[resnetv15_stage4_relu0_fwd]ReluQ_def
[resnetv15_stage4_activation0]ReluQ_def
[resnetv15_stage4_relu1_fwd]ReluQ_def
[resnetv15_stage4_activation1]ReluQ_def
```
Now that activations quantization mode is set we focuses on the weights parameters quantization. For example to quantize weights also in a 4 bits range, you should set the parameters convolution base-block in that way:

#### [onnx:Conv\_def]

...

```
QWeight.ApplyQuantization=1 ; Set to 1 for quantization mode
QWeight.Range=15 ; Conv is now quantized in 4-bits range (2^44 - 1)...
```
In a same manner, you can modify the fully-connected base-block in that way :

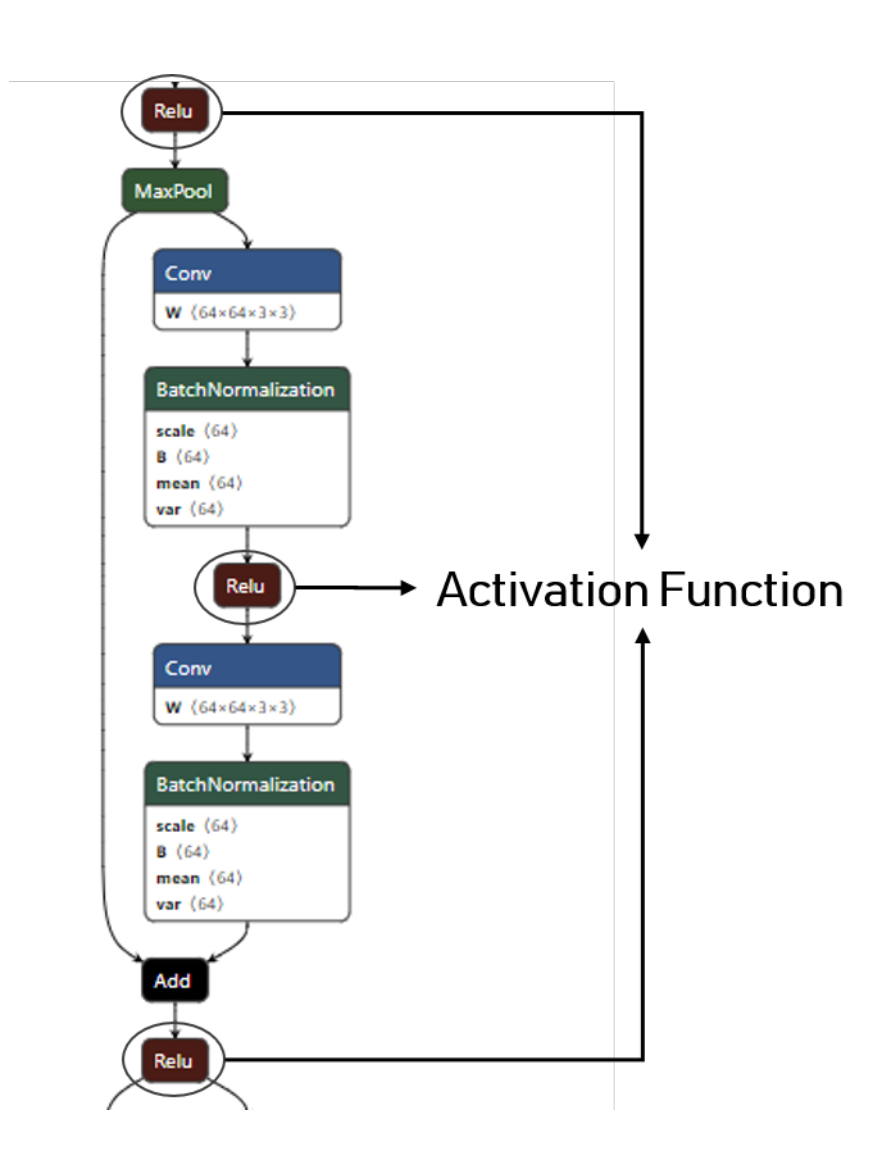

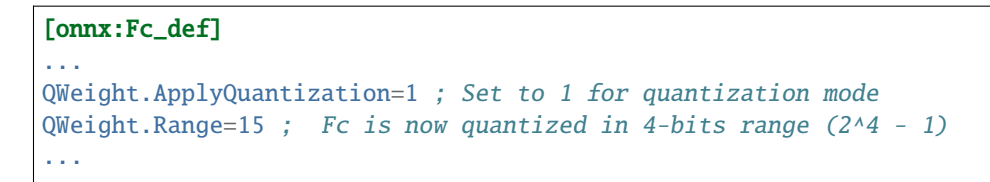

As a common practice in quantization aware training the first and last layers are quantized in 8-bits. In ResNet-18 the first layer is a convolution layer, we have to specify that to the first layer.

We first start to identify the name of the first layer under the netron environement:

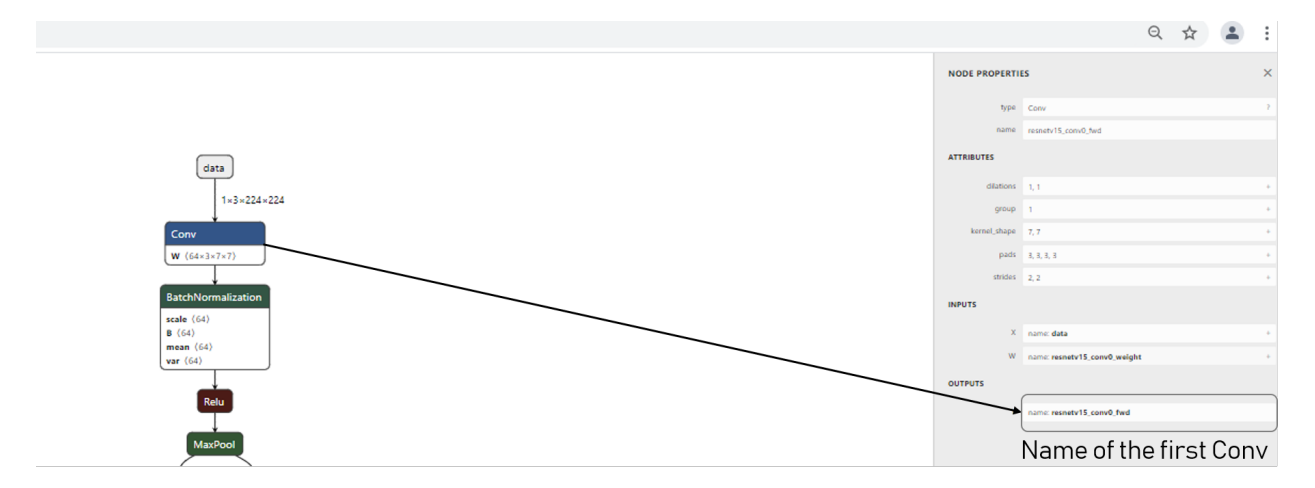

We then overrides the range of the first convolution layer of the resnet18v1.onnx model:

```
[resnetv15_conv0_fwd]onnx:Conv_def
QWeight.Range=255 ; resnetv15_conv0_fwd is now quantized in 8-bits range (2^8 - 1)
```
In a same way we overrides the range of the last fully-connected layer in 8-bits :

```
[resnetv15_dense0_fwd]onnx:Fc_def
QWeight.Range=255 ;resnetv15_dense0_fwd is now quantized in 8-bits range (2^8 - 1)
```
Now that your modified resnet-18-v1.ini file is ready just have to run a learning phase with the same hyperparameters by using transfer learning method from the previously clamped weights with this command:

./n2d2 resnet-18-v1.ini -learn-epoch 150 -w weights\_clamped -valid-metric Precision

This command will run the learning phase over 150 epochs with the Imagenet dataset. The final test accuracy must reach at least 70%.

Congratulations! Your resnet-18-v1 model have now it's weights parameters and activations quantized in a 4-bits way !

# **10.5.2 ONNX model : ResNet-18 Example - Python**

In this example, we will do the same as in the previous section showcasing the python API.

You can find the complete scrip for this tutorial here resnet18v1 quantization example.

Firstly, you need to retrieved the resnet18v1.onnx file that you can pick-up at [https://s3.amazonaws.](https://s3.amazonaws.com/onnx-model-zoo/resnet/resnet18v1/resnet18v1.onnx) [com/onnx-model-zoo/resnet/resnet18v1/resnet18v1.onnx.](https://s3.amazonaws.com/onnx-model-zoo/resnet/resnet18v1/resnet18v1.onnx) Or with the N2D2 script N2D2/tools/ install\_onnx\_models.py that will automatically install a set of pre-trained ONNX models under your N2D2\_MODELS system path.

Once this is done, you can create a data provider for the dataset ILSVRC2012.

```
print("Create database")
database = n2d2.database.ILSVRC2012(learn=1.0, random_partitioning=True)
database.load(args.data_path, label_path=args.label_path)
print(database)
print("Create provider")
provider = n2d2.provider.DataProvider(database=database, size=[224, 224, 3], batch_
˓→size=batch_size)
print(provider)
```
We will then do some pre-processing to the data-set.

We use the n2d2.transform. Composite to have a compact syntax and avoid multiple call to the method add\_transformation.

```
print("Adding transformations")
transformations = n2d2.transform.Composite([
   n2d2.transform.ColorSpace("RGB"),
   n2d2.transform.RangeAffine("Divides", 255.0),
   n2d2.transform.RandomResizeCrop(224, 224, scale_min=0.2, scale_max=1.0, ratio_min=0.
\rightarrow75,
                                    ratio_max=1.33, apply_to="LearnOnly"),
   n2d2.transform.Rescale(256, 256, keep_aspect_ratio=True, resize_to_fit=False,
                          apply_to="NoLearn"),
   n2d2.transform.PadCrop(256, 256, apply_to="NoLearn"),
   n2d2.transform.SliceExtraction(224, 224, offset_x=16, offset_y=16, apply_to="NoLearn
˓→"),
])
print(transformations)
flip_trans = n2d2.transform.Flip(apply_to="LearnOnly", random_horizontal_flip=True)
provider.add_transformation(transformations)
provider.add_on_the_fly_transformation(flip_trans)
print(provider)
```
Once this is done, we can import the resnet-18-v1 ONNX model using n2d2.cells.DeepNetCell.

model = n2d2.cells.DeepNetCell.load\_from\_ONNX(provider, path\_to\_ONNX)

Once the ONNX model is loaded, we will change the configuration of the n2d2.cells.Conv, n2d2.cells.Fc and n2d2.cells.BatchNorm2d layers. To do so, we will iterate through the layer of our model and check the type of the layer. Then we will apply the wanted configuration for each cells.

```
print("Updating cells ...")
for cell in model:
   ### Updating Conv Cells ###
   if isinstance(cell, n2d2.cells.Conv):
        # You need to replace weights filler before adding the quantizer.
       cell.set_weights_filler(
            n2d2.filler.Xavier(
                variance_norm="FanOut",
                scaling=1.0,
        ), refill=True)
        if cell.has_bias():
            cell.refill_bias()
        cell.quantizer = SATCell(
                apply_scaling=False,
                apply_quantization=False
        \lambdacell.set_solver_parameter("learning_rate_policy", "CosineDecay")
        cell.set_solver_parameter("learning_rate", 0.05)
        cell.set_solver_parameter("momentum", 0.9)
        cell.set_solver_parameter("decay", 0.00004)
        cell.set_solver_parameter("max_iterations", 192175050)
        cell.set_solver_parameter("iteration_size", 2)
    ### Updating Fc Cells ###
   if isinstance(cell, n2d2.cells.Fc):
        cell.set_weights_filler(
            n2d2.filler.Xavier(
                variance_norm="FanOut",
                scaling=1.0,
        ), refill=True)
        cell.set_bias_filler(
            n2d2.filler.Constant(
                value=0.0,
       ), refill=True)
        cell.quantizer = SATCell(
                apply_scaling=False,
                apply_quantization=False
        \lambdacell.set_solver_parameter("learning_rate_policy", "CosineDecay")
        cell.set_solver_parameter("learning_rate", 0.05)
        cell.set_solver_parameter("momentum", 0.9)
        cell.set_solver_parameter("decay", 0.00004)
        cell.set_solver_parameter("max_iterations", 192175050)
        cell.set_solver_parameter("iteration_size", 2)
    ### Updating BatchNorm Cells ###
    if isinstance(cell, n2d2.cells.BatchNorm2d):
        cell.set_solver_parameter("learning_rate_policy", "CosineDecay")
                                                                            (continues on next page)
```

```
cell.set_solver_parameter("learning_rate", 0.05)
      cell.set_solver_parameter("momentum", 0.9)
      cell.set_solver_parameter("decay", 0.00004)
      cell.set_solver_parameter("max_iterations", 192175050)
      cell.set_solver_parameter("iteration_size", 2)
print("AFTER MODIFICATION :")
print(model)
```
Once this is done, we will do a regular training loop and save weights every time we met a new best *precision* during the validation phase. The clamped weights will be saved in a folder *resnet\_weights\_clamped*.

```
softmax = n2d2.cells.Softmax(with_loss=True)
loss_function = n2d2.target.Score(provider)
max\_precision = -1print("\n### Training ###")
for epoch in range(nb_epochs):
   provider.set_partition("Learn")
   model.learn()
   print("\n\pi# Train Epoch: " + str(epoch) + " #")
    for i in range(math.ceil(database.get_nb_stimuli('Learn') / batch_size)):
        x = provider. read_random_batch()
        x = model(x)x = softmax(x)x = loss_function(x)x.back_propagate()
        x.update()
        print("Example: " + str(i * batch_size) + ", loss: "
              + "\{0:.3f\}".format(x[0]), end='\r')
   print("\n### Validation ###")
   loss_function.clear_success()
   provider.set_partition('Validation')
   model.test()
    for i in range(math.ceil(database.get_nb_stimuli('Validation') / batch_size)):
       batch\_idx = i * batch\_sizex = provider.read_batch(batch_idx)
        x = model(x)x = softmax(x)x = loss_function(x)print("Validate example: " + str(i * batch_size) + ", val success: "
              + "{0:.2f}".format(100 * loss_function.get_average_score(metric="Precision
\rightarrow")) + "%", end='\r')
```

```
print("\nPloting the network ...")
x.get_deepnet().draw_graph("./resnet18v1_clamped")
x.get_deepnet().log_stats("./resnet18v1_clamped_stats")
print("Saving weights !")
model.get_embedded_deepnet().export_network_free_parameters("resnet_weights_clamped")
```
Your *resnet-18-v1* model now have clamped weights !

Now we will change the quantizer objects to quantize the network et 4 bits (range=15).

```
print("Updating cells")
for cell in model:
   ### Updating Rectifier ###
   if isinstance(cell.activation, n2d2.activation.Rectifier):
        cell.activation = n2d2.activation.Linear(
                quantizer=SATAct(
                    range=15,
                    solver=n2d2.solver.SGD(
                        learning_rate_policy = "CosineDecay",
                        learning_rate=0.05,
                        momentum=0.9,
                        decay=0.00004,
                        max_iterations=115305030
        )))
   if isinstance(cell, (n2d2.cells.Conv, n2d2.cells.Fc)):
        cell.quantizer.set_quantization(True)
        cell.quantizer.set_range(15)
# The first and last cell are in 8 bits precision !
model["resnetv15_conv0_fwd"].quantizer.set_range(255)
model["resnetv15_dense0_fwd"].quantizer.set_range(255)
```
Once the quantizer objects have been updated we can run a new training loop to learn the quantized wieghts and activations.

```
print("n### Training ###")
for epoch in range(nb_epochs):
    provider.set_partition("Learn")
    model.learn()
    print("\mathsf{max} Train Epoch: " + str(epoch) + " #")
    for i in range(math.ceil(database.get_nb_stimuli('Learn') / batch_size)):
        x = provider. read_random_batch()
        x = model(x)x = softmax(x)x = loss_function(x)x.back_propagate()
```

```
x.update()
        print("Example: " + str(i * batch_size) + ", loss: "
              + "\{0:3f\}".format(x[0]), end='\r')
   print("\n### Validation ###")
   loss_function.clear_success()
   provider.set_partition('Validation')
   model.test()
    for i in range(math.ceil(database.get_nb_stimuli('Validation') / batch_size)):
        batch\_idx = i * batch\_sizex = provider. read_batch(batch_idx)
        x = model(x)x = softmax(x)x = loss_function(x)print("Validate example: " + str(i * batch_size) +", val success: "
              + "{0:.2f}".format(100 * loss_function.get_average_score(metric="Precision
\rightarrow")) + "%", end='\r')
x.get_deepnet().draw_graph("./resnet18v1_quant")
x.get_deepnet().log_stats("./resnet18v1_quant_stats")
model.get_embedded_deepnet().export_network_free_parameters("resnet_weights_SAT")
```
You can look at your quantized weights in the newly created resnet\_weights\_SAT folder.

# **10.5.3 Hand-Made model : LeNet Example - INI File**

One can apply the SAT quantization methodology on the chosen deep neural network by adding the right parameters to the .ini file. Here we show how to configure the .ini file to correctly apply the SAT quantization. In this example we decide to apply the SAT quantization procedure in a hand-made LeNet model. The first step of the procedure consists to learn LeNet on MNIST database with clamped weights.

We recommend you to create an empty LeNet.ini file in your simulation folder and to copy/paste all following ini block inside.

First of all we start to described MNIST driver dataset and pre-processing use for data augmentation at training and test phase:

```
; Frame_CUDA for GPU and Frame for CPU
DefaultModel=Frame_CUDA
; MNIST Driver Database Instantiation
[database]
Type=MNIST_IDX_Database
RandomPartitioning=1
; Environment Description , batch=256
```

```
[env]
SizeX=32
SizeY=32
BatchSize=256
```
Solvers.Decay=0.0

```
[env.Transformation_0]
Type=RescaleTransformation
Width=32
Height=32
```
In our example we decide to quantize all convolutions and fully-connected layers. A base block common to all convolution layers can be defined in the *.ini* file. This base block is used to set quantization parameters, like weights bits range, the scaling mode and the quantization mode, and also solver configuration.

```
[Conv_def]
Type=Conv
ActivationFunction=Linear
QWeight=SAT
QWeight.ApplyScaling=0 ; No scaling needed because each conv is followed by batch-
\rightarrownormalization layers
QWeight.ApplyQuantization=0 ; Only clamp mode for the 1st step
ConfigSection=common.config
[common.config]
NoBias=1
Solvers.LearningRate=0.05
Solvers.LearningRatePolicy=None
Solvers.Momentum=0.0
```
A base block common to all Full-Connected layers can be defined in the *.ini* file. This base block is used to set quantization parameters, like weights bits range, the scaling mode and the quantization mode, and also solver configuration.

```
[Fc_def]
Type=Fc
ActivationFunction=Linear
QWeight=SAT
QWeight.ApplyScaling=1 ; Scaling needed because for Full-Conncted
QWeight.ApplyQuantization=0 ; Only clamp mode for the 1st step
ConfigSection=common.config
```
A base block common to all Batch-Normalization layers can be defined in the *.ini* file. This base block is used to set quantization activations, like activations bits range, the quantization mode, and also solver configuration. In this first step batch-normalization activation are not quantized yet. We simply defined a typical batch-normalization layer with Rectifier as non-linear activation function.

[Bn\_def] Type=BatchNorm ActivationFunction=Rectifier ConfigSection=bn.config

[bn.config] Solvers.LearningRate=0.05

```
Solvers.LearningRatePolicy=None
Solvers.Momentum=0.0
Solvers.Decay=0.0
```
Finally we described the full backbone of LeNet topology:

[conv1] Conv\_def Input=env KernelWidth=5 KernelHeight=5 NbOutputs=6 [bn1] Bn\_def Input=conv1 NbOutputs=[conv1]NbOutputs ; Non-overlapping max pooling P2 [pool1] Input=bn1 Type=Pool PoolWidth=2 PoolHeight=2 NbOutputs=6 Stride=2 Pooling=Max Mapping.Size=1 [conv2] Conv\_def Input=pool1 KernelWidth=5 KernelHeight=5 NbOutputs=16 [bn2] Bn\_def Input=conv2 NbOutputs=[conv2]NbOutputs [pool2] Input=bn2 Type=Pool PoolWidth=2 PoolHeight=2 NbOutputs=16 Stride=2 Pooling=Max Mapping.Size=1 [conv3] Conv\_def Input=pool2 KernelWidth=5 KernelHeight=5 NbOutputs=120

[bn3]Bn\_def Input=conv3 NbOutputs=[conv3]NbOutputs

[conv3.drop]

Input=bn3 Type=Dropout NbOutputs=[conv3]NbOutputs

[fc1] Fc\_def Input=conv3.drop NbOutputs=84

[fc1.drop]

Input=fc1 Type=Dropout NbOutputs=[fc1]NbOutputs

[fc2] Fc\_def Input=fc1.drop ActivationFunction=Linear NbOutputs=10

#### [softmax]

Input=fc2 Type=Softmax NbOutputs=10 WithLoss=1

[softmax.Target]

Now that you have your ready LeNet.ini file in your simulation folder you juste have to run the learning phase to clamp the weights with the command:

./n2d2 LeNet.ini -learn-epoch 100

This command will run the learning phase over 100 epochs with the MNIST dataset. The final test accuracy must reach at least 98.9%:

```
Final recognition rate: 98.95% (error rate: 1.05%)
Sensitivity: 98.94% / Specificity: 99.88% / Precision: 98.94%
Accuracy: 99.79% / F1-score: 98.94% / Informedness: 98.82%
```
Next, you have to save parameters of the weights folder to the other location, for example *weights\_clamped* folder.

Congratulations! Your LeNet model have clamped weights now ! You can check the results in your *weights\_clamped* folder, for example check your *conv3\_weights\_quant.distrib.png* file :

Now that your LeNet model provides clamped weights you can play with it and try different quantization mode. Moreover, if you want to quantized also the LeNet activations you have to modify the batch-normalization base-block from your LeNet.ini file in that way :

[Bn\_def] Type=BatchNorm

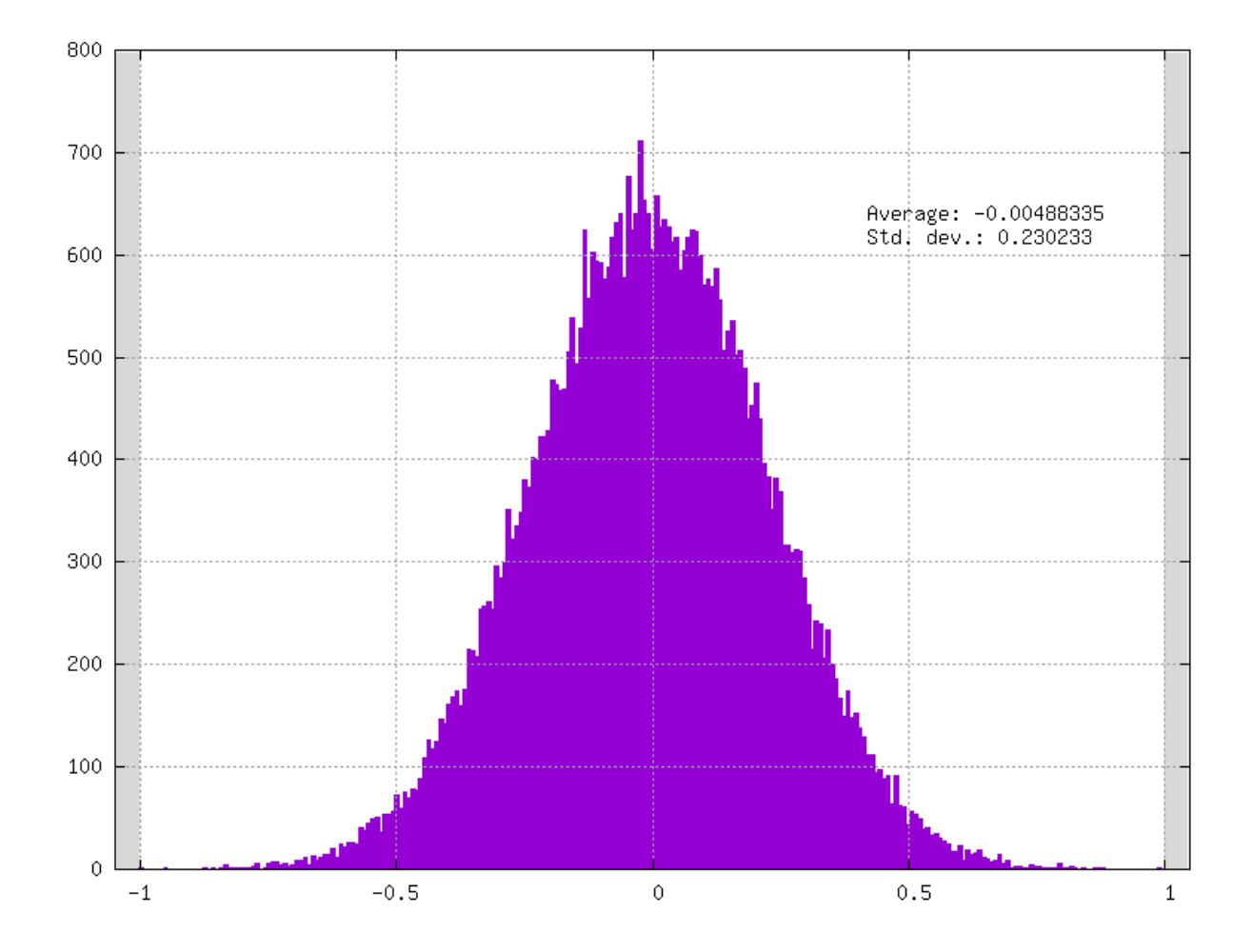

```
ActivationFunction=Linear ; Replace by linear: SAT quantizer directly apply non-linear.
˓→activation
QAct=SAT
QAct.Alpha=6.0
QAct.Range=15 ; \rightarrow15 for 4-bits range (2^4 - 1)
QActSolver=SGD
QActSolver.LearningRate=0.05
QActSolver.LearningRatePolicy=None
QActSolver.Momentum=0.0
QActSolver.Decay=0.0
ConfigSection=bn.config
```
For example to quantize weights also in a 4 bits range, these parameters from the convolution base-block must be modified in that way:

#### [Conv\_def]

```
Type=Conv
ActivationFunction=Linear
QWeight=SAT
QWeight.ApplyScaling=0
QWeight.ApplyQuantization=1 ; ApplyQuantization is now set to 1
QWeight.Range=15 ; Conv is now quantized in 4-bits range (2^4 - 1)
ConfigSection=common.config
```
In the same way, you have to modify the fully-connected base-block:

```
[Fc_def]
Type=Fc
ActivationFunction=Linear
QWeight=SAT
QWeight.ApplyScaling=1
QWeight.ApplyQuantization=1 ; ApplyQuantization is now set to 1
QWeight.Range=15 ; FC is now quantized in 4-bits range (2^4 - 1)
ConfigSection=common.config
```
As a common practice, the first and last layer are kept with 8-bits range weights parameters. To do that, the first *conv1* layer of the LeNet backbone must be modified in that way:

```
[conv1] Conv_def
Input=env
KernelWidth=5
KernelHeight=5
NbOutputs=6
QWeight.Range=255 ; conv1 is now quantized in 8-bits range (2^8 - 1)
```
And the last layer *fc2* of the LeNet must be modified in that way:

```
[fc2] Fc_def
Input=fc1.drop
ActivationFunction=Linear
NbOutputs=10
QWeight.Range=255 ; FC is now quantized in 8-bits range (2^8 - 1)
```
Now that your modified LeNet.ini file is ready just have to run a learning phase with the same hyperparameters by using transfer learning method from the previously clamped weights with this command:

./n2d2 LeNet.ini -learn-epoch 100 -w weights\_clamped

The final test accuracy should be close to 99%:

```
Final recognition rate: 99.18% (error rate: 0.82%)
 Sensitivity: 99.173293% / Specificity: 99.90895% / Precision: 99.172422%
 Accuracy: 99.836% / F1-score: 99.172195% / Informedness: 99.082242%
```
Congratulations! Your LeNet model is now fully-quantized ! You can check the results in your *weights* folder, for example check your *conv3\_weights\_quant.distrib.png* file :

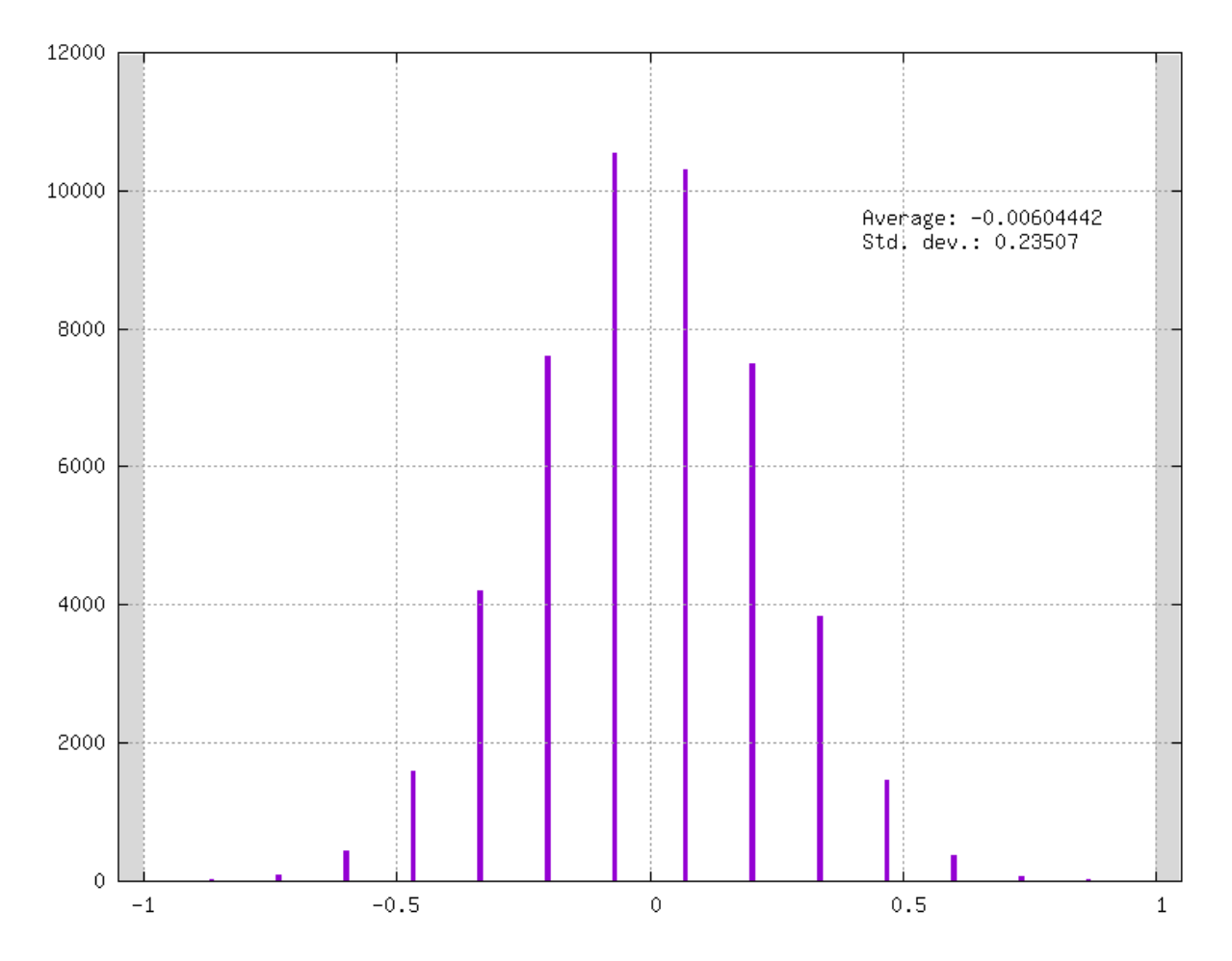

In addition you can have your model graph view that integrates the quantization information. This graph is automatically generated at the learning phase or at the test phase. In this example this graph is generated under the name LeNet. ini.png.

As you can see in the following figure, the batch-normalization layers are present (and essential) in your quantized model:

Obviously, no one wants batch-normalization layers in it's quantized model. We answer this problem with our internal tool named *DeepNetQAT*. This tool allowed us to fused batch normalization parameters within the scaling, clipping and biases parameters of our quantized models under the SAT method.

You can fuse the batch normalization parameters of your model with this command :

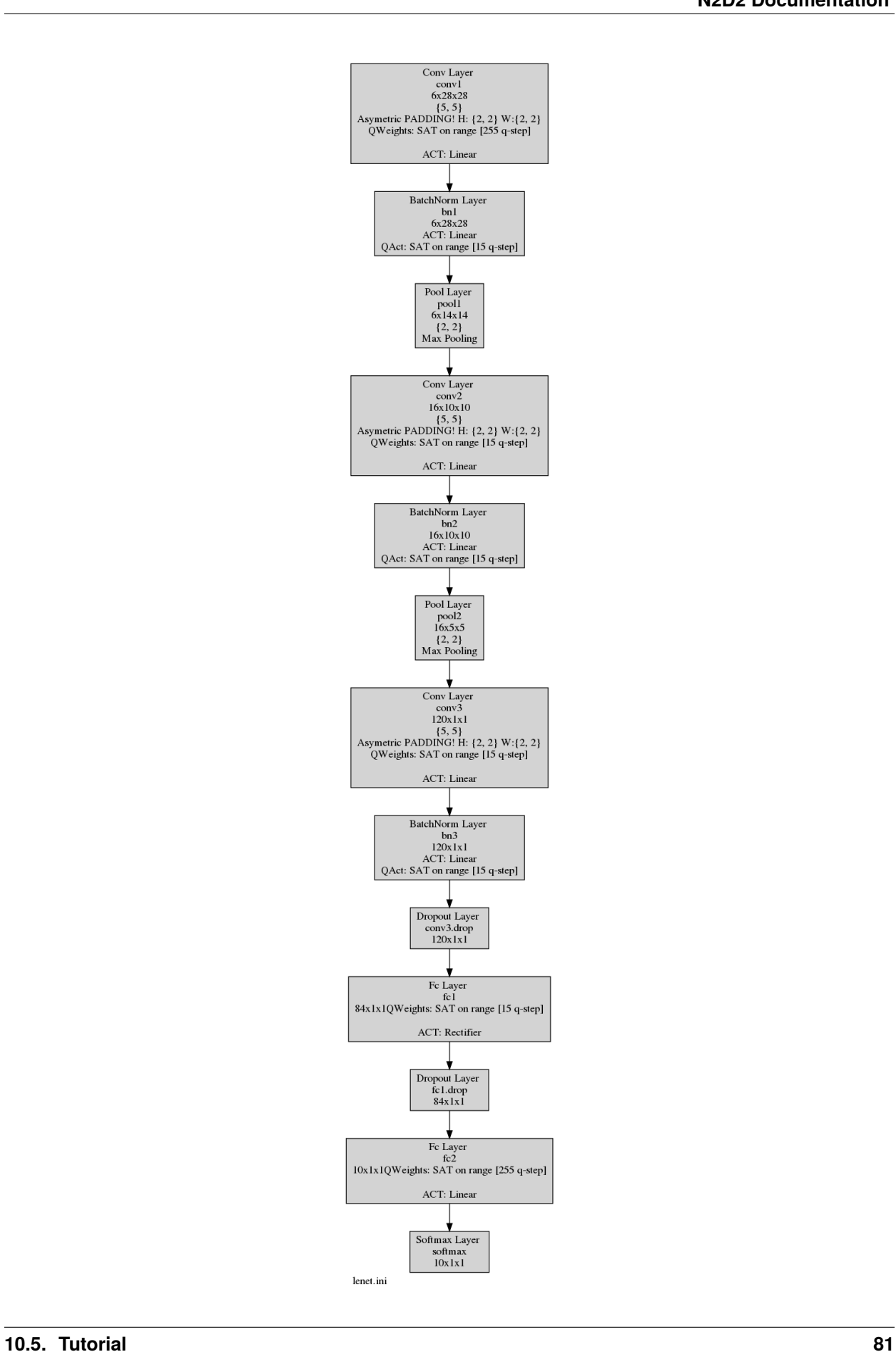

./n2d2 LeNet.ini -test -qat-sat -w weights

Results must be exactly the same than with batch-normalization. Moreover quantizer modules have been entirely removed from your model ! You can check the results in the newly generated LeNet.ini.png graph :

Moreover you can find your quantized weights and biases under the folder weights\_quantized.

### **10.5.4 Hand-Made model : LeNet Example - Python**

#### **Part 1 : Learn with clamped weights**

In this section, we will see how to apply the SAT quantization methodology using the python API. We will apply the SAT quantization procedure in a handmade LeNet model.

You can get the script used in this example by clicking here : LeNet quantization example.

The first step is to learn LeNet on MNIST database with clamped weights.

Let's start by importing the folowing libraries and setting some global variables :

```
import n2d2
import n2d2_ip
from n2d2.cells.nn import Dropout, Fc, Conv, Pool2d, BatchNorm2d
import math
nb_epochs = 100batch\_size = 256n2d2.global_variables.cuda_device = 2
n2d2.global_variables.default_model = "Frame_CUDA"
```
Let's create a database driver for MNIST, a dataprovider and apply transformation to the data.

```
print("\n### Create database ###")
database = n2d2.database.MNIST(data_path=data_path, validation=0.1)
print(database)
print("\n### Create Provider ###")
provider = n2d2.provider.DataProvider(database, [32, 32, 1], batch_size=batch_size)
provider.add_transformation(n2d2.transform.Rescale(width=32, height=32))
print(provider)
```
In our example we decided to quantize every convolutions and fully-connected layers. We will use the object n2d2. ConfigSection to provide common parameters to the cells.

**Note:** We need to use a function that will generate a new config section object to avoid giving the same objects to the one we are configuring. If we defined conv\_conf as the solver\_conf every Conv cells would have the same solver and quantizer object !

```
solver_conf = n2d2.ConfigSection(
    learning_rate=0.05,
    learning_rate_policy="None",
    momentum=0.0,
    decay=0.0,
)
```
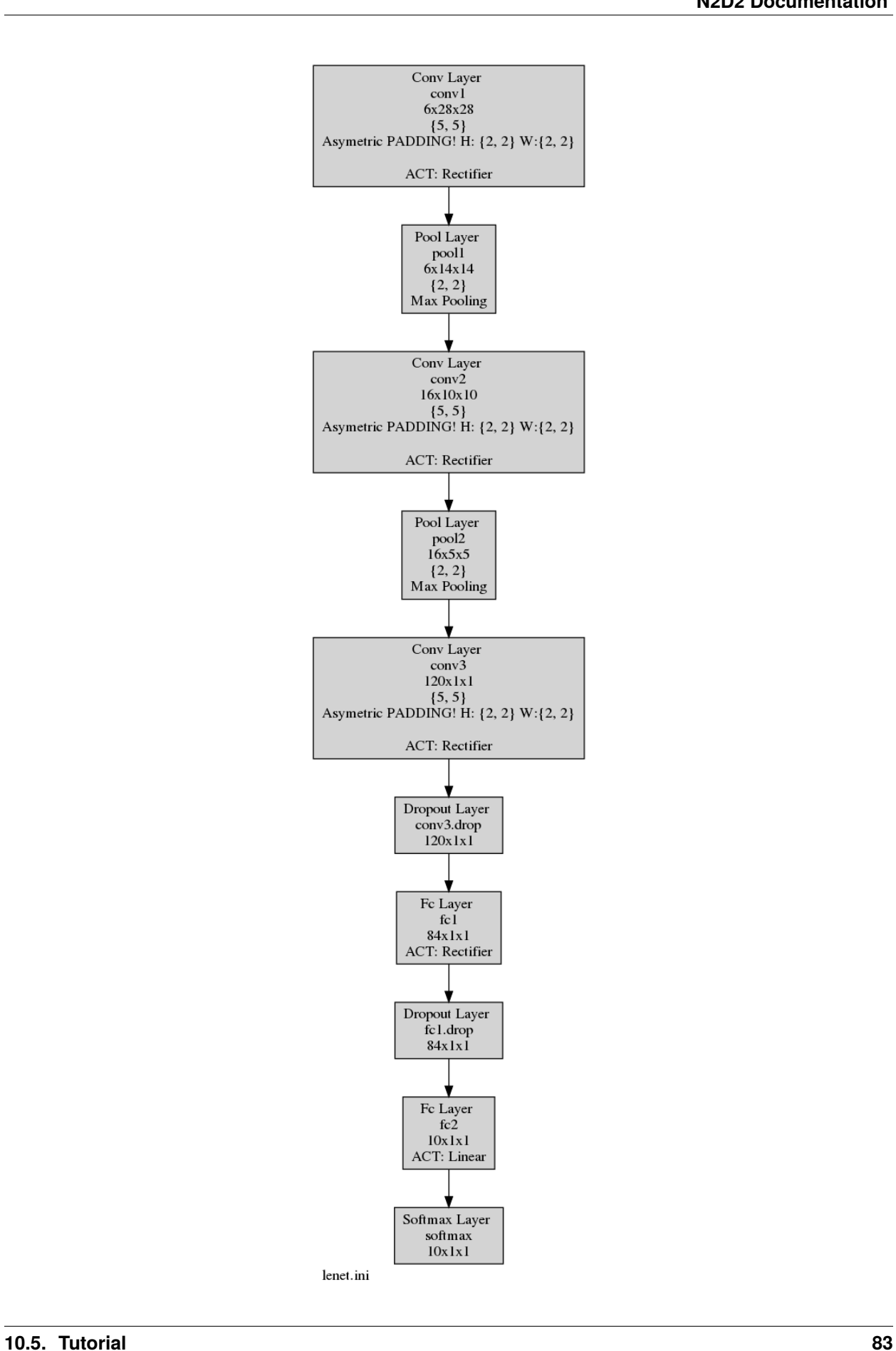

```
def conv_conf():
   return n2d2.ConfigSection(
        activation=n2d2.activation.Linear(),
        no_bias=True,
        weights_solver=n2d2.solver.SGD(**solver_conf),
        bias_solver=n2d2.solver.SGD(**solver_conf),
        quantizer=n2d2_ip.quantizer.SATCell(
            apply_scaling=False, # No scaling needed because each conv is followed by\cup˓→batch-normalization layers
            apply_quantization=False, # Only clamp mode for the 1st step
   ),)
def fc_conf():
   return n2d2.ConfigSection(
        activation=n2d2.activation.Linear(),
       no_bias=True,
        weights_solver=n2d2.solver.SGD(**solver_conf),
        bias_solver=n2d2.solver.SGD(**solver_conf),
        quantizer=n2d2_ip.quantizer.SATCell(
            apply_scaling=True, # Scaling needed for Full-Connected
            apply_quantization=False, # Only clamp mode for the 1st step
        ),
   )
def bn_conf():
   return n2d2.ConfigSection(
        activation=n2d2.activation.Rectifier(),
        scale_solver=n2d2.solver.SGD(**solver_conf),
        bias_solver=n2d2.solver.SGD(**solver_conf),
   )
```
Once we have defined the global parameters for each cell, we can define our LeNet model.

```
print("\n### Loading Model ###")
model = n2d2.cells.Sequence([
   Conv(1, 6, kernel_dims=[5, 5], **conv_conf()),
   BatchNorm2d(6, **bn_conf()),
   Pool2d(pool_dims=[2, 2], stride_dims=[2, 2], pooling="Max"),
   Conv(6, 16, [5, 5], **conv_conf()),
   BatchNorm2d(16, **bn_conf()),
   Pool2d(pool_dims=[2, 2], stride_dims=[2, 2], pooling="Max"),
   Conv(16, 120, [5, 5], **conv_conf()),
   Dropout(name="Conv3.Dropout"),
   BatchNorm2d(120, **bn_conf()),
   Fc(120, 84, ** fc_conf()),
   Dropout(name="Fc1.Dropout"),
   Fc(84, 10, **fc\_conf()),
])
print(model)
softmax = n2d2.cells.Softmax(with_loss=True)
loss_function = n2d2.target.Score(provider)
```
The model defined, we can train it with a classic training loop :

```
print("\n##  Training ##'')for epoch in range(nb_epochs):
    provider.set_partition("Learn")
    model.learn()
    print("\n\pi# Train Epoch: " + str(epoch) + " #")
    for i in range(math.ceil(database.get_nb_stimuli('Learn')/batch_size)):
        x = provider. read_random_batch()
        x = model(x)x = softmax(x)x = loss_function(x)x.back_propagate()
        x.update()
        print("Example: " + str(i * batch_size) +", loss: "
              + "\{0:.3f\}".format(x[0]), end='\r')
    print("\n### Validation ###")
    loss_function.clear_success()
    provider.set_partition('Validation')
    model.test()
    for i in range(math.ceil(database.get_nb_stimuli('Validation') / batch_size)):
        batch\_idx = i * batch\_sizex = provider.read_batch(batch_idx)
        x = model(x)x = softmax(x)x = loss_function(x)print("Validate example: " + str(i * batch_size) + ", val success: "
              + "{0:.}2f{}".format(100 * loss_function.get_average_success()) + "%", end='\
\leftrightarrowr')
print("\n\frac{m}{m}### Testing ###")
provider.set_partition('Test')
model.test()
for i in range(math.ceil(provider.get_database().get_nb_stimuli('Test')/batch_size)):
   batch\_idx = i *batch\_sizex = provider.read_batch(batch_idx)
    x = model(x)x = softmax(x)x = loss_function(x)(continues on next page)
```

```
print("Example: " + str(i * batch_size) + ", test success: "
      + "\{0:.2f\}".format(100 * loss_function.get_average_success()) + "%", end='\r')
```
 $print("n")$ 

Then, we can export the weights we have learned in order to use them for the second step.

```
### Exporting weights ###
x.get_deepnet().export_network_free_parameters("./weights_clamped")
```
If you check the generated file : *conv3\_weights\_quant.distrib.png* you should see the *clamped weights*.

#### **Part 2 : Quantized LeNet with SAT**

Now that we have learned clamped weights, we will quantize our network.

You can get the script used in this example by clicking here : LeNet quantization example.

To do so, we will create a second script. We can begin by importing the MNIST database and create a dataprovider just like in the previous section.

Then we will copy the n2d2. ConfigSection from the previous section and add a quantizer argument.

```
solver_conf = n2d2.ConfigSection(
   learning_rate=0.05,
   learning_rate_policy="None",
   momentum=0.0,
   decay=0.0,
)
def conv_conf():
   return n2d2.ConfigSection(
        activation=n2d2.activation.Linear(),
        no_bias=True,
        weights_solver=n2d2.solver.SGD(**solver_conf),
        bias_solver=n2d2.solver.SGD(**solver_conf),
        quantizer=n2d2_ip.quantizer.SATCell(
            apply_scaling=False,
            apply_quantization=True, # ApplyQuantization is now set to True
            range=15, # Conv is now quantized in 4-bits range (2^4 - 1)))
def fc_conf():
   return n2d2.ConfigSection(
        activation=n2d2.activation.Linear(),
        no_bias=True,
        weights_solver=n2d2.solver.SGD(**solver_conf),
        bias_solver=n2d2.solver.SGD(**solver_conf),
        quantizer=n2d2_ip.quantizer.SATCell(
            apply_scaling=True,
            apply_quantization=True, # ApplyQuantization is now set to True
            range=15, # Fc is now quantized in 4-bits range (2^4 - 1)))
def bn conf():
```

```
return n2d2.ConfigSection(
    activation=n2d2.activation.Linear(
        quantizer=n2d2_ip.quantizer.SATAct(
            alpha=6.0,
            range=15, \# \rightarrow 15 for 4-bits range (2^4-1)
    )),
    scale_solver=n2d2.solver.SGD(**solver_conf),
    bias_solver=n2d2.solver.SGD(**solver_conf),
)
```
The configuration done, we will defined our new network.

**Note:** The first Convolution and last Fully Connected layer have differents parameters because we will quantize them in 8-bits instead of 4-bit as it is a common practice.

```
### Creating model ###
print("\n### Loading Model ###")
model = n2d2.cells.Sequence([
   Conv(1, 6, \text{kernel\_dims}=[5, 5],activation=n2d2.activation.Linear(),
        no_bias=True,
        weights_solver=n2d2.solver.SGD(**solver_conf),
        bias_solver=n2d2.solver.SGD(**solver_conf),
        quantizer=n2d2_ip.quantizer.SATCell(
            apply_scaling=False,
            apply_quantization=True, # ApplyQuantization is now set to True
            range=255, # Conv_0 is now quantized in 8-bits range (2^8 - 1))),
   BatchNorm2d(6, **bn_conf()),
   Pool2d(pool_dims=[2, 2], stride_dims=[2, 2], pooling="Max"),
   Conv(6, 16, [5, 5], **conv_conf()),
   BatchNorm2d(16, **bn_conf()),
   Pool2d(pool_dims=[2, 2], stride_dims=[2, 2], pooling="Max"),
   Conv(16, 120, [5, 5], **conv_conf()),
   Dropout(name="Conv3.Dropout"),
   BatchNorm2d(120, **bn_conf()),
   Fc(120, 84, **fc_conf()),
   Dropout(name="Fc1.Dropout"),
   Fc(84, 10,
        activation=n2d2.activation.Linear(),
        no_bias=True,
        weights_solver=n2d2.solver.SGD(**solver_conf),
        bias_solver=n2d2.solver.SGD(**solver_conf),
        quantizer=n2d2_ip.quantizer.SATCell(
            apply_scaling=True,
            apply\_quantization=True, # ApplyQuantization is now set to Truerange=255, # Fc_1 is now quantized in 8-bits range (2^8 - 1)
   )),
])
print(model)
```
The model created we can import the learned parameter.

```
# Importing the clamped weights
model.import_free_parameters("./weights_clamped", ignore_not_exists=True)
```
The model is now ready for a training (you can use the training loop presented in the previous section).

The training done, you can save the new quantized weights with the following line :

```
### Exporting weights ###
x.get_deepnet().export_network_free_parameters("./new_weights")
```
If you check the generated file : *conv3\_weights\_quant.distrib.png* you should see the *quantize weights*.

You can fuse BatchNorm and Conv layers by using the following line :

```
### Fuse ###
n2d2_ip.quantizer.fuse_qat(x.get_deepnet(), provider, "NONE")
x.get_deepnet().draw_graph("./lenet_quant.py")
```
You can check the generated file : *lenet\_quant.py.png* which should looks like the fig *QAT without Batchnorm*.

# **10.6 Results**

# **10.6.1 Training Time Performances**

Quantization-aware training induces intensive operations at training phase. Forward and backward phases require a lot of additional arithmetic operations compared to the standard floating-point training. The cost of operations involved in quantization-aware training method directly impacts the training time of a model.

To mitigate this loss at training time, that can be a huge handicap to quantize your own model, N2D2 implements CUDA kernels to efficiently perform these additional operations.

Here we estimate the training time per epoch for several well-known models on ImageNet and CIFAR-100 datasets. These data are shared for information purpose, to give you a realistic idea of the necessary time required to quantize your model. It relies on a lot of parameters like the dimension of your input data, the size of your dataset, pre-processing, your server/computer set-up installation, etc. . .

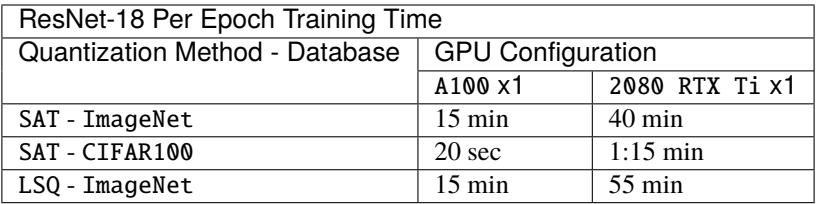

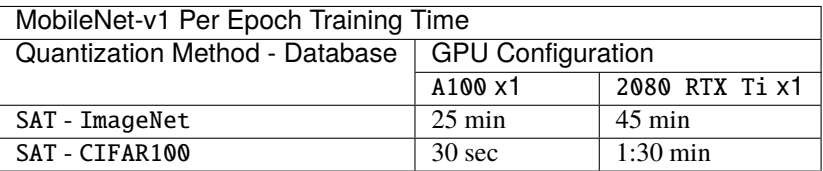

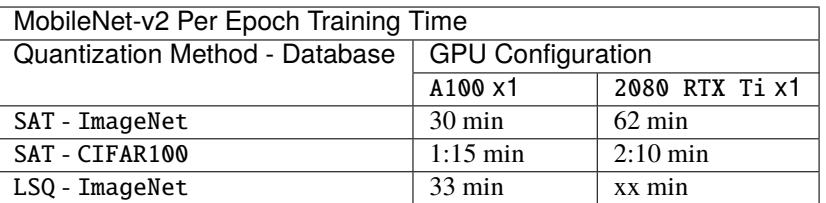

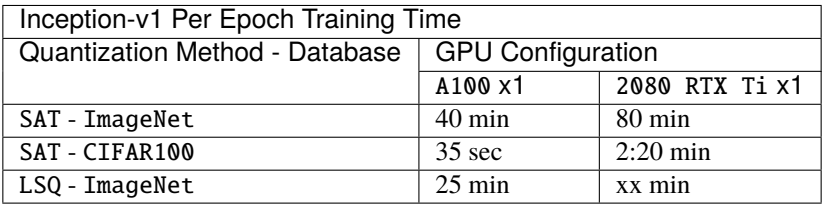

These performances indicators have been realized with typical Float32 datatype. Even if most of the operations used in the quantizations methods provides support for Float16 (half-precision) datatypes we recommend to not use it. In our experiments we observes performances differences compared to the Float32 datatype mode. These differences comes from gradient instability when datatype is reduced to Float16.

# **10.6.2 MobileNet-v1**

Results obtained with the SAT method (~150 epochs) under the integer only mode :

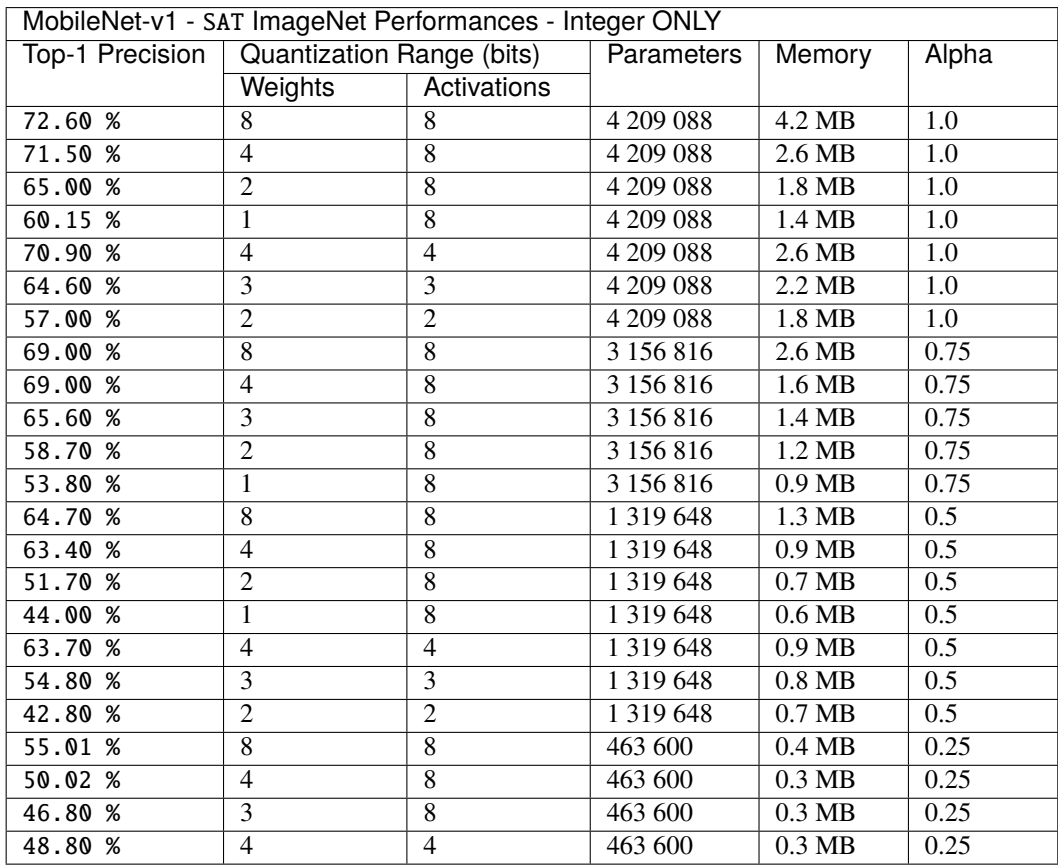

# **10.6.3 MobileNet-v2**

Results obtained with the SAT method (~150 epochs) under the integer only mode :

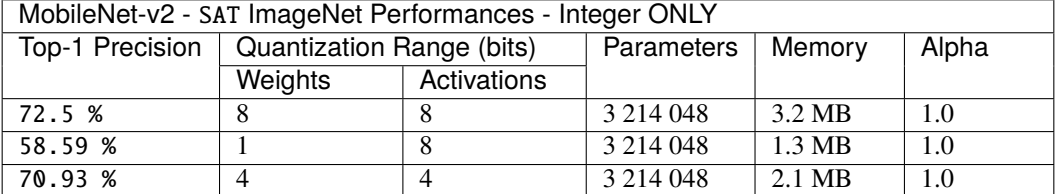

Results obtained with the LSQ method on 1 epoch :

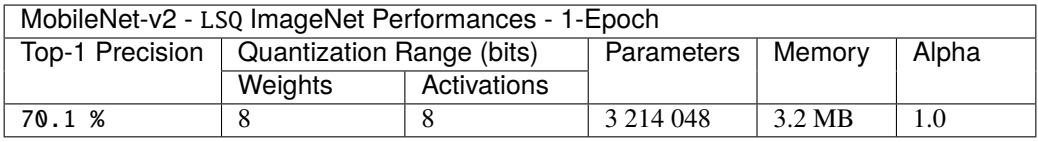

## **10.6.4 ResNet**

Results obtained with the SAT method (~150 epochs) under the integer only mode :

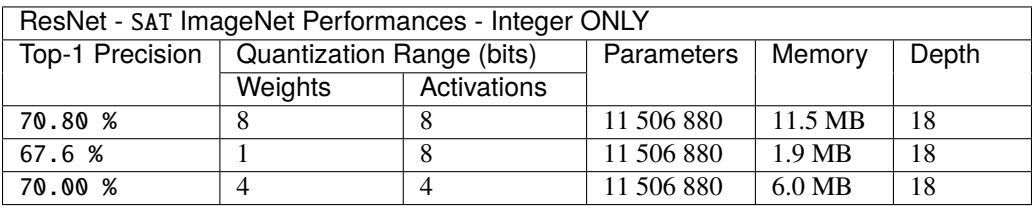

Results obtained with the LSQ method on 1 epoch :

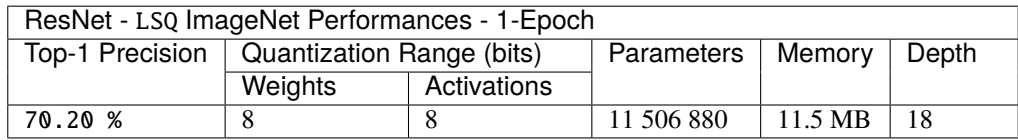

# **10.6.5 Inception-v1**

Results obtained with the SAT method (~150 epochs) under the integer only mode :

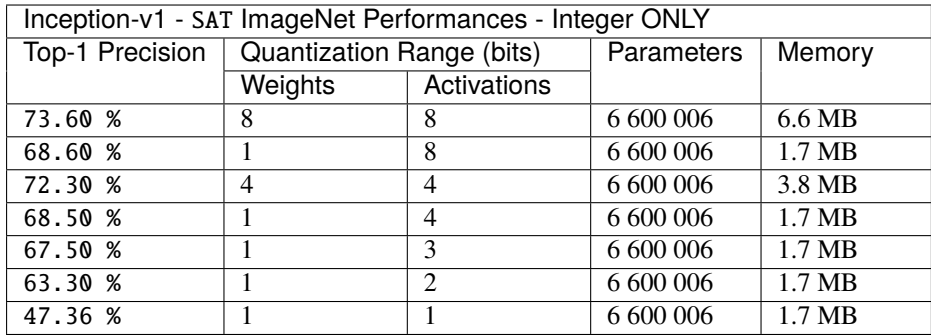

Results obtained with the LSQ method on 1 epoch :

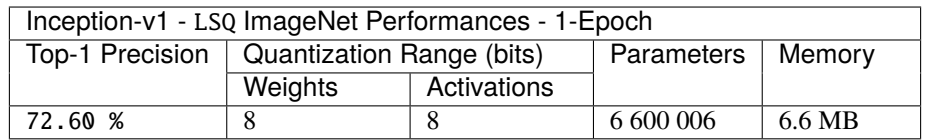
### **ELEVEN**

### **PRUNING**

### **11.1 Getting Started**

N2D2 provides a pruning module to perform pruning operations on your model in order to reduce its memory footprint. The module works like the QAT module i.e. it is possible to carry out trainings with pruned weights in order to improve the performance of the network. Only weights can be pruned so far.

## **11.2 Example with Python**

Example of code to use the n2d2.quantizer.PruneCell in your scripts:

```
for cell in model:
   ### Add Pruning ###
   if isinstance(cell, n2d2.cells.Conv) or isinstance(cell, n2d2.cells.Fc):
        cell.quantizer = n2d2.quantizer.PruneCell(prune_mode="Static", threshold=0.3,␣
˓→prune_filler="IterNonStruct")
```
Some explanations with the differents options of the n2d2.quantizer.PruneCell :

#### **11.2.1 Pruning mode**

3 modes are possible:

- Identity: no pruning is applied to the cell
- Static: all weights of the cell are pruned to the requested threshold at initialization
- Gradual: the weights are pruned to the start threshold at initialization and at each update of the current threshold, it is increased by gamma until it reaches threshold. By default, the update is performed at the end of each epoch (possible to change it with stepsize)

**Warning**: if you use stepsize, please indicate the number of steps and not the number of epochs. For example, to update each two epochs, write:

```
n2d2.quantizer.PruneCell(prune_mode="Gradual", threshold=0.3, stepsize=2*DATASET_SIZE)
```
Where DATASET\_SIZE is the size of the dataset you are using.

### **11.2.2 Pruning filler**

2 fillers are available to fill the masks:

- Random: The masks are filled randomly
- IterNonStruct: all weights below than the delta factor are pruned. If this is not enough to reach threshold, all the weights below 2 "delta" are pruned and so on. . .

**Important**: With n2d2.quantizer.PruneCell, quant\_mode and range are not used.

## **11.3 Example with INI file**

The common set of parameters for any kind of Prune Quantizer.

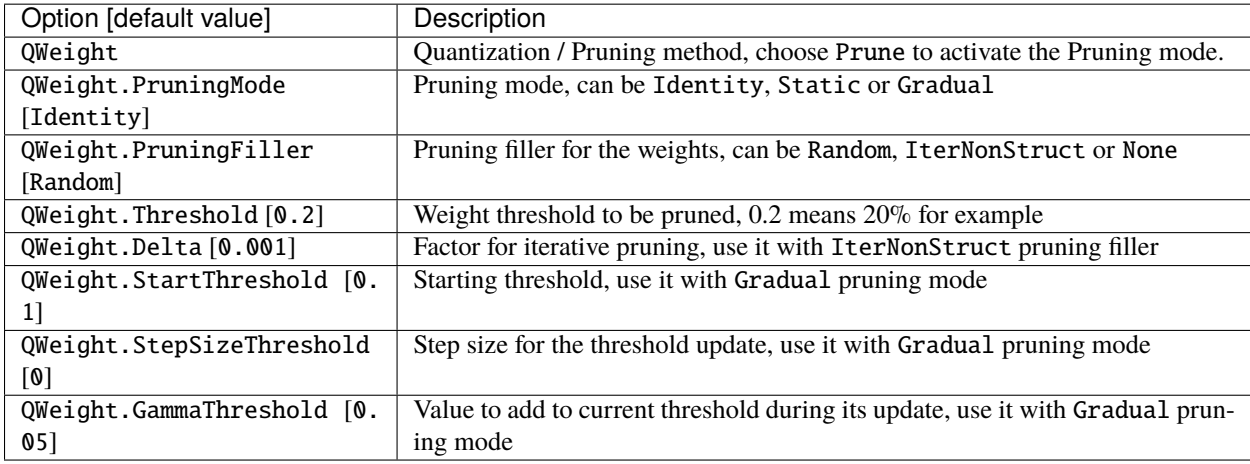

Example of code to use the *Prune Quantizer* in your scripts:

```
[conv1]
Input=sp
Type=Conv
KernelDims=5 5
NbOutputs=6
ActivationFunction=Rectifier
WeightsFiller=HeFiller
ConfigSection=common.config
QWeight=Prune
QWeight.PruningMode=Static
QWeight.PruningFiller=IterNonStruct
QWeight.Threshold=0.3
QWeight.StartThreshold=0.1
QWeight.GammaThreshold=0.1
```
All explanations in relation to the parameters of Prune Quantizer are provided in the python section of this page.

#### **TWELVE**

### **EXPORT: C++**

#### <span id="page-110-0"></span>**Export type:** CPP

C++ export using OpenMP.

n2d2 MobileNet\_ONNX.ini -seed 1 -w /dev/null -export CPP

## **12.1 Principle**

The C++ export is the reference N2D2 export, which implements all the export features available in N2D2, like posttraining quantization or quantization aware training.

Summary of the main features of a C++ export:

- Standalone C++11 compliant project;
	- **–** No C++ exception (often disabled on embedded code);
	- **–** No <stream> library (which is memory bloated).
- Fully templated compute kernels;
- Fully inlined compute kernels;
- No dynamic memory allocation;
- Memory alignment support;
- OpenMP parallelism.

#### **Data order**

The input of a layer is ordered by Height-Width-Channels (HWC) and the weights of the kernel for a convolution by Output-Height-Width-Channels (OHWC). This order allows us to do read *kernel\_width* × *nb\_channels* inputs and weights sequentially in memory to do the necessary MACs.

#### **Templated layer parameters**

The current export uses C++ templates heavily, most of the parameters of the layers are passed as template parameters. This allows the compiler to better optimize the code and make it easier to unroll the loops. It comes at the cost of a larger compiled binary.

#### **Force inline**

Most of the methods are forced to be inlined. As previously this increases the binary size to provide a faster inference.

#### **Loop boundaries**

The boundaries of the loops are fixed at compile time through the template parameters. If some steps in a loop must be skipped an if and continue are used inside the loop. It results in better results than having variable loop boundaries.

#### **12.1.1 Graph optimizations**

- Weights are equalized between layers when possible;
- BatchNorm is automatically fused with the preceding Conv or Fc when possible;
- Padding layers are fused with Conv when possible;
- Dropout layers are removed.

### **12.1.2 Memory optimizations**

In the C++ export, all the memory is allocated statically at compilation time.

The following memory optimization features are integrated in this export:

- **Strided buffers:** concatenation can be done directly in memory, no memory copy is needed;
- **Memory wrapping:** memory buffers are re-used when possible (memory wrapping or in-place).

For example, the memory mapping of each layer in a global memory space for MobileNet v2 is shown below (generated automatically during an export):

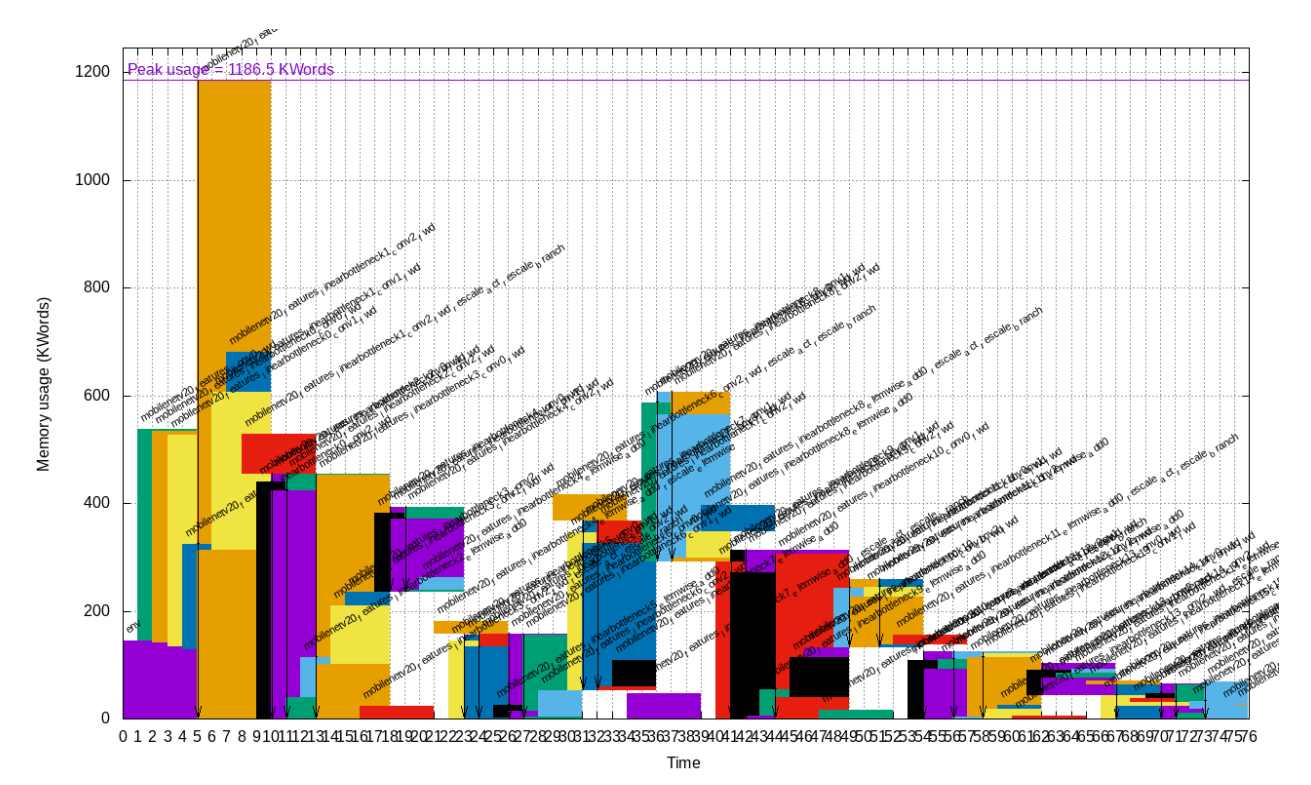

In this example, the largest layer memory buffer overlaps with the memory buffer of the preceding layer thanks to the OptimizeBufferMemory option (see the next section).

### **12.1.3 Export parameters**

Extra parameters can be passed during export using the -export-parameters params.ini command line argument. The parameters must be saved in an INI-like file.

List of available parameters:

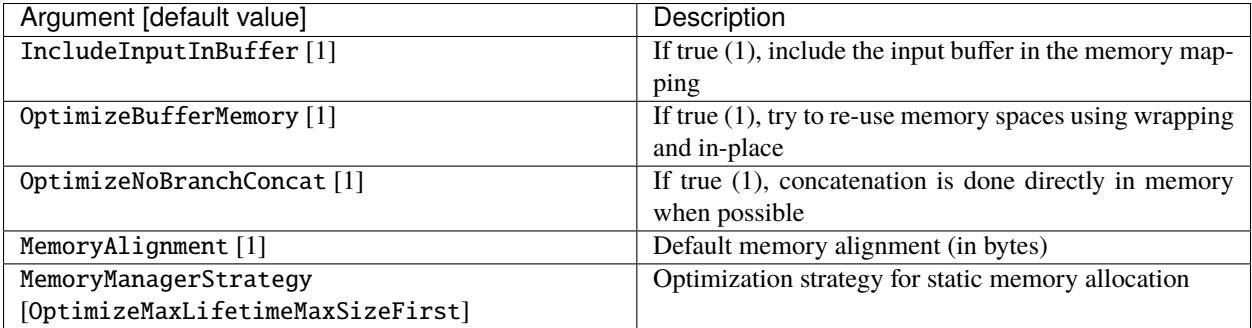

## **12.2 Example**

n2d2 MobileNet\_ONNX.ini -seed 1 -w weights\_validation -export CPP -fuse -nbbits 8 -calib. ˓<sup>→</sup>-1 -db-export 100 -test

This command generates a C++ project in the sub-directory export\_CPP\_int8. This project is ready to be compiled with a Makefile.

**Note:** The Softmax layer is not supported by the C++ export and must be removed before export, as it is not compatible with low precision integer computing.

### **THIRTEEN**

### **EXPORT: C++/STM32**

#### **Export type:** CPP\_STM32

C++ export for STM32.

n2d2 MobileNet\_ONNX.ini -seed 1 -w /dev/null -export CPP\_STM32

### **13.1 Principle**

This export inherit the properties and optimizations from the C++ export, but includes optimized kernels for the Cortex-M4 and the Cortex-M7. Please refer to the *[Export: C++](#page-110-0)* for the available export parameters.

#### **SIMD**

The SMLAD intrinsic is used to do two 16-bit signed integers multiplications with accumulation. To extend the 8-bit data to the necessary 16-bit, the XTB16 intrinsic is used.

#### **Loop unrolling**

The unrolling of the loops can be done with #pragma GCC unroll NB\_ITERATIONS but it does not always perform as well as expected. Some loops are manually unrolled instead using C++ templates. This increases the size of the compiled binary further but it provides a faster inference.

#### **Usage of intrinsics**

Intrinsics provided by ARM are preferred to normal library methods calls when possible. For example the SSAT and USAT intrinsics are used to clamp the output value resulting in better results than a naive call to the std::clamp method.

### **13.2 Usage**

```
n2d2 MobileNet_ONNX.ini -seed 1 -w weights_validation -export CPP_STM32 -fuse -nbbits 8 -
˓→calib -1 -db-export 100 -test
```
This command generates a C++ project in the sub-directory export\_CPP\_STM32\_int8. This project is ready to be cross-compiled with a Makefile, using the *GNU Arm Embedded Toolchain* (which provides the arm-none-eabi-gcc compiler).

#### make

To cross-compile the project using the *GNU Arm Embedded Toolchain*. An ELF binary file is generated in bin/n2d2\_stm32.elf.

#### make flash

To flash the board using OpenOCD with the previously generated bin/n2d2\_stm32.elf binary. In the provided Makefile, the default OpenOCD location is /usr/local/bin/openocd and the default script is stm32h7x3i\_eval.cfg, for the STM32H7x3I evaluation board family. These can be changed in the first lines of the Makefile.

### **FOURTEEN**

## **EXPORT: TENSORRT**

Export type: CPP\_TensorRT

C++ export using TensorRT.

n2d2 MobileNet\_ONNX.ini -seed 1 -w /dev/null -export CPP\_TensorRT -nbbits -32

**Warning:** The calibration for this export is done using the tools provided by NVIDIA. For this reason, you cannot calibrate when exporting your network. You need to use the export to calibrate your network.

## **14.1 Informations**

In order to exploit TensorRT optimizations, the N2D2 Framework provide a code generator linked with a C++/Python API that gives access to TensorRT methods, I/O handling and specifics control. The generated code is provided as a standalone code with its own compilation environment under a Makefile format. Moreover a benchmark environment with stimuli from the test dataset is given to evaluates execution time performances of your model.

This allow a low level of dependency, only TensorRT, CUDA, cuDNN, cuBLAS and GCC are needed. We recommended you to ensure the correct compatibility of your installation by referring to the TensorRT archive page: <https://docs.nvidia.com/deeplearning/tensorrt/archives/index.html> Follow the support matrix section of your TensorRT version, notice that TensorRT export have been tested from TensorRT 2.1 to TensorRT 8.2.3 versions.

The TensorRT library includes implementation for the most common deep learning layers, but strong limitations are known depending of the TensorRT version. For example, TensorRT provide a support to the well-known resize layer since version 6.0.1. This layer is widely use for decoder, segmentation and detector tasks. For inferior version a support have been integrated under a plugin layer. The TensorRT plugin layers allow the application to implement not supported layers. You can find additional informations about how to implements new plugin layers here : [https:](https://docs.nvidia.com/deeplearning/tensorrt/developer-guide/index.html#add_custom_layer) [//docs.nvidia.com/deeplearning/tensorrt/developer-guide/index.html#add\\_custom\\_layer](https://docs.nvidia.com/deeplearning/tensorrt/developer-guide/index.html#add_custom_layer)

The plugin layers that N2D2 TensorRT generator implements are available in the folder export/CPP\_TensorRT/ include/plugins/. These layers are used by the N2D2 TensorRT generator when TensorRT doesn't provide support to a requested layers.

# **14.2 Export parameters**

Extra parameters can be passed during export using the -export-parameters params.ini command line argument. The parameters must be saved in an INI-like file.

List of available parameters:

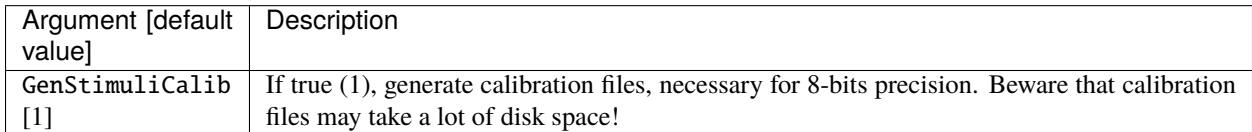

# **14.3 Benchmark your TensorRT Model - C++ Benchmark**

The TensorRT export is given with a C++ benchmark ready to be used. The benchmark program is able to evaluates the applicative performances of your model on the test dataset exported under the stimuli folder at export time. A per-layer execution time analysis is also performed to evaluates your mode latency and identify potential bottleneck. Moreover different numerical precision supporter by NVIDIA GPU can be evaluates in order to assess potential acceleration factor and eventual applicative performances losses.

When numerical precision is set to 8 bits for benchmark, the program will use the calibration files exported under the batches\_calib folder at export time. The calibration files also corresponds to the test stimuli pre-processes for the IInt8EntropyCalibrator2 that implement TensorRT. You can find more informations about the INT8 calibration procedure with TensorRT here : [https://docs.nvidia.com/deeplearning/tensorrt/developer-guide/index.html#](https://docs.nvidia.com/deeplearning/tensorrt/developer-guide/index.html#optimizing_int8_c) [optimizing\\_int8\\_c](https://docs.nvidia.com/deeplearning/tensorrt/developer-guide/index.html#optimizing_int8_c)

The command to compile and execute the C++ TensorRT Benchmark under a FP32 precision is :

```
make
cd export_CPP_TensorRT_float32/
./bin/n2d2_tensorRT_test -nbbits -32
```
To launch the Benchmark in FP16 (half precision) use this command :

```
./bin/n2d2_tensorRT_test -nbbits -16
```
To launch the Benchmark in INT8 use this command :

```
./bin/n2d2_tensorRT_test -nbbits 8
```
List of the program option related to the TensorRT C++ benchmark:

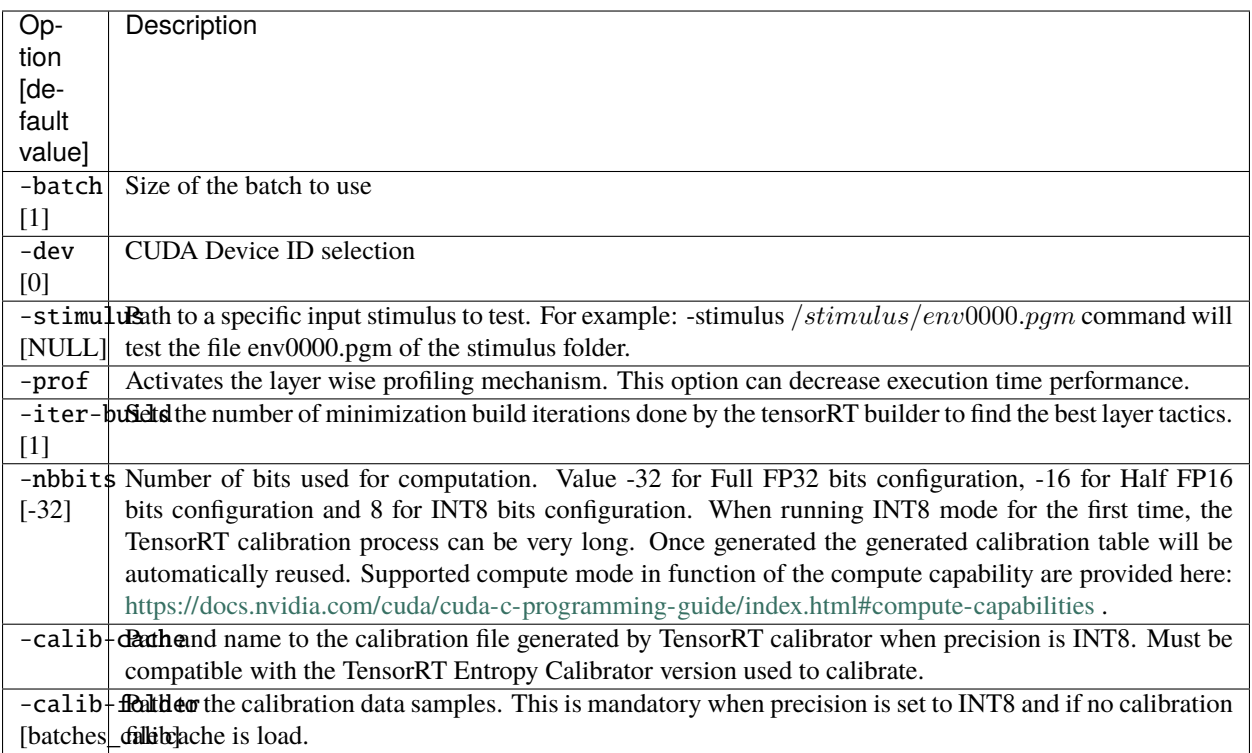

#### **14.3.1 Analyse the execution performances of your TensorRT Model (FP32)**

Here is a small example that described how to report the per-layer analysis on execution time.

Launch the Benchmark with the -prof argument :

./bin/n2d2\_tensorRT\_test -prof

At the end of the execution the performances analysis is displayed in your screen :

```
(19%) **************************************** CONV1 + CONV1_ACTIVATION: 0.0219467 ms
(05%) ************ POOL1: 0.00675573 ms
(13%) **************************** CONV2 + CONV2_ACTIVATION: 0.0159089 ms
(05%) ************ POOL2: 0.00616047 ms
(14%) ****************************** CONV3 + CONV3_ACTIVATION: 0.0159713 ms
(19%) **************************************** FC1 + FC1_ACTIVATION: 0.0222242 ms
(13%) **************************** FC2: 0.0149013 ms
(08%) ****************** SOFTMAX: 0.0100633 ms
Average profiled tensorRT process time per stimulus = 0.113932 ms
```
You can evaluates impact of the performances for various batch size and the different numerical precision supported.

# **14.4 Deploy your TensorRT Model in Application**

The TensorRT export is provided with a C++ and a python interface. The python interface is accessible through a wrapper to the C++ API method and linked with the libboost-python librabry.

You can integrates your model in your application environment as a library thanks to this API.

The command to compile the TensorRT export as a C++ library is :

make WRAPPER\_CPP=1

The library of your TensorRT model is provided under the name libn2d2\_tensorRT\_inference.so locate at bin/ folder.

The command to compile your TensorRT export as a Python3.6m library is :

make WRAPPER\_PYTHON=3.6m

The python library of your TensorRT model is then provided under the name N2D2.so locate at bin/ folder.

Method accessible through C++ or Python API are listed and detailled here:

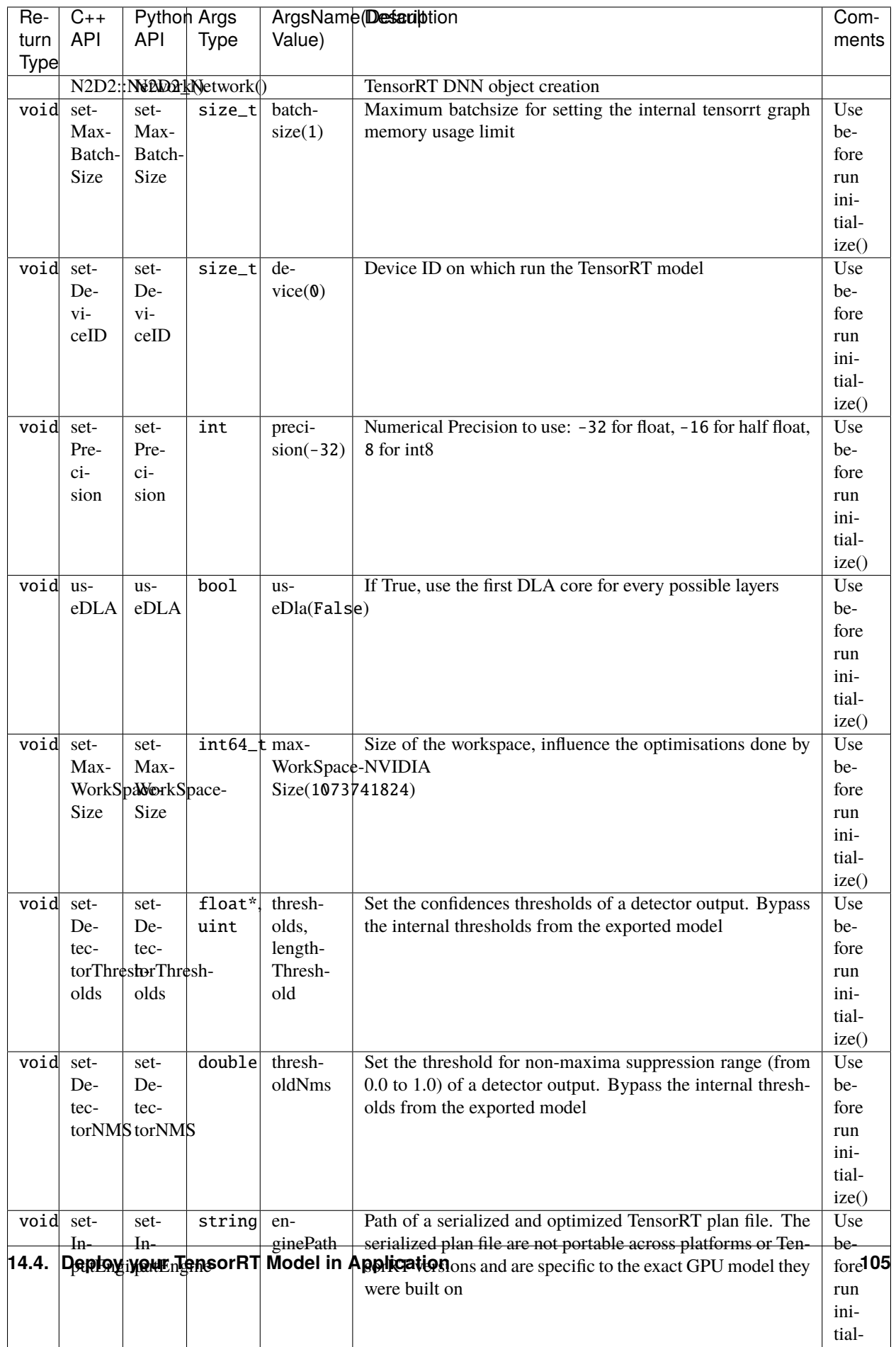

### **FIFTEEN**

### **EXPORT: DNEURO**

**N2D2-IP only: available upon request.**

**Export type:** DNeuro\_V2

DNeuro RTL export for FPGA.

n2d2 MobileNet\_ONNX.ini -seed 1 -w /dev/null -export DNeuro\_V2

## **15.1 Introduction**

DNeuro is a synthetizable dataflow architecture, optimized for deep convolutional neural networks (CNN). It allows a fine grain allocation control of the DSP and memory resources, for each layer in a network. Globally, the FPGA resource usage can be maximized for a given network topology in order to minimize its latency.

The main features of the DNeuro are:

- Data flow architecture requiring few memory (potentially **no DDR**);
- Very high use rate of the DSP per cycle  $(> 90\%)$ ;
- Configurable precision (integers from 2 to 16 bits, typically 8 bits);
- Up to 4 MAC/DSP operations per cycle.

The DNeuro is composed of specialized computing blocs, corresponding to specific type and configuration of layers (convolution, max pooling. . . ), that can be chained to form a full neural network. The bloc allocation and chaining is done automatically with N2D2.

#### **15.1.1 Interface**

The DNeuro interface is extremely simple and behaves like a pipeline/FIFO.

An example of the top-level DNeuro RTL entity is described below, for one input channel and 3 output channels:

```
-- Input size: 1*640*480
-- Output size: 3*80*60
entity network is
generic (
   constant G_BATCH_SIZE: positive := 1;
   constant G_FIFO_DEPTH: positive := 1;
   constant G_DATA_LENGTH: positive := 8;
    constant G_ACC_S_LENGTH: positive := 18;
    constant G_NB_OUTPUTS_INST_N_1_ENV: positive := 1;
```
(continues on next page)

(continued from previous page)

```
constant G_NB_OUTPUTS_MERG_N_1_ENV: positive := 1
);
port (
  clk : in std_logic;
  rstn : in std_logic;
   i_data : in std_logic_vector ((G_DATA_LENGTH*G_BATCH_SIZE)-1 downto 0);
   i_valid_data : in std_logic;
   o_en : out std_logic;
   o_data : out std_logic_vector ((3*G_DATA_LENGTH*G_BATCH_SIZE)-1 downto 0);
   o_valid_data : out std_logic;
   i_en : in std_logic
);
end network;
```
### **15.1.2 Supported layers**

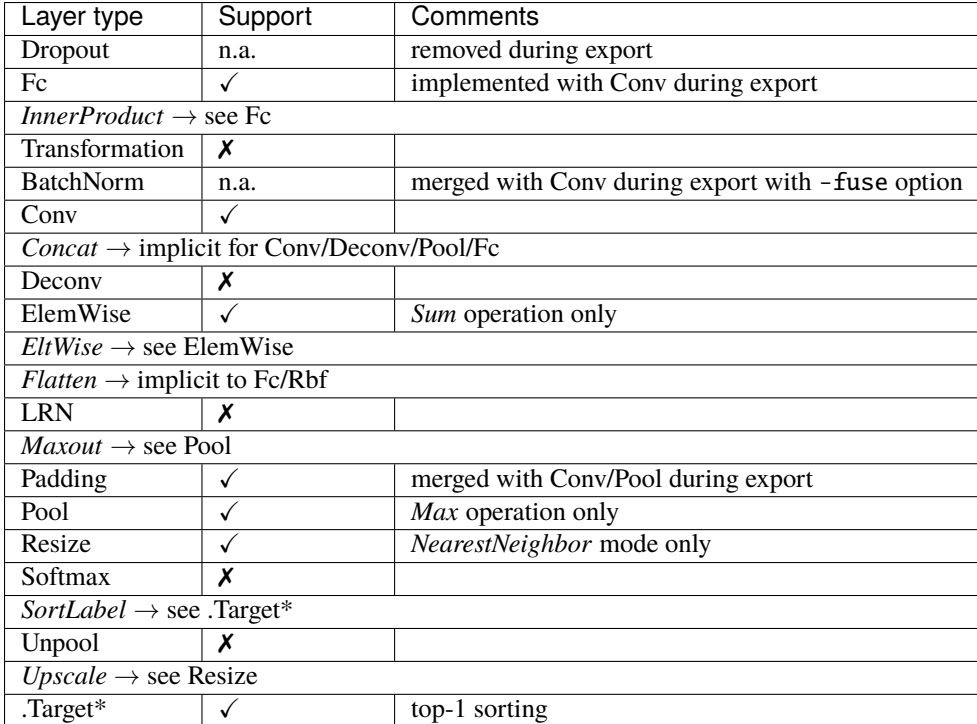

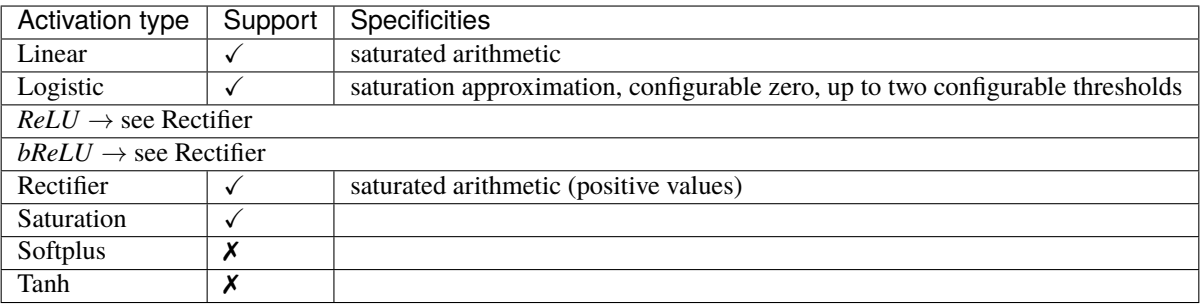

## **15.2 Usage**

### **15.2.1 Simulation**

When a network is exported, test vectors are exported automatically too, if the -db-export command line option value is  $> 0$  (by default, the full test set is exported). All the test vectors are exported for the C++ emulator, while only the first image is pre-loaded as a test vector for the RTL simulation in the RTL/NETWORK/TB/network\_tb.vhd file. This testbench is configured with a clock frequency of 100MHz (regardless of the EstimationFrequency export parameter). The testbench reads 3 times the same (first) image and outputs the results in the out\_file/out.txt file, located in RTL/NETWORK/simu/VsimTOOL for ModelSim.

cd RTL/NETWORK/simu make vsim

### **15.2.2 C++ emulation**

The DNeuro export comes with a C++ bit-accurate emulator.

By default, the provided emulator will use the same parameters as the ones defined in the export. For testing purposes it is possible to change the accumulation size by defining the ACC\_NB\_BITS variable.

```
cd EMULATOR
CXXFLAGS="-DACC_NB_BITS=18" make
./dneuro_v2_emulator
```
When running the emulator, all the exported images are evaluated by default, and a global score is computed from individual images good or bad classifications. It is possible to evaluate a single image with the following command line argument:

```
./dneuro_v2_emulator -stimulus stimuli/env00.ppm
```
The stimuli/env00.ppm is an already pre-processed image automatically exported by N2D2 and ready to be feed at the input of the neural network. The emulator generates for each network's layer an output file *layer\_name\_output.txt* containing the output tensor values of the layer, as expected for the DNeuro IP.

### **15.2.3 Synthesis**

To generate a project ready for synthesis in Vivado or Quartus, use the scripts provided in RTL/NETWORK/simu/ PythonTOOL. To generate a Vivado project, run:

cd RTL/NETWORK/simu python PythonTOOL/vivadoGenerate.py

This script creates a new project in RTL/NETWORK/simu/VivadoTOOL/project\_export\_DNeuro. Do not forget to change the default project's part.

**Warning:** Do not create a project and add the sources manually, as the sources organization into libraries will not be setup properly: the sources in the directories CONV\_COMMON, CONV\_Tn\_Oy\_CHy\_K1\_Sy\_P1 and CONV\_Tn\_Oy\_CHy\_K1\_Sy\_Pn must be placed in libraries of the same name!

### **15.2.4 Export parameters**

Extra parameters can be passed during export using the -export-parameters params.ini command line argument. The parameters must be saved in an INI-like file.

List of general available parameters:

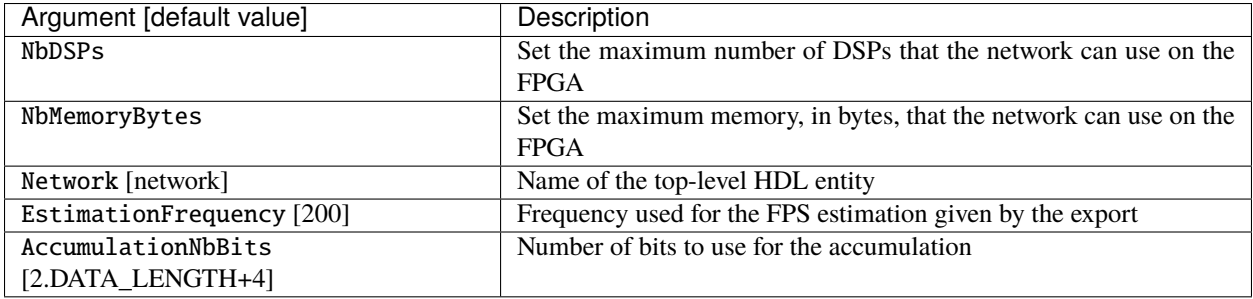

Output map class conversion to RGB settings:

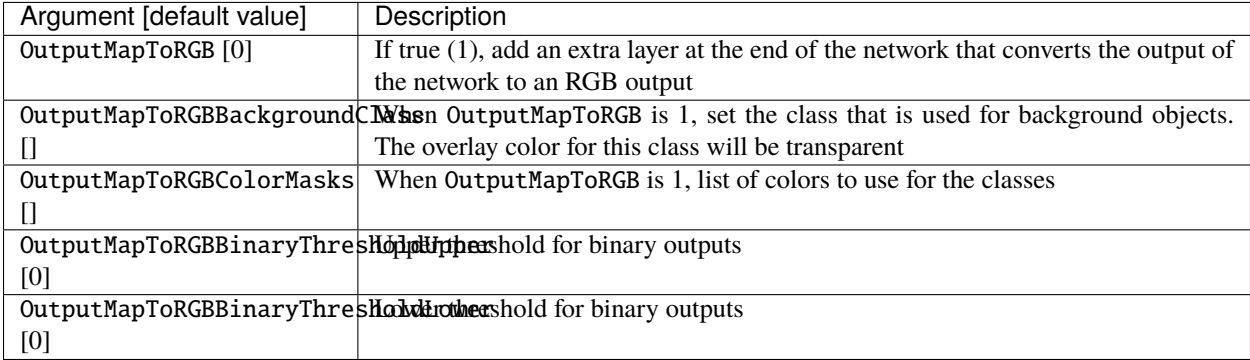

Internal per layer settings (for debug purpose only!):

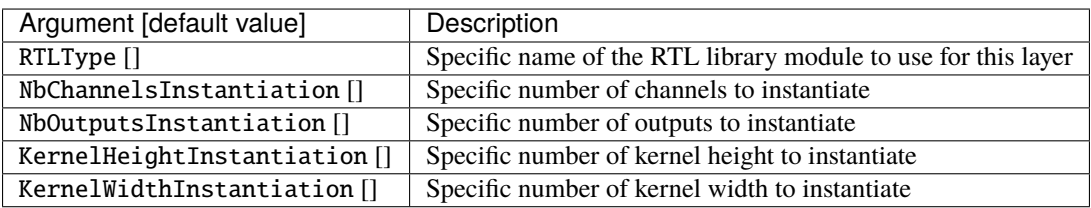

### **15.2.5 FPGA compatibility tables**

#### **Legend:**

- ∙ should be OK for the standard 224x224 input, but depends on the resolution;
- should be OK for the standard 224x224 input using also the UltraRAM, but depends on the resolution (Xilinx FPGA only);
- M20K memory may be insufficient depending on the resolution;
- there is a better equivalent neural network (see on the same column);
- using an alternative neural network is possible with a small accuracy loss.

#### **Arria 10**

Neural networks compatibility table with DNeuro, in terms of memory requirement.

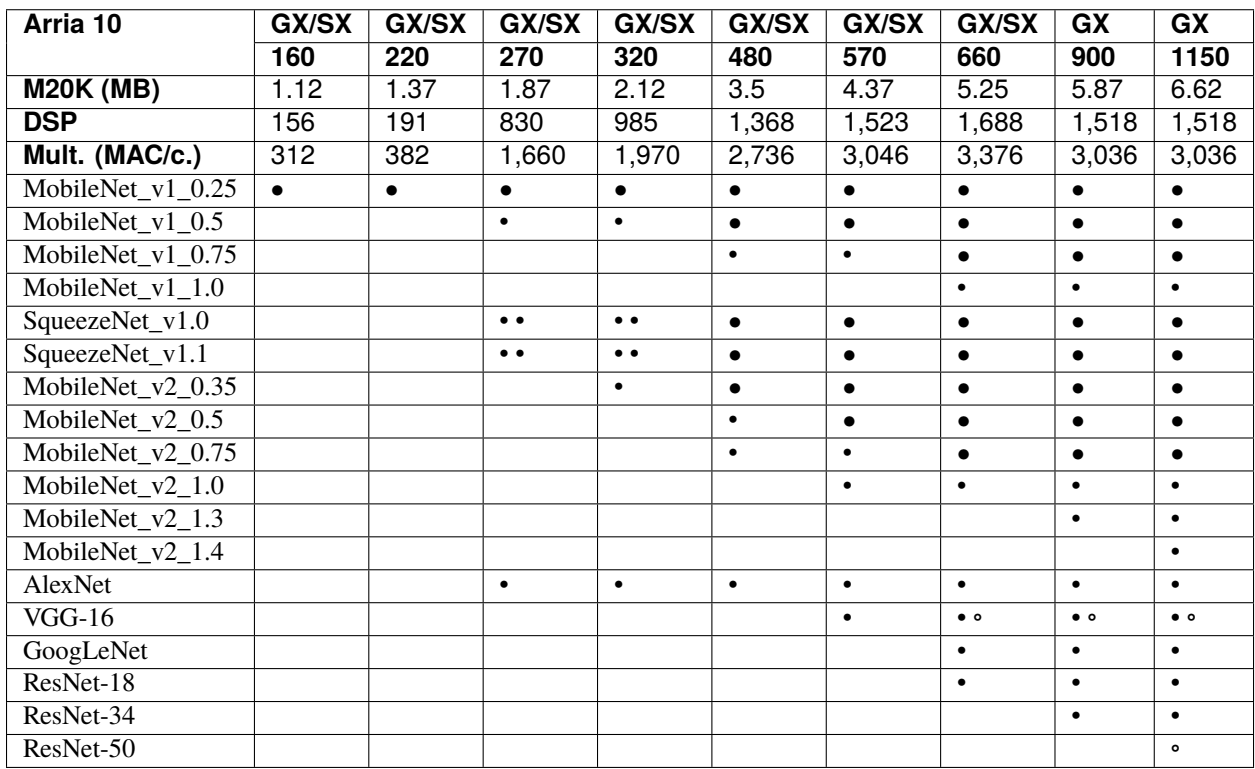

#### **Stratix 10**

Neural networks compatibility table with DNeuro, in terms of memory requirement.

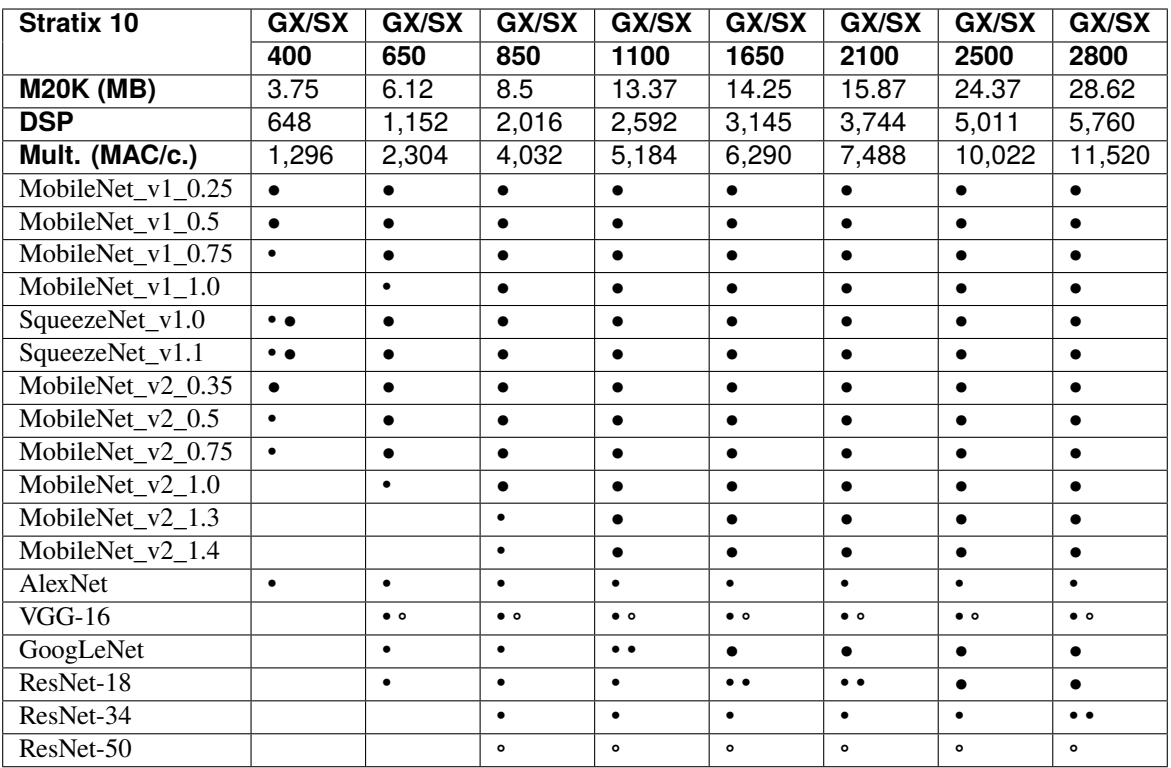

### **Zynq UltraScale+**

Neural networks compatibility table with DNeuro, in terms of memory requirement.

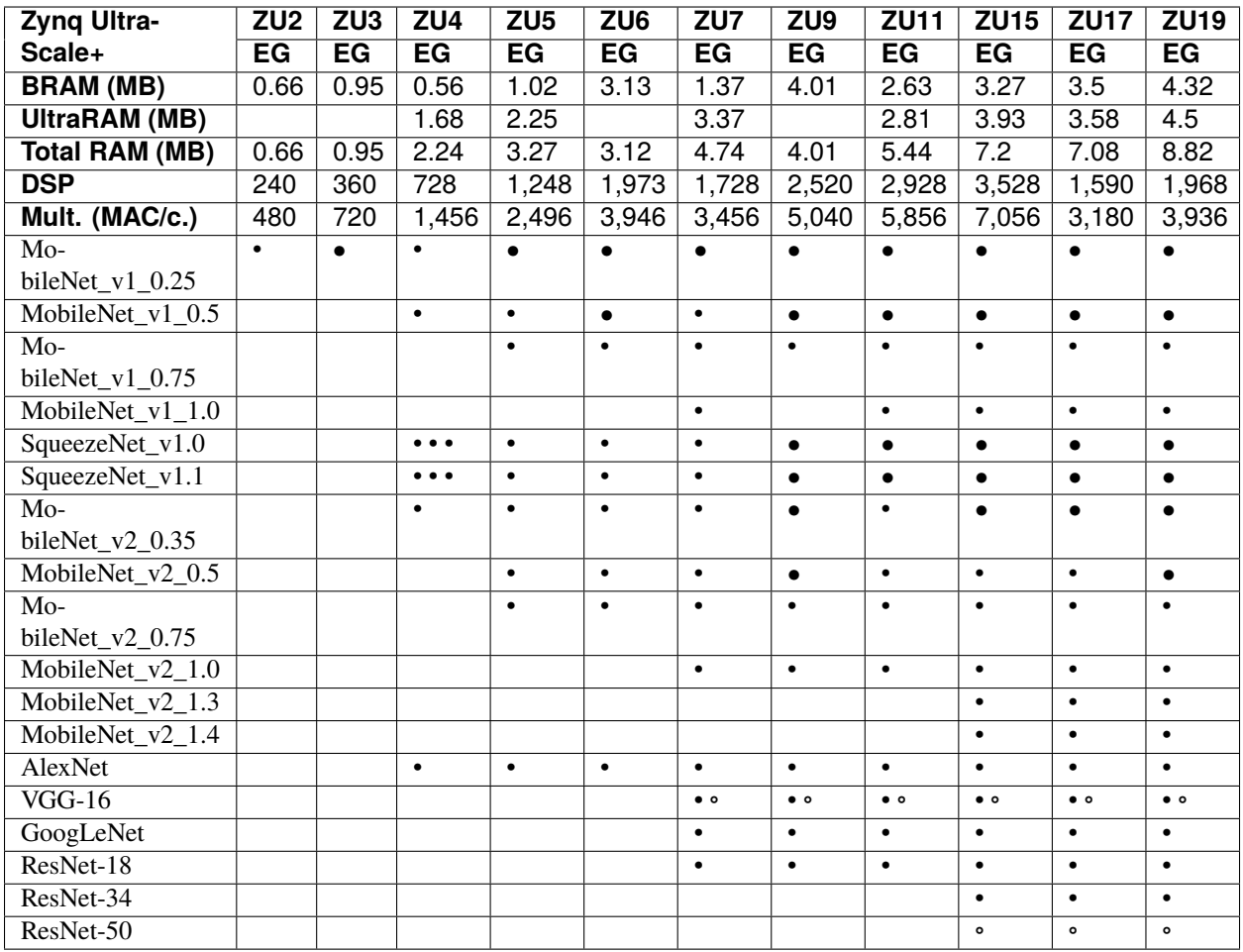

#### **Kintex UltraScale+**

Neural networks compatibility table with DNeuro, in terms of memory requirement.

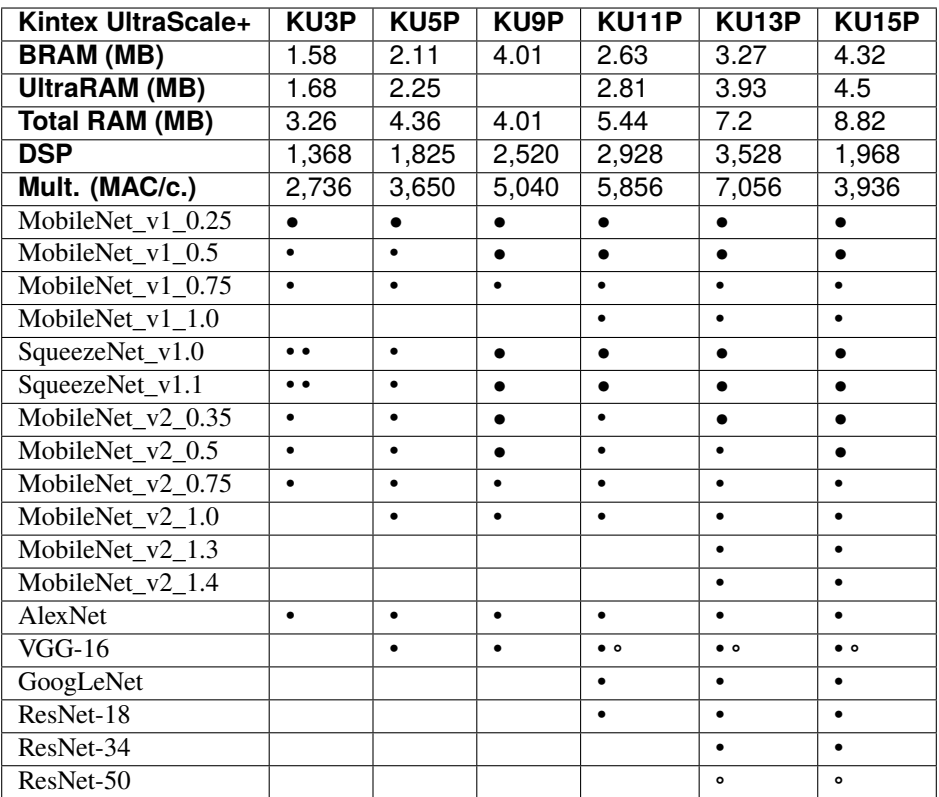

# **15.3 Aerial Imagery Segmentation DEMO**

### **15.3.1 Specifications**

Specifications of the Aerial Imagery Segmentation DEMO:

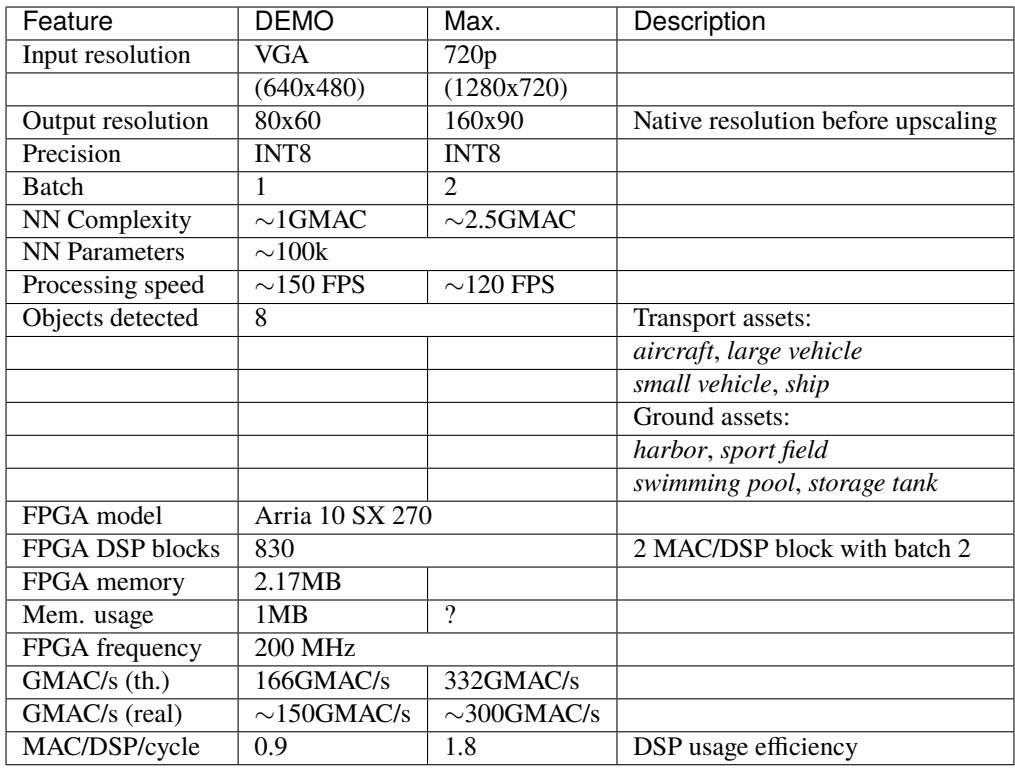

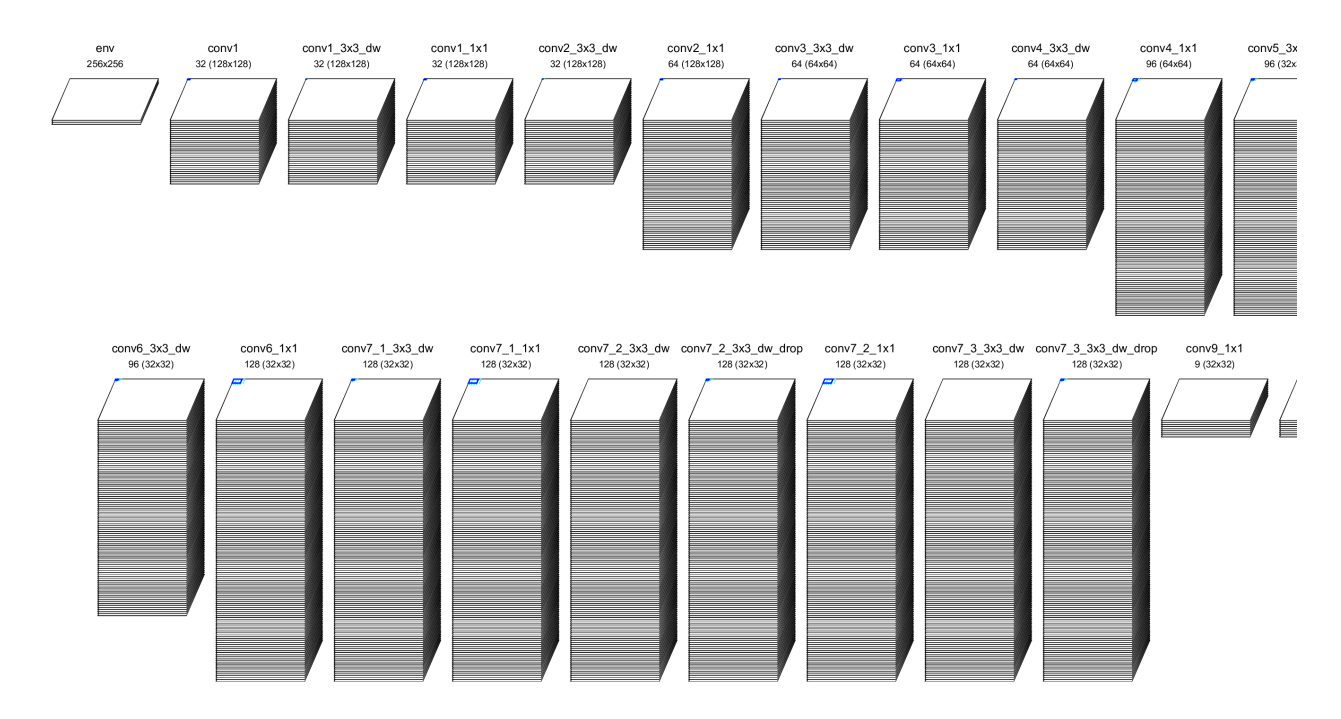

Fig. 1: Neural network used for the application.

### **15.3.2 Application preview**

The application preview is a web-based interface allowing to freely navigate on a map and see the segmentation result in real time. Its main characteristics are:

- Web interface combining the open source *OpenLayers* map visualization API and data from either *IGN-F/Géoportail* or *Microsoft Bing Maps*;
- The neural network is run on a server and the segmentation result is updated and displayed automatically at the right of the aerial view, in real time;
- The same interface is run on the tablet computer with the aerial view map in full screen, to be send via to the DNeuro via the HDMI interface.

To generate the application preview, starting from the learned project in N2D2, create a TensorRT export with the following commands:

```
n2d2 MobileNet_DEMO.ini -export CPP_TensorRT -nbbits -32 -db-export 0
cd export_CPP_TensorRT_float32
make WRAPPER_PYTHON=2.7
cp bin/n2d2_tensorRT_inference.so .
python generate_model.py
```
Copy the files n2d2\_tensorRT\_inference.so and n2d2\_tensorRT\_model.dat in the web server location.

Start the Python web server:

./server.py

Open the application preview in a navigator:

http://127.0.0.1:8888/

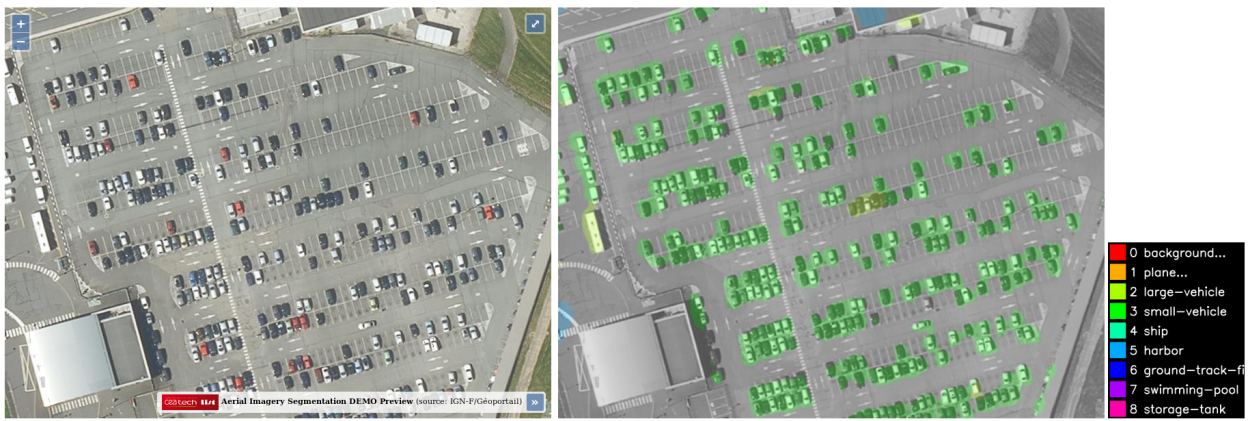

DEMO tour - 2.3741517544812503,48.72468528242081

Fig. 2: Application preview in the navigator.

### **15.3.3 DNeuro generation**

Generate the DNeuro project:

```
n2d2 MobileNet_DEMO.ini -export DNeuro_V2 -fuse -w weights_normalized -db-export 10 -
˓→export-parameters MobileNet_DEMO_DNeuro.ini -calib -1 -calib-reload
cd export_DNeuro_V2_int8
```
If you do not have a CUDA-capable NVidia GPU installed, you can use instead of .

If the calibration was already done once, it is possible to reload the calibration data with the -calib-reload option.

Description of the arguments:

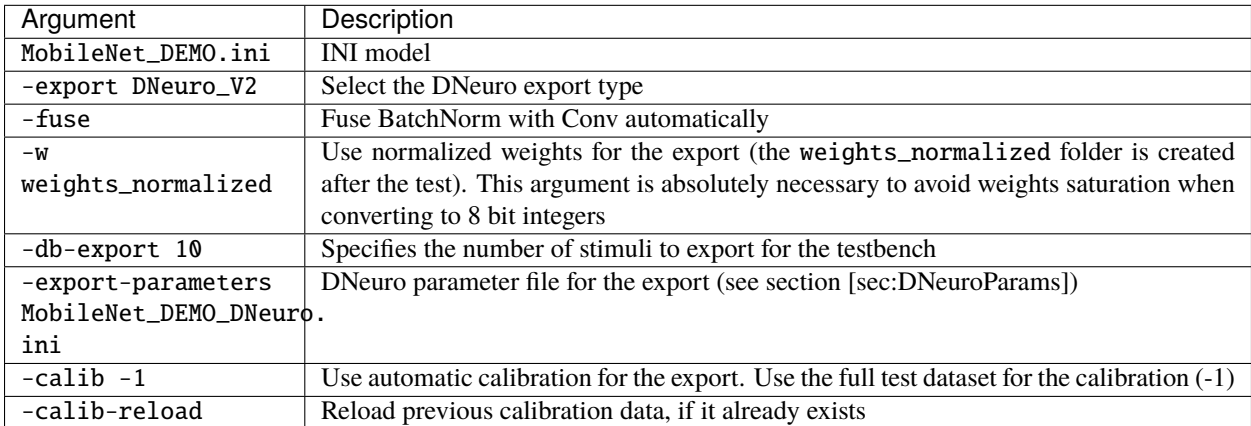

Example of the output:

```
...
Generating DNeuro_V2 export to "export_DNeuro_V2_int8":
-> Generating network
Using automatic configuration for the network.
-> Generating emulator network
-> Generating cell conv1
-> Generating cell conv1_3x3_dw
-> Generating cell conv1_1x1
-> Generating cell conv2_3x3_dw
-> Generating cell conv2_1x1
-> Generating cell conv3_3x3_dw
-> Generating cell conv3_1x1
-> Generating cell conv4_3x3_dw
-> Generating cell conv4_1x1
-> Generating cell conv5_3x3_dw
-> Generating cell conv5_1x1
-> Generating cell conv6_3x3_dw
-> Generating cell conv6_1x1
-> Generating cell conv7_1_3x3_dw
-> Generating cell conv7_1_1x1
-> Generating cell conv7_2_3x3_dw
-> Generating cell conv7_2_1x1
-> Generating cell conv7_3_3x3_dw
```
(continues on next page)

(continued from previous page)

```
-> Generating cell conv9_1x1
-> Generating cell resize
Estimated usage per layer:
--conv1--...
--conv9_1x1--RTL type: CONV_Tn_Oy_CHy_K1_Sy_Pn
Number of MACs: 5529600
Number of affected DSPs: 6
Number of MACs/DSPs: 921600
Memory for weights (bytes): 1152
Memory used for calculations (bytes): 1536
--resize--
RTL type: RESIZE_NEAREST_NEIGHBOUR
Memory for weights (bytes): 0
Memory used for calculations (bytes): 0
Total number of MACs: 855187968
Total number of used DSPs: 794
Total memory required for weights: 74.72 KiB
Total memory required for calculations: 937.50 KiB
Total memory required: 1012.22 KiB
Available DSPs on FPGA: 830
Available memory on FPGA: 1953.12 KiB
Estimated FPS at 200 Mhz: 162.76 FPS
Slowest cell: conv7_2_1x1
```
Done!

Run the network on the emulator:

cd EMULATOR make

## **15.4 Face Detection DEMO**

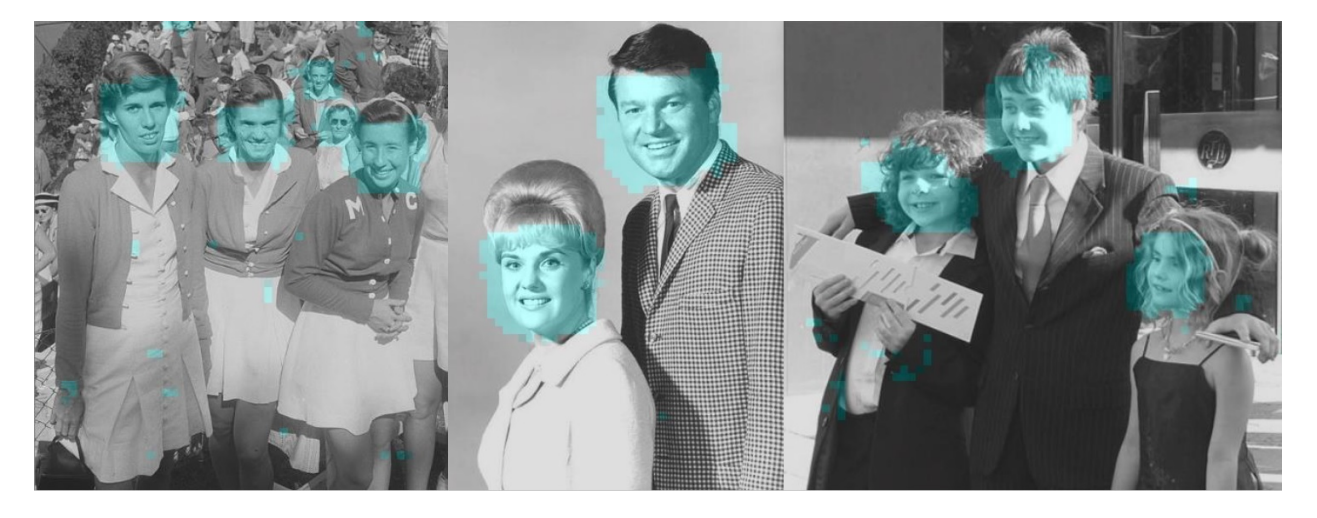

This demo uses the open-source *AppFaceDetection* application that comes with N2D2.

Fig. 3: Face detection DEMO preview on IMDB-WIKI images.

The generate the DNeuro, one must change the *IMDBWIKI.ini* file as follows:

- Uncomment the [database] section, in order to be able to perform a calibration on the dataset (the IMDB-WIKI dataset must be present);
- Remove the [post.Transformation-\*] sections, which are currently not exportable;
- Remove the [fc3.gender] and [fc3.gender.Target], as only single-branch networks are currently supported;
- Add a resize block after [fc3.face] and use it as target instead of [fc3.face.Target] in order to obtain an output of the same size as the input.

The end of the *IMDBWIKI.ini* file should look like:

```
[fc3.face]
...
[resize]
Input=fc3.face
Type=Resize
NbOutputs=[fc3.face]NbOutputs
Mode=NearestNeighbor
OutputWidth=[sp]SizeX
OutputHeight=[sp]SizeY
ConfigSection=resize.config
[resize.config]
AlignCorners=1
[resize.Target]
```

```
LabelsMapping=IMDBWIKI_target_face.dat
NoDisplayLabel=0
```
(continues on next page)

(continued from previous page)

[common.config] ...

The DNeuro project can now be generated (it is possible to re-use the export parameter file from the Aerial Imagery Segmentation DEMO):

```
n2d2 IMDBWIKI.ini -export DNeuro_V2 -fuse -w weights_normalized -db-export 10 -export-
˓→parameters MobileNet_DEMO_DNeuro.ini -calib -1 -calib-reload
```
Example of the output for the *IMDBWIKI.ini* network with 640x480 input resolution and a 1,000 DSP maximum constraint:

```
Estimated usage per layer:
--conv1.1--...
--fc3.face--
RTL type: CONV_Tn_Oy_CHy_K1_Sy_Pn
Number of MACs: 614400
Number of affected DSPs: 1
Number of MACs/DSPs: 614400
Memory for weights (bytes): 128
Memory used for calculations (bytes): 256
-to_rgb-RTL type: VALUE_TO_RGB
Memory for weights (bytes): 0
Memory used for calculations (bytes): 0
--resize--
RTL type: RESIZE_NEAREST_NEIGHBOUR
Memory for weights (bytes): 0
Memory used for calculations (bytes): 0
Total number of MACs: 10102864576
Total number of used DSPs: 937
Total memory required for weights: 404.30 KiB
Total memory required for calculations: 1024.66 KiB
Total memory required: 1428.95 KiB
Available DSPs on FPGA: 1000
Available memory on FPGA: 1953.12 KiB
Estimated FPS at 200 Mhz: 18.17 FPS
Slowest cell: conv2.2
```
### **SIXTEEN**

## **EXPORT: ONNX**

#### **Export type:** ONNX

ONNX export.

n2d2 MobileNet\_ONNX.ini -seed 1 -w /dev/null -export ONNX

## **16.1 Principle**

The ONNX export allows you to generate an ONNX model from a N2D2 model. The generated ONNX model is optimized for inference and can be quantized beforehand with either post-training quantization or Quantization Aware Training (QAT).

### **16.1.1 Graph optimizations**

- Weights are equalized between layers when possible;
- BatchNorm is automatically fused with the preceding Conv or Fc when possible;
- Padding layers are fused with Conv when possible;
- Dropout layers are removed.

### **16.1.2 Export parameters**

Extra parameters can be passed during export using the -export-parameters params.ini command line argument. The parameters must be saved in an INI-like file.

List of available parameters:

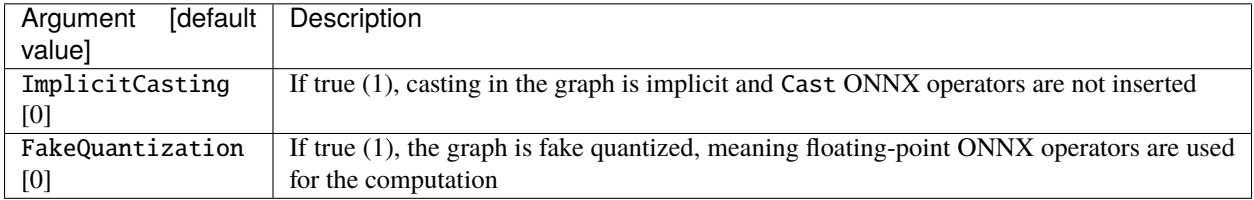

The parameters ImplicitCasting and FakeQuantization are useful only for quantized networks. In this case, a full integer ONNX graph is generated when possible, notably using the ONNX *ConvInteger* and *MatMulInteger* when -nbbits is 8 bits. An example of generated graph is shown below, with a Single-shift activation rescaling mode (-act-rescaling-mode, see *[Post-training quantization](#page-66-0)*):

By default, strict adherence to the ONNX standard is enforced, by adding explicit Cast operators when required. The automatic insertion of Cast operators can be disabled by setting the ImplicitCasting export parameter to true. This results in the simplified graph below:

The FakeQuantization parameter allows to export a quantized network using fake quantization, meaning the parameters of the network are quantized (integer) but their representation remains in floating-point and the computation is done with floating-point operators. However, the output values of the network should be almost identical to when the computation is done in integer. The differences are due to numerical errors as all integers cannot be represented exactly with floating-point.

**Note:** The FakeQuantization, when set, implies ImplicitCasting, as no casting operator is required in a fully floating-point graph.

# **16.2 Example**

n2d2 MobileNet\_ONNX.ini -seed 1 -w weights\_validation -export ONNX -nbbits 8 -calib -1 -˓<sup>→</sup>db-export 100 -test

This command generates a 8-bits integer quantized ONNX model in the sub-directory export\_ONNX\_int8.

## **SEVENTEEN**

## **EXPORT: OTHER / LEGACY**

n2d2 "mnist24\_16c4s2\_24c5s2\_150\_10.ini" -export CPP\_OpenCL

Export types:

- C C export using OpenMP;
- C\_HLS C export tailored for HLS with Vivado HLS;
- CPP\_OpenCL C++ export using OpenCL;
- CPP\_Cuda C++ export using Cuda;
- CPP\_cuDNN C++ export using cuDNN;
- SC\_Spike SystemC spike export.

Other program options related to the exports:

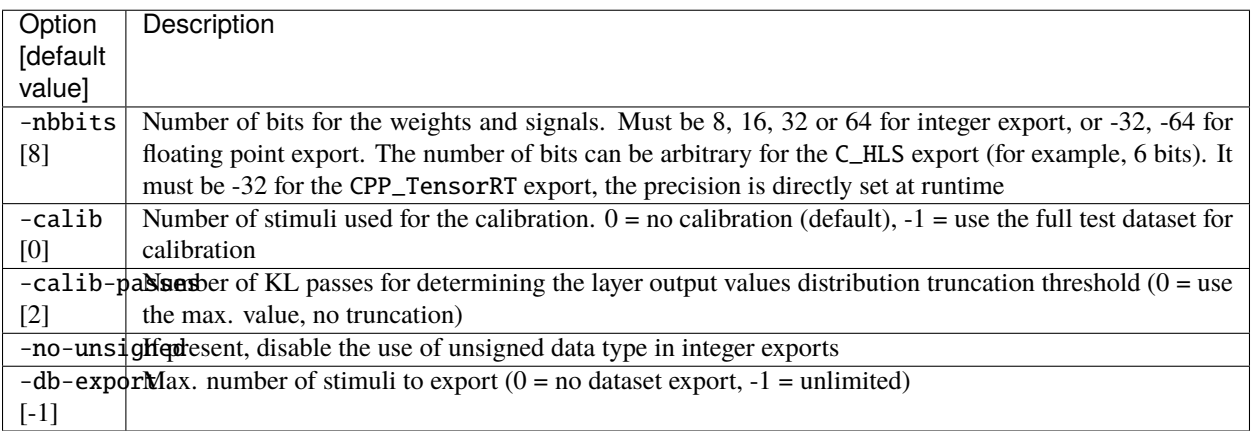

## **17.1 C export**

Test the exported network:

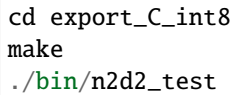

The result should look like:

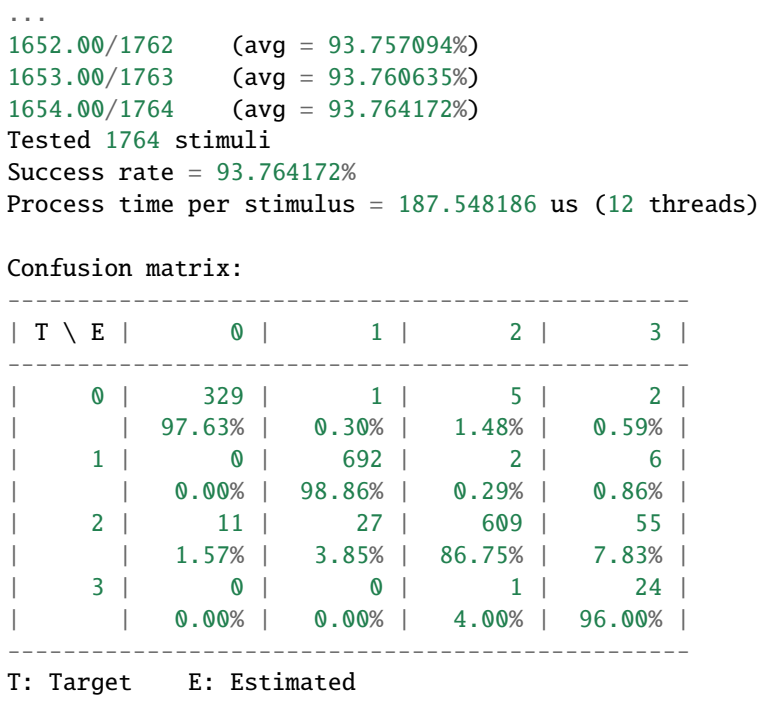

# **17.2 CPP\_OpenCL export**

The OpenCL export can run the generated program in GPU or CPU architectures. Compilation features:

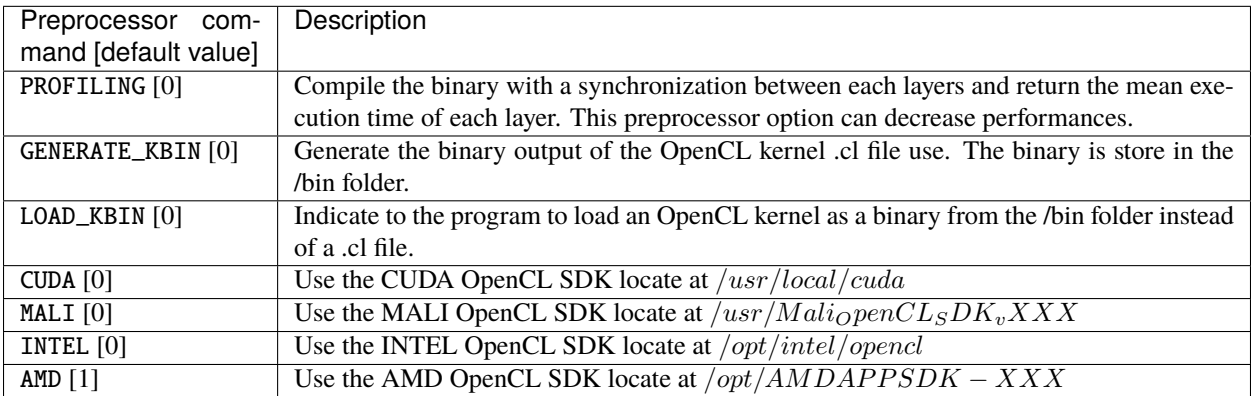

Program options related to the OpenCL export:

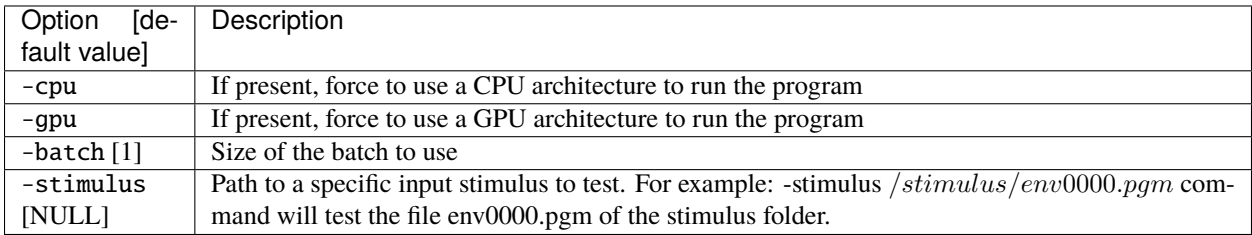

Test the exported network:

```
cd export_CPP_OpenCL_float32
make
./bin/n2d2_opencl_test -gpu
```
# **17.3 CPP\_cuDNN export**

The cuDNN export can run the generated program in NVIDIA GPU architecture. It use CUDA and cuDNN library. Compilation features:

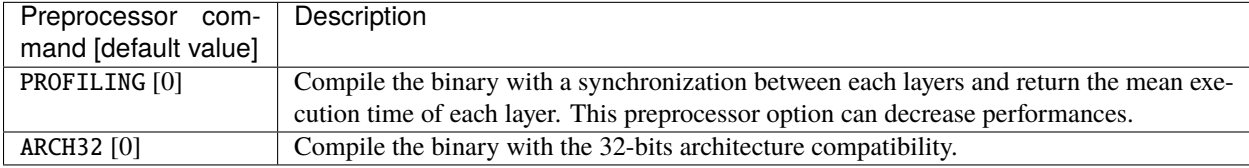

Program options related to the cuDNN export:

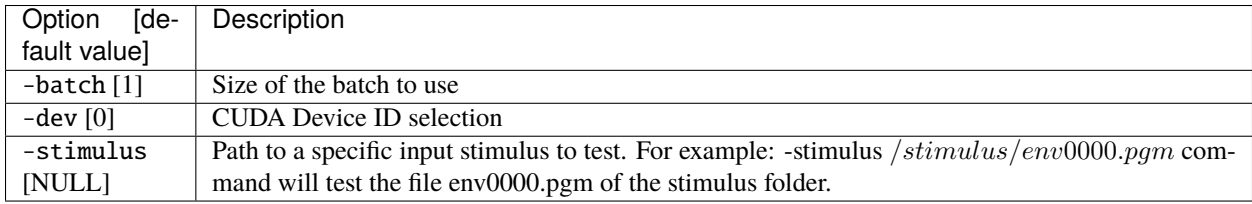

Test the exported network:

```
cd export_CPP_cuDNN_float32
make
./bin/n2d2_cudnn_test
```
# **17.4 C\_HLS export**

Test the exported network:

```
cd export_C_HLS_int8
make
./bin/n2d2_test
```
Run the High-Level Synthesis (HLS) with Xilinx Vivado HLS:

```
vivado_hls -f run_hls.tcl
```
# **17.5 Layer compatibility table**

Layer compatibility table in function of the export type:

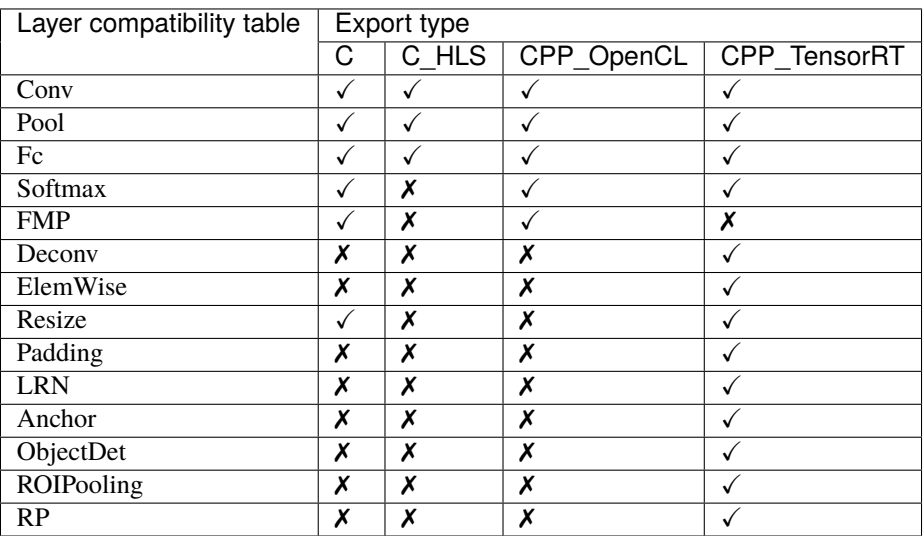

BatchNorm is not mentionned because batch normalization parameters are automatically fused with convolutions parameters with the command "-fuse".

### **EIGHTEEN**

## **INTRODUCTION**

The INI file interface is the primary way of using N2D2. It is a simple, lightweight and user-friendly format for specifying a complete DNN-based application, including dataset instanciation, data pre-processing, neural network layers instanciation and post-processing, with all its hyperparameters.

### **18.1 Syntax**

INI files are simple text files with a basic structure composed of sections, properties and values.

#### **18.1.1 Properties**

The basic element contained in an INI file is the property. Every property has a name and a value, delimited by an equals sign (=). The name appears to the left of the equals sign.

name=value

#### **18.1.2 Sections**

Properties may be grouped into arbitrarily named sections. The section name appears on a line by itself, in square brackets ([ and ]). All properties after the section declaration are associated with that section. There is no explicit "end of section" delimiter; sections end at the next section declaration, or the end of the file. Sections may not be nested.

[section] a=a  $b = b$ 

### **18.1.3 Case sensitivity**

Section and property names are case sensitive.

#### **18.1.4 Comments**

Semicolons (;) or number sign  $(\#)$  at the beginning or in the middle of the line indicate a comment. Comments are ignored.

; comment text a=a # comment text a="a ; not a comment" ; comment text

#### **18.1.5 Quoted values**

Values can be quoted, using double quotes. This allows for explicit declaration of whitespace, and/or for quoting of special characters (equals, semicolon, etc.).

#### **18.1.6 Whitespace**

Leading and trailing whitespace on a line are ignored.

#### **18.1.7 Escape characters**

A backslash (\) followed immediately by EOL (end-of-line) causes the line break to be ignored.

## **18.2 Template inclusion syntax**

Is is possible to recursively include templated INI files. For example, the main INI file can include a templated file like the following:

```
[inception@inception_model.ini.tpl]
INPUT=layer_x
SIZE=32
ARRAY=2 ; Must be the number of elements in the array
ARRAY[0].P1=Conv
ARRAY[0].P2=32
ARRAY[1].P1=Pool
ARRAY[1].P2=64
```
If the inception\_model.ini.tpl template file content is:

```
[{{SECTION_NAME}}_layer1]
Input={{INPUT}}
Type=Conv
NbOutputs={{SIZE}}
[{{SECTION_NAME}}_layer2]
Input={{SECTION_NAME}}_layer1
Type=Fc
NbOutputs={{SIZE}}
{% block ARRAY %}
```
(continues on next page)
(continued from previous page)

```
[{{SECTION_NAME}}_array{{#}}]
Prop1=Config{{.P1}}
Prop2={{.P2}}
{% endblock %}
```
The resulting equivalent content for the main INI file will be:

```
[inception_layer1]
Input=layer_x
Type=Conv
NbOutputs=32
[inception_layer2]
```
Input=inception\_layer1 Type=Fc NbOutputs=32

```
[inception_array0]
Prop1=ConfigConv
Prop2=32
```

```
[inception_array1]
Prop1=ConfigPool
Prop2=64
```
The SECTION\_NAME template parameter is automatically generated from the name of the including section (before @).

## **18.2.1 Variable substitution**

{{VAR}} is replaced by the value of the VAR template parameter.

## **18.2.2 Control statements**

Control statements are between {% and %} delimiters.

#### **block**

{% block ARRAY %} . . . {% endblock %}

The # template parameter is automatically generated from the {% block ... %} template control statement and corresponds to the current item position, starting from 0.

### **for**

```
{% for VAR in range([START, ]END]) %} . . . {% endfor %}
If START is not specified, the loop begins at 0 (first value of VAR). The last value of VAR is END-1.
```
### **if**

 $\{ % if VAR OP [VALUE] % ... [% else % ] ... % endif % ] \}$ OP may be ==, !=, exists or not\_exists.

### **include**

{% include FILENAME %}

# **18.3 Global parameters**

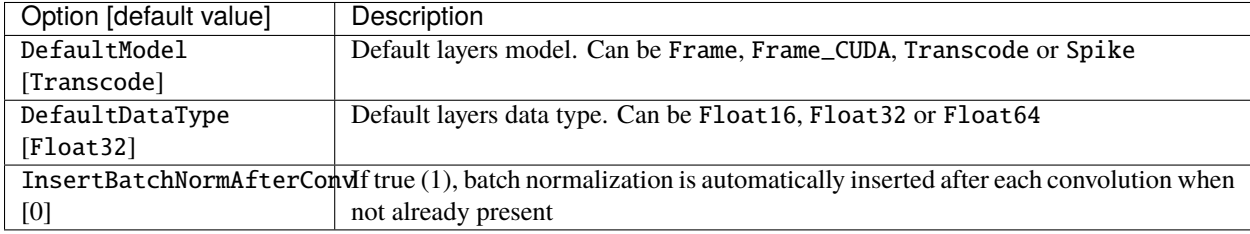

## **CHAPTER**

## **NINETEEN**

# **DATABASES**

# **19.1 Introduction**

A Database handles the raw data, annotations and how the datasets (learn, validation or test) should be build. N2D2 integrates pre-defined modules for several well-known database used in the deep learning community, such as MNIST, GTSRB, CIFAR10 and so on. That way, no extra step is necessary to be able to directly build a network and learn it on these database.

All the database modules inherit from a base Database, which contains some generic configuration options:

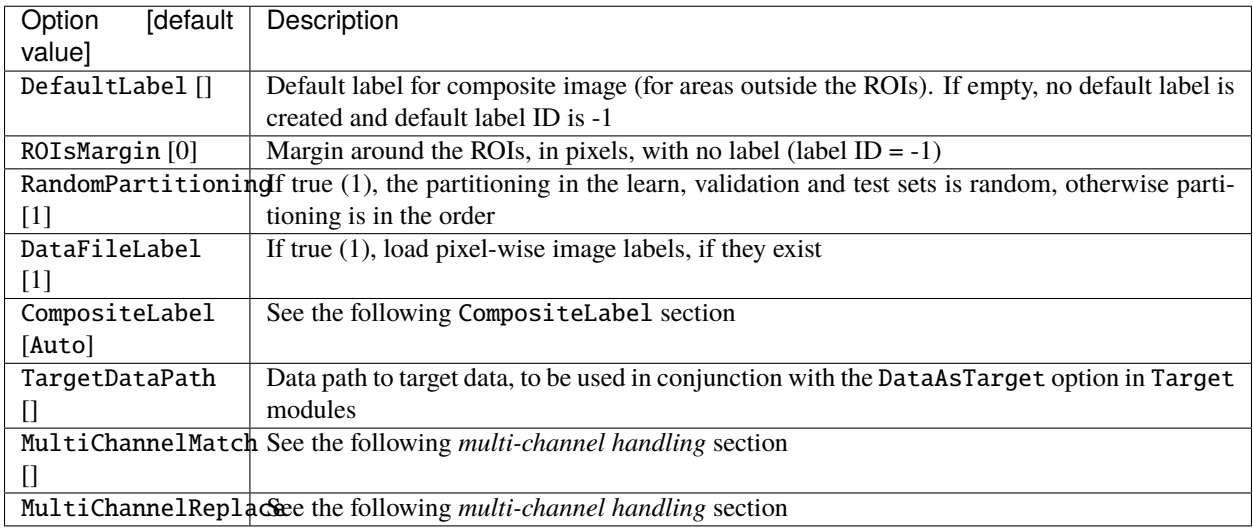

## **19.1.1** CompositeLabel **parameter**

A label is said to be composite when it is not a single *labelID* for the stimulus (the stimulus label is a matrix of size > 1). For the same stimulus, different type of labels can be specified, i.e. the *labelID*, pixel-wise data and/or ROIs. The way these different label types are handled is configured with the CompositeLabel parameter:

- None: only the *labelID* is used, pixel-wise data are ignored and ROIs are loaded but ignored as well by loadStimulusLabelsData().
- Auto: the label is only composite when pixel-wise data are present or the stimulus *labelID* is -1 (in which case the DefaultLabel is used for the whole label matrix). If the label is composite ROIs, if present, are applied. Otherwise, a single ROI is allowed and is automatically extracted when fetching the stimulus.
- Default: the label is always composite. The *labelID* is ignored. If there is no pixel-wise data, the DefaultLabel is used. ROIs, if present, are applied.
- Disjoint: the label is always composite. If there is no pixel-wise data:
	- **–** the *labelID* is used if there is no ROI;
	- **–** the DefaultLabel is used if there is any ROI.
	- ROIs, if present, are applied.
- Combine: the label is always composite. If there is no pixel-wise data, the *labelID* is used. ROIs, if present, are applied.

## **19.1.2 Multi-channel handling**

Multi-channel images are automatically handled and the default image format in N2D2 is **BGR**.

Any Database can also handle multi-channel data, where each channel is stored in a different file. In order to be able to interpret a series of files as an additional data channel to a first series of files, the file names must follow a simple yet arbitrary naming convention. A first parameter, MultiChannelMatch, is used to match the files constituting a single channel. Then, a second parameter, MultiChannelReplace is used to indicate how the file names of the other channels are obtained. See the example below, with the DIR\_Database:

#### [database]

```
Type=DIR_Database
...
; Multi-channel handling:
; MultiChannelMatch is a regular expression for matching a single channel (for example␣
˓→the first one).
; Here we match anything followed by "_0", followed by "." and anything except
; ".", so we match "_0" before the file extension.
MultiChannelMatch=(.*)_0(\.[^.]+)
; Replace what we matched to obtain the file name of the different channels.
; For the first channel, replace "_0" by "_0", so the name doesn't change.
; For the second channel, replace "_0" by "_1" in the file name.
; To disable the second channel, replace $1_1$2 by ""
MultiChannelReplace=$1_0$2 $1_1$2
```
Note that when MultiChannelMatch is not empty, only files matching this parameter regexp pattern (and the associated channels obtained with MultiChannelReplace, when they exist) will be loaded. Other files in the dataset not matching the MultiChannelMatch filter will be ignored.

Stimuli are loaded even if some channels are missing (in which case, "Notice" messages are issued for the missing channel(s) during database loading). Missing channel values are set to 0.

Annotations are common to all channels. If annotations exist for a specific channel, they are fused with the annotations of the other channels (for geometric annotations). Pixel-wise annotations, obtained when DataFileLabel is 1 (true), through the Database::readLabel() virtual method, are only read for the match (MultiChannelMatch) channel.

# **19.2 MNIST**

MNIST [\[LBBH98\]](#page-0-0) is already fractionned into a learning set and a testing set, with:

- 60,000 digits in the learning set;
- 10,000 digits in the testing set.

#### Example:

[database] Type=MNIST\_IDX\_Database Validation=0.2 ; Fraction of learning stimuli used for the validation [default: 0.0]

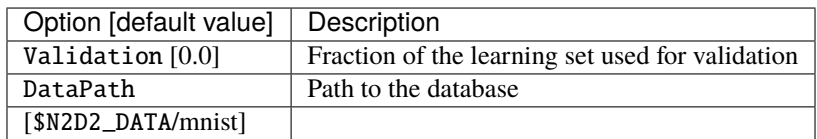

# **19.3 GTSRB**

GTSRB [\[SSSI12\]](#page-0-0) is already fractionned into a learning set and a testing set, with:

- 39,209 digits in the learning set;
- 12,630 digits in the testing set.

#### Example:

```
[database]
Type=GTSRB_DIR_Database
Validation=0.2 ; Fraction of learning stimuli used for the validation [default: 0.0]
```
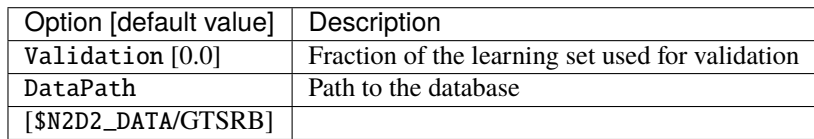

# **19.4 Directory**

Hand made database stored in files directories are directly supported with the DIR\_Database module. For example, suppose your database is organized as following (in the path specified in the N2D2\_DATA environment variable):

- GST/airplanes: 800 images
- GST/car\_side: 123 images
- GST/Faces: 435 images
- GST/Motorbikes: 798 images

You can then instanciate this database as input of your neural network using the following parameters:

### [database] Type=DIR\_Database DataPath=\${N2D2\_DATA}/GST Learn=0.4 ; 40% of images of the smallest category = 49  $(0.4x123)$  images for each ˓<sup>→</sup>category will be used for learning Validation=0.2 ; 20% of images of the smallest category = 25 (0.2x123) images for each ˓<sup>→</sup>category will be used for validation ; the remaining images will be used for testing

Each subdirectory will be treated as a different label, so there will be 4 different labels, named after the directory name.

The stimuli are equi-partitioned for the learning set and the validation set, meaning that the same number of stimuli for each category is used. If the learn fraction is 0.4 and the validation fraction is 0.2, as in the example above, the partitioning will be the following:

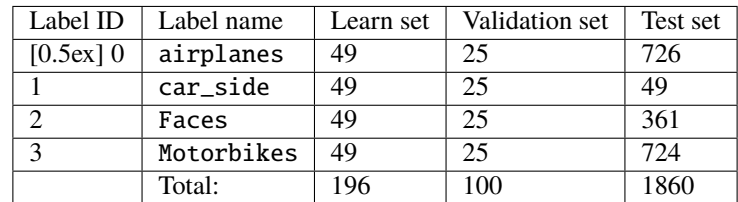

*Mandatory option*

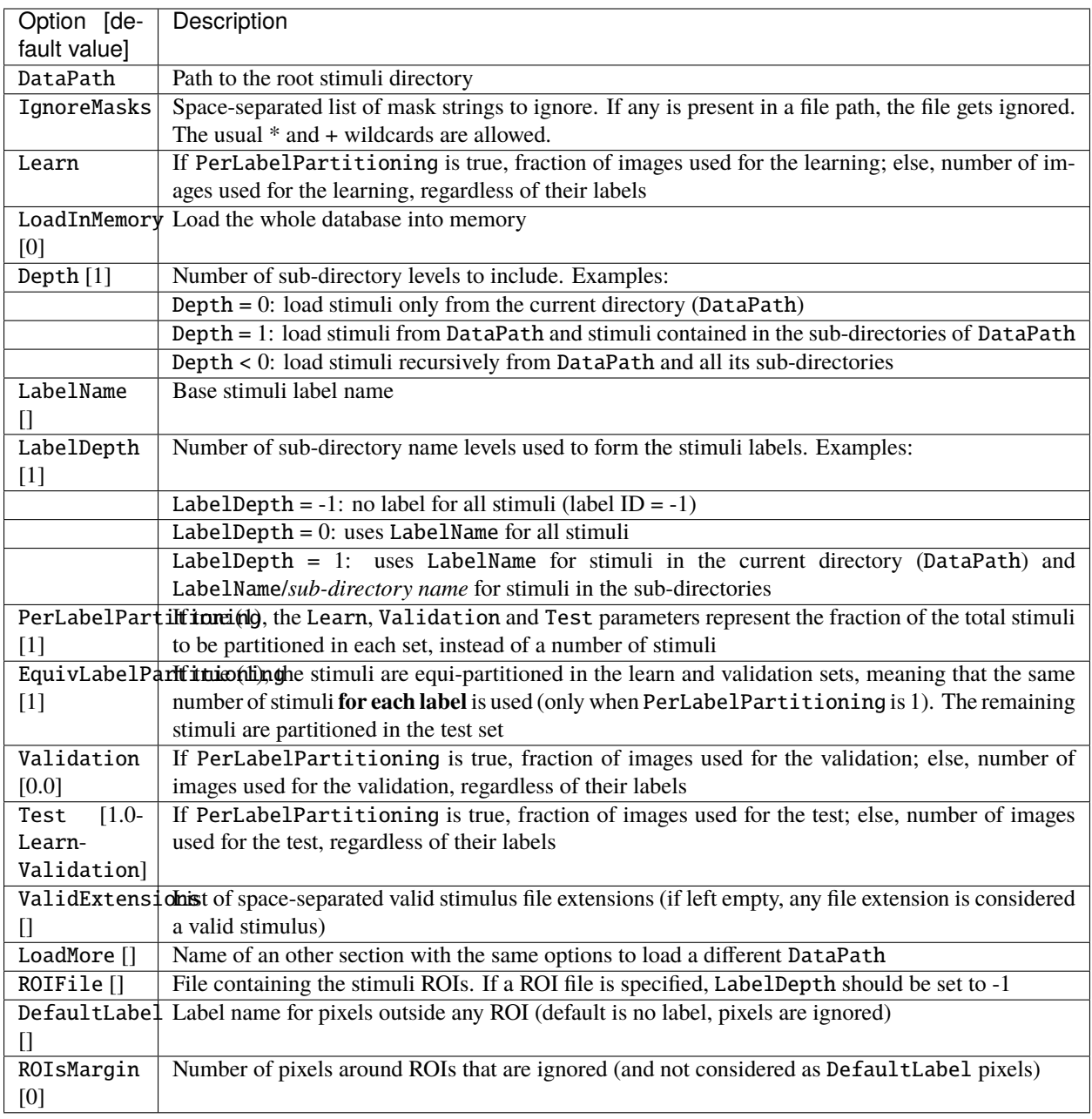

**Note:** If EquivLabelPartitioning is 1 (default setting), the number of stimuli per label that will be partitioned in the learn and validation sets will correspond to the number of stimuli from the label with the fewest stimuli.

To load and partition more than one DataPath, one can use the LoadMore option:

[database] Type=DIR\_Database DataPath=\${N2D2\_DATA}/GST Learn=0.6 Validation=0.4

(continues on next page)

(continued from previous page)

```
LoadMore=database.test
; Load stimuli from the "GST_Test" path in the test dataset
[database.test]
DataPath=${N2D2_DATA}/GST_Test
Learn=0.0
Test=1.0
; The LoadMore option is recursive:
; LoadMore=database.more
; [database.more]
; Load even more data here
```
## **19.4.1** *Speech Commands Dataset*

Use with Speech Commands Data Set, released by the Google [\[Warden18\]](#page-0-0).

```
[database]
Type=DIR_Database
DataPath=${N2D2_DATA}/speech_commands_v0.02
ValidExtensions=wav
IgnoreMasks=*/_background_noise_
Learn=0.6
Validation=0.2
```
# **19.5 CSV data files**

CSV\_Database is a generic driver for handling CSV data files. It can be used to load one or several CSV files where each line is a different stimulus and one column contains the label.

The parameters are the following:

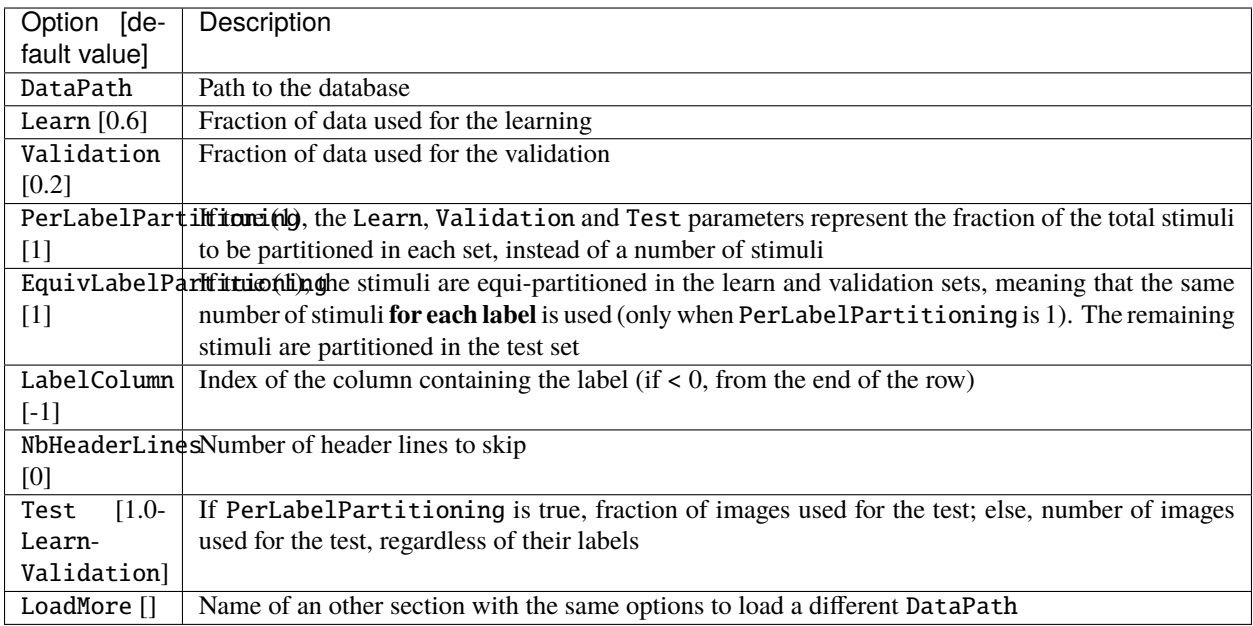

**Note:** If EquivLabelPartitioning is 1 (default setting), the number of stimuli per label that will be partitioned in the learn and validation sets will correspond to the number of stimuli from the label with the fewest stimuli.

## **19.5.1 Usage example**

In this example, we load the *Electrical Grid Stability Simulated Data Data Set* [\(https://archive.ics.uci.edu/ml/datasets/](https://archive.ics.uci.edu/ml/datasets/Electrical+Grid+Stability+Simulated+Data+) [Electrical+Grid+Stability+Simulated+Data+\)](https://archive.ics.uci.edu/ml/datasets/Electrical+Grid+Stability+Simulated+Data+).

The CSV data file (Data\_for\_UCI\_named.csv) is the following:

```
"tau1","tau2","tau3","tau4","p1","p2","p3","p4","g1","g2","g3","g4","stab","stabf"
2.95906002455997,3.07988520422811,8.38102539191882,9.78075443222607,3.76308477206316,-0.
˓→782603630987543,-1.25739482958732,-1.7230863114883,0.650456460887227,0.859578105752345,
˓→0.887444920638513,0.958033987602737,0.0553474891727752,"unstable"
9.3040972346785,4.90252411201167,3.04754072762177,1.36935735529605,5.06781210427845,-1.
˓→94005842705193,-1.87274168559721,-1.25501199162931,0.41344056837935,0.862414076352903,
˓→0.562139050527675,0.781759910653126,-0.00595746432603695,"stable"
8.97170690932022,8.84842842134833,3.04647874898866,1.21451813833956,3.40515818001095,-1.
˓→20745559234302,-1.27721014673295,-0.92049244093498,0.163041039311334,0.766688656526962,
˓→0.839444015400588,0.109853244952427,0.00347087904838871,"unstable"
0.716414776295121,7.66959964406565,4.48664083058949,2.34056298396795,3.96379106326633,-1.
˓→02747330413905,-1.9389441526466,-0.997373606480681,0.446208906537321,0.976744082924302,
˓→0.929380522872661,0.36271777426931,0.028870543444887,"unstable"
3.13411155161342,7.60877161603408,4.94375930178099,9.85757326996638,3.52581081652096,-1.
˓→12553095451115,-1.84597485447561,-0.554305007534195,0.797109525792467,0.
˓→455449947148291,0.656946658473716,0.820923486481631,0.0498603734837059,"unstable"
...
```
There is one header line and the last column is the label, which is the default.

This file is loaded and the data is splitted between the learning set and the validation set with a 0.7/0.3 ratio in the INI file with the following section:

```
[database]
Type=CSV_Database
Learn=0.7
Validation=0.3
DataPath=Data_for_UCI_named.csv
NbHeaderLines=1
```
# **19.6 Other built-in databases**

## **19.6.1 Actitracker\_Database**

Actitracker database, released by the WISDM Lab [\[LWX+11\]](#page-0-0).

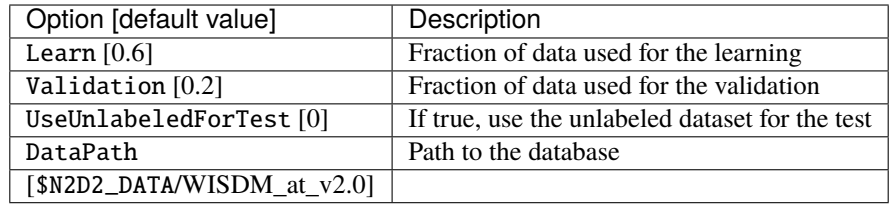

## **19.6.2 CIFAR10\_Database**

CIFAR10 database [\[Kri09\]](#page-0-0).

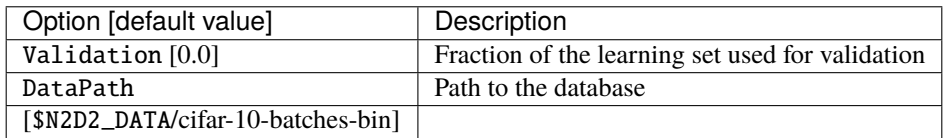

## **19.6.3 CIFAR100\_Database**

CIFAR100 database [\[Kri09\]](#page-0-0).

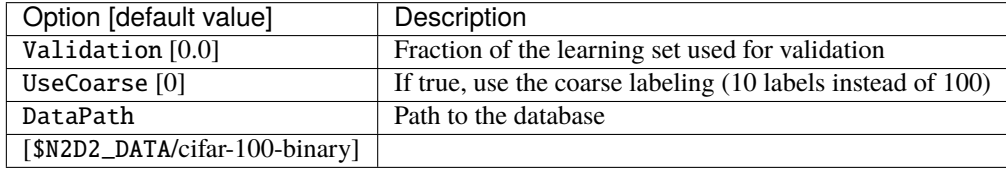

## **19.6.4 CKP\_Database**

The Extended Cohn-Kanade (CK+) database for expression recognition [\[LuceyCohnKanade+10\]](#page-0-0).

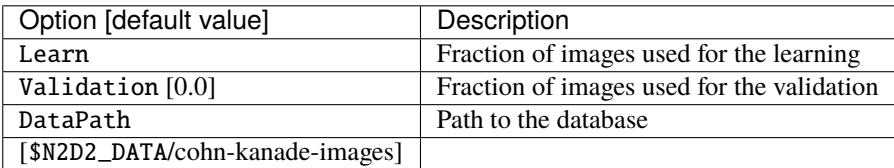

## **19.6.5 Caltech101\_DIR\_Database**

Caltech 101 database [\[FFFP04\]](#page-0-0).

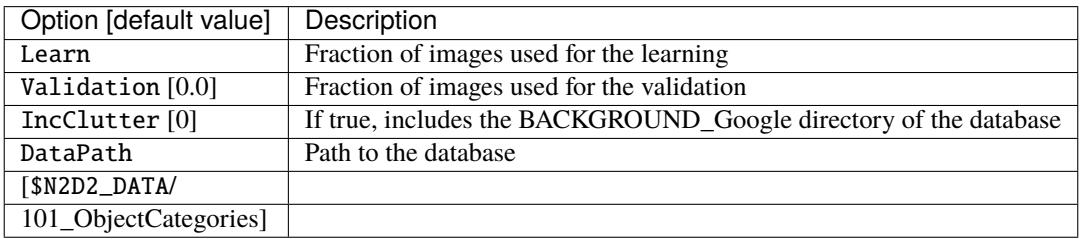

## **19.6.6 Caltech256\_DIR\_Database**

Caltech 256 database [\[GHP07\]](#page-0-0).

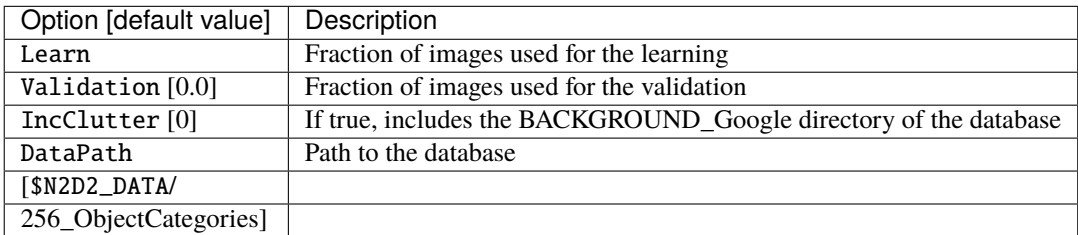

## **19.6.7 CaltechPedestrian\_Database**

Caltech Pedestrian database [\[DollarWSP09\]](#page-0-0).

Note that the images and annotations must first be extracted from the seq video data located in the *videos* directory using the dbExtract.m Matlab tool provided in the "Matlab evaluation/labeling code" downloadable on the dataset website.

Assuming the following directory structure (in the path specified in the N2D2\_DATA environment variable):

- CaltechPedestrians/data-USA/videos/... (from the *setxx.tar* files)
- CaltechPedestrians/data-USA/annotations/... (from the *setxx.tar* files)
- CaltechPedestrians/tools/piotr\_toolbox/toolbox (from the Piotr's Matlab Toolbox archive)
- CaltechPedestrians/\*.m including dbExtract.m (from the Matlab evaluation/labeling code)

Use the following command in Matlab to generate the images and annotations:

```
cd([getenv('N2D2_DATA') '/CaltechPedestrians'])
addpath(genpath('tools/piotr_toolbox/toolbox')) % add the Piotr's Matlab Toolbox in the
˓→Matlab path
dbInfo('USA')
dbExtract()
```
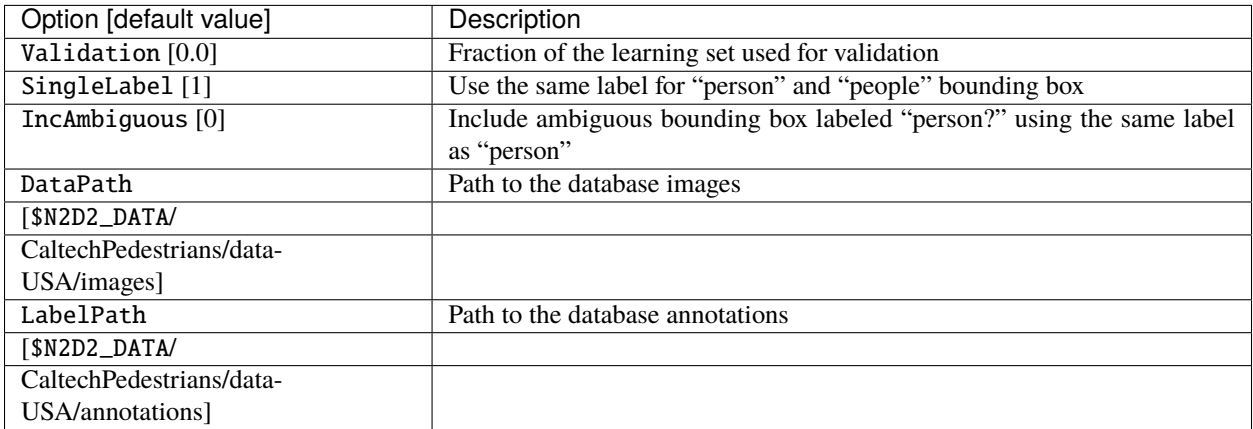

## **19.6.8 Cityscapes\_Database**

Cityscapes database [\[COR+16\]](#page-0-0).

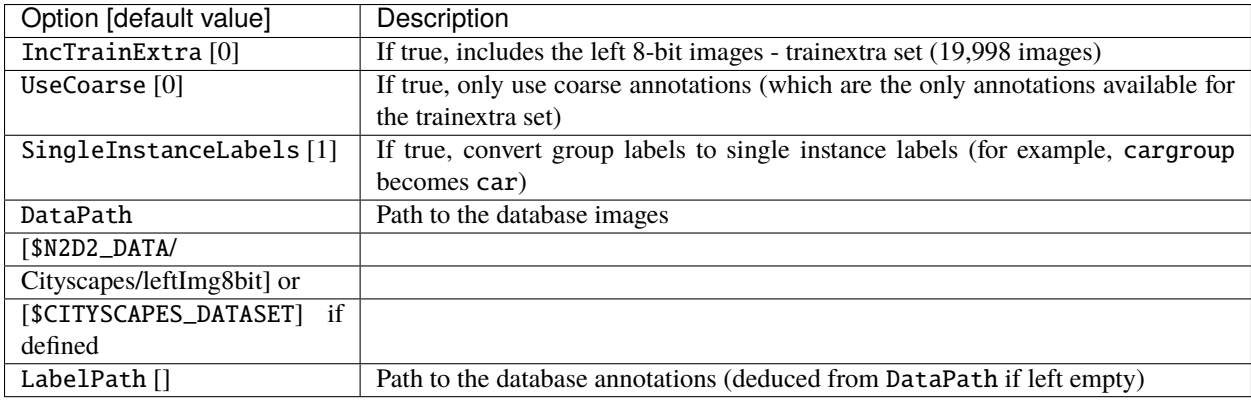

**Warning:** Don't forget to install the **libjsoncpp-dev** package on your device if you wish to use this database.

```
# To install JSON for C++ library on Ubuntu
sudo apt-get install libjsoncpp-dev
```
## **19.6.9 Daimler\_Database**

Daimler Monocular Pedestrian Detection Benchmark (Daimler Pedestrian).

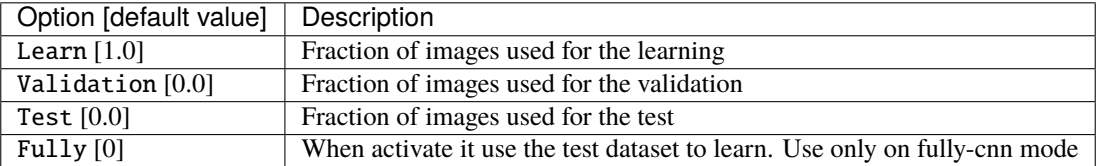

## **19.6.10 DOTA\_Database**

DOTA database [\[XBD+17\]](#page-0-0).

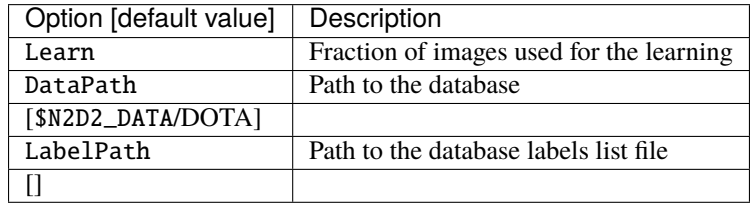

## **19.6.11 FDDB\_Database**

Face Detection Data Set and Benchmark (FDDB) [\[JLM10\]](#page-0-0).

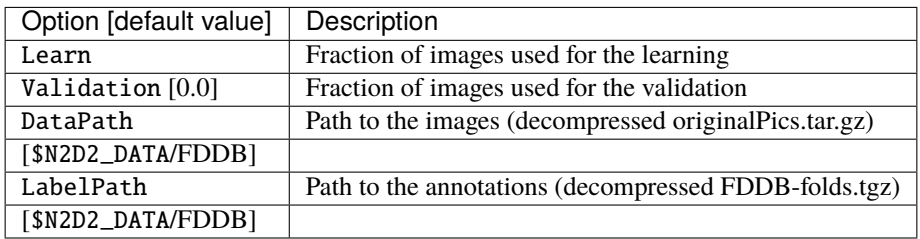

## **19.6.12 GTSDB\_DIR\_Database**

GTSDB database [\[HSS+13\]](#page-0-0).

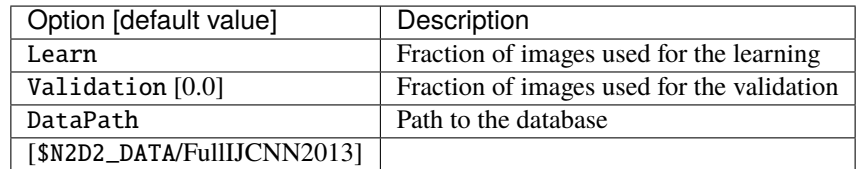

## **19.6.13 ILSVRC2012\_Database**

ILSVRC2012 database [\[RDS+15\]](#page-0-0).

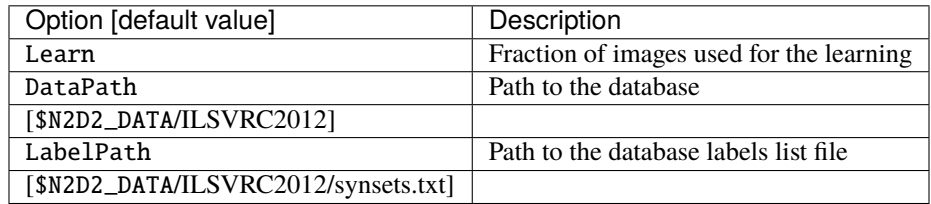

## **19.6.14 KITTI\_Database**

The KITTI Database provide ROI which can be use for autonomous driving and environment perception. The database provide 8 labeled different classes. Utilization of the KITTI Database is under licensing conditions and request an email registration. To install it you have to follow this link: [http://www.cvlibs.net/datasets/kitti/eval\\_tracking.php](http://www.cvlibs.net/datasets/kitti/eval_tracking.php) and download the left color images (15 GB) and the trainling labels of tracking data set (9 MB). Extract the downloaded archives in your \$N2D2\_DATA/KITTI folder.

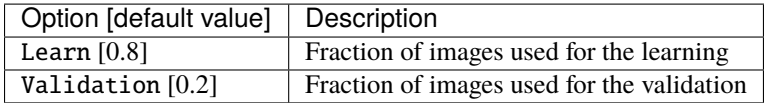

## **19.6.15 KITTI\_Road\_Database**

The KITTI Road Database provide ROI which can be used to road segmentation. The dataset provide 1 labeled class (road) on 289 training images. The 290 test images are not labeled. Utilization of the KITTI Road Database is under licensing conditions and request an email registration. To install it you have to follow this link: [http://www.cvlibs.net/](http://www.cvlibs.net/datasets/kitti/eval_road.php) [datasets/kitti/eval\\_road.php](http://www.cvlibs.net/datasets/kitti/eval_road.php) and download the "base kit" of (0.5 GB) with left color images, calibration and training labels. Extract the downloaded archive in your \$N2D2\_DATA/KITTI folder.

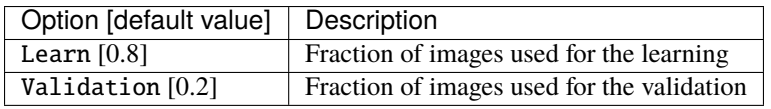

## **19.6.16 KITTI\_Object\_Database**

The KITTI Object Database provide ROI which can be use for autonomous driving and environment perception. The database provide 8 labeled different classes on 7481 training images. The 7518 test images are not labeled. The whole database provide 80256 labeled objects. Utilization of the KITTI Object Database is under licensing conditions and request an email registration. To install it you have to follow this link: [http://www.cvlibs.net/datasets/kitti/eval\\_object.](http://www.cvlibs.net/datasets/kitti/eval_object.php?obj_benchmark) [php?obj\\_benchmark](http://www.cvlibs.net/datasets/kitti/eval_object.php?obj_benchmark) and download the "lef color images" (12 GB) and the training labels of object data set (5 MB). Extract the downloaded archives in your \$N2D2\_DATA/KITTI\_Object folder.

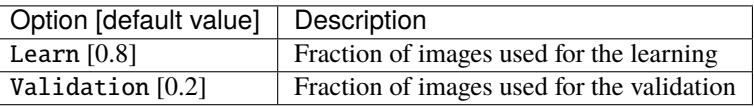

## **19.6.17 LITISRouen\_Database**

LITIS Rouen audio scene dataset [\[RG14\]](#page-0-0).

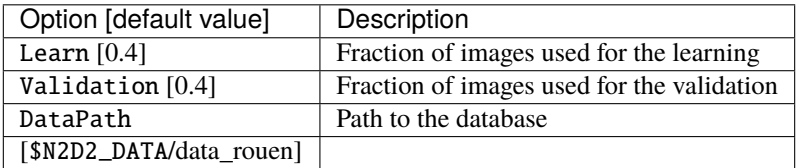

## **19.6.18 Dataset images slicing**

It is possible to automatically slice images from a dataset, with a given slice size and stride, using the .slicing attribute. This effectively increases the number of stimuli in the set.

```
[database.slicing]
ApplyTo=NoLearn
Width=2048
Height=1024
StrideX=2048
StrideY=1024
RandomShuffle=1 ; 1 is the default value
```
The RandomShuffle option, enabled by default, randomly shuffle the dataset after slicing. If disabled, the slices are added in order at the end of the dataset.

### **CHAPTER**

## **TWENTY**

## **STIMULI DATA ANALYSIS**

You can enable stimuli data reporting with the following section (the name of the section must start with env. StimuliData):

[env.StimuliData-raw] ApplyTo=LearnOnly LogSizeRange=1 LogValueRange=1

The stimuli data reported for the full MNIST learning set will look like:

```
env.StimuliData-raw data:
Number of stimuli: 60000
Data width range: [28, 28]
Data height range: [28, 28]
Data channels range: [1, 1]
Value range: [0, 255]
Value mean: 33.3184
Value std. dev.: 78.5675
```
## **20.1 Zero-mean and unity standard deviation normalization**

It it possible to normalize the whole database to have zero mean and unity standard deviation on the learning set using a RangeAffineTransformation transformation:

```
; Stimuli normalization based on learning set global mean and std.dev.
[env.Transformation-normalize]
Type=RangeAffineTransformation
FirstOperator=Minus
FirstValue=[env.StimuliData-raw]_GlobalValue.mean
SecondOperator=Divides
SecondValue=[env.StimuliData-raw]_GlobalValue.stdDev
```
The variables \_GlobalValue.mean and \_GlobalValue.stdDev are automatically generated in the [env. StimuliData-raw] block. Thanks to this facility, unknown and arbitrary database can be analysed and normalized in one single step without requiring any external data manipulation.

After normalization, the stimuli data reported is:

```
env.StimuliData-normalized data:
Number of stimuli: 60000
Data width range: [28, 28]
Data height range: [28, 28]
Data channels range: [1, 1]
Value range: [-0.424074, 2.82154]
Value mean: 2.64796e-07
Value std. dev.: 1
```
Where we can check that the global mean is close to 0 and the standard deviation is 1 on the whole dataset. The result of the transformation on the first images of the set can be checked in the generated *frames* folder, as shown in figure [fig:frame0Mean1StdDev].

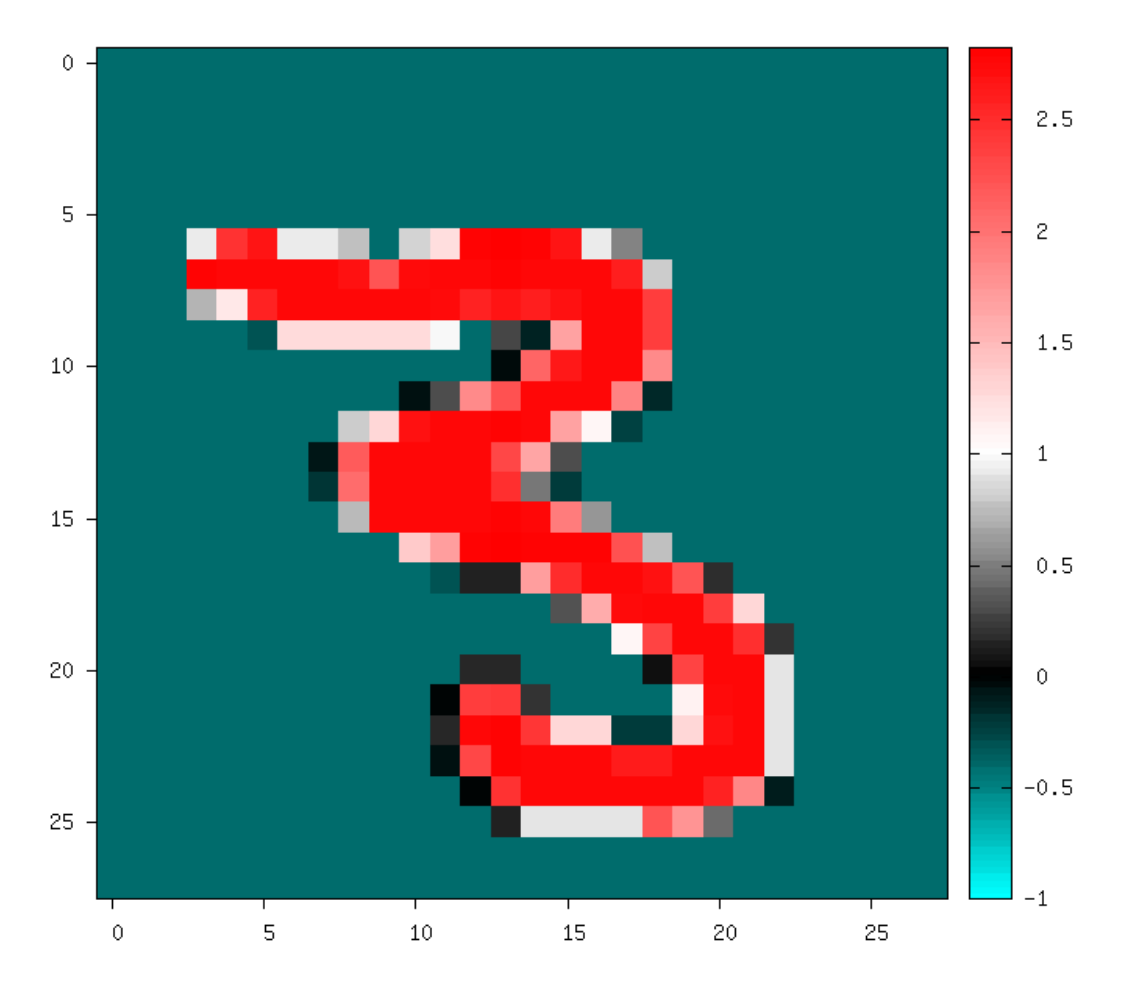

Fig. 1: Image of the set after normalization.

# **20.2 Substracting the mean image of the set**

Using the StimuliData object followed with an AffineTransformation, it is also possible to use the mean image of the dataset to normalize the data:

[env.StimuliData-meanData] ApplyTo=LearnOnly MeanData=1 ; Provides the \_MeanData parameter used in the transformation [env.Transformation] Type=AffineTransformation FirstOperator=Minus FirstValue=[env.StimuliData-meanData]\_MeanData

The resulting global mean image can be visualized in *env.StimuliData-meanData/meanData.bin.png* an is shown in figure [fig:meanData].

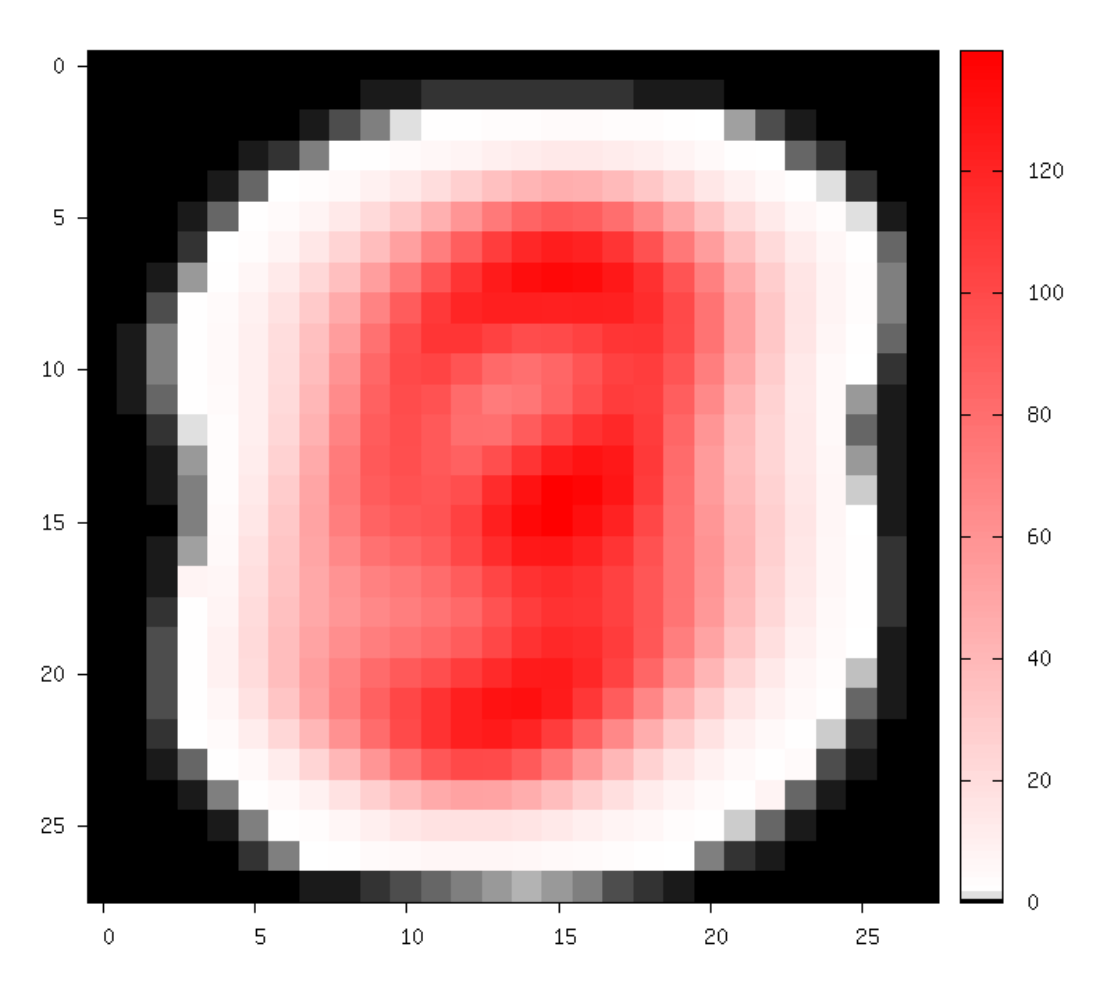

Fig. 2: Global mean image generated by StimuliData with the MeanData parameter enabled.

After this transformation, the reported stimuli data becomes:

```
env.StimuliData-processed data:
Number of stimuli: 60000
```
(continues on next page)

(continued from previous page)

```
Data width range: [28, 28]
Data height range: [28, 28]
Data channels range: [1, 1]
Value range: [-139.554, 254.979]
Value mean: -3.45583e-08
Value std. dev.: 66.1288
```
The result of the transformation on the first images of the set can be checked in the generated *frames* folder, as shown in figure [fig:frameMinusMean].

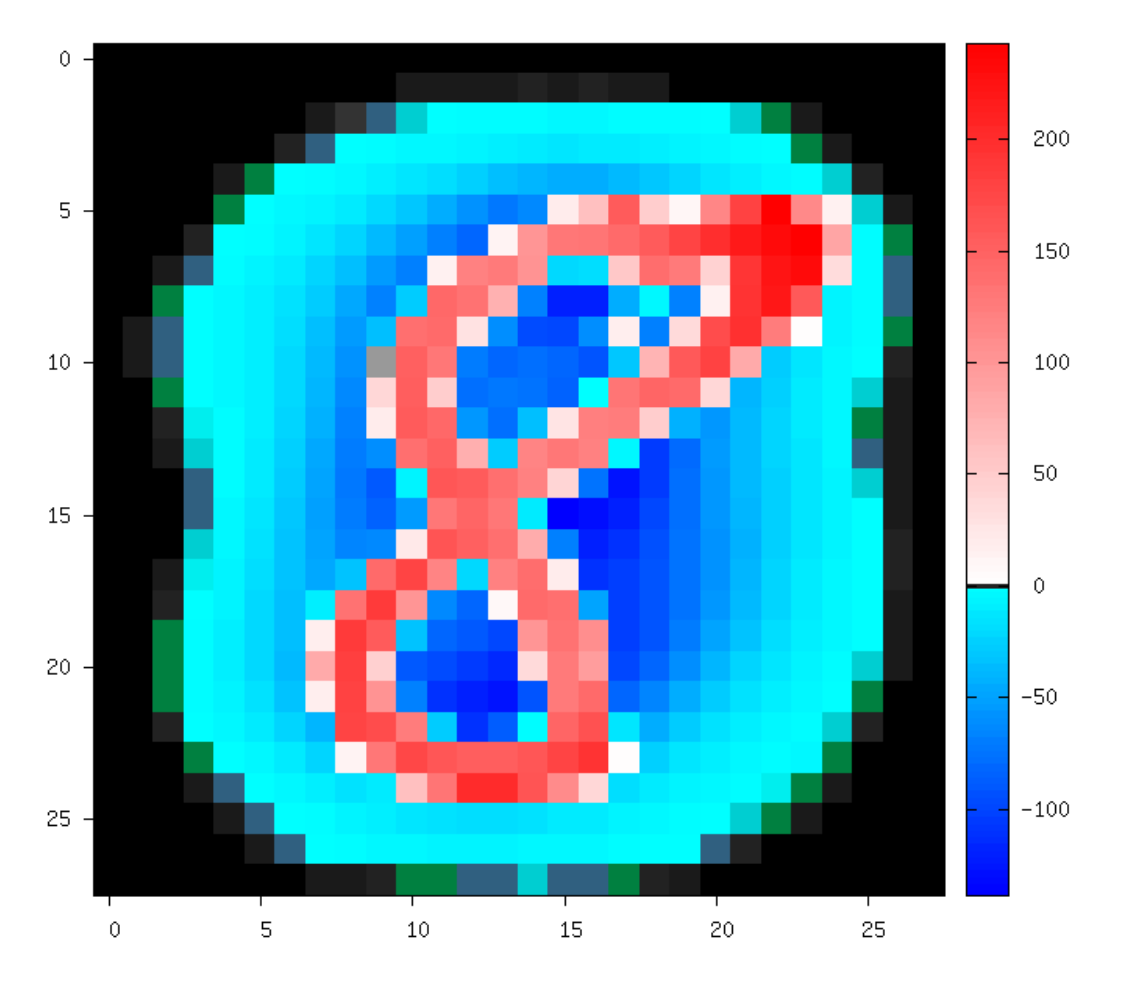

Fig. 3: Image of the set after the AffineTransformation substracting the global mean image (keep in mind that the original image value range is [0, 255]).

**CHAPTER**

## **TWENTYONE**

# **STIMULI PROVIDER (ENVIRONMENT)**

# **21.1 Introduction**

The database section must feed a stimuli provider (or environment), which is instantiated with a section named sp (or env) in the INI file. When the two sections are present in the INI file, they are implicitly connected: the StimuliProvider is automatically aware of the Database driver that is present. The StimuliProvider section specifies the input dimensions of the network (width, height), as well as the batch size.

Example:

```
[sp]
SizeX=24
SizeY=24
BatchSize=12 ; [default: 1]
```
Data augmentation and conditioning Transformation blocks and data analysis StimuliData blocks can be associated to a stimuli provider as shown below:

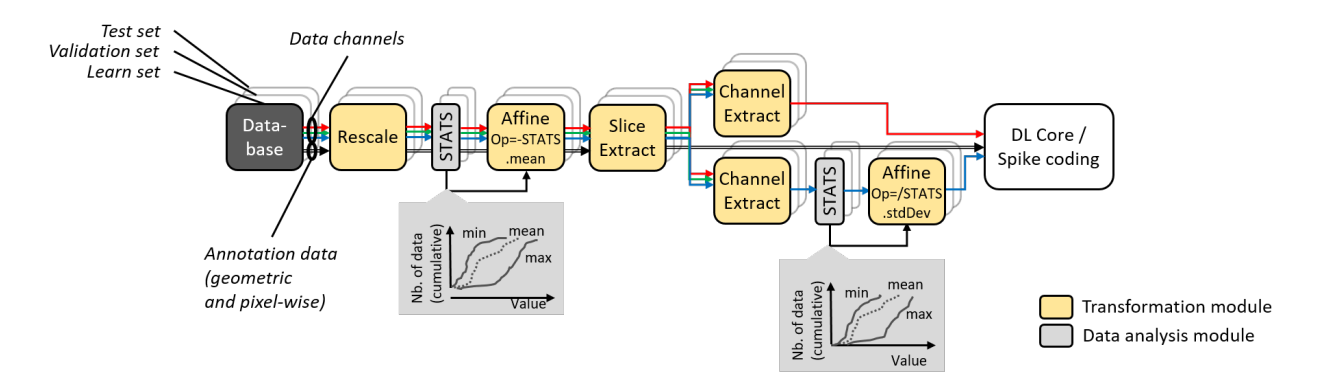

Fig. 1: Data augmentation, conditioning and analysis flow.

The table below summarizes the parameters available for the sp section:

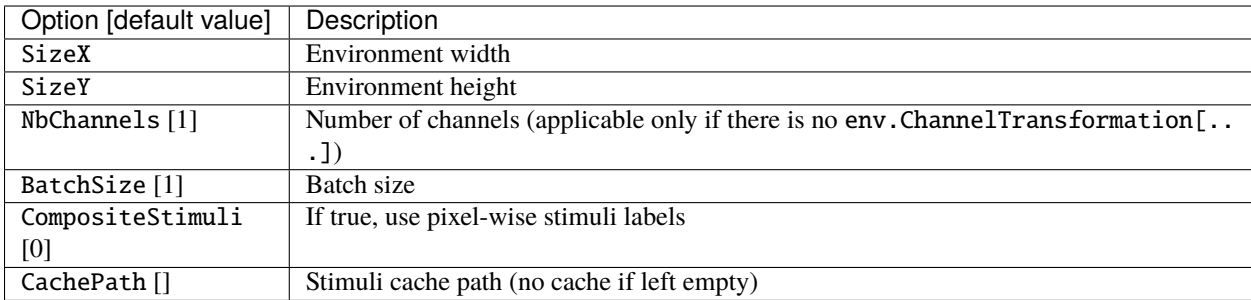

The env section accepts more parameters dedicated to event-based (spiking) simulation:

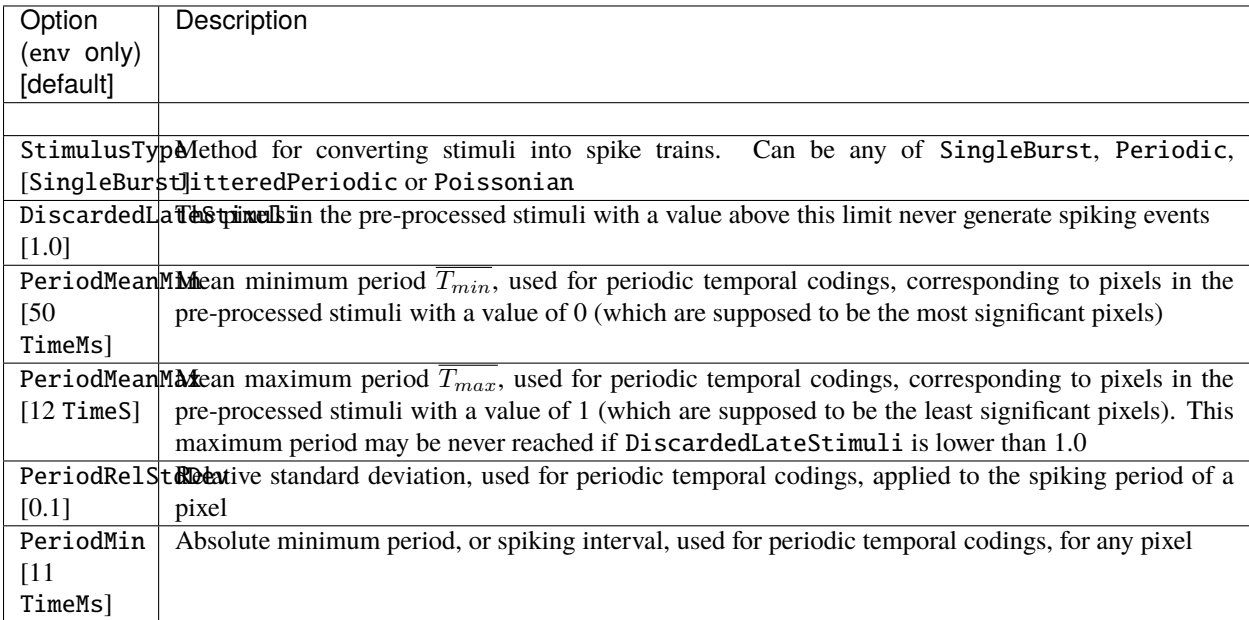

For image segmentation, the parameter CompositeStimuli=1 must always be present, meaning that the labels of the image must have the same dimension than the image (and cannot be a single class value as in classification problem).

# **21.2 Data range and conversion**

A configuration section can be associated to a StimuliProvider, as shown below. The DataSignedMapping=1 parameter specifies that the input value range must be interpreted as signed, even if the values are unsigned, which is usually the case for standard image formats (BMP, JPEG, PNG...). In case of 8-bit images, values from 0 to 255 are therefore mapped to the range -128 to 127 when this parameter is enabled.

```
[sp]
SizeX=[database.slicing]Width
SizeY=[database.slicing]Height
BatchSize=${BATCH_SIZE}
CompositeStimuli=1
ConfigSection=sp.config
```
(continues on next page)

(continued from previous page)

#### [sp.config] DataSignedMapping=1

**Note:** In N2D2, the integer value input range [0, 255] (or [-128, 127] with the DataSignedMapping=1 parameter) (for 8-bit images), is implicitly converted to floating point value range [0.0, 1.0] or [-1.0, 1.0] in the StimuliProvider, after the transformations, unless one of the transformation changes the representation and/or the range of the data.

**Note:** The DataSignedMapping parameter only has effect when implicit conversion is performed.

The input value range can also be changed explicitly using for example a RangeAffineTransformation, like below, in which case no implicit conversion is performed afterwards (and the DataSignedMapping parameter has no effect):

```
[sp.Transformation-rangeAffine]
Type=RangeAffineTransformation
FirstOperator=Minus
FirstValue=128.0
SecondOperator=Divides
SecondValue=128.0
```
When running a simulation in N2D2, the graph of the transformations with all their parameters as well as the expected output dimension after each transformation is automatically generated (in the file *transformations.png*). As transformations can be applied only to one of the learn, validation or test datasets, three graphs are generated, as shown in the following figure.

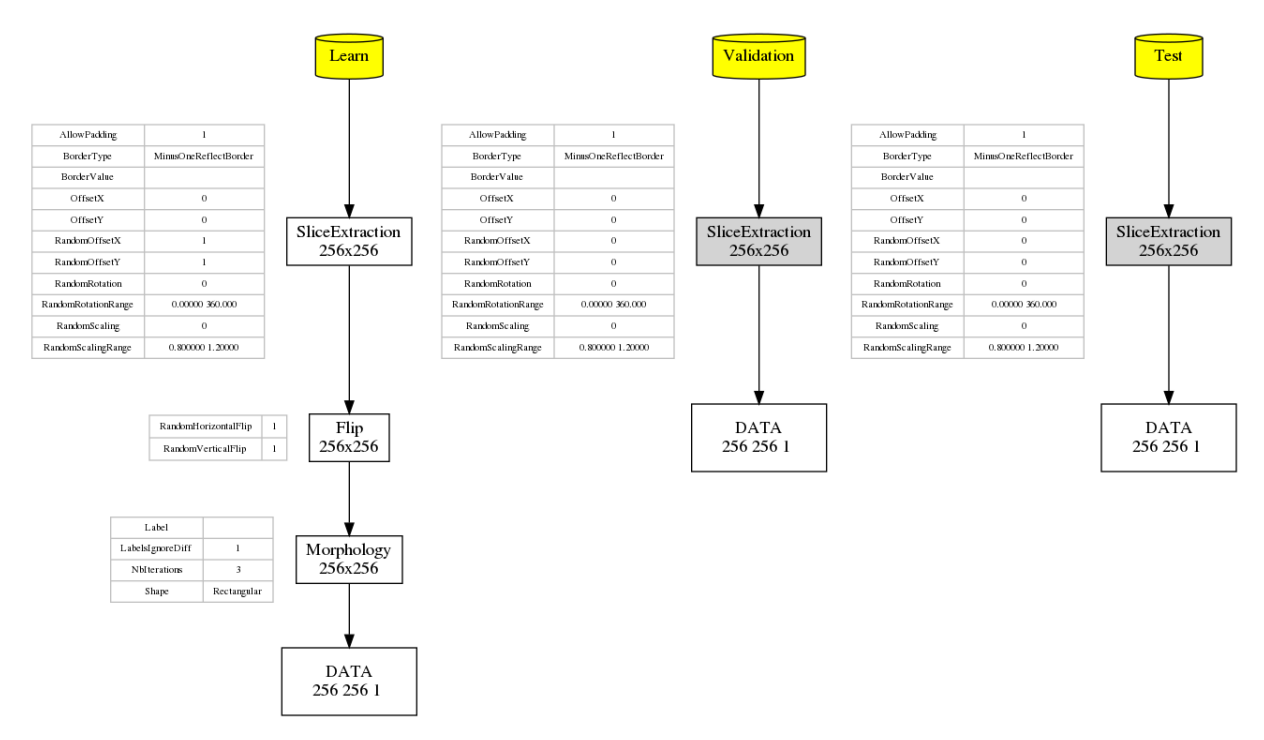

Fig. 2: Graph of the transformations for the learn, validation and test datasets, automatically generated by N2D2.

# **21.3 Images slicing during training and inference**

In N2D2, the input dimensions of a neural network is fixed and cannot be changed dynamically during the training and inference, as images are processed in batch, like any other deep learning framework. Therefore, in order to deal with datasets containing images of variable dimensions, patches or slices of fixed dimensions must be extracted.

In N2D2, two mechanisms are provided to extract slices:

• For training, random slices can be extracted from bigger images for each batch, thus allowing to cover the full images over the training time with the maximum variability. This also act as basic data augmentation. Random slices extraction is achieved using a SliceExtractionTransformation, applied only to the training set with the parameter ApplyTo=LearnOnly.

```
[sp.OnTheFlyTransformation-1]
Type=SliceExtractionTransformation
Width=${WIDTH}
Height=${HEIGHT}
RandomOffsetX=1
RandomOffsetY=1
AllowPadding=1
ApplyTo=LearnOnly
```
• For inference, one wants to cover the full images once and only once. This cannot be achieved with a N2D2 Transformation, but has to be handled by the Database driver. In order to do so, any Database driver can have an additional "slicing" section in the N2D2 INI file, which will automatically extract regularly strided fixed size slices from the dataset. The example above can be used to extract slides for the validation and testing datasets, with the parameter ApplyTo=NoLearn.

```
[database.slicing]
Width=${WIDTH}
Height=${HEIGHT}
StrideX=[database.slicing]Width
StrideY=[database.slicing]Height
Overlapping=1
ApplyTo=NoLearn
```
When an image size is not a multiple of the slices size, the most right and most bottom slices may have a size lower than the intended fixed slice size specified with Width and Height. There are two ways to deal with these slices:

- 1) Add the Overlapping=1 parameter, which allows an overlapping between the right/bottom-most slice and the preceding one. The overlapping area in the right/bottom-most slice is then marked as "ignore" for the labeling, to avoid counting twice the classification result on these pixels.
- 2) Add a PadCropTransformation to pad to the slice target size for NoLearn data. In this case the padded area can be either ignored or mirror padding can be used.

# **21.4 Blending for data augmentation**

Complex data augmentation / pre-processing pipelines can be created by combining the different available transformations. It is even possible to use multiple Database and StimuliProvider, to create for example a "blending" pipeline, which is introduced here and illustrated in the figure below.

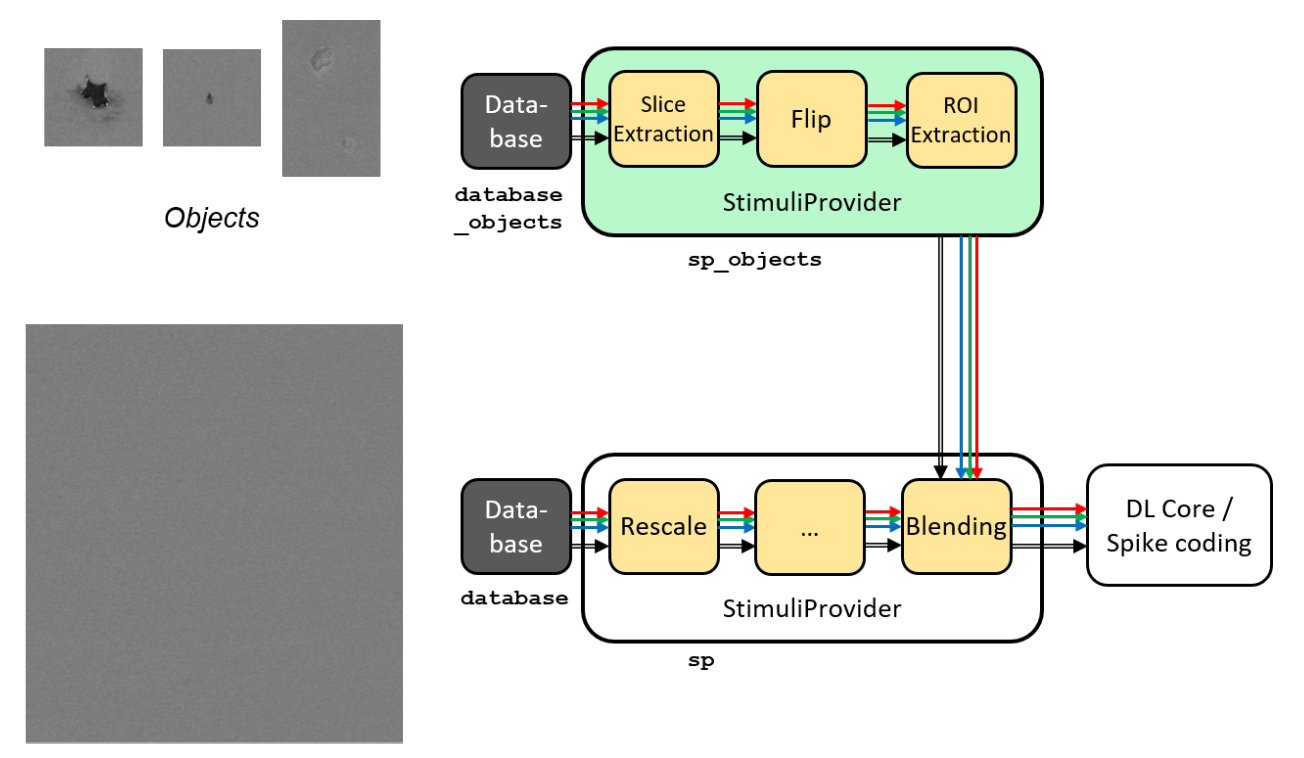

Images

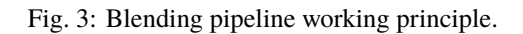

An example of a blending pipeline in the INI file is given here. The first part is the BlendingTransformation, which is inserted in the main image processing pipeline.

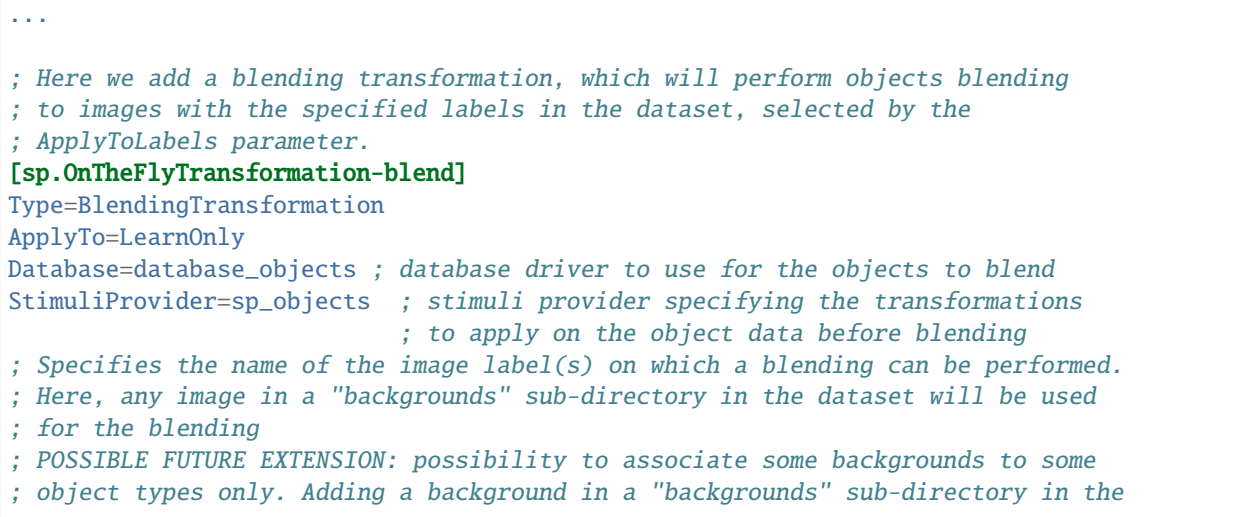

(continues on next page)

(continued from previous page)

```
; object directory may allow this.
; POSSIBLE FUTURE EXTENSION: specify ROIs for blending some object types.
ApplyToLabels=*backgrounds*
; Indicate whether multiple object types can be mixed on the same background
TypeMixing=0
; Density of the object in the background, from 0.0 to 1.0
DensityRange=0.0 0.2
; Horizontal margin between objects (in pixels)
MarginH=0
; Vertical margin between objects (in pixels)
MarginV=0
; Blending method
; POSSIBLE FUTURE EXTENSION: add other blending methods...
BlendingMethod=SmoothEdge
BlendingSmoothSize=5
; For DEBUG purpose, specifying a non-empty SavePath will save all the generated
; blending with their associated JSON annotation in the SavePath directory.
SavePath=blending
...
```
The second part is the object pre-processing and extraction pipeline, that is attached to the BlendingTransformation.

```
; --- BEGIN --- DATA TO BLEND PRE-PROCESSING ---
; Database driver for the objects. Can be a sub-set of the main pipe image
; dataset, or even the full main dataset itself
[database_objects]
Type=DIR_Database
DataPath=${DATA_PATH}
Depth=-1
LabelDepth=1
Learn=1.0
EquivLabelPartitioning=0
; Since we use the same dataset, ignore the background images that contain
; no object to blend.
IgnoreMasks=*backgrounds*
DefaultLabel=background ; Label for pixels outside any ROI (default is no label, pixels␣
\rightarroware ignored)
; Simuli provider for objects => no need to change this part.
[sp_objects]
; Sizes to 0 means any size, require that BatchSize=0
SizeX=0
SizeY=0
BatchSize=0
; Apply random rotation & scaling to objects
; POSSIBLE FUTURE EXTENSION: apply different transformations depending on the
; type of object
[sp_objects.OnTheFlyTransformation-0]
Type=SliceExtractionTransformation
; Sizes to 0 means any size, size will not be changed by the transformation
```
(continues on next page)

```
(continued from previous page)
```

```
Width=0
Height=0
RandomRotation=1
RandomScaling=1
RandomScalingRange=0.5 2.0
; ... add here other transformations to apply to objects before extraction and
; blending
; Extend the object labels to have a smooth transition with background
[sp_objects.OnTheFlyTransformation-1]
Type=MorphologyTransformation
Operation=Dilate
Size=3
ApplyToLabels=1
NbIterations=2
; This has to be the last transformation in the pre-processing of the images
; that will be blended.
; After data augmentation, a random object is extracted from the image,
; using ROIs or connected-component labeling.
[sp_objects.OnTheFlyTransformation-2]
Type=ROIExtractionTransformation
; Extract any label ID
Label=-1
; Perform connected-component labeling to the label to obtain objects ROIs.
LabelSegmentation=1
Margin=0
KeepComposite=1
; Possibility to filter the ROIs to keep before random selection of a single
; one:
MinSize=0
FilterMinHeight=0
FilterMinWidth=0
FilterMinAspectRatio=0.0
FilterMaxAspectRatio=0.0
MergeMaxHDist=10
MergeMaxVDist=10
; --- END --- DATA TO BLEND PRE-PROCESSING ---
```
# **21.5 Built-in transformations**

There are 6 possible categories of transformations:

- env.Transformation[...] Transformations applied to the input images before channels creation;
- env.OnTheFlyTransformation[...] On-the-fly transformations applied to the input images before channels creation;
- env.ChannelTransformation[...] Create or add transformation for a specific channel;
- env.ChannelOnTheFlyTransformation[...] Create or add on-the-fly transformation for a specific channel;
- env.ChannelsTransformation[...] Transformations applied to all the channels of the input images;
- env.ChannelsOnTheFlyTransformation[...] On-the-fly transformations applied to all the channels of the input images.

Example:

```
[env.Transformation]
Type=PadCropTransformation
Width=24
Height=24
```
Several transformations can applied successively. In this case, to be able to apply multiple transformations of the same category, a different suffix  $([- \dots])$  must be added to each transformation.

#### **The transformations will be processed in the order of appearance in the INI file regardless of their suffix.**

Common set of parameters for any kind of transformation:

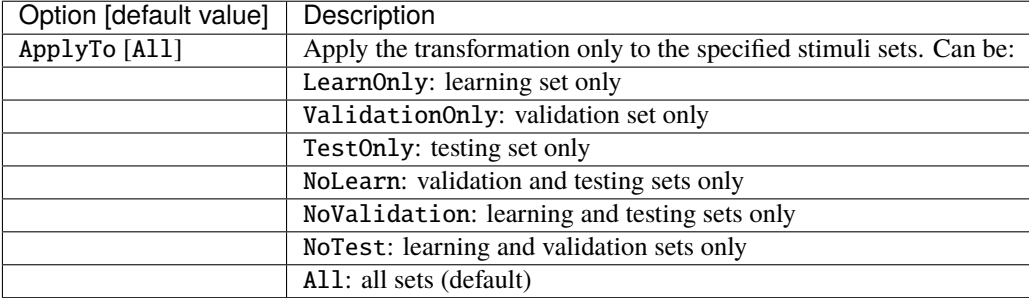

#### Example:

```
[env.Transformation-1]
Type=ChannelExtractionTransformation
CSChannel=Gray
[env.Transformation-2]
Type=RescaleTransformation
Width=29
Height=29
[env.Transformation-3]
Type=EqualizeTransformation
[env.OnTheFlyTransformation]
Type=DistortionTransformation
ApplyTo=LearnOnly ; Apply this transformation for the Learning set only
ElasticGaussianSize=21
ElasticSigma=6.0
ElasticScaling=20.0
Scaling=15.0
Rotation=15.0
```
List of available transformations:

## **21.5.1 AffineTransformation**

Apply an element-wise affine transformation to the image with matrixes of the same size.

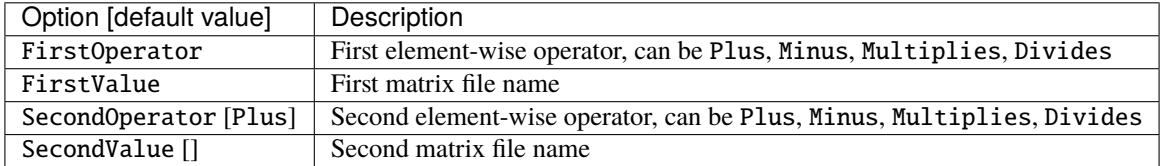

The final operation is the following, with A the image matrix,  $B_{1st}$ ,  $B_{2nd}$  the matrixes to add/substract/multiply/divide and ⊙ the element-wise operator :

$$
f(A) = \begin{pmatrix} A & \odot \\ A & op_{1st} \end{pmatrix} B_{1st} \begin{pmatrix} \odot \\ op_{2nd} \end{pmatrix} B_{2nd}
$$

## **21.5.2 ApodizationTransformation**

Apply an apodization window to each data row.

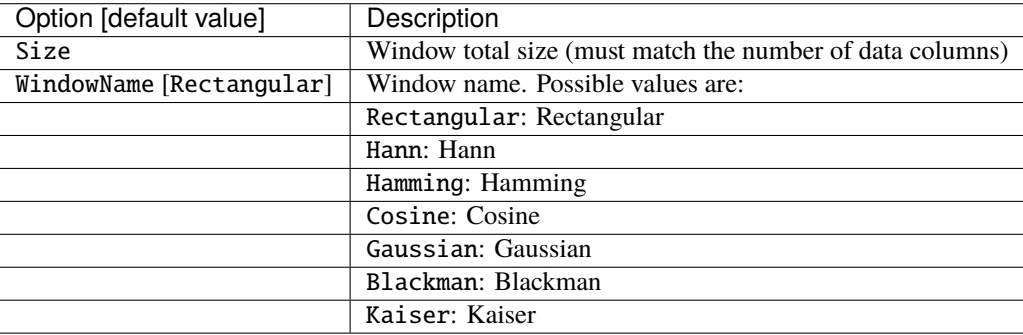

### **Gaussian window**

Gaussian window.

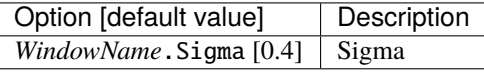

#### **Blackman window**

Blackman window.

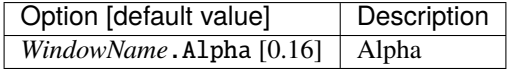

### **Kaiser window**

Kaiser window.

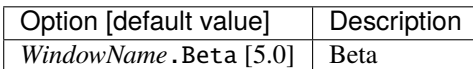

## **21.5.3 CentroidCropTransformation**

Find the centroid of the image and crop the image so that the center of the image matches the centroid location. The cropping can be done on both axis, or just one axis with the Axis parameter. If Axis is 1, only the horizontal axis will be cropped so that the centroid x-location is at half the image width.

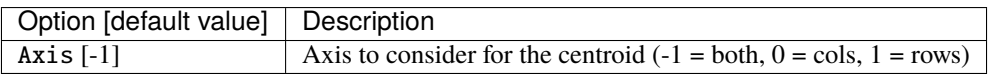

In practice, this transformation can be used in conjunction with the PadCropTransformation, in order to obtain cropped images of always of the same dimension (by cropping for example to the smallest image obtained after CentroidCropTransformation), all centered on their respective centroid.

## **21.5.4 BlendingTransformation**

#### **N2D2-IP only: available upon request.**

This transformation can be used to blend image objects, provided by another Database and associated StimuliProvider, to the images of the current StimuliProvider.

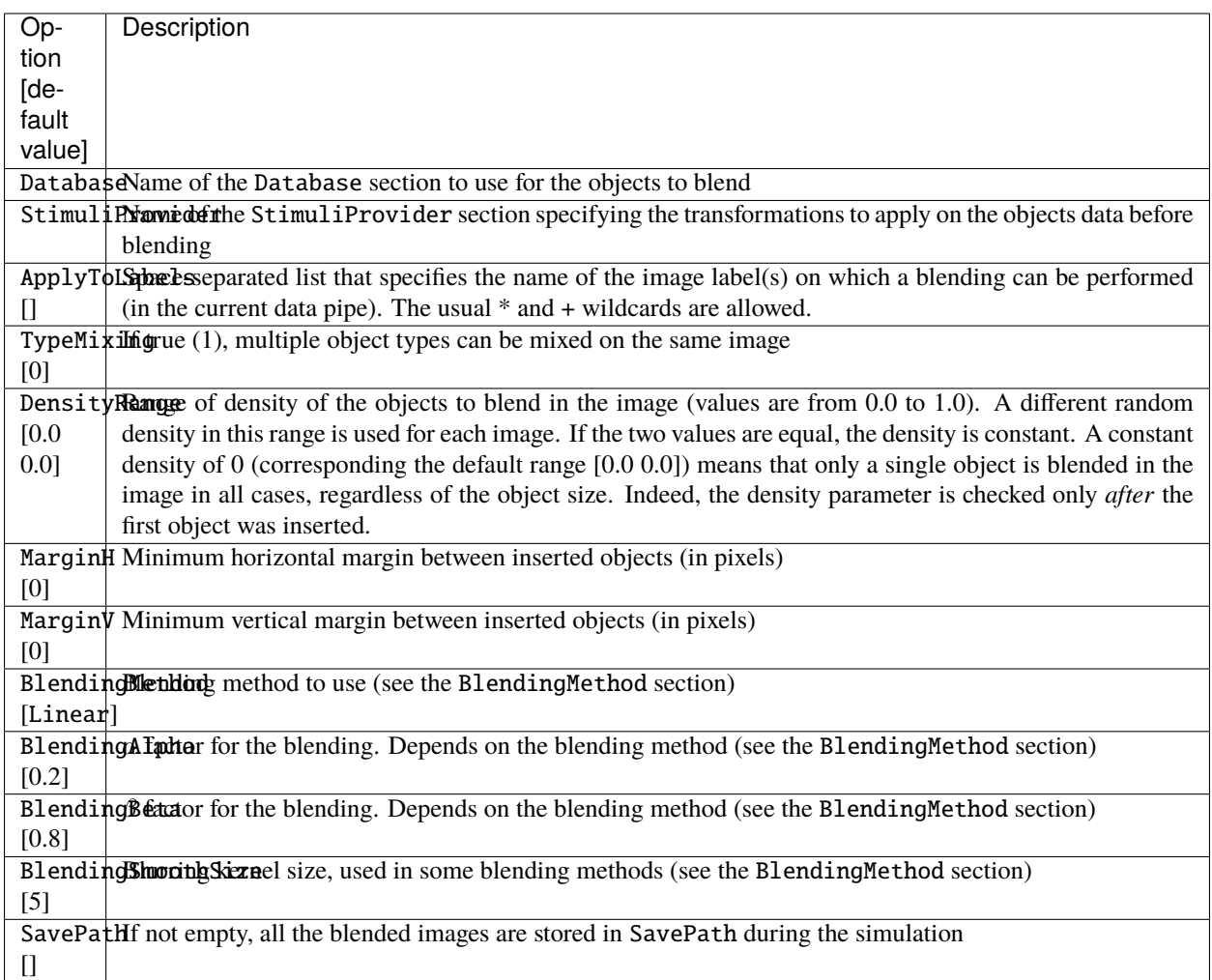

### BlendingMethod

In the following equations,  $O$  is the object image,  $I$  is the image of the current pipe on which objects must be inserted. And  $R$  is the resulting image.

### Linear**: no smoothing.**

 $R = \alpha \cdot O + \beta \cdot I$ 

LinearByDistance**: limit the blur in the blended object background.**

$$
\Delta = \frac{\|O - I\| - \min(\|O - I\|)}{\max(\|O - I\|) - \min(\|O - I\|)} R = \alpha \cdot O \cdot (1 - \Delta) + \beta \cdot I \cdot \Delta
$$

SmoothEdge**: smoothing at the borders of the objects.**

$$
\alpha = \begin{cases} 1 & \text{when } LABEL \neq 0 \\ 0 & \text{otherwise} \end{cases}
$$

$$
\alpha' = gaussian\_blur(\alpha)
$$

$$
R = \alpha'.O + (1 - \alpha').I
$$

#### SmoothEdgeLinearByDistance**: combines** SmoothEdge **and** LinearByDistance**.**

$$
\alpha = \begin{cases}\n\Delta & \text{when } LABEL \neq 0 \\
0 & \text{otherwise}\n\end{cases}
$$
\n
$$
\alpha' = gaussian\_blur(\alpha)
$$
\n
$$
R = \alpha'.O + (1 - \alpha').I
$$

#### **Labels mapping**

When processing the first batch of data, you might get a message like the following in the console:

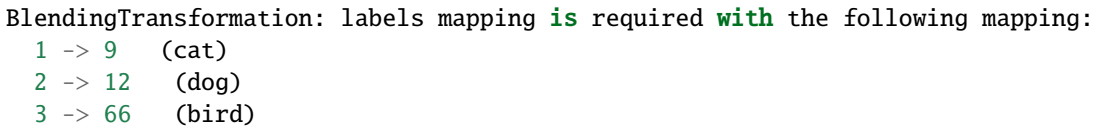

What happens here is that the labels ID from the database containing the objects to blend (specified by the Database parameter) must match the correct labels ID from the current database (specified by the [database] section). In the log above, the labels ID on the left are the ones from the objects database and the labels ID on the right are the ones from the current database. In N2D2, upon loading a database, a new label ID is created for each new unique label name encoutered, in the loading order (alphabetical for DIR\_Database, but may be arbitrary for other database drivers). The objects database may contain only a subset of the labels present in the current database, and/or the labels may be loaded in a different order. In both cases, the ID affected to a label name will be different between the two databases. During blending however, one wants that the blended object labels correspond to the labels of the current database. To solve this, labels mapping is automatically performed in N2D2 so that for corresponding label names, the label ID in the objects database is translated to the label ID of current database. In the log above for example, the objects database contains only 3 labels: "cat", "dog" and "bird", with ID 1, 2 and 3 respectively. These labels ID are automatically replaced by the corresponding ID (for identical label name) in the current database, for the blended objects, which are here 9, 12 and 66 respectively.

**Note:** Each label from the objects database (objects to blend) must match an existing label in the current database. There is a match if:

- There is an identical label name in the current database;
- There is a single label name in the current database that ends with the objects database label name. For example, the label "/dog" in the objects database will match with the "dog" label in the current database.

If the objects database contains a label name that does not exist/match in the current database, an error is emitted:

BlendingTransformation: label "xxx" in blending database not present in current database!

# **21.5.5 ChannelDropTransformation**

### **N2D2-IP only: available upon request.**

Randomly drop some channels of the image and replace them with a constant value. This can be useful to simulate missing channel data in multi-channel data.

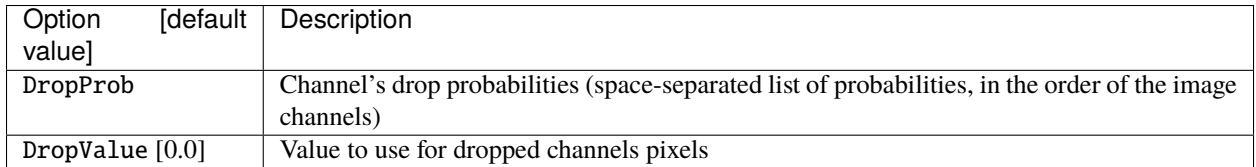

## **21.5.6 ChannelExtractionTransformation**

Extract an image channel.

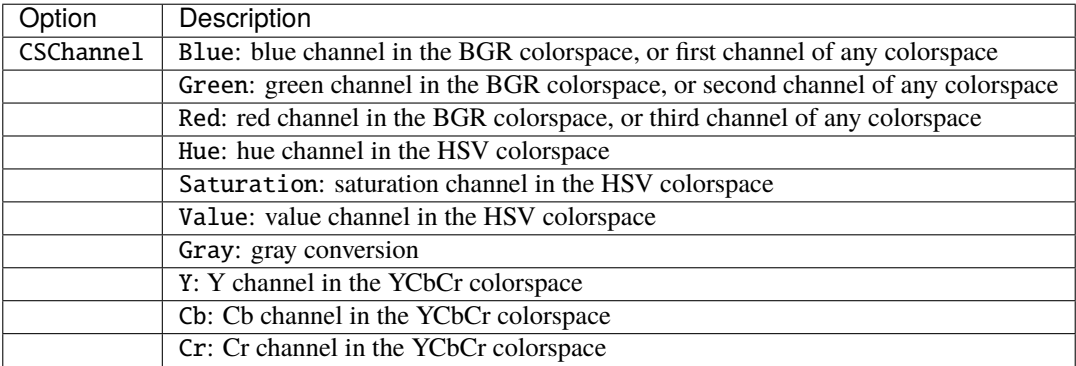

# **21.5.7 ChannelShakeTransformation**

### **N2D2-IP only: available upon request.**

Randomly shift some channels of the image. This can be useful to simulate misalignment between multiple channel data.

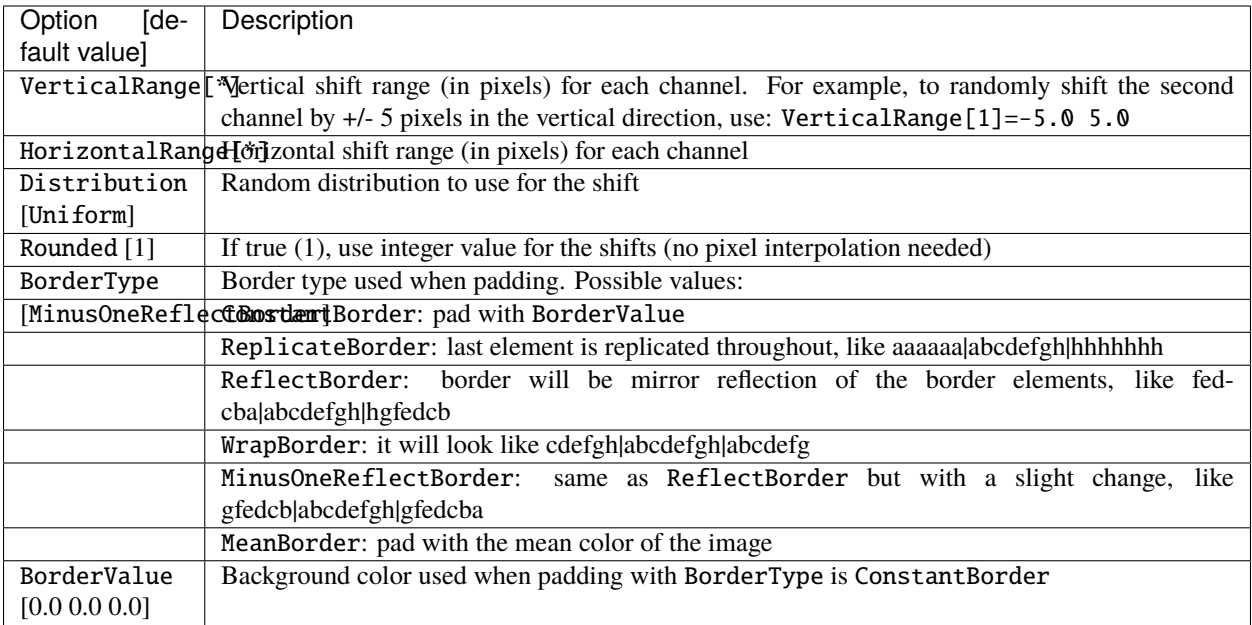

### Distribution

Possible distribution and meaning of the range. For example with VerticalRange[1]=-5.0 5.0.

### Uniform

Uniform between -5 and 5.

#### Normal

Normal with mean  $(-5+5)/2=0$  and std. dev. =  $(5-5)/6 = 1.67$ . The range defines the std. dev. such that range  $= 6$  sigma.

### TruncatedNormal

Same as Normal, but truncated between -5 and 5.

# **21.5.8 ColorSpaceTransformation**

Change the current image colorspace.

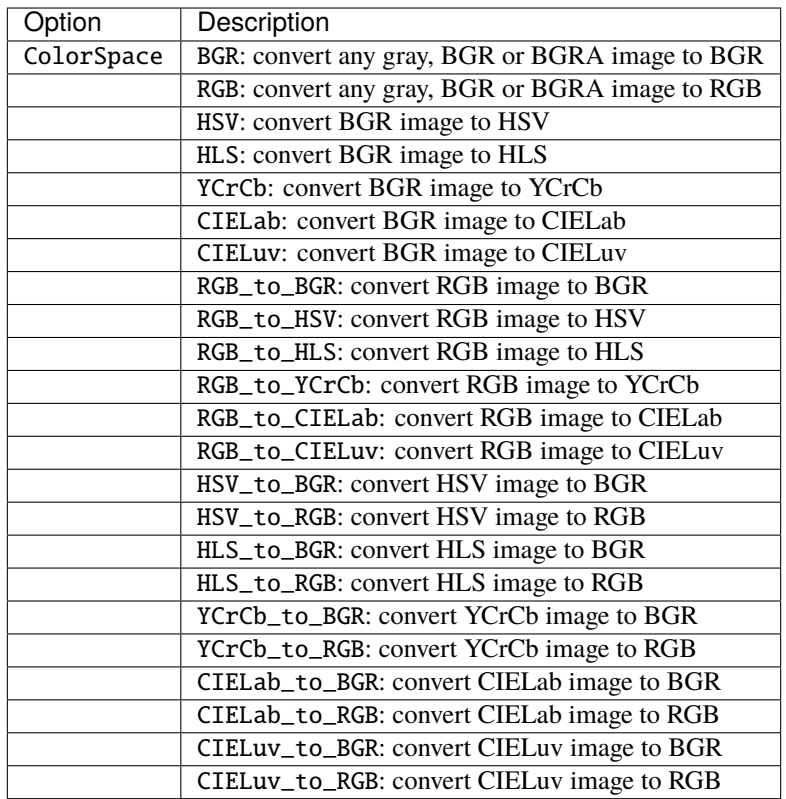

Note that the default colorspace in N2D2 is BGR, the same as in OpenCV.

## **21.5.9 DFTTransformation**

Apply a DFT to the data. The input data must be single channel, the resulting data is two channels, the first for the real part and the second for the imaginary part.

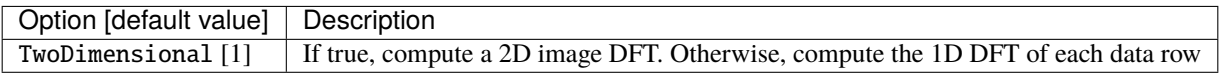

Note that this transformation can add zero-padding if required by the underlying FFT implementation.

## **21.5.10 DistortionTransformation**

Apply elastic distortion to the image. This transformation is generally used on-the-fly (so that a different distortion is performed for each image), and for the learning only.

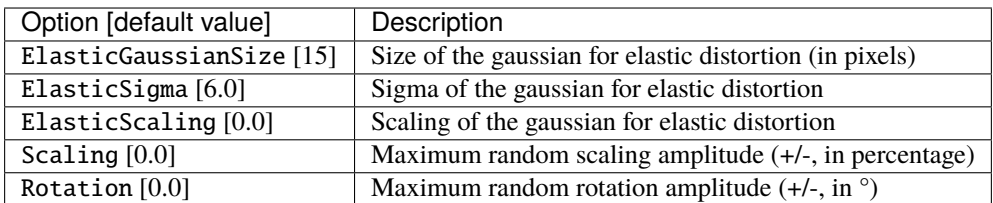

# **21.5.11 EqualizeTransformation**

Image histogram equalization.

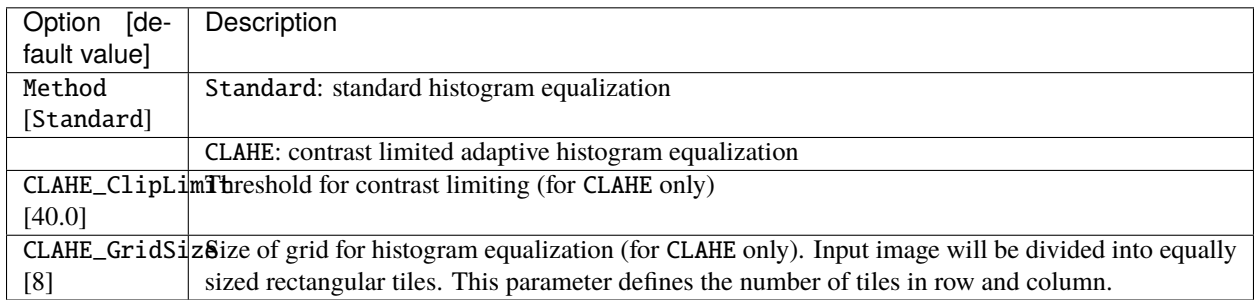

## **21.5.12 ExpandLabelTransformation**

Expand single image label (1x1 pixel) to full frame label.

## **21.5.13 FilterTransformation**

Apply a convolution filter to the image.

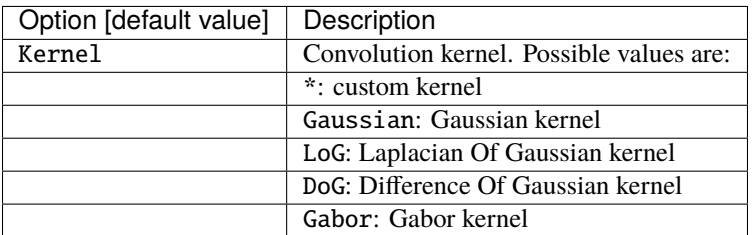

### **\* kernel**

Custom kernel.

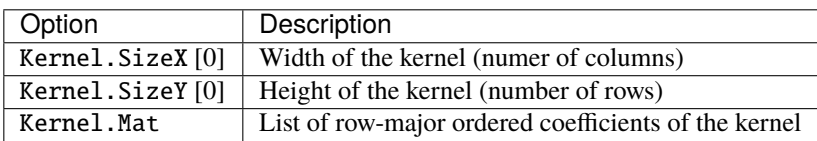

If both Kernel.SizeX and Kernel.SizeY are 0, the kernel is assumed to be square.

**Note:** When providing a custom kernel, no normalization is applied on its coefficients.
#### **Gaussian kernel**

Gaussian kernel.

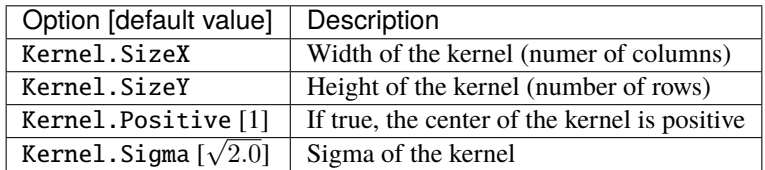

#### **LoG kernel**

Laplacian Of Gaussian kernel.

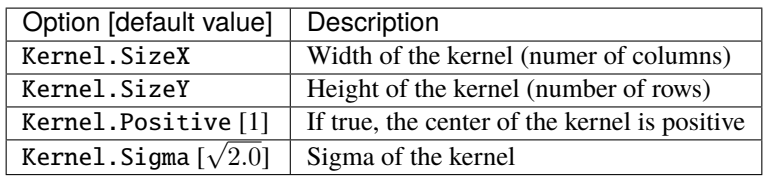

#### **DoG kernel**

Difference Of Gaussian kernel kernel.

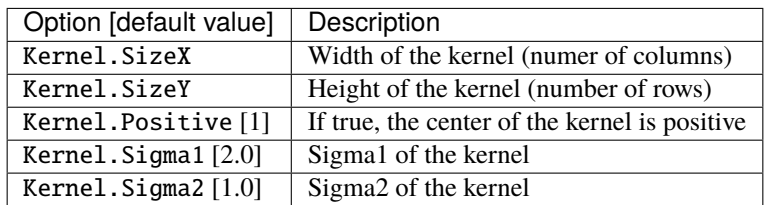

#### **Gabor kernel**

Gabor kernel.

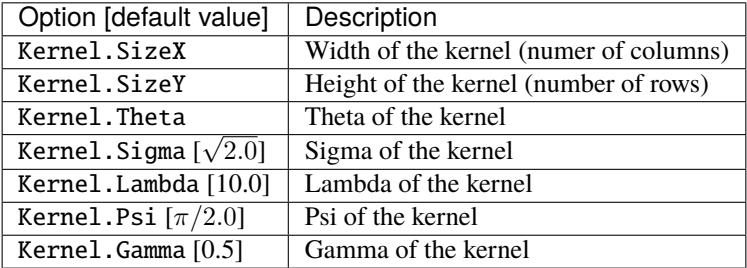

### **21.5.14 FlipTransformation**

Image flip transformation.

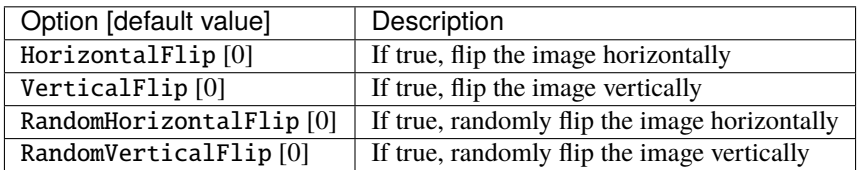

### **21.5.15 GradientFilterTransformation**

Compute image gradient.

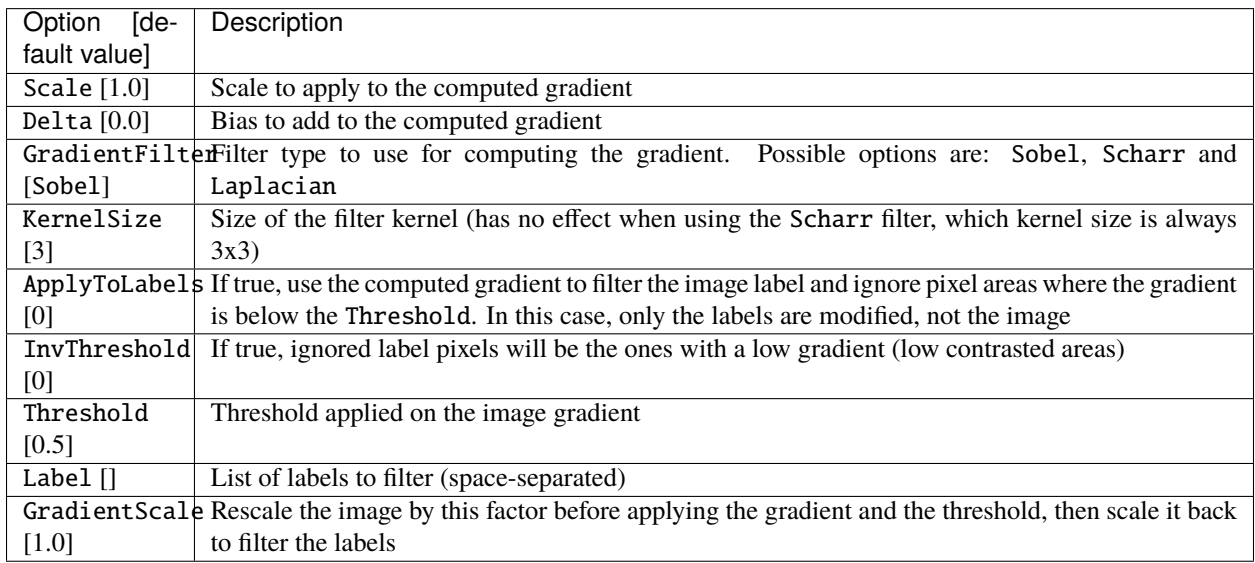

### **21.5.16 LabelFilterTransformation**

Filter labels in the image. The specified labels can be removed, kept (meaning all the other labels removed), or merged (the specified labels are replace by the first one).

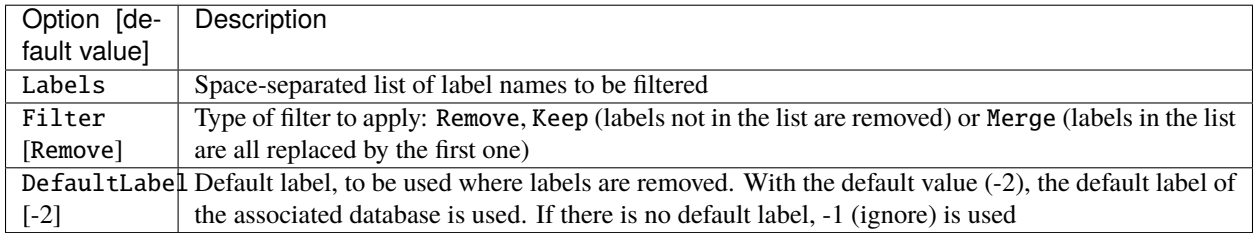

This transformation filters both pixel-wise labels and ROIs.

## **21.5.17 LabelSliceExtractionTransformation**

Extract a slice from an image belonging to a given label.

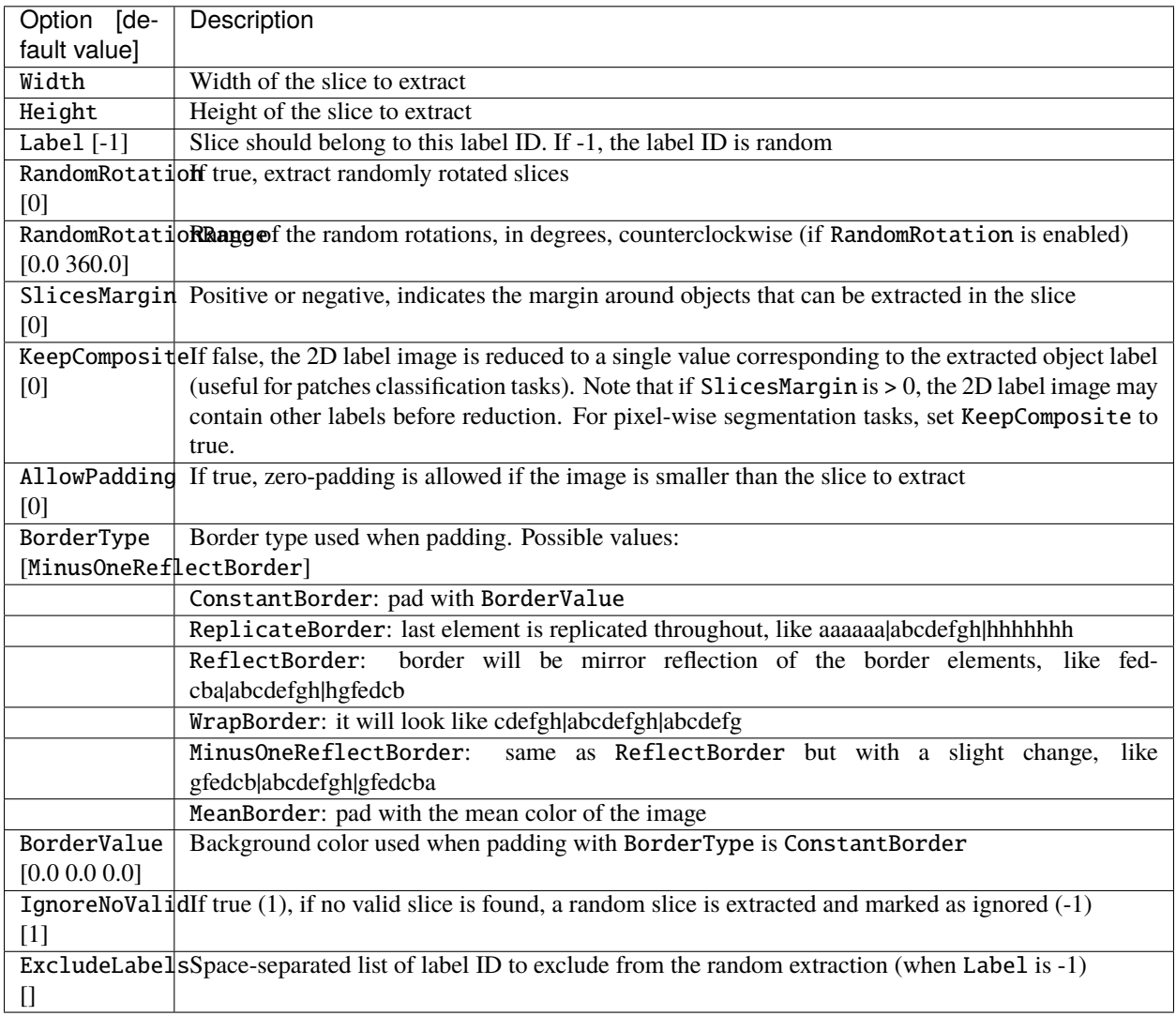

This transformation is useful to learn sparse object occurrences in a lot of background. If the dataset is very unbalanced towards background, this transformation will ensure that the learning is done on a more balanced set of every labels, regardless of their actual pixel-wise ratio.

Illustration of the working behavior of LabelSliceExtractionTransformation with SlicesMargin = 0:

When SlicesMargin is 0, only slices that fully include a given label are extracted, as shown in figures above. The behavior with SlicesMargin < 0 is illustrated in figures below. Note that setting a negative SlicesMargin larger in absolute value than Width/2 or Height/2 will lead in some (random) cases in incorrect slice labels in respect to the majority pixel label in the slice.

Illustration of the working behavior of LabelSliceExtractionTransformation with SlicesMargin = -32:

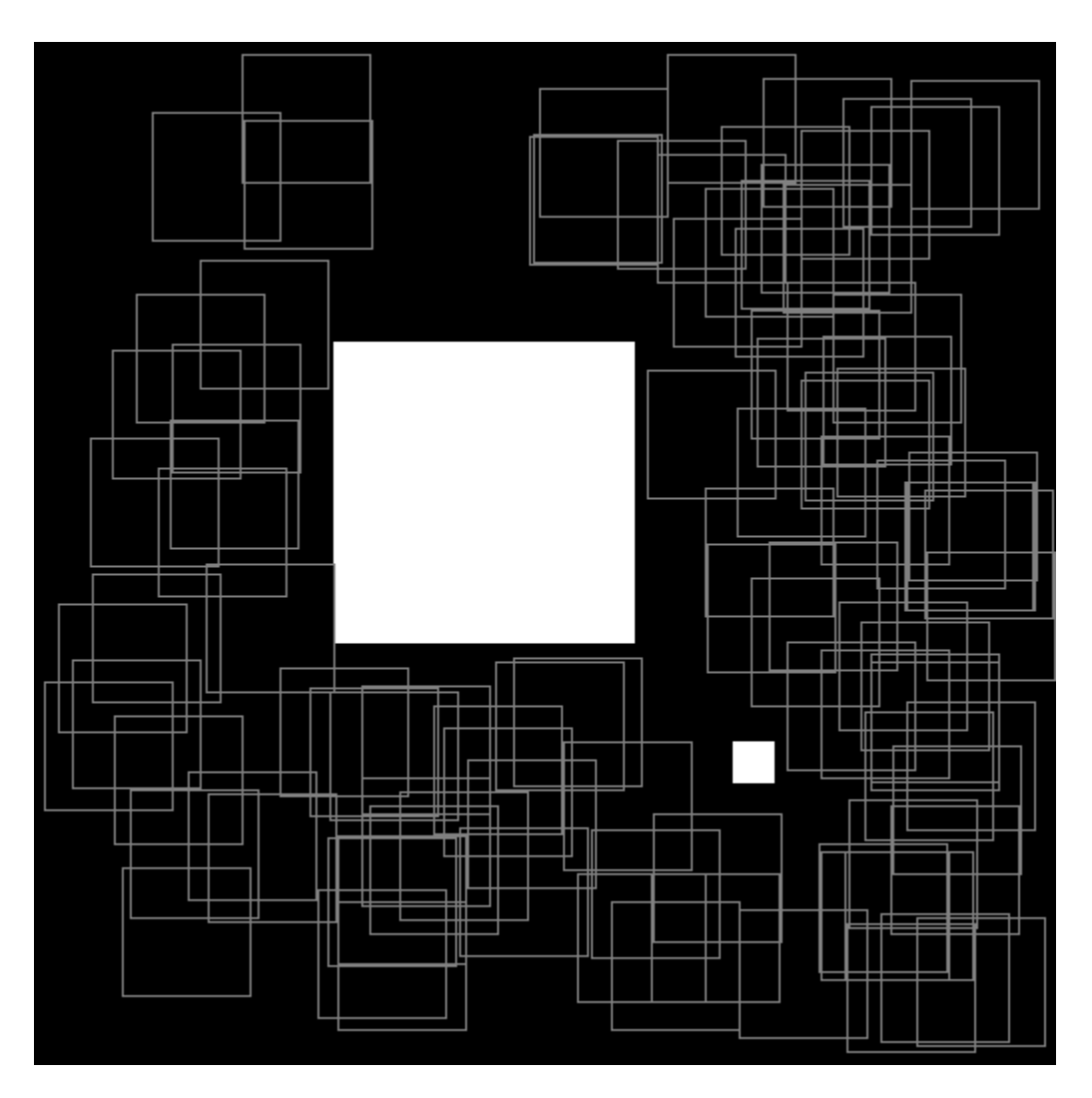

Fig. 4: Randomly extracted slices with label 0.

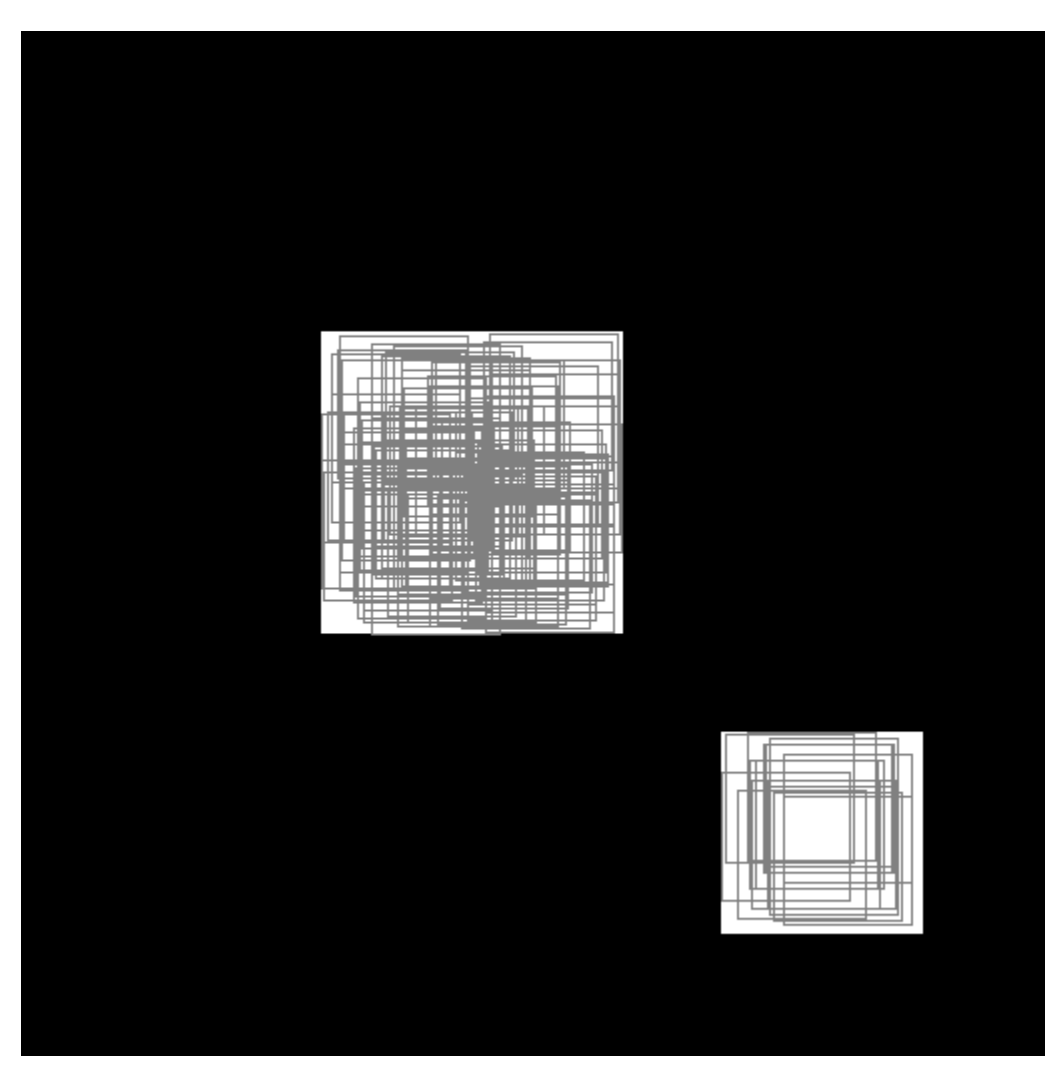

Fig. 5: Randomly extracted slices with label 1.

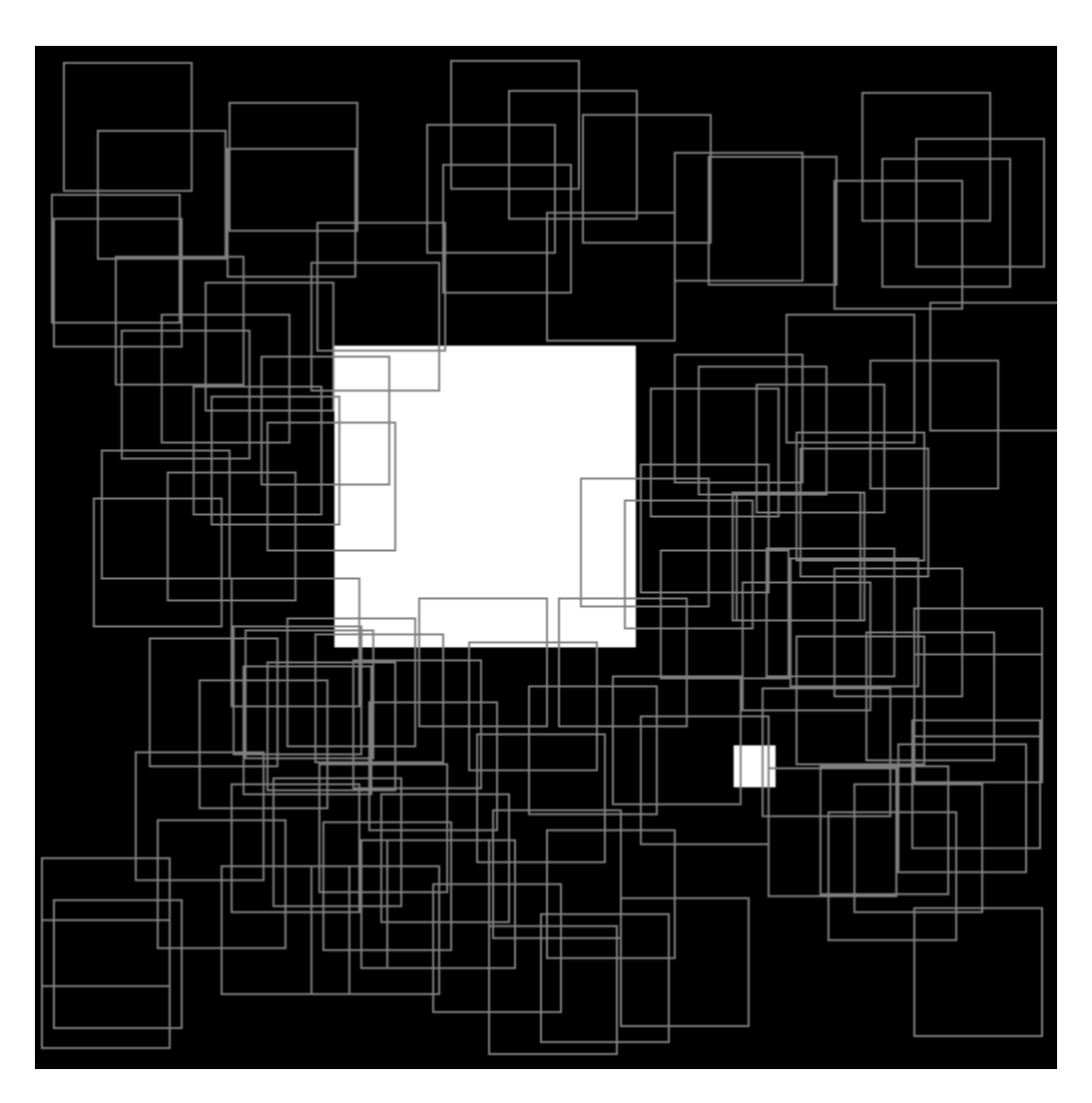

Fig. 6: Randomly extracted slices including label 0.

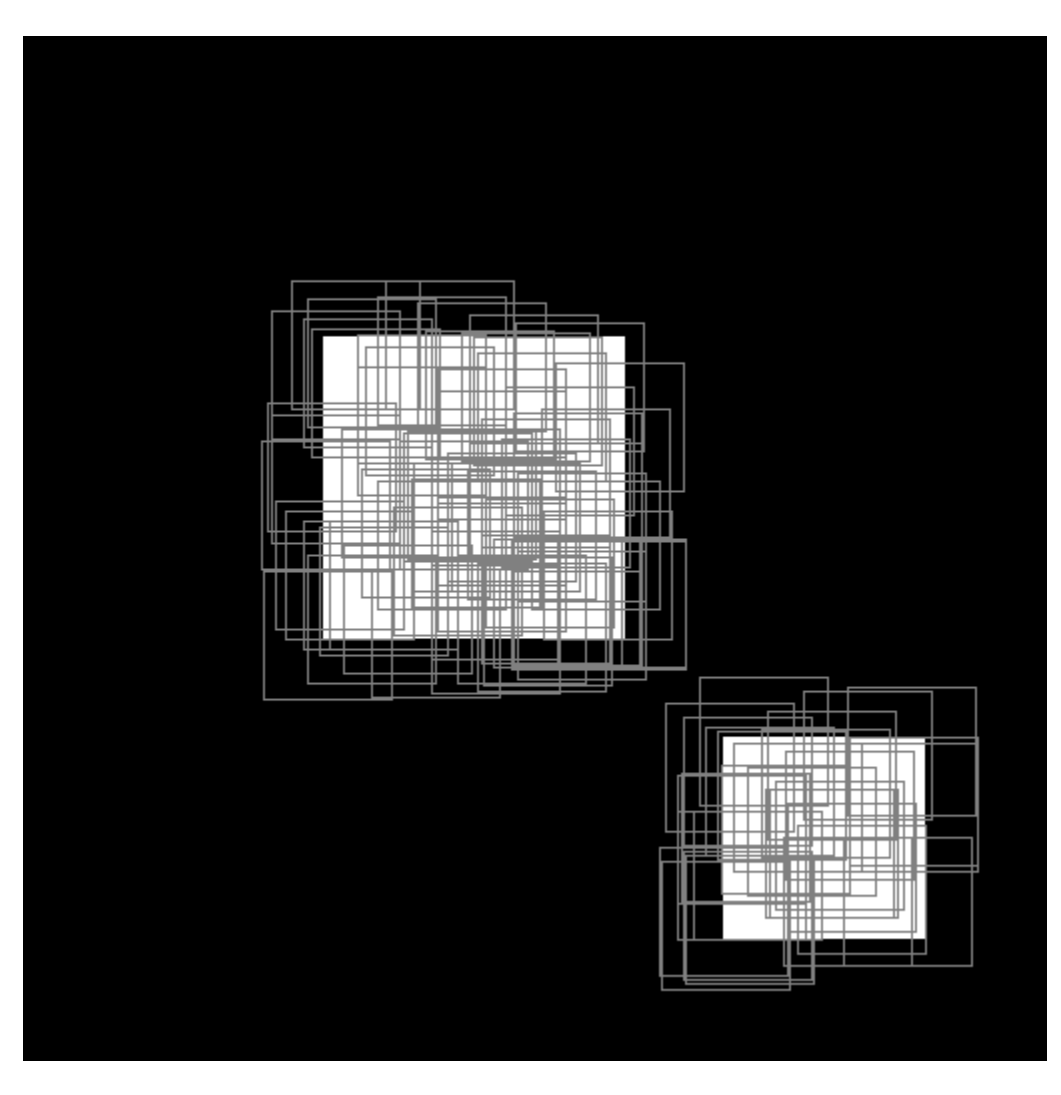

Fig. 7: Randomly extracted slices including label 1.

### **21.5.18 MagnitudePhaseTransformation**

Compute the magnitude and phase of a complex two channels input data, with the first channel  $x$  being the real part and the second channel  $y$  the imaginary part. The resulting data is two channels, the first one with the magnitude and the second one with the phase.

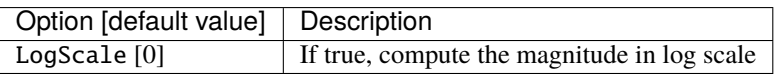

The magnitude is:

$$
M_{i,j}=\sqrt{x_{i,j}^2+x_{i,j}^2}
$$

If LogScale = 1, compute  $M'_{i,j} = log(1 + M_{i,j}).$ 

The phase is:

$$
\theta_{i,j} = \operatorname{atan2}(y_{i,j}, x_{i,j})
$$

#### **21.5.19 MorphologicalReconstructionTransformation**

Apply a morphological reconstruction transformation to the image. This transformation is also useful for postprocessing.

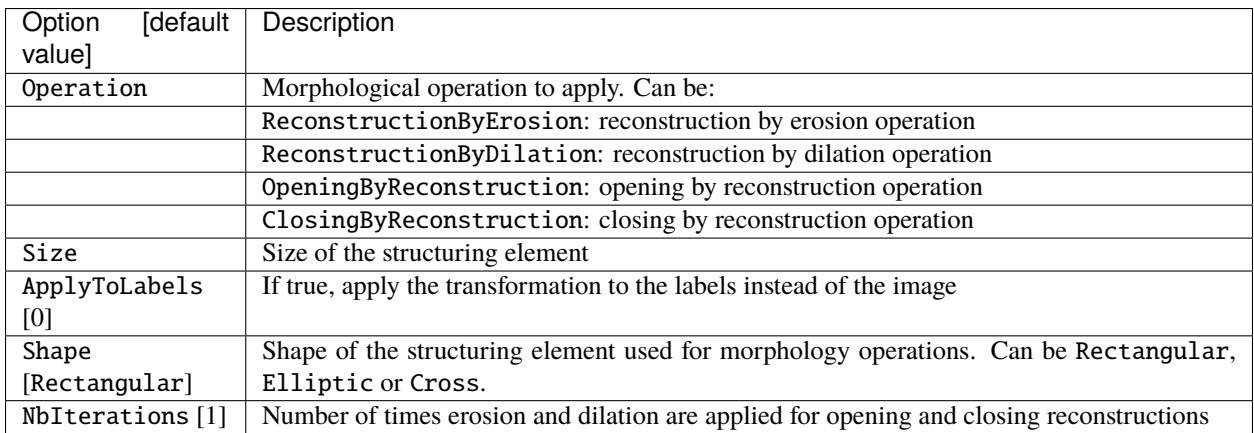

### **21.5.20 MorphologyTransformation**

Apply a morphology transformation to the image. This transformation is also useful for post-processing.

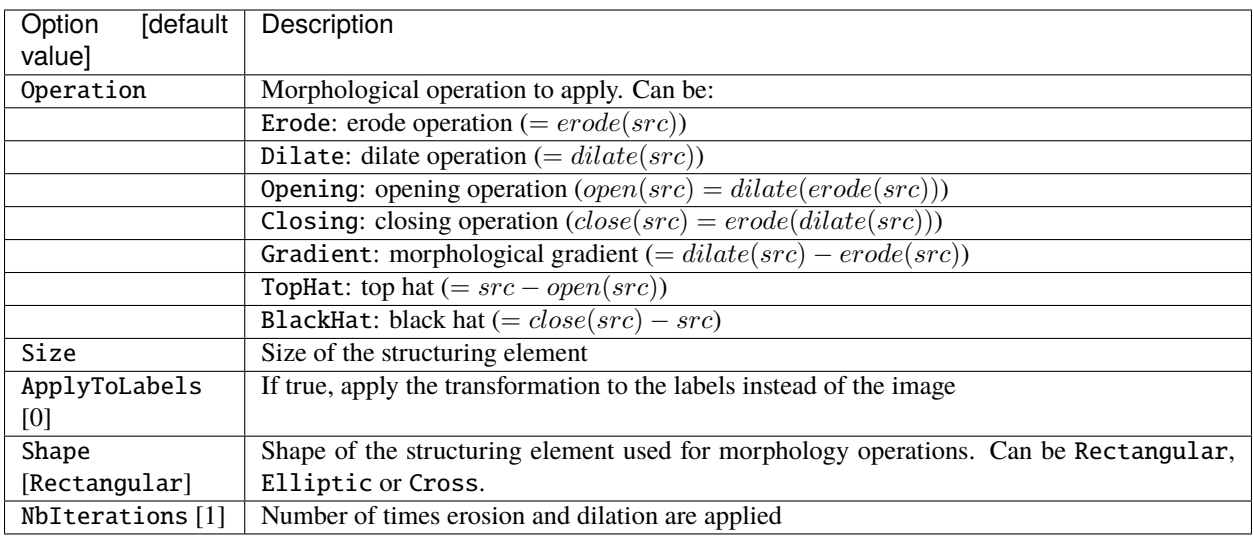

## **21.5.21 NormalizeTransformation**

Normalize the image.

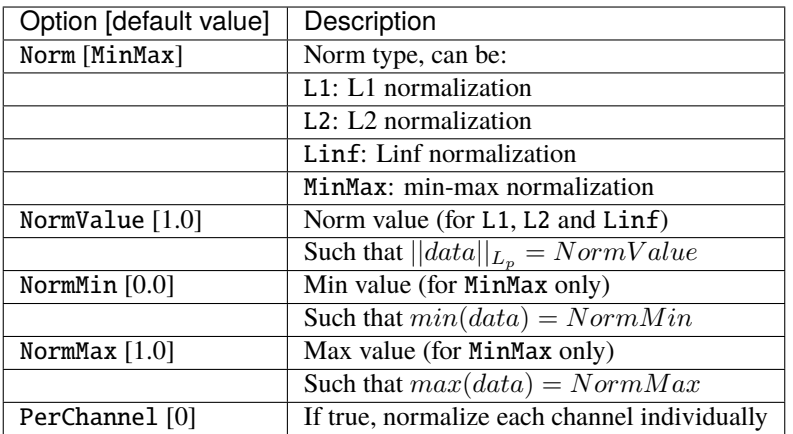

## **21.5.22 PadCropTransformation**

Pad/crop the image to a specified size.

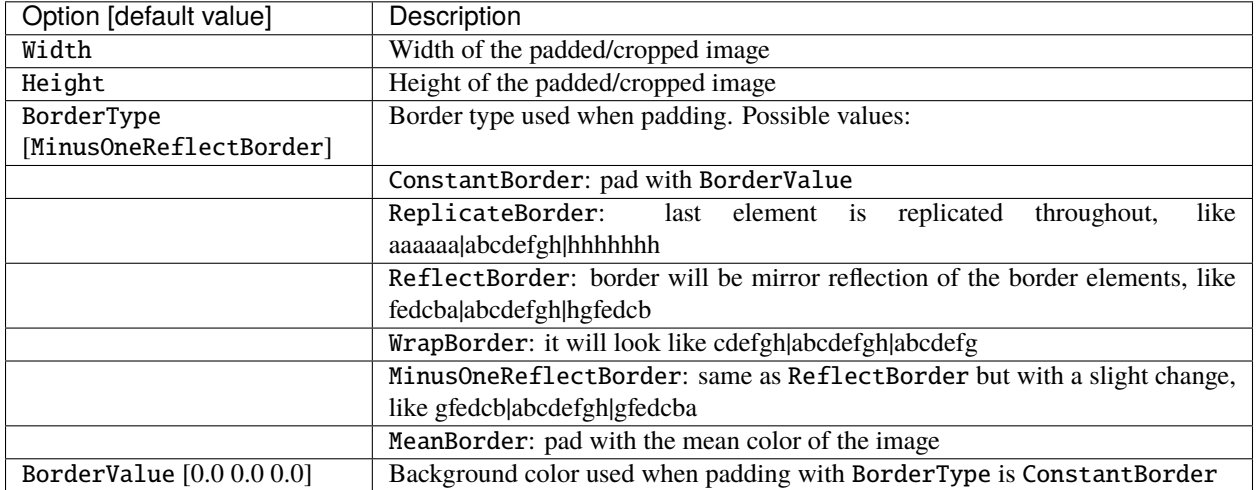

### **21.5.23 ROIExtractionTransformation**

The transformation is typically used as the last transformation of the object extraction pipeline to be used for blending in a BlendingTransformation. A random object of with the label Label is extracted from the image.

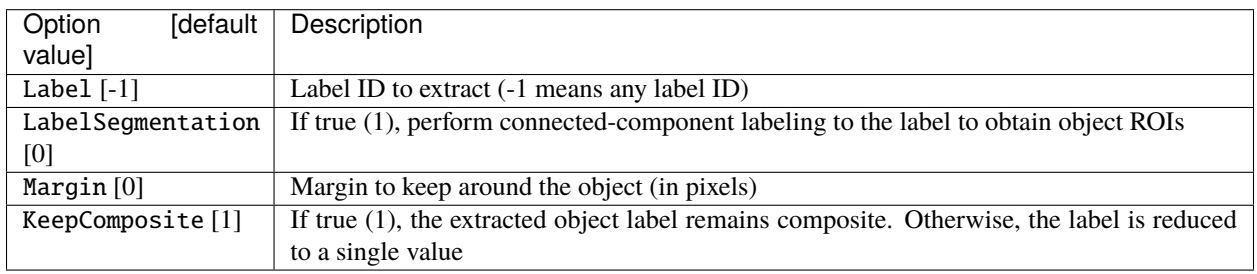

When LabelSegmentation is 0, this transformation directly extracts one of the annotation ROI whose label matches Label. When LabelSegmentation is true (1), the annotation ROIs are not used directly. Rather, the flattened pixelwise annotation is (re-)labeled using connected-component labeling to obtain ROIs to extract. Note that the annotation ROIs are part of the flattened pixel-wise annotation (see also the Database CompositeLabel parameter).

Additional parameters for ROI filtering, before random selection of a single one:

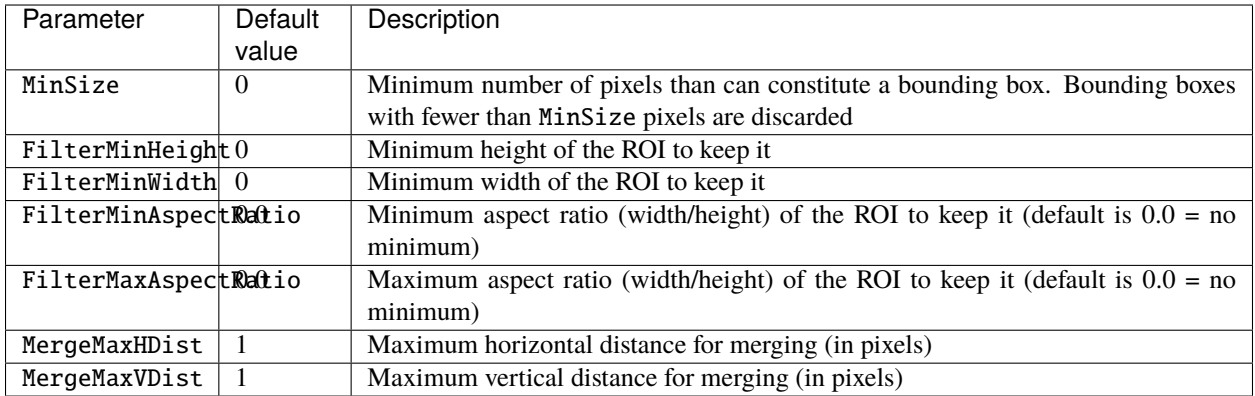

Note that these parameters applies only when LabelSegmentation is true (1).

### **21.5.24 RandomAffineTransformation**

Apply a global random affine transformation to the values of the image.

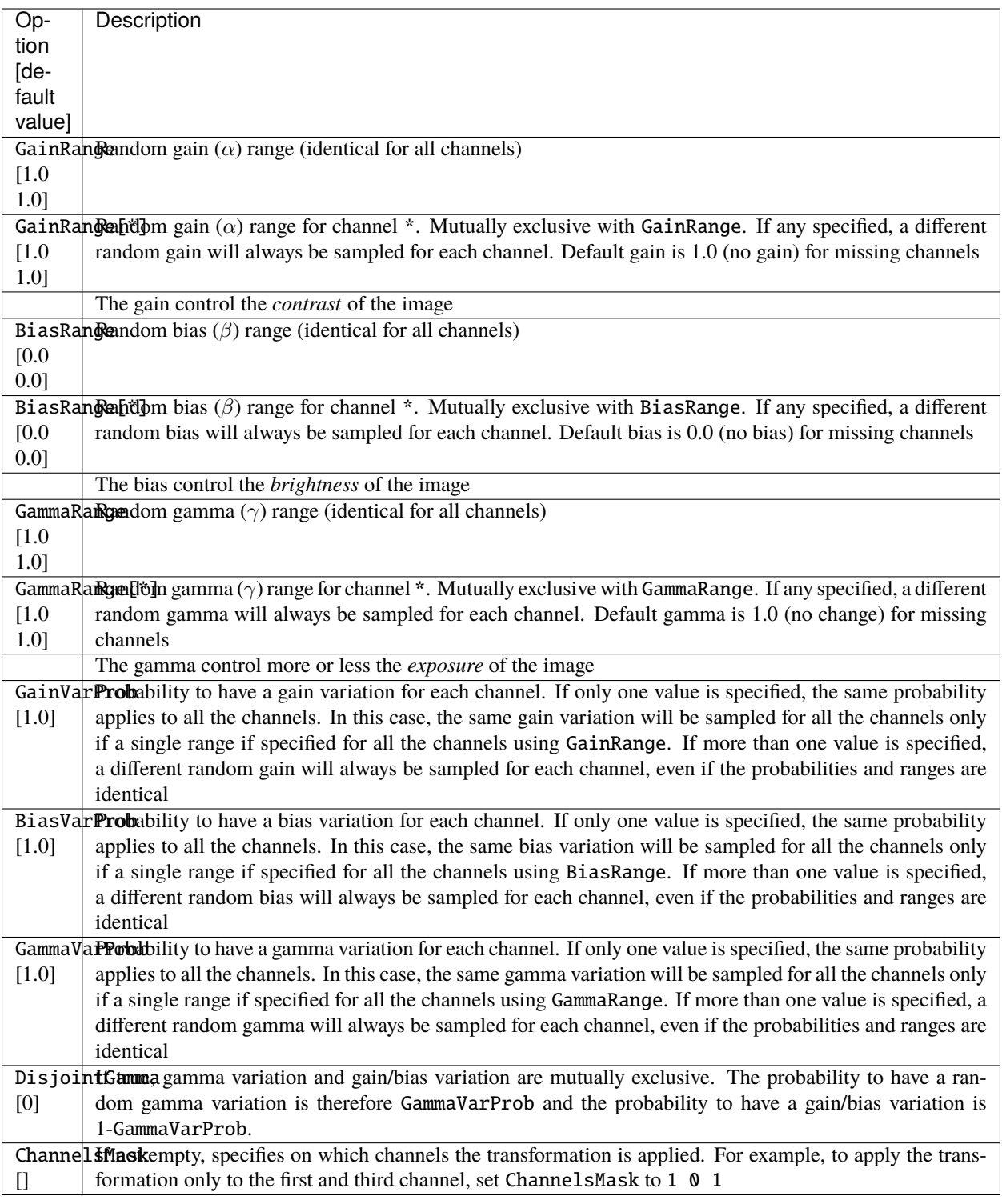

The equation of the transformation is:

$$
S = \begin{cases} \text{numeric\_limits}\langle \text{T}\rangle : \text{max}(1) & \text{if } \text{is\_integer}\langle \text{T}\rangle \\ 1.0 & \text{otherwise} \end{cases}
$$

$$
v(i, j) = \text{cv::saturate}\_\text{cast} < \text{To} \left(\alpha \left(\frac{v(i, j)}{S}\right)^{\gamma} S + \beta \cdot S\right)
$$

#### **21.5.25 RangeAffineTransformation**

Apply an affine transformation to the values of the image.

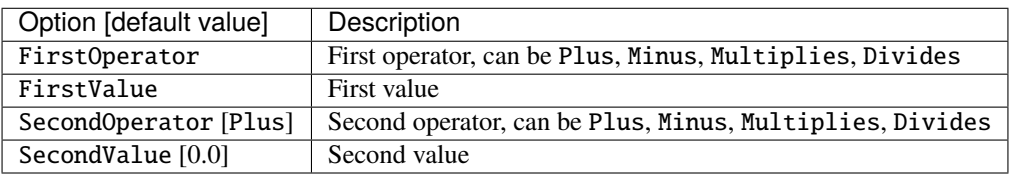

The final operation is the following:

$$
f(x) = (x_{o_{1st}}^{o} val_{1st})_{o_{2nd}}^{o} val_{2nd}
$$

### **21.5.26 RangeClippingTransformation**

Clip the value range of the image.

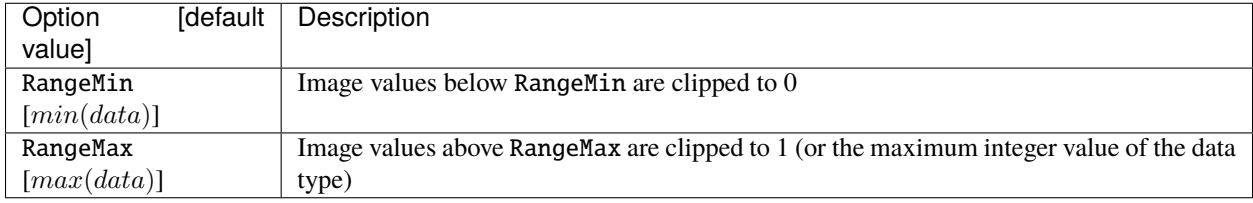

### **21.5.27 RescaleTransformation**

Rescale the image to a specified size.

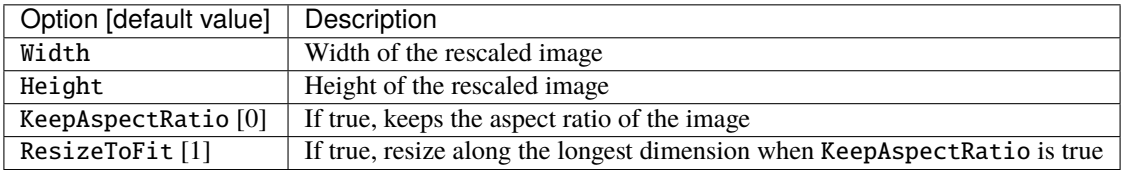

### **21.5.28 ReshapeTransformation**

Reshape the data to a specified size.

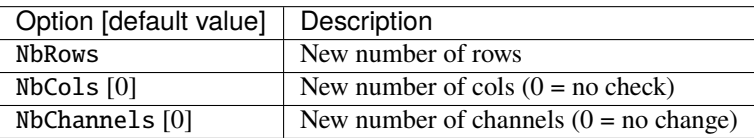

### **21.5.29 SliceExtractionTransformation**

Extract a slice from an image.

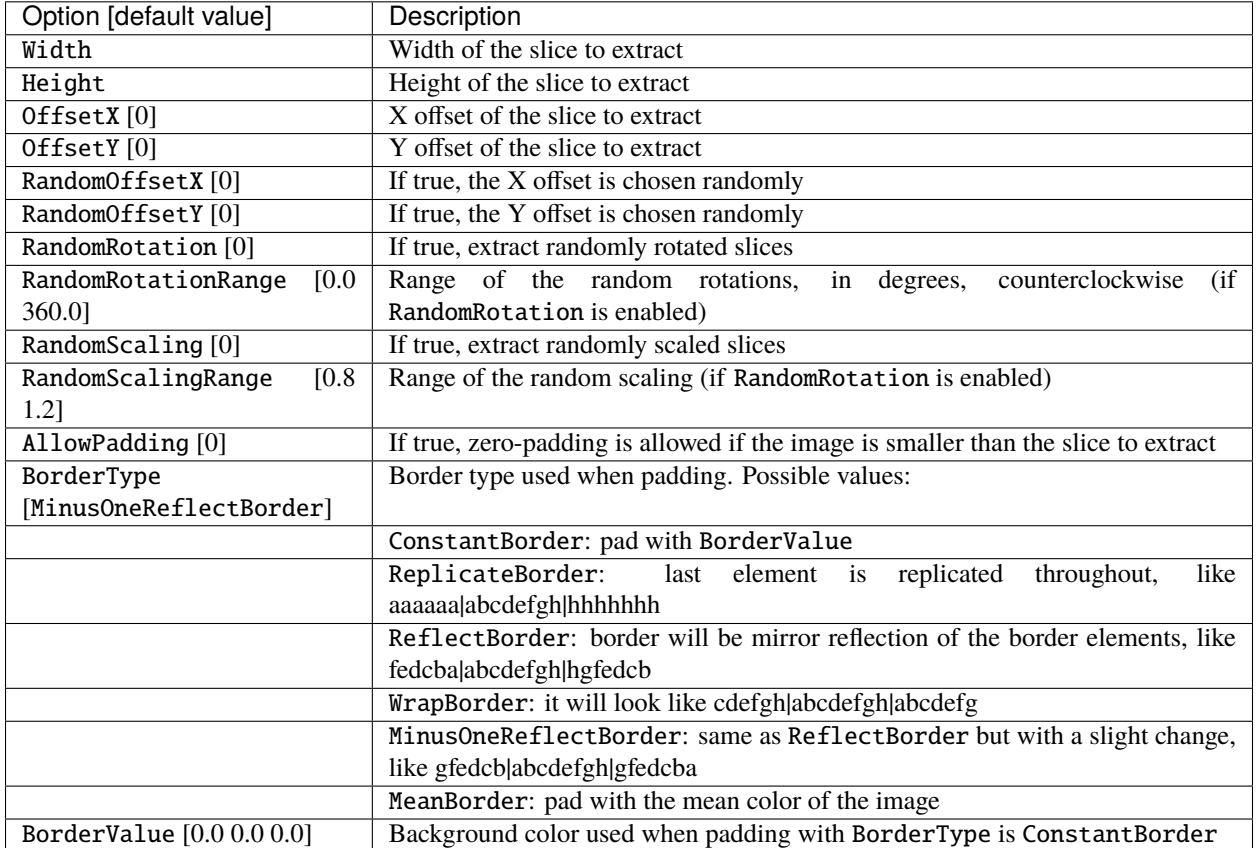

## **21.5.30 StripeRemoveTransformation**

Remove one or several stripe(s) (a group of rows or columns) from 2D data.

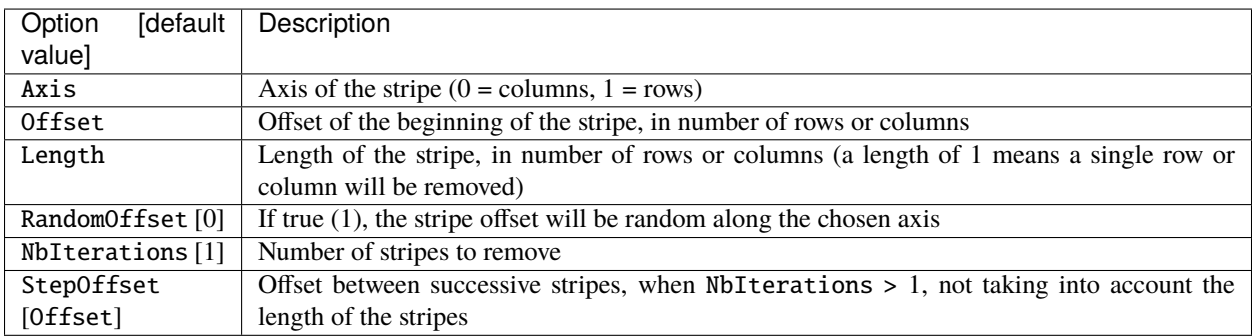

## **21.5.31 ThresholdTransformation**

Apply a thresholding transformation to the image. This transformation is also useful for post-processing.

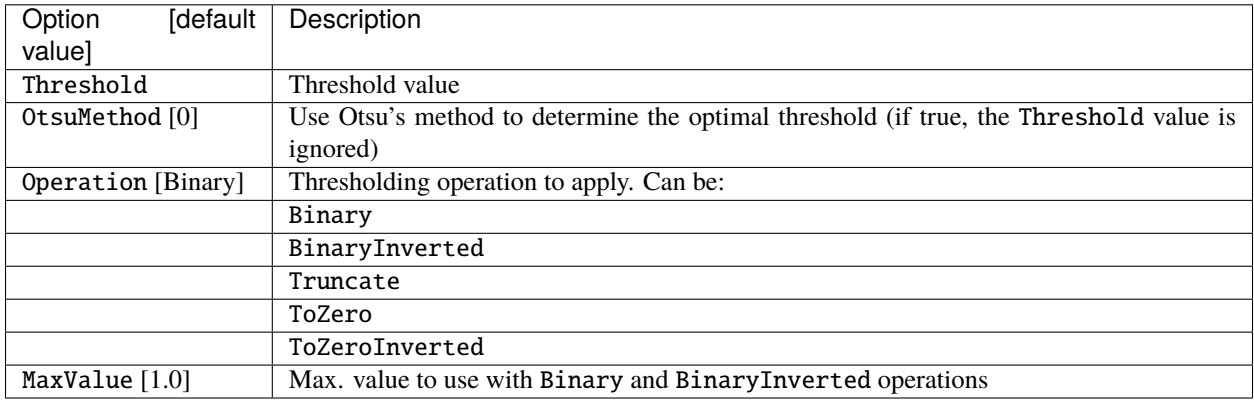

## **21.5.32 TrimTransformation**

Trim the image.

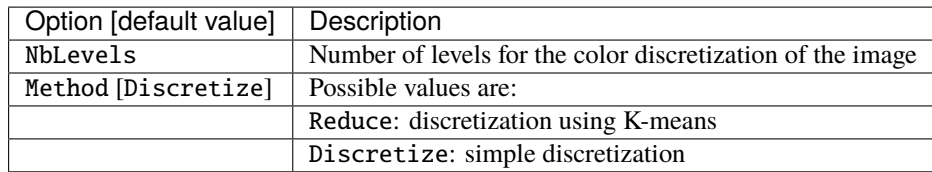

### **21.5.33 WallisFilterTransformation**

Apply Wallis filter to the image.

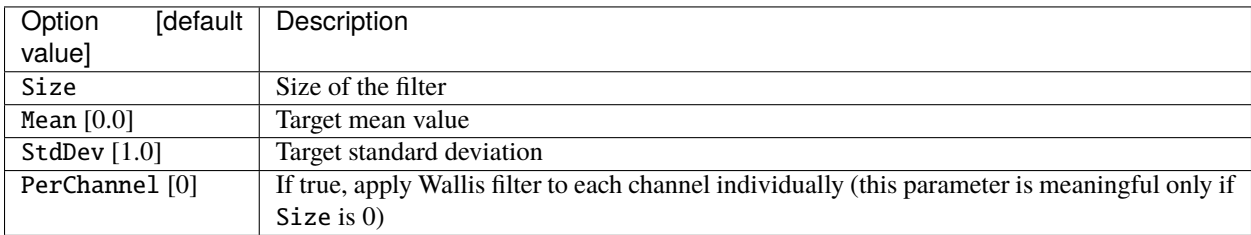

#### **CHAPTER**

## **TWENTYTWO**

## **NETWORK LAYERS**

## **22.1 Layer definition**

Common set of parameters for any kind of layer.

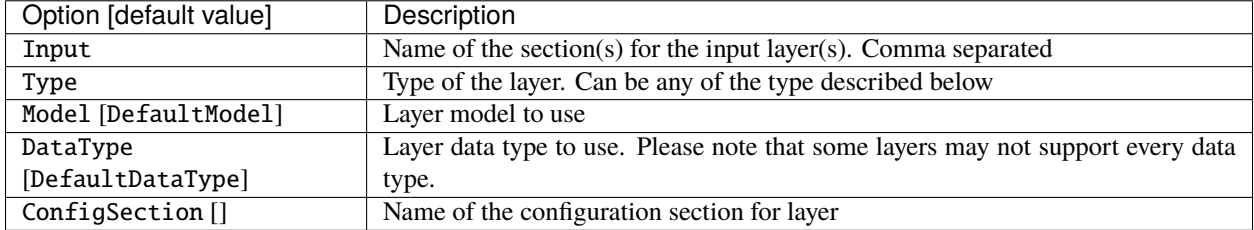

# **22.2 Weight fillers**

Fillers to initialize weights and biases in the different type of layer.

Usage example:

```
[conv1]
...
WeightsFiller=NormalFiller
WeightsFiller.Mean=0.0
WeightsFiller.StdDev=0.05
...
```
The initial weights distribution for each layer can be checked in the *weights\_init* folder, with an example shown in figure [fig:weightsInitDistrib].

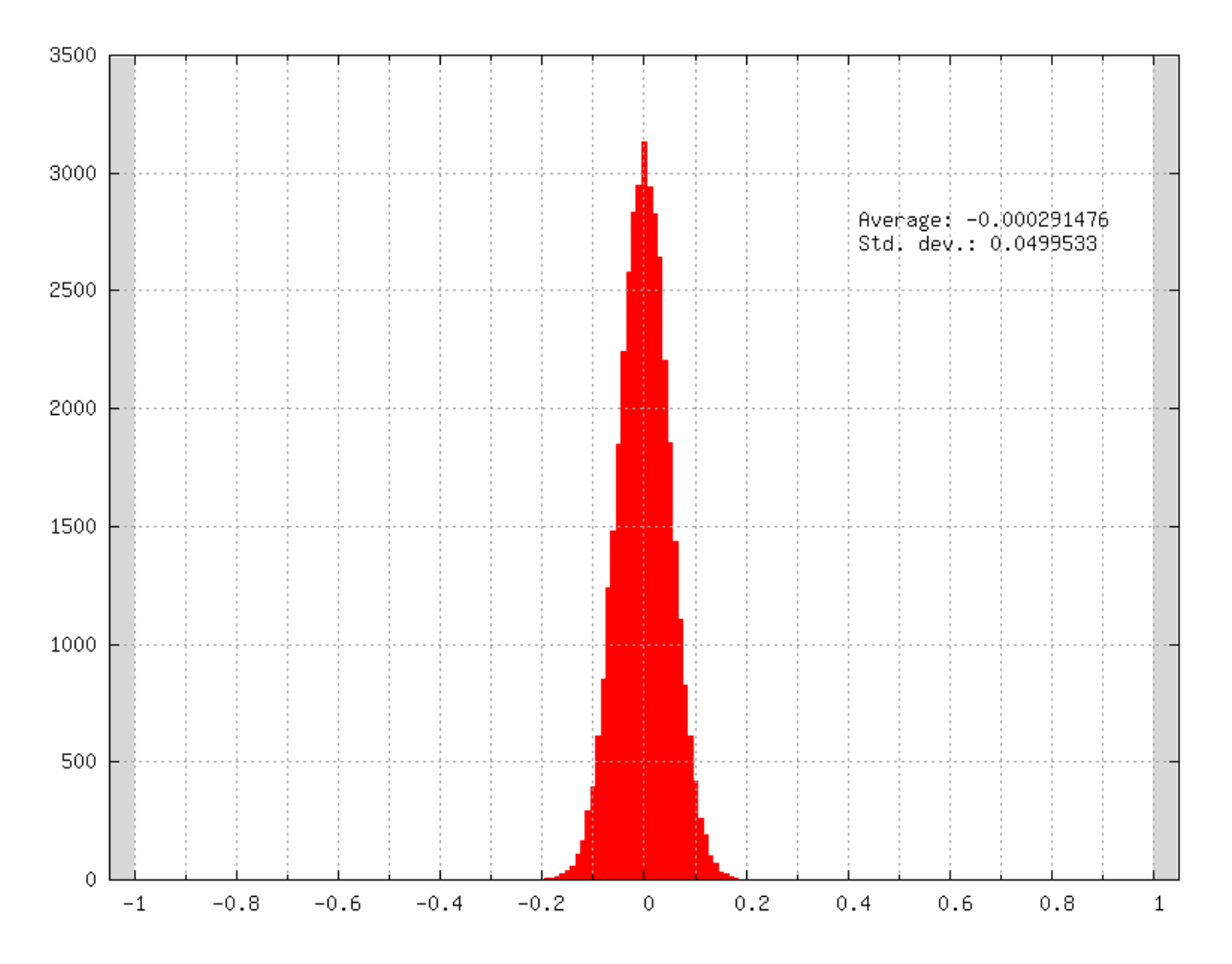

Fig. 1: Initial weights distribution of a layer using a normal distribution (NormalFiller) with a 0 mean and a 0.05 standard deviation.

#### **22.2.1 ConstantFiller**

Fill with a constant value.

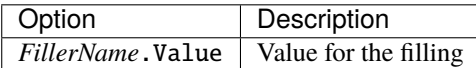

#### **22.2.2 HeFiller**

Fill with an normal distribution with normalized variance taking into account the rectifier nonlinearity [\[HZRS15\]](#page-0-0). This filler is sometimes referred as MSRA filler.

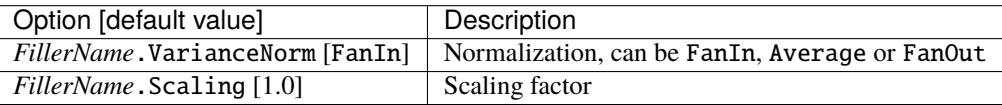

Use a normal distribution with standard deviation  $\sqrt{\frac{2.0}{n}}$ .

- $n = fan-in$  with FanIn, resulting in  $Var(W) = \frac{2}{fan-in}$
- $n = \frac{(fan-in + fan-out)}{2}$  with Average, resulting in  $Var(W) = \frac{4}{fan-in + fan-out}$
- $n = fan-out$  with FanOut, resulting in  $Var(W) = \frac{2}{fan-out}$

#### **22.2.3 NormalFiller**

Fill with a normal distribution.

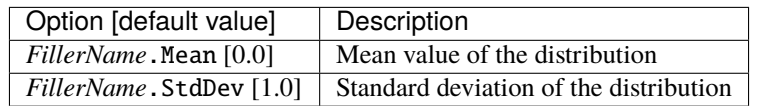

#### **22.2.4 UniformFiller**

Fill with an uniform distribution.

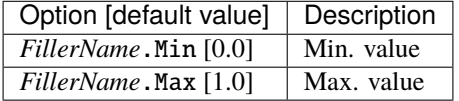

#### **22.2.5 XavierFiller**

Fill with an uniform distribution with normalized variance [\[GB10\]](#page-0-0).

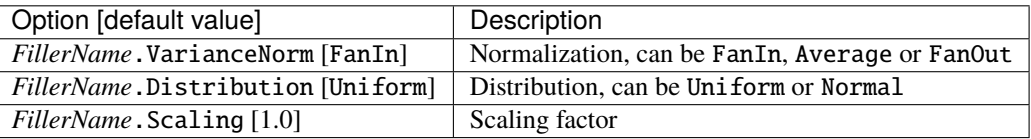

Use an uniform distribution with interval  $[-scale, scale]$ , with  $scale = \sqrt{\frac{3.0}{n}}$ .

- $n = fan-in$  with FanIn, resulting in  $Var(W) = \frac{1}{fan-in}$
- $n = \frac{(fan-in + fan-out)}{2}$  with Average, resulting in  $Var(W) = \frac{2}{fan-in + fan-out}$
- $n = fan-out$  with FanOut, resulting in  $Var(W) = \frac{1}{fan-out}$

## **22.3 Weight solvers**

#### **22.3.1 SGDSolver\_Frame**

SGD Solver for Frame models.

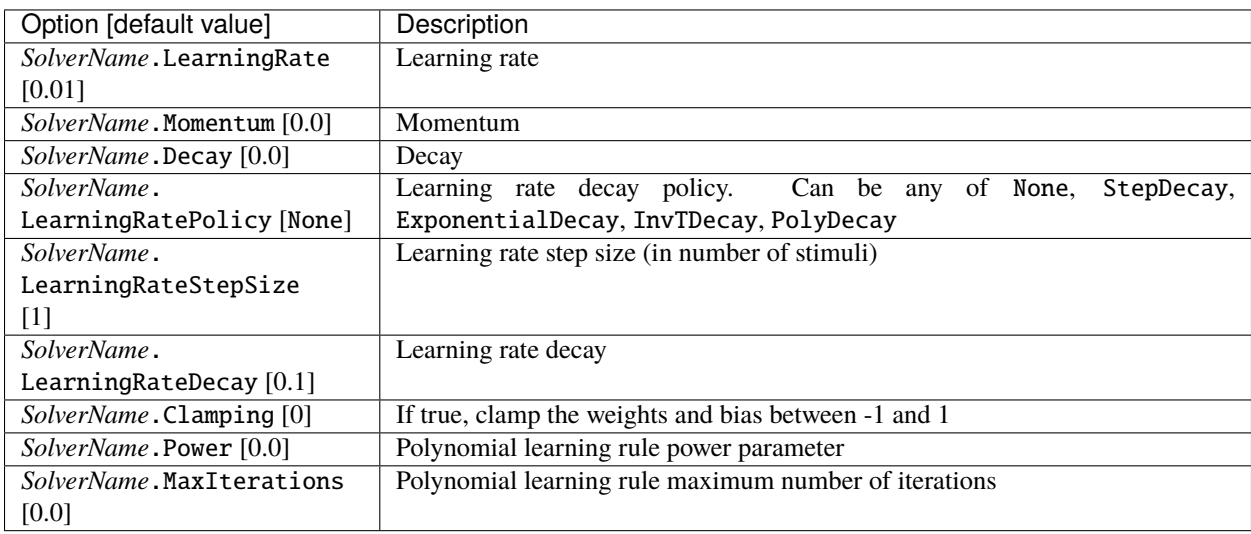

The learning rate decay policies are the following:

- StepDecay: every *SolverName*.LearningRateStepSize stimuli, the learning rate is reduced by a factor *SolverName*.LearningRateDecay;
- ExponentialDecay: the learning rate is  $\alpha = \alpha_0 \exp(-kt)$ , with  $\alpha_0$  the initial learning rate *SolverName*. LearningRate, the rate decay *SolverName* .LearningRateDecay and the step number (one step every *SolverName*.LearningRateStepSize stimuli);
- InvTDecay: the learning rate is  $\alpha = \alpha_0/(1+kt)$ , with  $\alpha_0$  the initial learning rate *SolverName*. LearningRate, the rate decay *SolverName*.LearningRateDecay and the step number (one step every *SolverName*. LearningRateStepSize stimuli).
- InvDecay: the learning rate is  $\alpha = \alpha_0 * (1+kt)^{-n}$ , with  $\alpha_0$  the initial learning rate *SolverName*. LearningRate, the rate decay *SolverName*.LearningRateDecay, the current iteration and the power parameter *Solver-Name*.Power
- PolyDecay: the learning rate is  $\alpha = \alpha_0 * (1 \frac{k}{t})^n$ , with  $\alpha_0$  the initial learning rate *SolverName*. LearningRate,  $k$  the current iteration,  $t$  the maximum number of iteration *SolverName*. MaxIterations and  $n$  the power parameter *SolverName*.Power

### **22.3.2 SGDSolver\_Frame\_CUDA**

SGD Solver for Frame\_CUDA models.

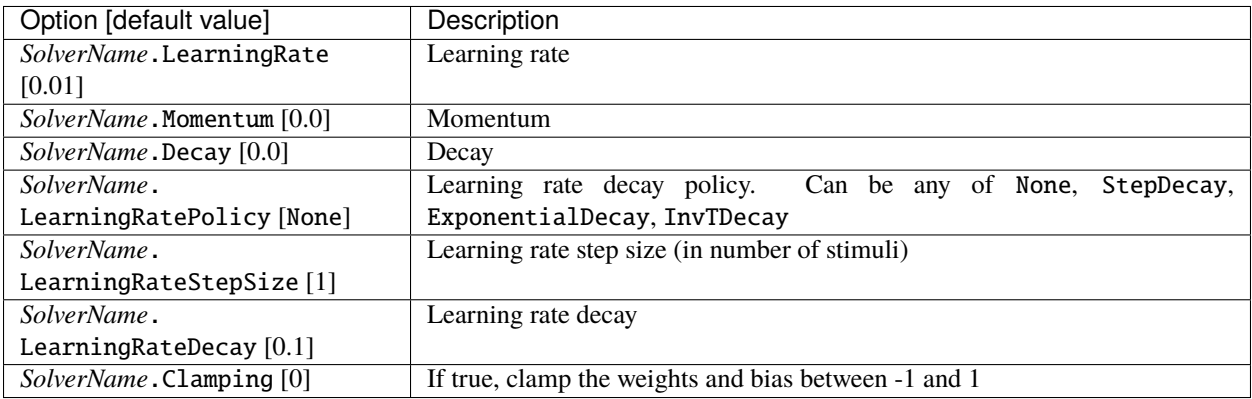

The learning rate decay policies are identical to the ones in the SGDSolver\_Frame solver.

### **22.3.3 AdamSolver\_Frame**

Adam Solver for Frame models [\[KB14\]](#page-0-0).

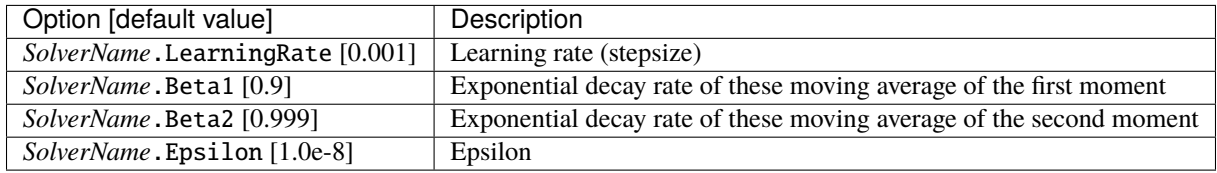

### **22.3.4 AdamSolver\_Frame\_CUDA**

Adam Solver for Frame\_CUDA models [\[KB14\]](#page-0-0).

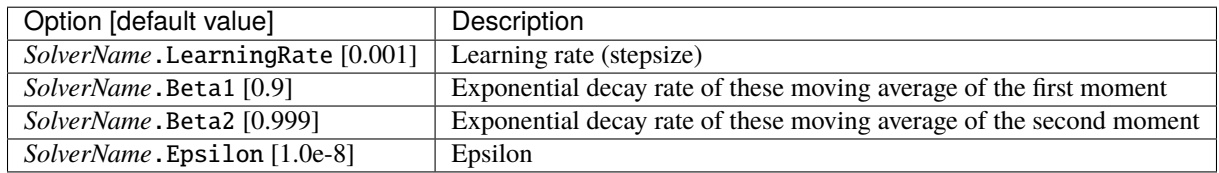

# **22.4 Activation functions**

Activation function to be used at the output of layers.

Usage example:

```
[conv1]
...
```

```
ActivationFunction=Rectifier
ActivationFunction.LeakSlope=0.01
ActivationFunction.Clipping=20
...
```
#### **22.4.1 Logistic**

Logistic activation function.

#### **22.4.2 LogisticWithLoss**

Logistic with loss activation function.

#### **22.4.3 Rectifier**

Rectifier or ReLU activation function.

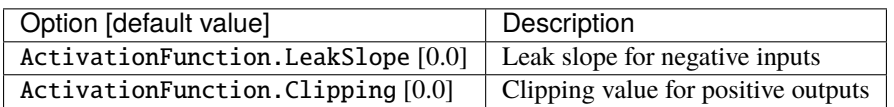

#### **22.4.4 Saturation**

Saturation activation function.

#### **22.4.5 Softplus**

Softplus activation function.

#### **22.4.6 Tanh**

Tanh activation function.

Computes  $y = tanh(\alpha x)$ .

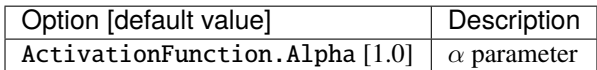

#### **22.4.7 TanhLeCun**

Tanh activation function with an  $\alpha$  parameter of 1.7159  $\times$  (2.0/3.0).

## **22.5 Anchor**

Anchor layer for Faster R-CNN or Single Shot Detector.

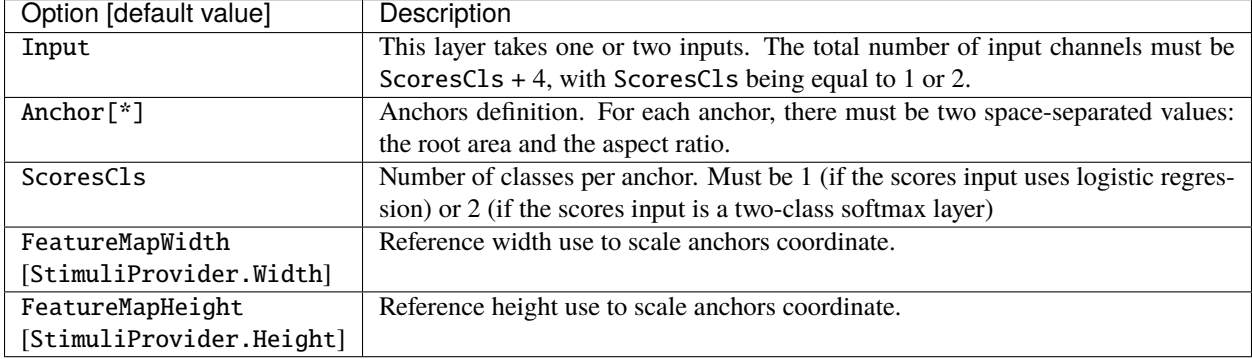

## **22.5.1 Configuration parameters (***Frame* **models)**

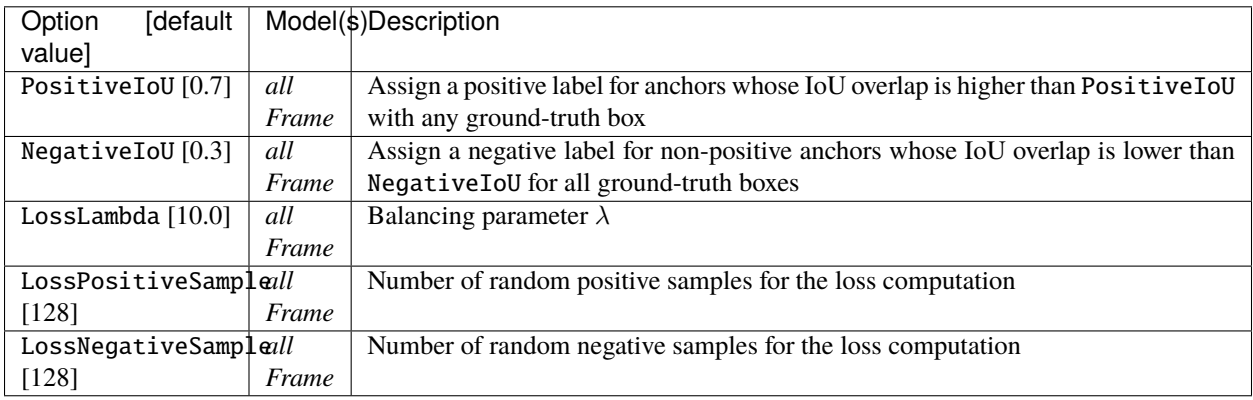

Usage example:

```
; RPN network: cls layer
[scores]
Input=...
Type=Conv
KernelWidth=1
KernelHeight=1
; 18 channels for 9 anchors
NbOutputs=18
...
[scores.softmax]
Input=scores
```
(continues on next page)

(continued from previous page)

```
Type=Softmax
NbOutputs=[scores]NbOutputs
WithLoss=1
; RPN network: coordinates layer
[coordinates]
Input=...
Type=Conv
KernelWidth=1
KernelHeight=1
; 36 channels for 4 coordinates x 9 anchors
NbOutputs=36
...
; RPN network: anchors
[anchors]
Input=scores.softmax,coordinates
Type=Anchor
ScoresCls=2 ; using a two-class softmax for the scores
Anchor[0]=32 1.0
Anchor[1]=48 1.0
Anchor[2]=64 1.0
Anchor[3]=80 1.0
Anchor[4]=96 1.0
Anchor[5]=112 1.0
Anchor[6]=128 1.0
Anchor[7]=144 1.0
Anchor[8]=160 1.0
ConfigSection=anchors.config
[anchors.config]
PositiveIoU=0.7
NegativeIoU=0.3
LossLambda=1.0
```
### **22.5.2 Outputs remapping**

Outputs remapping allows to convert *scores* and *coordinates* output feature maps layout from another ordering that the one used in the N2D2 Anchor layer, during weights import/export.

For example, lets consider that the imported weights corresponds to the following output feature maps ordering:

```
0 anchor[0].y
1 anchor[0].x
2 anchor[0].h
3 anchor[0].w
4 anchor[1].y
5 anchor[1].x
6 anchor[1].h
7 anchor[1].w
8 anchor[2].y
```
(continues on next page)

(continued from previous page)

```
9 anchor[2].x
10 anchor[2].h
11 anchor[2].w
```
The output feature maps ordering required by the Anchor layer is:

```
0 anchor[0].x
1 anchor<sup>[1]</sup>.x
2 anchor[2].x
3 anchor[0].y
4 anchor[1].y
5 anchor[2].y
6 anchor[0].w
7 anchor[1].w
8 anchor[2].w
9 anchor[0].h
10 anchor[1].h
11 anchor[2].h
```
The feature maps ordering can be changed during weights import/export:

```
; RPN network: coordinates layer
[coordinates]
Input=...
Type=Conv
KernelWidth=1
KernelHeight=1
; 36 channels for 4 coordinates x 9 anchors
NbOutputs=36
...
ConfigSection=coordinates.config
```
[coordinates.config] WeightsExportFormat=HWCO ; Weights format used by TensorFlow OutputsRemap=1:4,0:4,3:4,2:4

## **22.6 BatchNorm**

Batch Normalization layer [\[IS15\]](#page-0-0).

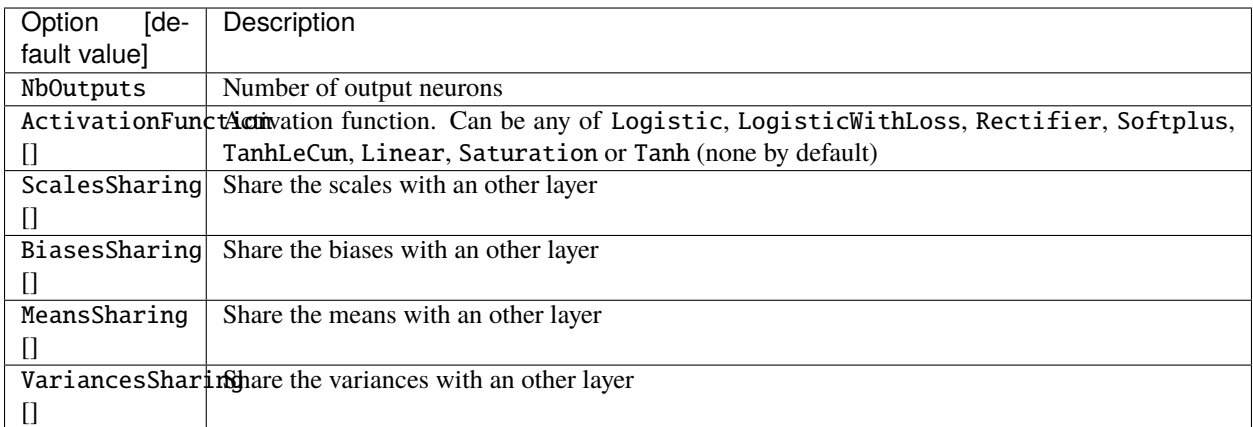

## **22.6.1 Configuration parameters (***Frame* **models)**

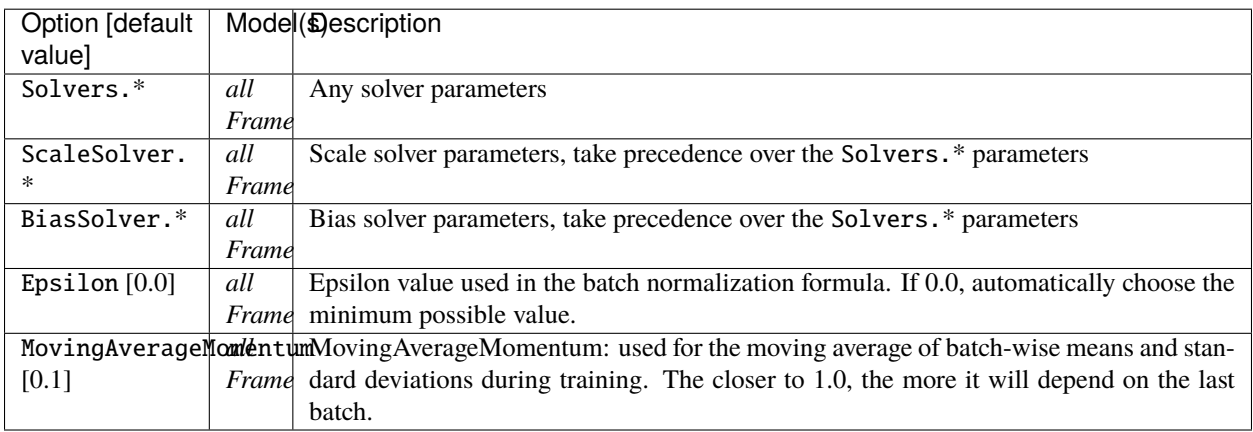

# **22.7 Conv**

Convolutional layer.

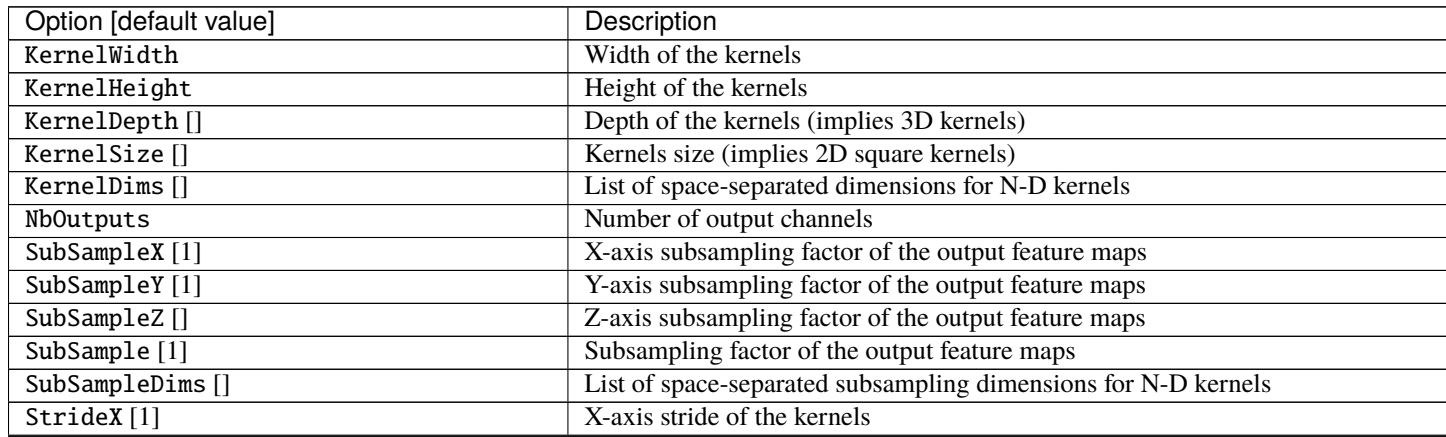

Table 1 – continued from previous page

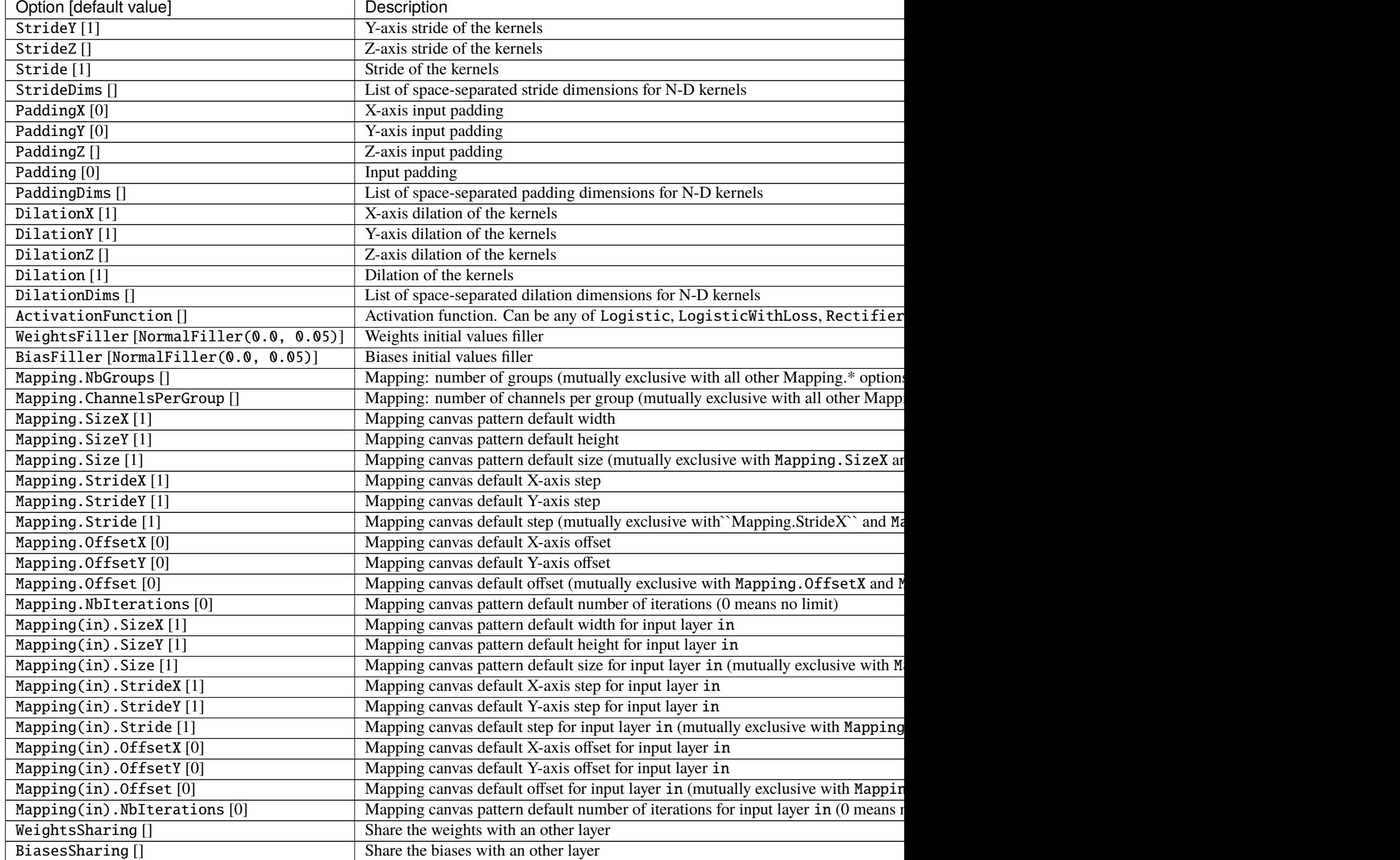

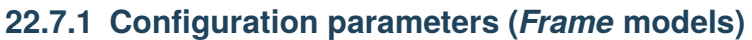

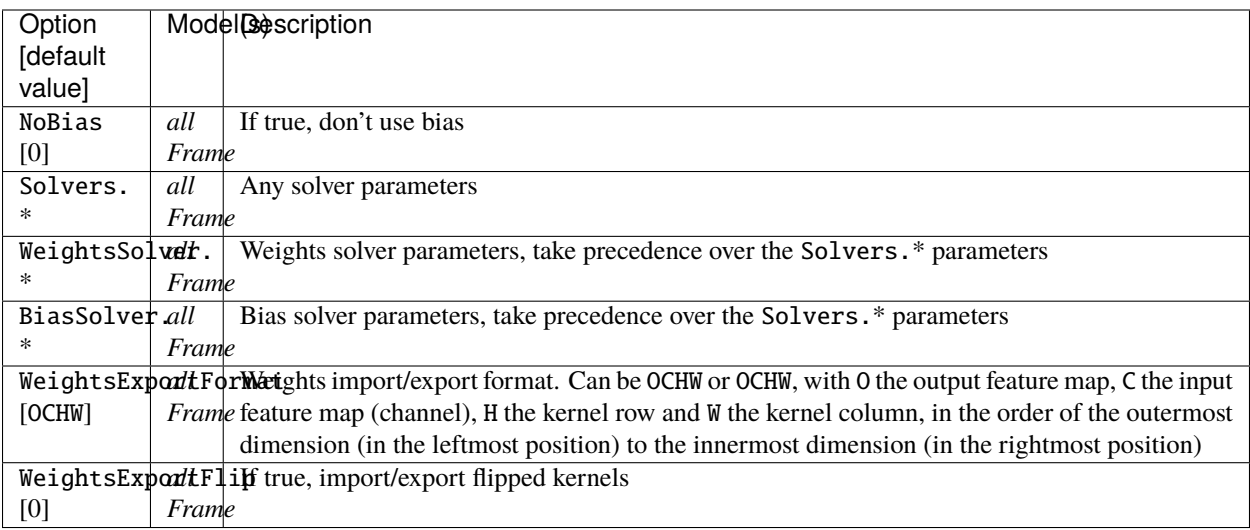

## **22.7.2 Configuration parameters (***Spike* **models)**

*Experimental option (implementation may be wrong or susceptible to change)*

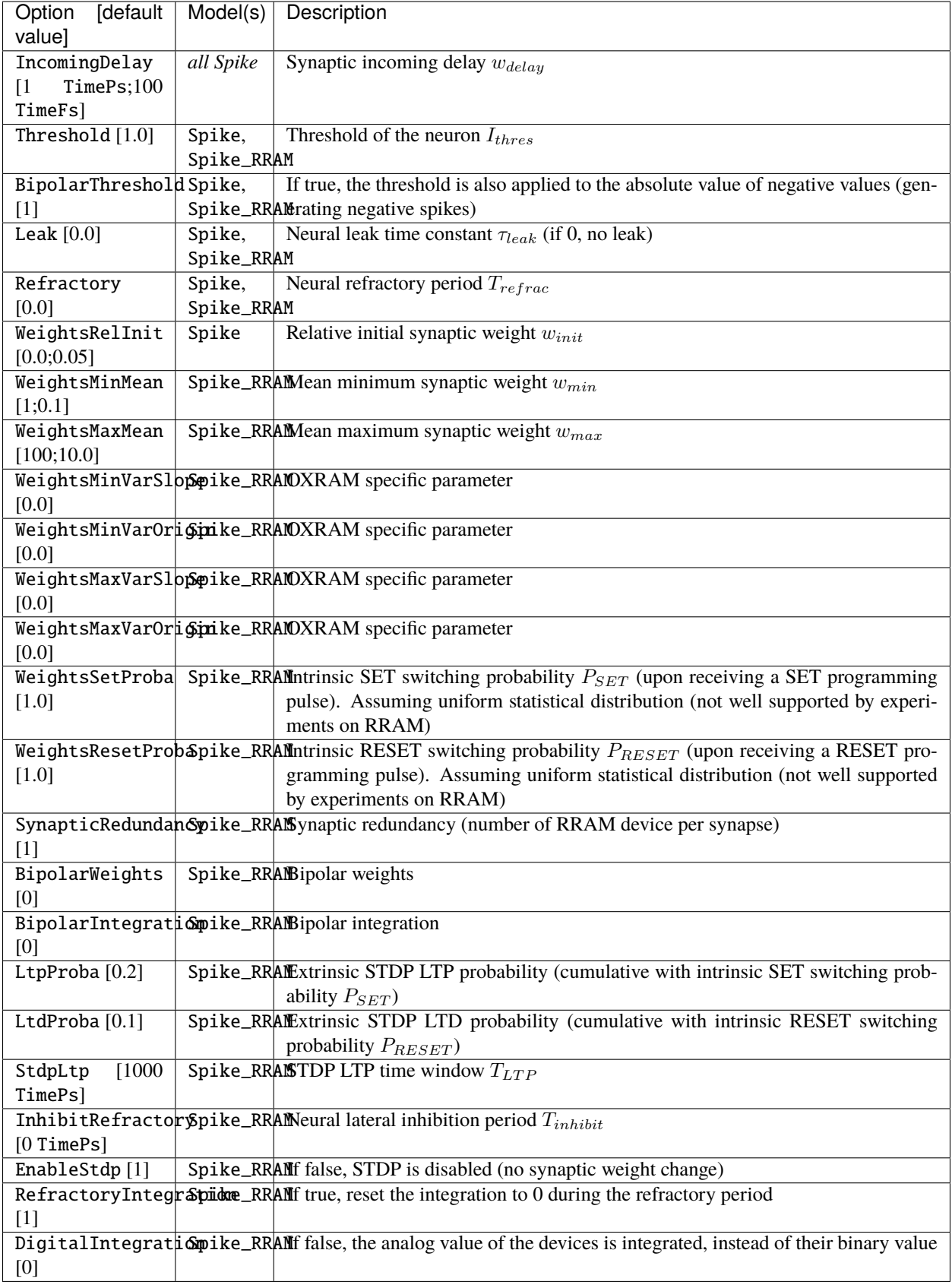

## **22.8 Deconv**

Deconvolution layer.

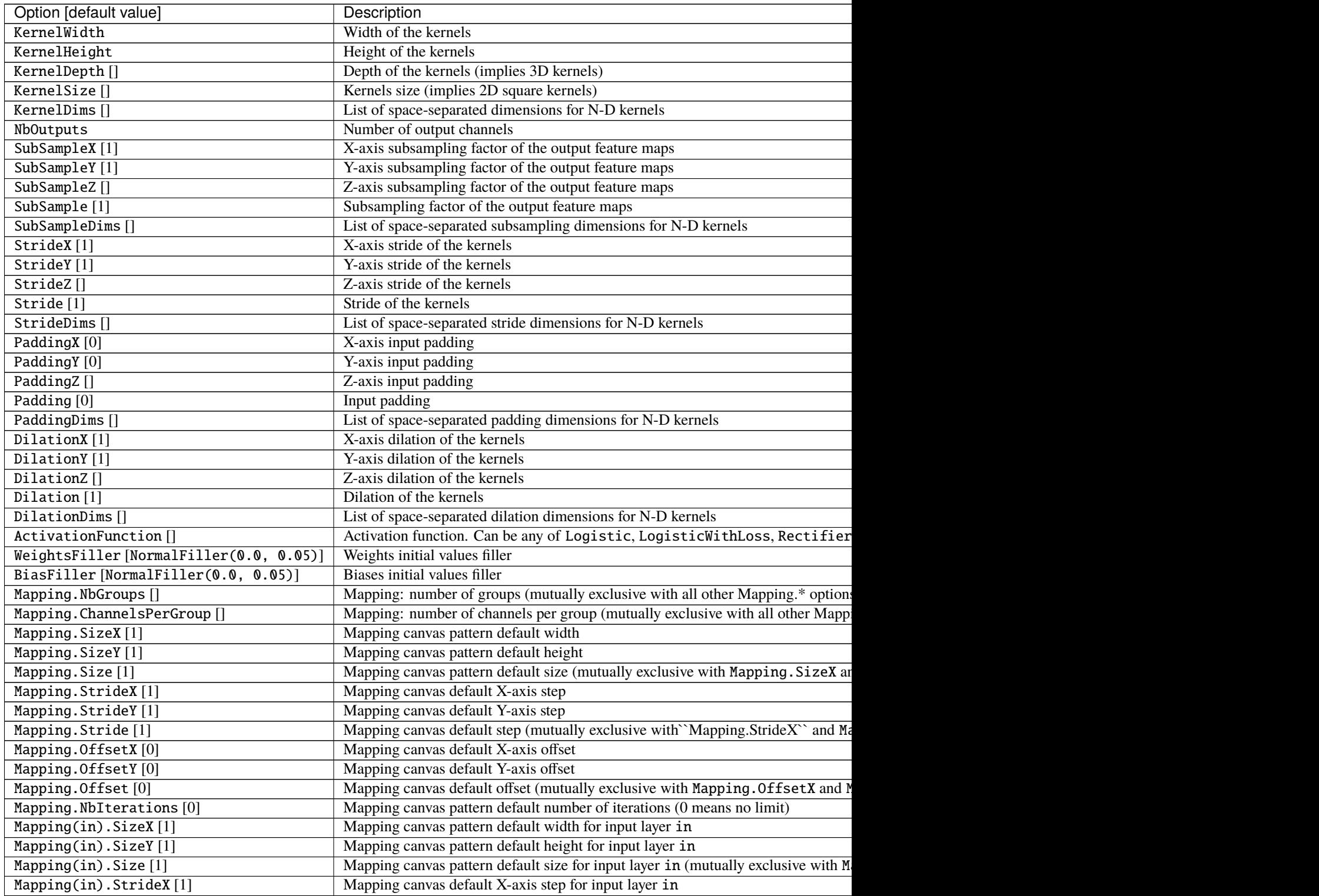

Table 2 – continued from previous page

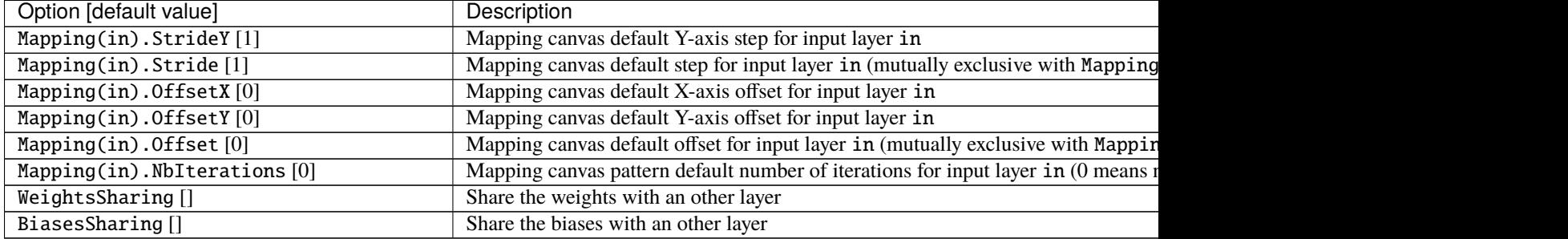

## **22.8.1 Configuration parameters (***Frame* **models)**

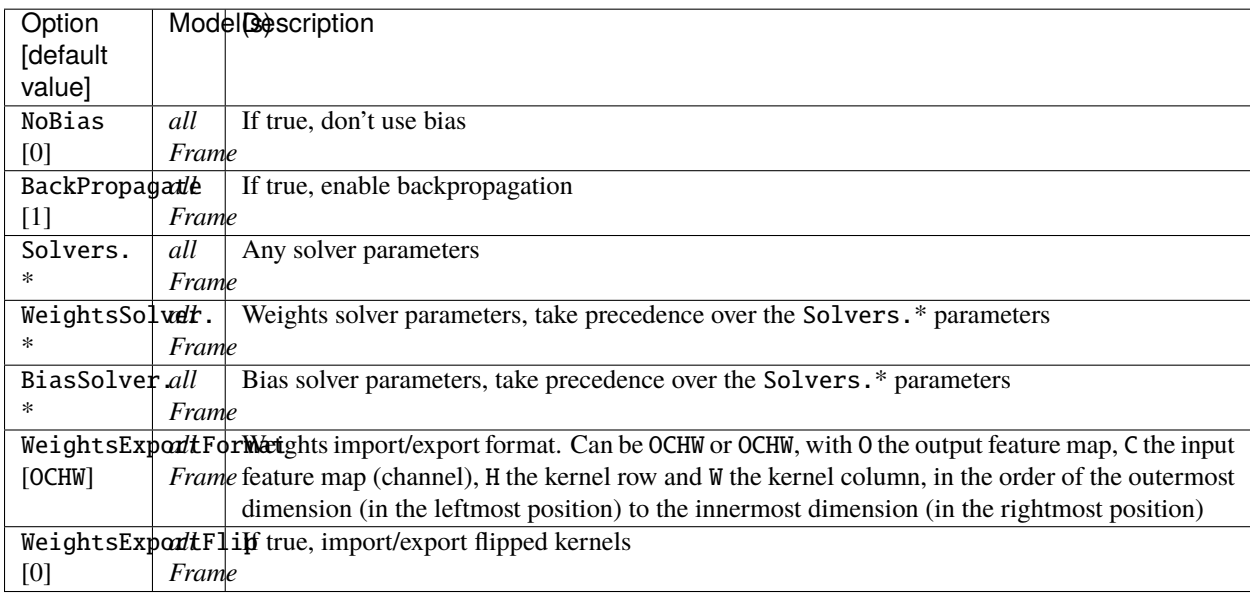

# **22.9 Dropout**

Dropout layer [\[SHK+12\]](#page-0-0).

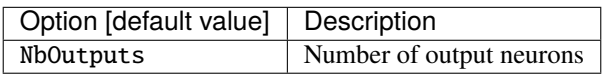

### **22.9.1 Configuration parameters (***Frame* **models)**

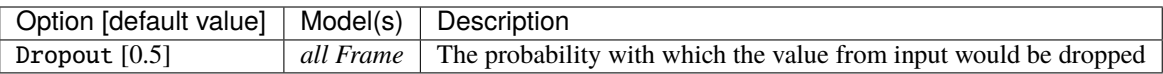

# **22.10 ElemWise**

Element-wise operation layer.

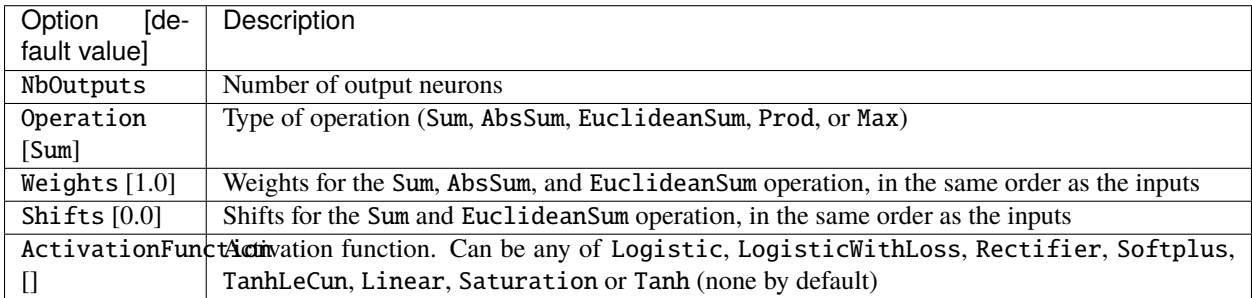

Given  $N$  input tensors  $T_i$ , performs the following operation:

### **22.10.1 Sum operation**

$$
T_{out} = \sum_{1}^{N} (w_i T_i + s_i)
$$

### **22.10.2 AbsSum operation**

 $T_{out} = \sum_{1}^{N} (w_i | T_i |)$ 

### **22.10.3 EuclideanSum operation**

$$
T_{out} = \sqrt{\sum_{1}^{N} (w_i T_i + s_i)^2}
$$

### **22.10.4 Prod operation**

 $T_{out} = \prod_{1}^{N}(T_i)$ 

#### **22.10.5 Max operation**

 $T_{out} = MAX_1^N(T_i)$ 

#### **22.10.6 Examples**

Sum of two inputs  $(T_{out} = T_1 + T_2)$ :

```
[elemwise_sum]
Input=layer1,layer2
Type=ElemWise
NbOutputs=[layer1]NbOutputs
Operation=Sum
```
Weighted sum of two inputs, by a factor 0.5 for layer1 and 1.0 for layer2 ( $T_{out} = 0.5 \times T_1 + 1.0 \times T_2$ ):

```
[elemwise_weighted_sum]
Input=layer1,layer2
Type=ElemWise
NbOutputs=[layer1]NbOutputs
Operation=Sum
Weights=0.5 1.0
```
Single input scaling by a factor 0.5 and shifted by 0.1 ( $T_{out} = 0.5 \times T_1 + 0.1$ ):

```
[elemwise_scale]
Input=layer1
Type=ElemWise
NbOutputs=[layer1]NbOutputs
Operation=Sum
Weights=0.5
Shifts=0.1
```
Absolute value of an input  $(T_{out} = |T_1|)$ :

```
[elemwise_abs]
Input=layer1
Type=ElemWise
NbOutputs=[layer1]NbOutputs
Operation=Abs
```
## **22.11 FMP**

Fractional max pooling layer [\[Gra14\]](#page-0-0).

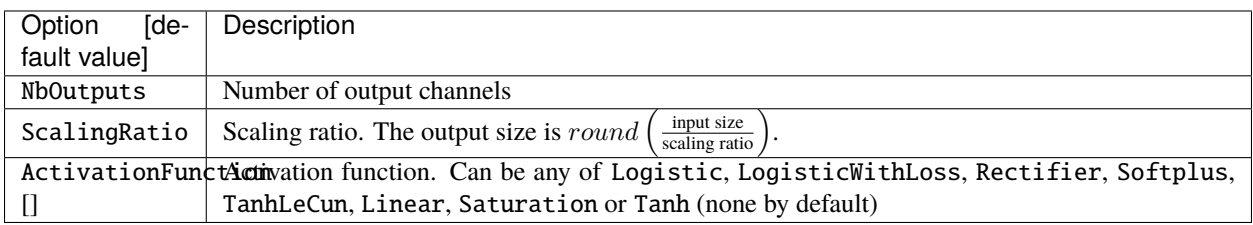

### **22.11.1 Configuration parameters (***Frame* **models)**

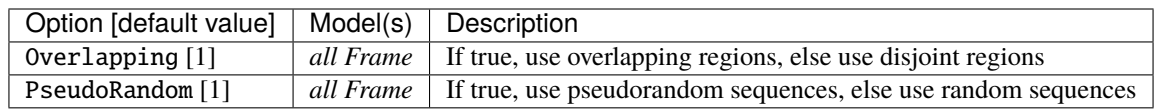

## **22.12 Fc**

Fully connected layer.

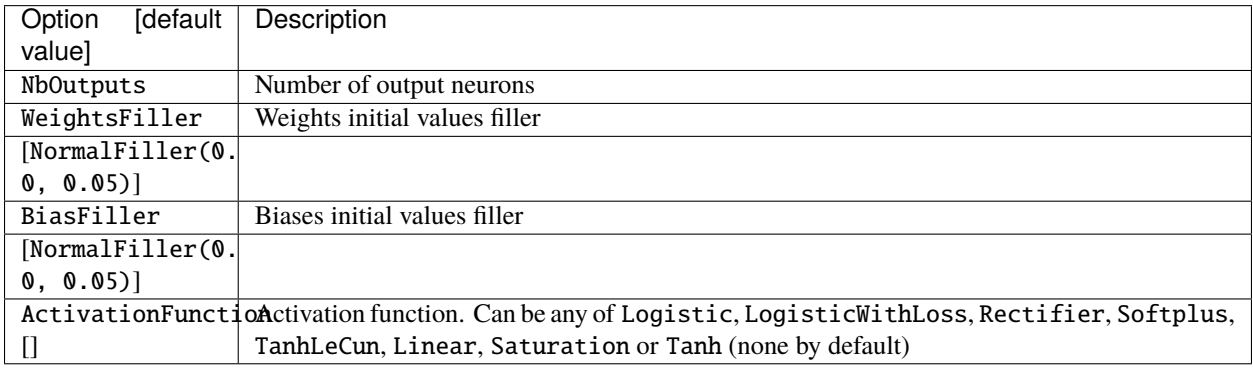

## **22.12.1 Configuration parameters (***Frame* **models)**

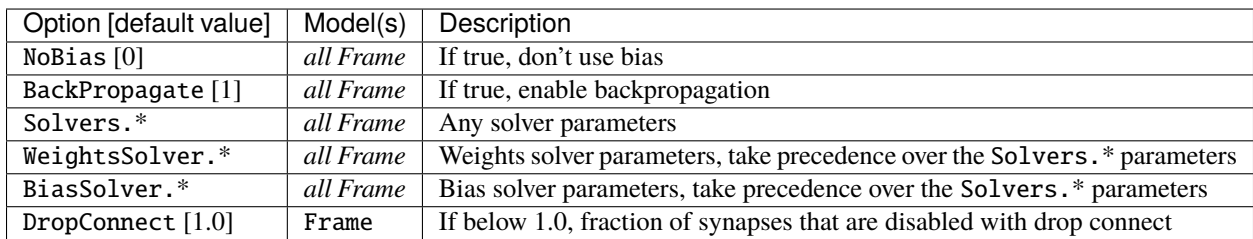

# **22.12.2 Configuration parameters (***Spike* **models)**

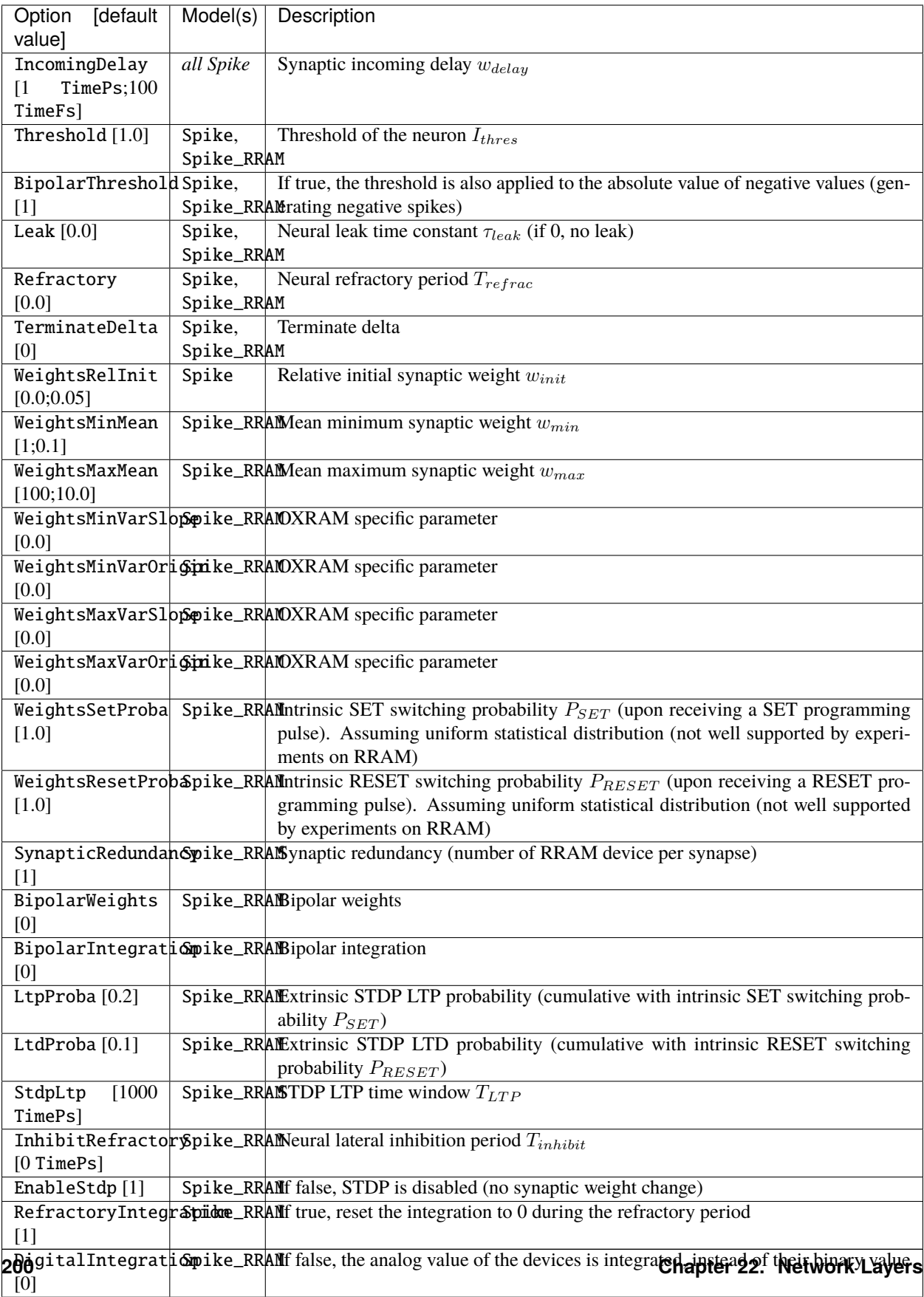
# **22.13 LRN**

Local Response Normalization (LRN) layer.

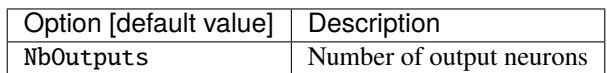

The response-normalized activity  $b_{x,y}^i$  is given by the expression:

$$
b_{x,y}^{i} = \frac{a_{x,y}^{i}}{\left(k + \alpha \sum_{j=max(0,i-n/2)}^{min(N-1,i+n/2)} (a_{x,y}^{j})^{2}\right)^{\beta}}
$$

## **22.13.1 Configuration parameters (***Frame* **models)**

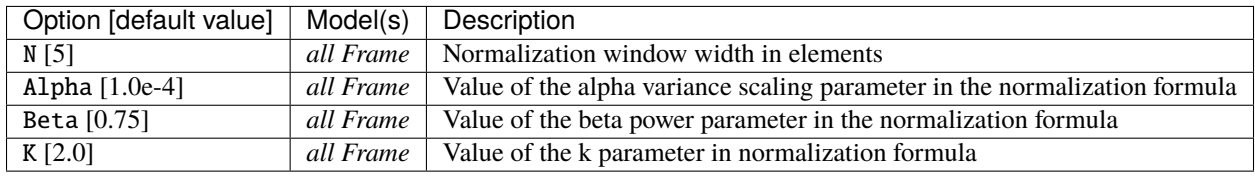

# **22.14 LSTM**

Long Short Term Memory Layer [\[HS97\]](#page-0-0).

## **22.14.1 Global layer parameters (***Frame\_CUDA* **models)**

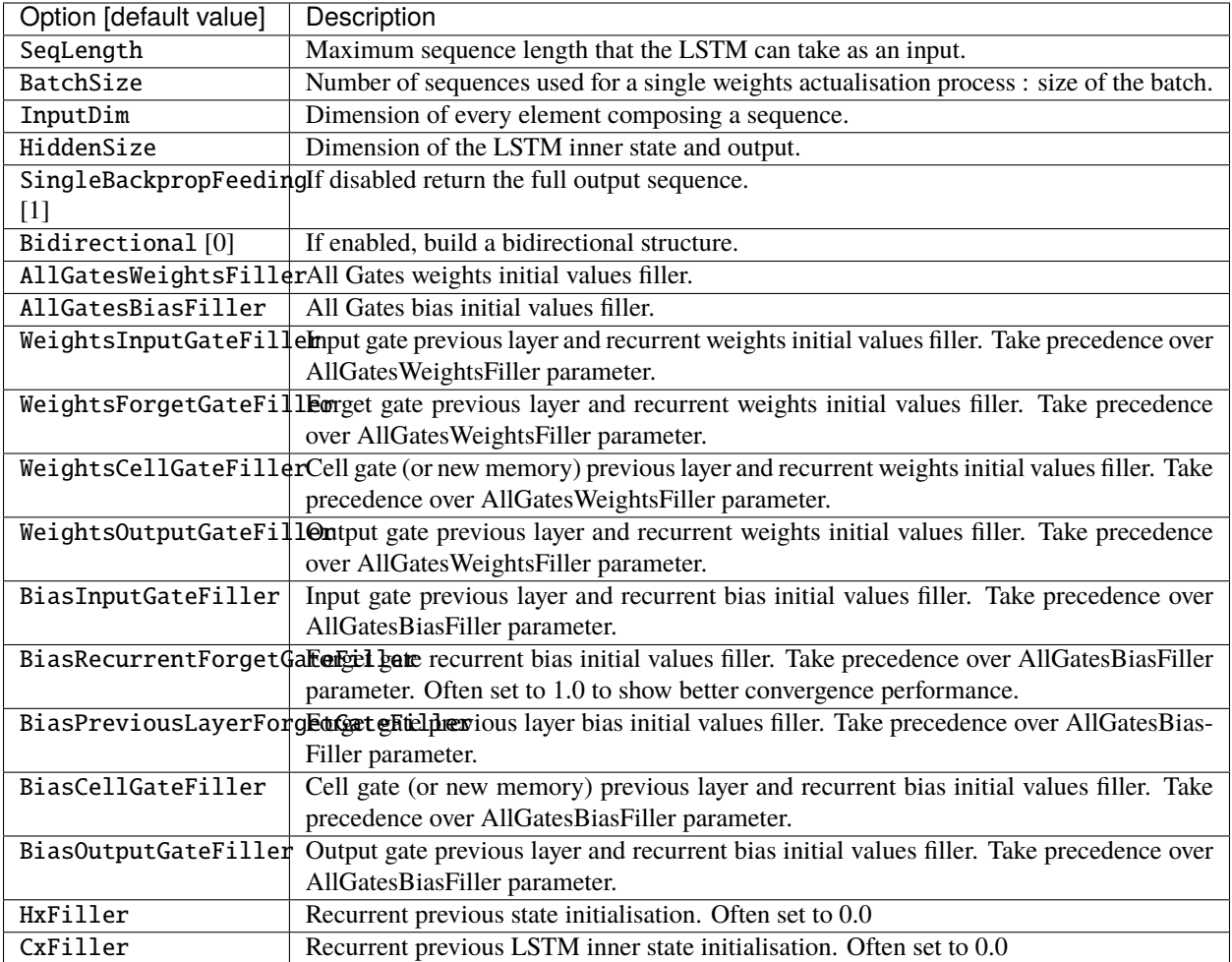

# **22.14.2 Configuration parameters (***Frame\_CUDA* **models)**

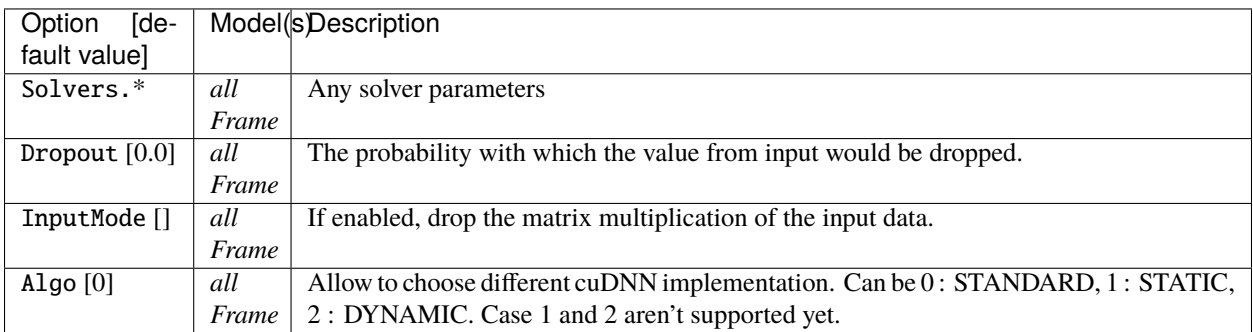

### **22.14.3 Current restrictions**

- Only Frame Cuda version is supported yet.
- The implementation only support input sequences with a fixed length associated with a single label.
- CuDNN structures requires the input data to be ordered as [1, InputDim, BatchSize, SeqLength]. Depending on the use case (like sequential-MNIST), the input data would need to be shuffled between the stimuli provisder and the RNN in order to process batches of data. No shuffling layer is yet operational. In that case, set batch to one for first experiments.

### **22.14.4 Further development requirements**

When it comes to RNN, two main factors needs to be considered to build proper interfaces :

- 1. Whether the input data has a variable or a fixed length over the data base, that is to say whether the input data will have a variable or fixed Sequence length. Of course the main strength of a RNN is to process variable length data.
- 2. Labelling granularity of the input data, that is to say wheteher every elements of a sequence is labelled or the sequence itself has only one label.

For instance, let's consider sentences as sequences of words in which every word would be part of a vocabulary. Sentences could have a variable length and every element/word would have a label. In that case, every relevant element of the output sequence from the recurrent structure is turned into a prediction throught a fully connected layer with a linear activation fonction and a softmax.

On the opposite, using sequential-MNIST database, the sequence length would be the same regarding every image and there is only one label for an image. In that case, the last element of the output sequence is the most relevant one to be turned into a prediction as it carries the information of the entire input sequence.

To provide flexibility according to these factors, the first implementation choice is to set a maximum sequence length emphSeqLength as an hyperparameter that the User provide. Variable length senquences can be processed by padding the remaining steps of the input sequence.

Then two cases occur as the labeling granularity is scaled at each element of the sequence or scaled at the sequence itself:

1. The sequence itself has only one label :

The model has a fixed size with one fully connected mapped to the relevant element of the output sequence according to the input sequence.

2. Every elements of a sequence is labelled :

The model has a fixed size with one big fully connected (or Tmax fully connected) mapped to the relevant elements of the output sequence according to the input sequence. The remaining elements need to be masked so it doesn't influence longer sequences.

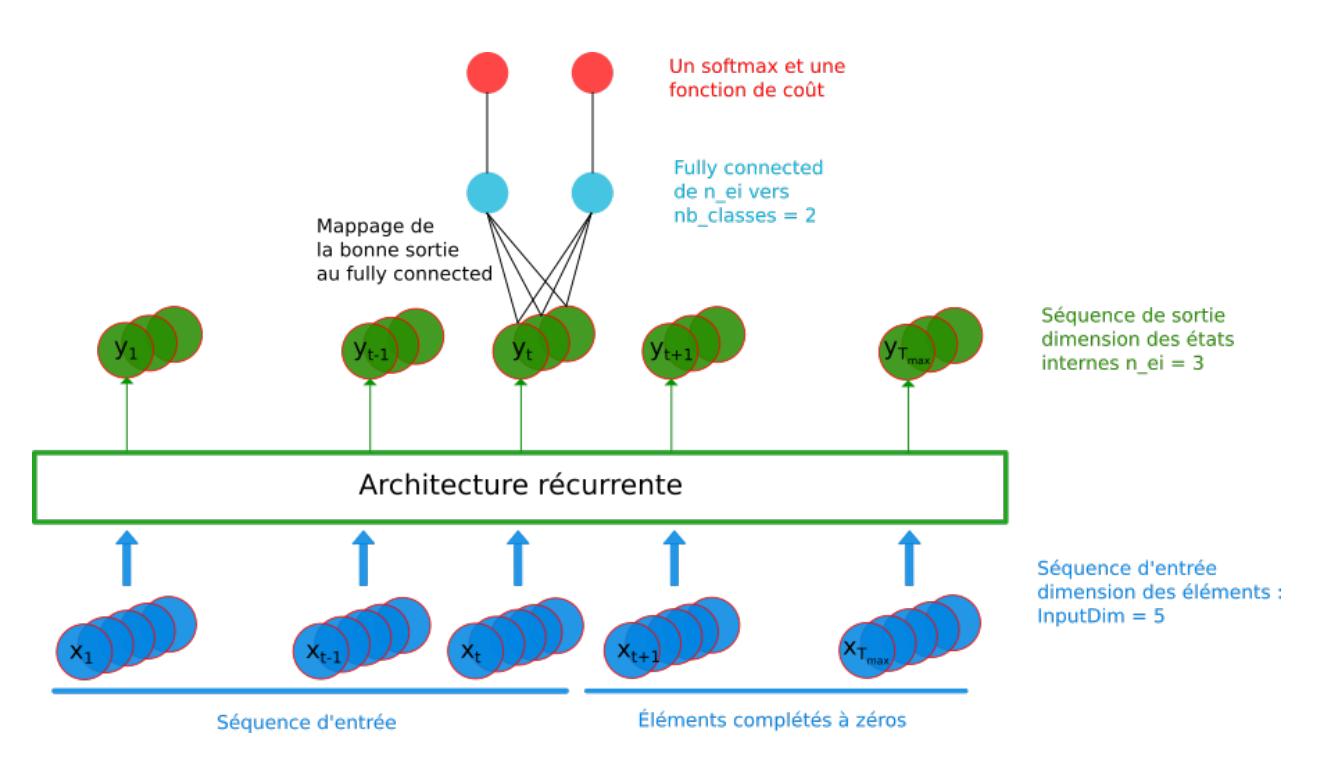

Fig. 2: RNN model : variable sequence length and labeling scaled at the sequence

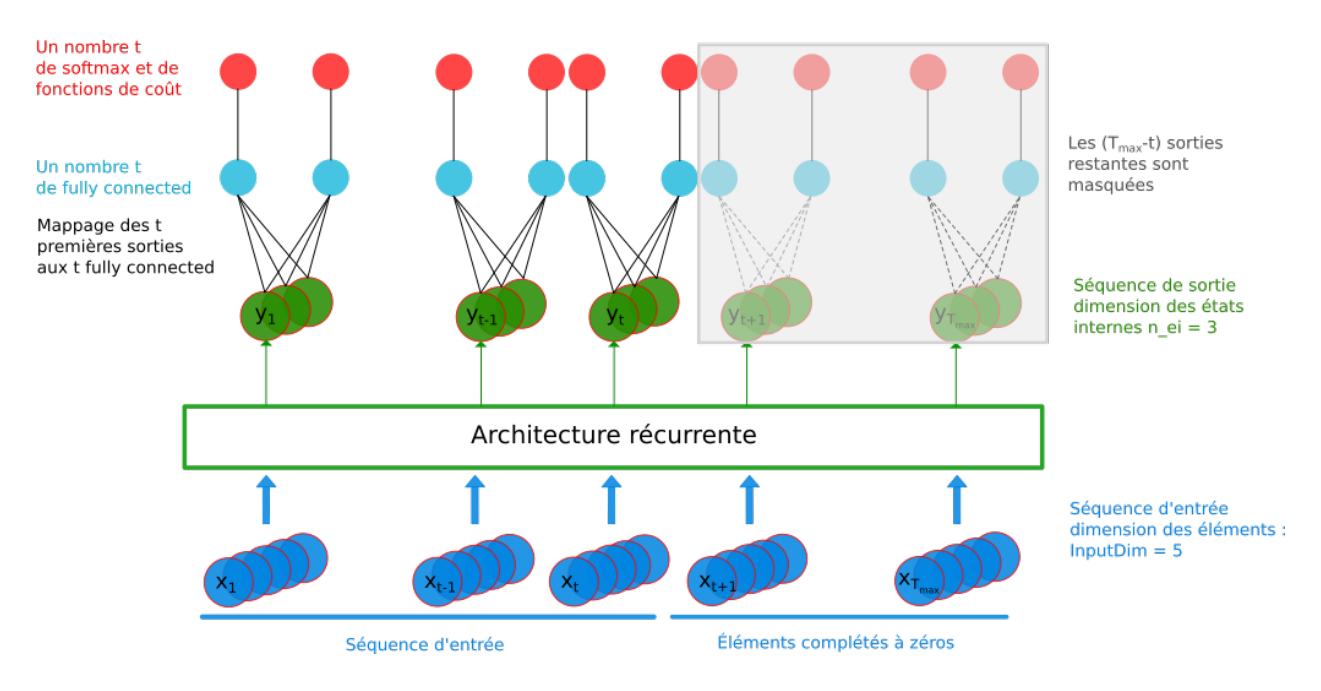

Fig. 3: RNN model : variable sequence length and labeling scaled at each element of the sequence

### **22.14.5 Development guidance**

- Replace the inner local variables of LSTMCell\_Frame\_Cuda with a generic layer of shuffling (on device) to enable the the process of data batch.
- Develop some kind of label embedding within the layer to better articulate the labeling granularity of the input data.
- Adapt structures to support the STATIC and DYNAMIC algorithm of cuDNN functions.

# **22.15 Normalize**

Normalize layer.

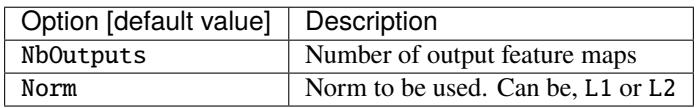

# **22.16 Padding**

Padding layer.

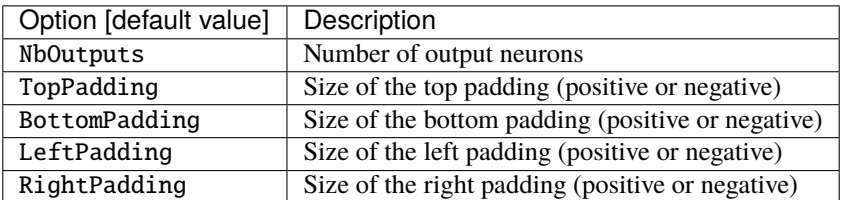

The padding layer allow to insert asymmetric padding for each layer axes.

## **22.17 Pool**

Pooling layer.

There are two CUDA models for this cell:

Frame\_CUDA, which uses CuDNN as back-end and only supports one-to-one input to output map connection;

Frame\_EXT\_CUDA, which uses custom CUDA kernels and allows arbitrary connections between input and output maps (and can therefore be used to implement Maxout or both Maxout and Pooling simultaneously).

## **22.17.1 Maxout example**

In the following INI section, one implements a Maxout between each consecutive pair of 8 input maps:

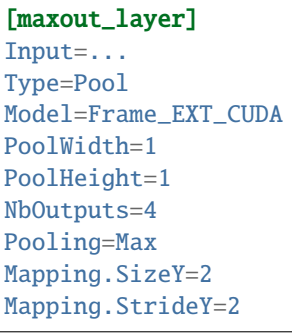

The layer connectivity is the following:

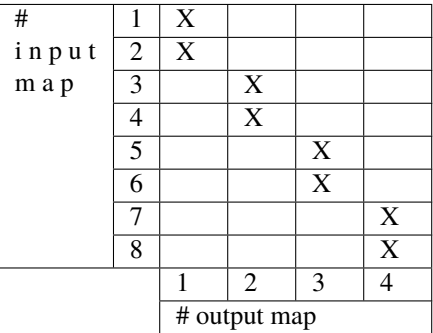

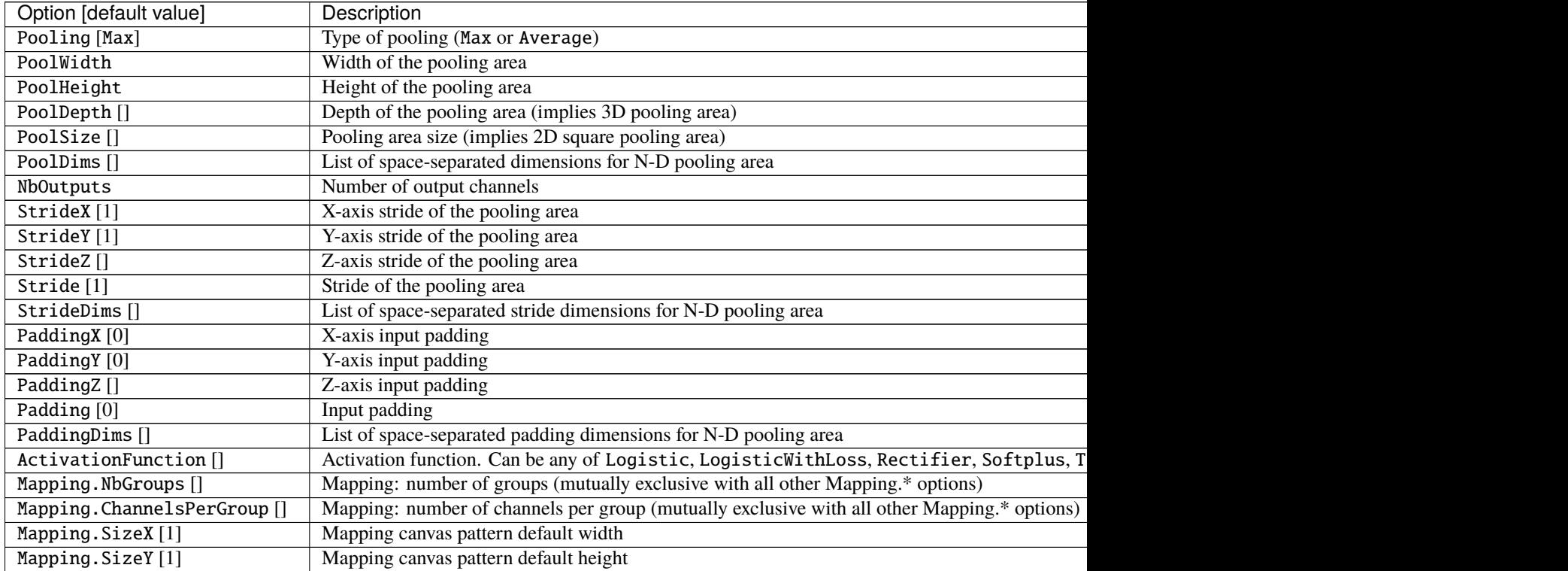

Table 3 – continued from previous page

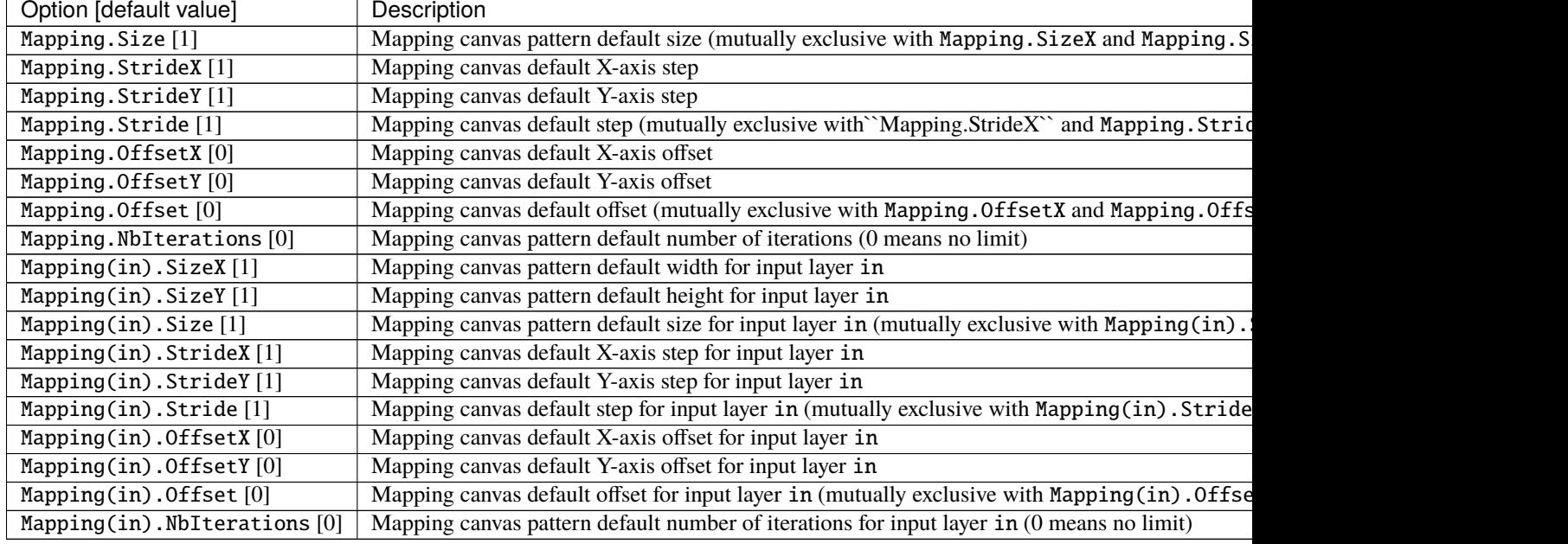

# **22.17.2 Configuration parameters (***Spike* **models)**

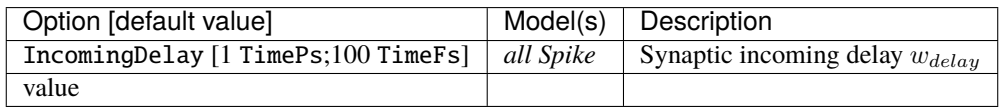

# **22.18 Rbf**

Radial basis function fully connected layer.

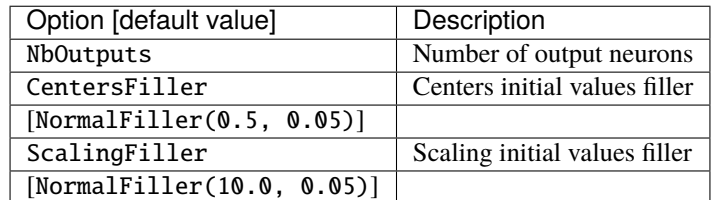

## **22.18.1 Configuration parameters (***Frame* **models)**

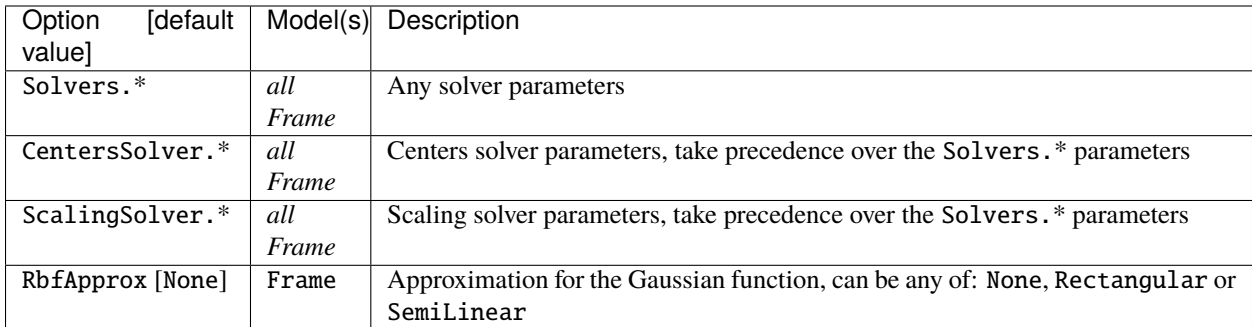

## **22.19 Resize**

Resize layer can be applied to change dimension of features maps or of stimuli provider.

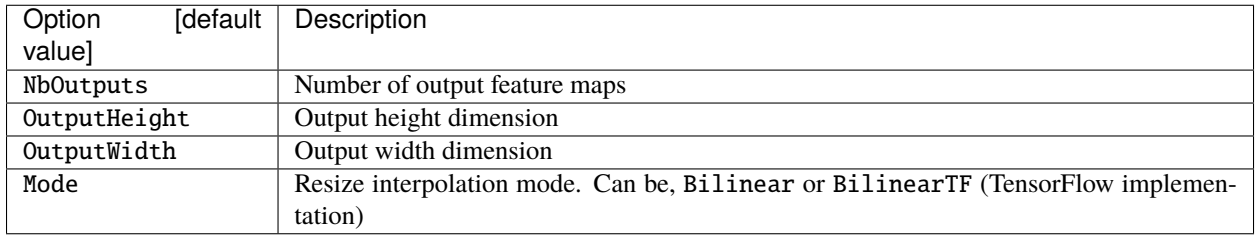

## **22.19.1 Configuration parameters**

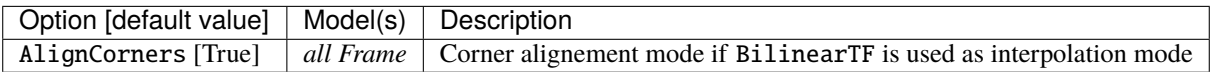

# **22.20 Softmax**

Softmax layer.

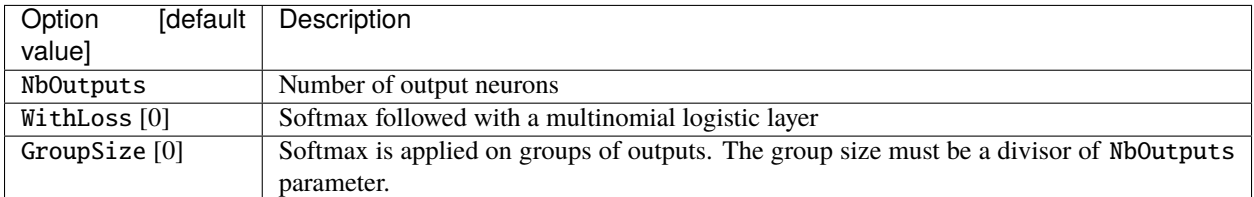

The softmax function performs the following operation, with  $a_{x,y}^i$  and  $b_{x,y}^i$  the input and the output respectively at position  $(x, y)$  on channel *i*:

$$
b_{x,y}^i = \frac{\exp(a_{x,y}^i)}{\sum_{j=0}^N \exp(a_{x,y}^j)}
$$

and

$$
\mathrm{d}a_{x,y}^i = \sum_{j=0}^N \left(\delta_{ij} - a_{x,y}^i\right)a_{x,y}^j \mathrm{d}b_{x,y}^j
$$

When the WithLoss option is enabled, compute the gradient directly in respect of the cross-entropy loss:

$$
L_{x,y} = \sum_{j=0}^{N} t_{x,y}^{j} \log(b_{x,y}^{j})
$$

In this case, the gradient output becomes:

$$
\mathrm{d} a^i_{x,y} = \mathrm{d} b^i_{x,y}
$$

with

$$
\mathrm{d}b^i_{x,y} = t^i_{x,y} - b^i_{x,y}
$$

## **22.21 Transformation**

Transformation layer, which can apply any transformation described in [sec:transformations]. Useful for fully CNN post-processing for example.

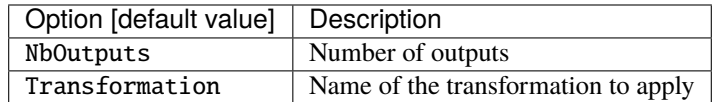

The Transformation options must be placed in the same section.

Usage example for fully CNNs:

```
[post.Transformation-thres]
Input=... ; for example, network's logistic of softmax output layer
NbOutputs=1
Type=Transformation
Transformation=ThresholdTransformation
Operation=ToZero
Threshold=0.75
[post.Transformation-morpho]
Input=post.Transformation-thres
NbOutputs=1
Type=Transformation
Transformation=MorphologyTransformation
Operation=Opening
```
Size=3

# **22.22 Threshold**

Apply a thresholding.

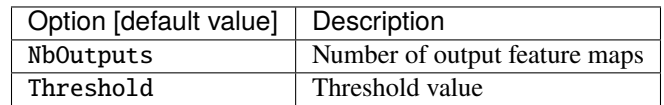

## **22.22.1 Configuration parameters (***Frame* **models)**

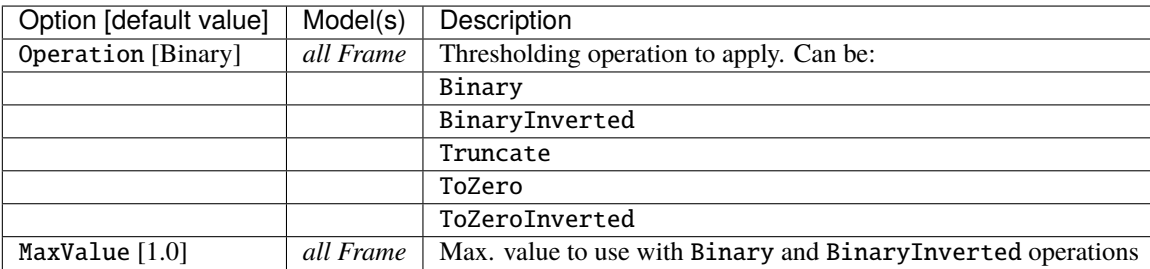

# **22.23 Unpool**

Unpooling layer.

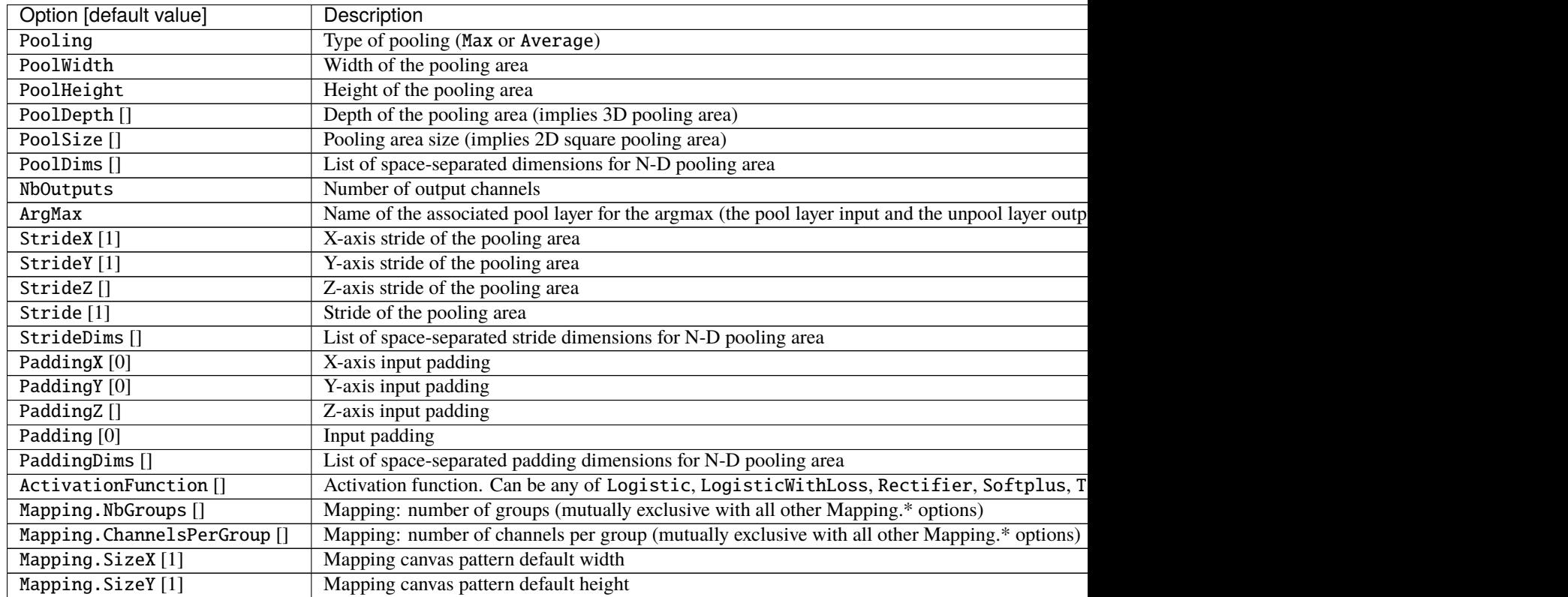

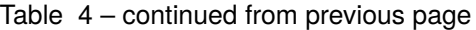

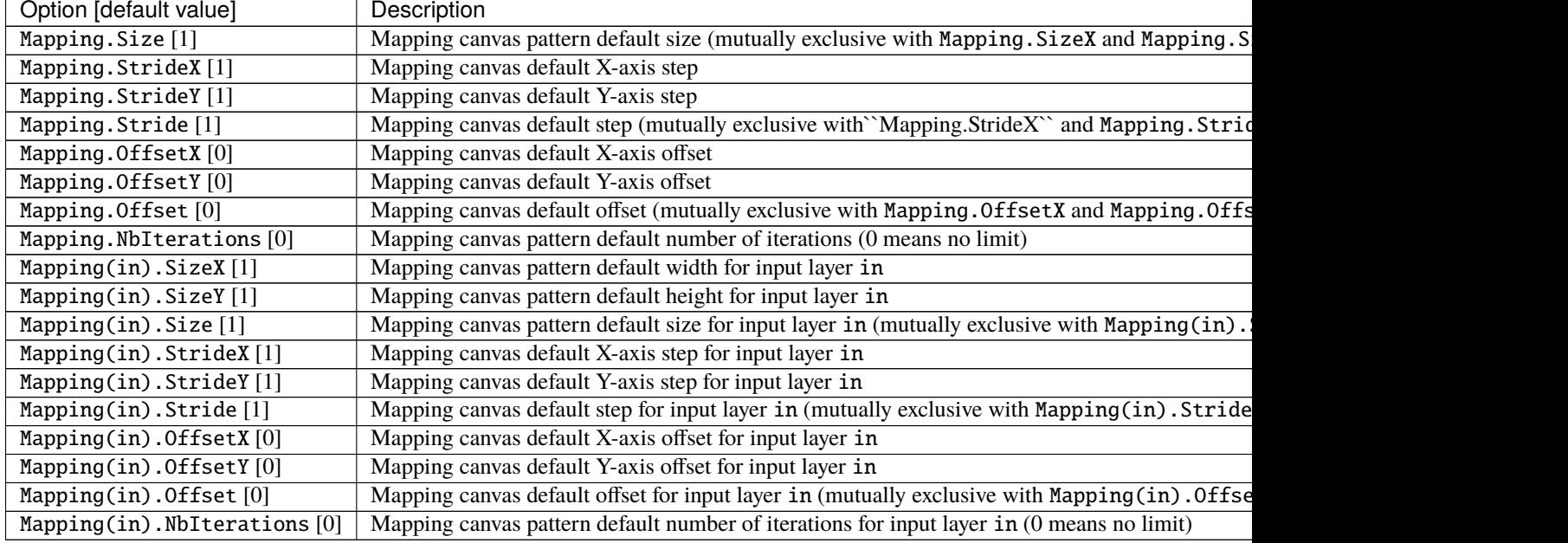

**CHAPTER**

## **TWENTYTHREE**

## **TARGETS (OUTPUTS & LOSSES)**

A Target is an output point of the neural network. A Target specifies how the error must be computed and backpropagated at the output of a layer, and computes a classification score. A target also specifies how the database labels must be mapped to the output neurons.

To specify that the back-propagated error must be computed at the output of a given layer (generally the last layer, or output layer), one must add a target section named *LayerName*.Target:

```
...
[LayerName.Target]
TargetValue=1.0 ; default: 1.0
DefaultValue=0.0 ; default: -1.0
```
## **23.1 From labels to targets**

Usually, there are as many output neurons as labels and each label is mapped to a different neuron. This is the default behavior in N2D2: each label in the dataset, by order of appearance when loading the data and label files (files are always loaded in the alphabetical order), is mapped to the next available output neuron. If there is more labels than output neurons, an error is thrown at runtime at the first occurrence of a new label exceeding the output neurons capacity.

This default behavior can be changed using a label-mapping file, where the label mapping is explicitly specified, which is useful to map several labels to the same output neuron for example.

To specify a target in the INI file, one must simply add a *LayerName*.Target section, where *LayerName* is the name of the layer section to which the target must be associated, as illustrated below:

```
; Output layer
[seg_output]
Input=...
Type=Conv
KernelWidth=1
KernelHeight=1
NbOutputs=1
Stride=1
ActivationFunction=LogisticWithLoss
WeightsFiller=XavierFiller
ConfigSection=common.config
```
#### [seg\_output.Target] LabelsMapping=mapping.dat

The LabelsMapping parameter, when present, is the path to the file containing the mapping of the dataset labels to the outputs of the layer. In the present case, there is a single output neuron (per output pixel) in the *seg\_output* layer, which is a special case where two labels can be mapped since the activation used is a logistic function. One label can be mapped to the output value 0 and one label can be mapped to the output value 1. With more than one output neuron (per output pixel) however, it only makes sense to map a single label per output.

The label mapping file format is a two-columns, space separated, text table, with the first column corresponding to the name of the label in the dataset and the second column to the index of the associated output neuron.

Two special label names exist:

- \* corresponding to annotations without valid label (label ID is -1 in N2D2), sometimes referred to as "ignore label" in N2D2;
- default meaning any valid label name that is not explicitly listed in the label mapping file;

The background name is not a reserved label name, it is simply the name that is used as DefaultLabel in the Database driver.

Here is an example of label mapping file for the single output layer *seg\_output*:

```
# background (no defect)
background 0
# padding
 -1# defect
default 1
```
Wildcards can be used as well in the name of the label:

- \* meaning any one or several character(s) starting from this position (non greedy, cannot be used alone as it would refer to the special name for invalid label);
- + meaning any single character at this position.

The actual label mapping of every labels present in the dataset for a given output target is generated automatically when running the simulation. It is strongly advised to check this generated file to make sure that there is no error in the LabelsMapping file and that the mapping is done as intended. The file is generated in *seg\_output.Target/labels\_mapping.log.dat*.

### **23.1.1 Pixel-wise segmentation**

Pixel-wise segmentation consists of directly learning a label for each output pixel of the network, typically in a fully convolutional network. Without upscaling, unpooling or deconvolution, the output size is generally smaller than the input size, by a factor *S*, corresponding to the product of the strides of the successive layers.

In practice, because of the scaling factor *S* of the network, each output pixel classify an input macro-pixel of size *SxS*. It is perfectly possible to get rid of this scaling factor by rescaling the output to the input size before the Softmax layer, using bilinear sampling for example. This can be done during training, in order to precisely back-propagate the pixelwise annotations, as the bilinear sampling algorithm is easily differentiable. However, for inference, the resampling of the output does not add information to the segmentation (no new information is created when upscaling an image with context-agnostic algorithms). This is why the scaling factor *S* may be kept for inference, without resampling, in order to reduce the computing and memory cost of processing the outputs.

Other strategies are possible to back-propagate the pixel-wise annotations, which need to take into account the scaling factor *S*:

- Take the majority annotation within the macro-pixel *SxS*: the label attributed to the output pixel is the label which occurs the most often in the *SxS* macro-pixel;
- Take the majority annotation within the macro-pixel *SxS*, at the exception of a weak annotation. In this case, any label other than the weak label in the macro-pixel takes precedence over the weak one. In N2D2, this is implemented with the WeakTarget parameter in [\*.target] sections:
- WeakTarget=-1 means any target other than "ignore" takes precedence. This is useful if the background is ignored. If there is only a few pixels in the macro-pixel that are not background, they take precedence so that the macro-pixel is not considered as background.
- WeakTarget=-2 means there is no weak label.

# **23.2 Loss functions**

The loss function in N2D2 is always implicitly defined. For the Softmax layer or the Logistic activation, the loss is the *cross entropy loss*, when used with the WithLoss=1 parameter. Otherwise, the default loss is the *MSE (L2) loss*.

The reason is that the error is defined at the output of a layer with the Cell\_Frame[\_CUDA]::setOutputTarget() or Cell\_Frame[\_CUDA]::setOutputTargets(), which set the value of the input gradient for the cell to *(target output)*. These functions are called in the Target class.

So, if a Target is attached to any cell, the corresponding loss function would be the MSE loss, as the simple difference above is the derivative. For the softmax or the logistic, the special parameter WithLoss, when enabled, will simply bypass the function derivative and directly set the output gradient of the function to the difference above. This effectively results to a cross entropy loss with regards to the input gradient of these functions, as per the mathematical simplification of the cross entropy loss derivative multiplied by the functions gradient.

#### **Demonstration**

The cross entropy loss for a single image is:

$$
L = -\sum_{j=1}^{M} y_j \log(p_j)
$$

#### **Note:**

- M number of classes (dog, cat, fish)
- log the natural log
- y binary indicator (0 or 1) if class label  $j$  is the correct classification for this image
- p predicted probability that the image is of class  $j$

The softmax performs the following operation:

$$
p_i = \frac{\exp x_i}{\sum_k \exp x_k}
$$

To perform the back-propagation, we need to compute the derivative of the loss L with respect to the inputs  $x_i$ :

$$
\frac{\partial L}{\partial x_i} = -\sum_k y_k \frac{\partial \log p_k}{\partial x_i} = -\sum_k y_k \frac{1}{p_k} \frac{\partial p_k}{\partial x_i}
$$

$$
= -y_i (1 - p_i) - \sum_{k \neq i} y_k \frac{1}{p_k} (-p_k p_i)
$$

$$
= -y_i (1 - p_i) + \sum_{k \neq i} y_k (p_i)
$$

$$
= -y_i + y_i p_i + \sum_{k \neq i} y_k (p_i)
$$

$$
= p_i \left( \sum_k y_k \right) - y_i
$$

$$
= p_i - y_i
$$

given that  $\sum_k y_k = 1$ , as y is a vector with only one non-zero element, which is 1.

# **23.3 Target types**

### **23.3.1 Target**

Base Target class.

Base parameters:

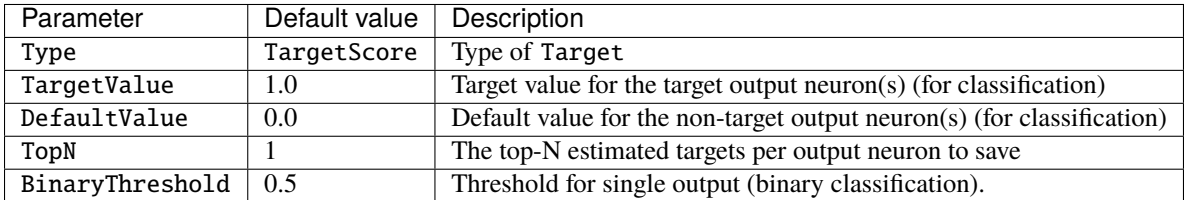

Labels to targets parameters:

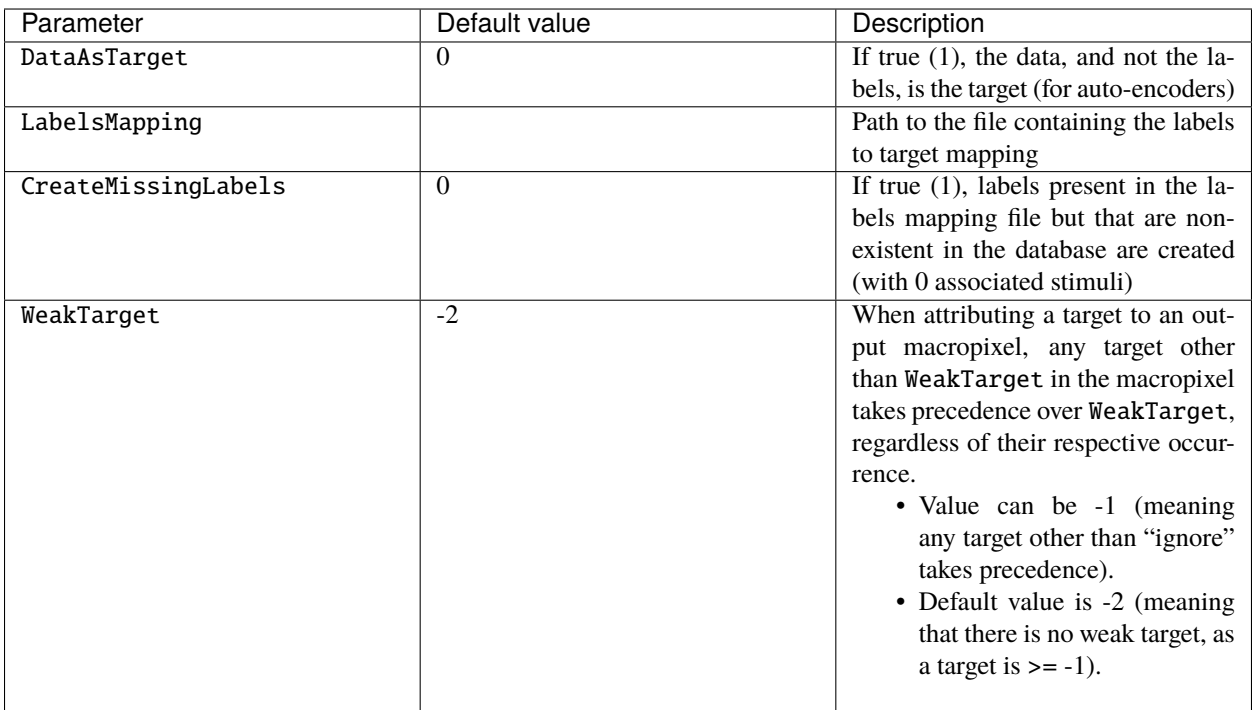

Masking parameters:

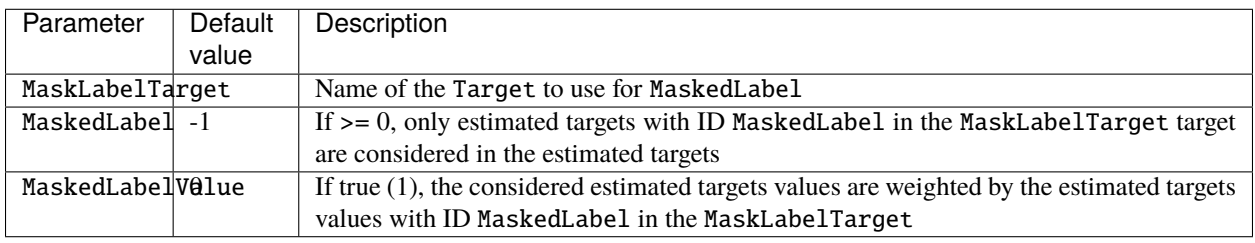

Estimated output images parameters:

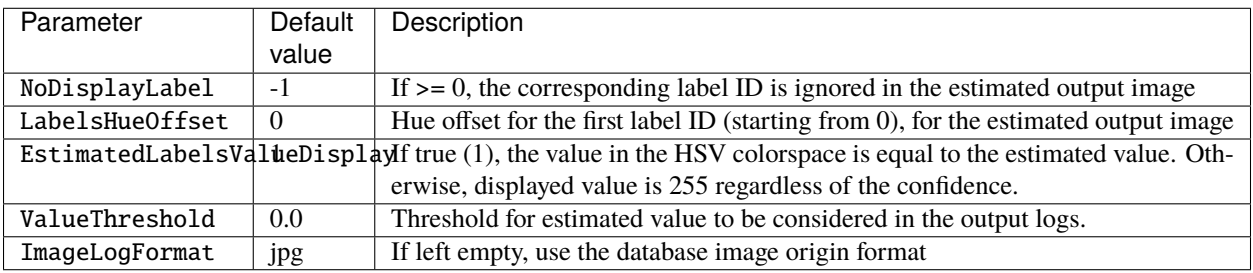

## **23.3.2 TargetScore**

The default target, which automatically compute the confusion matrix, confusion metrics and score, for classification or segmentation networks.

Confusion matrix:

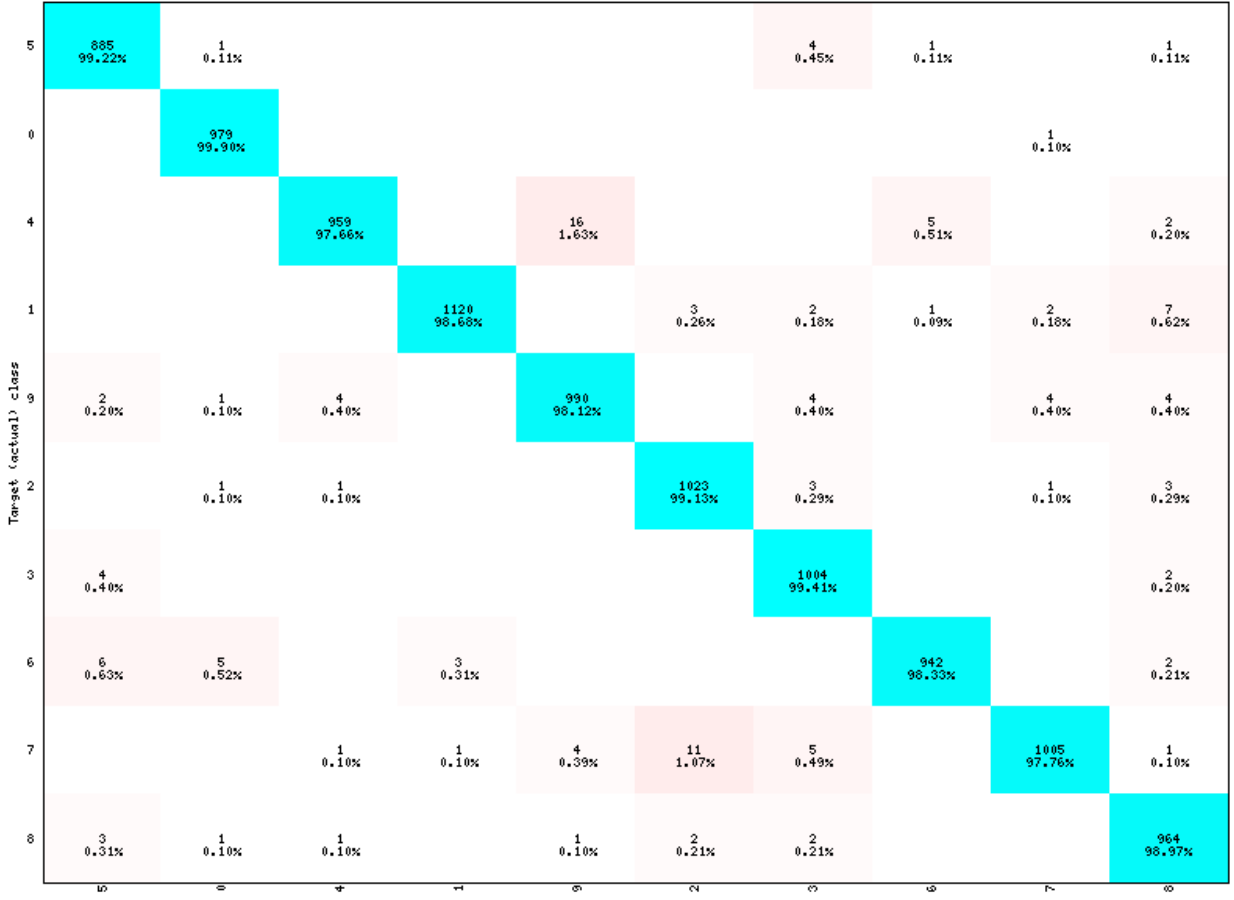

Estimated class (total correct: 9871, total misclassified: 129, error rate: 1.29%)

Fig. 1: Example of confusion matrix generated by a TargetScore.

Confusion metrics:

Score:

## **23.3.3 TargetROIs**

The TargetROIs allow to perform connected-component labeling (CCL) on pixel-wise segmentation networks, to retrieve bounding boxes.

This approach is different from classical object detection networks, like SSD or Yolo, where bounding boxes are directly inferred from anchors.

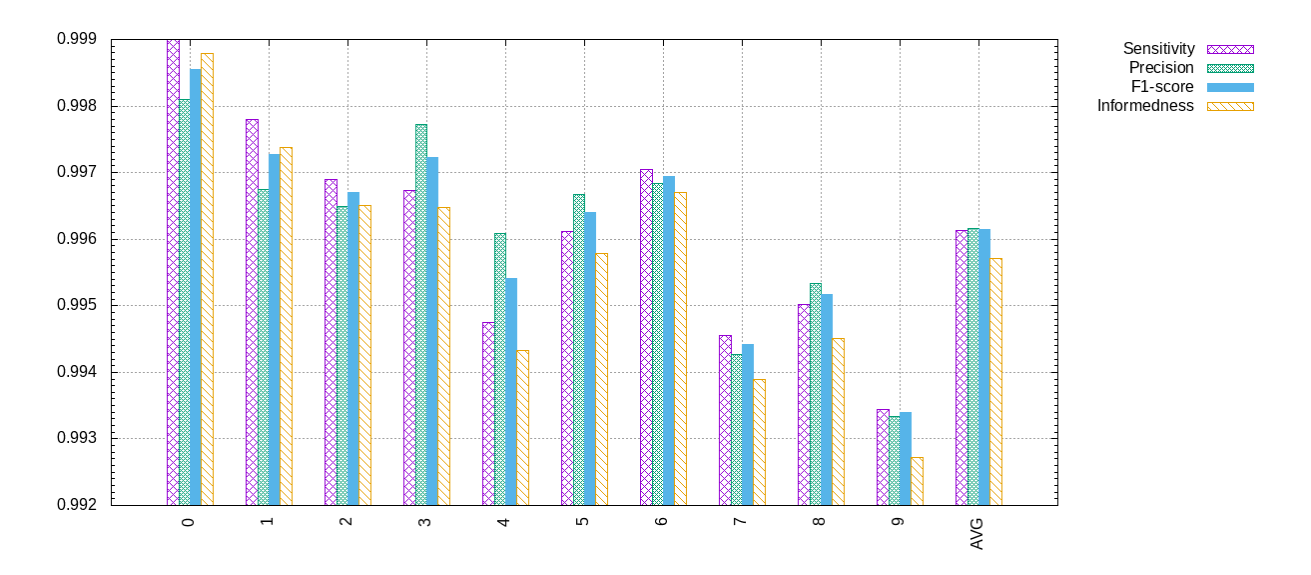

Fig. 2: Example of confusion metrics generated by a TargetScore.

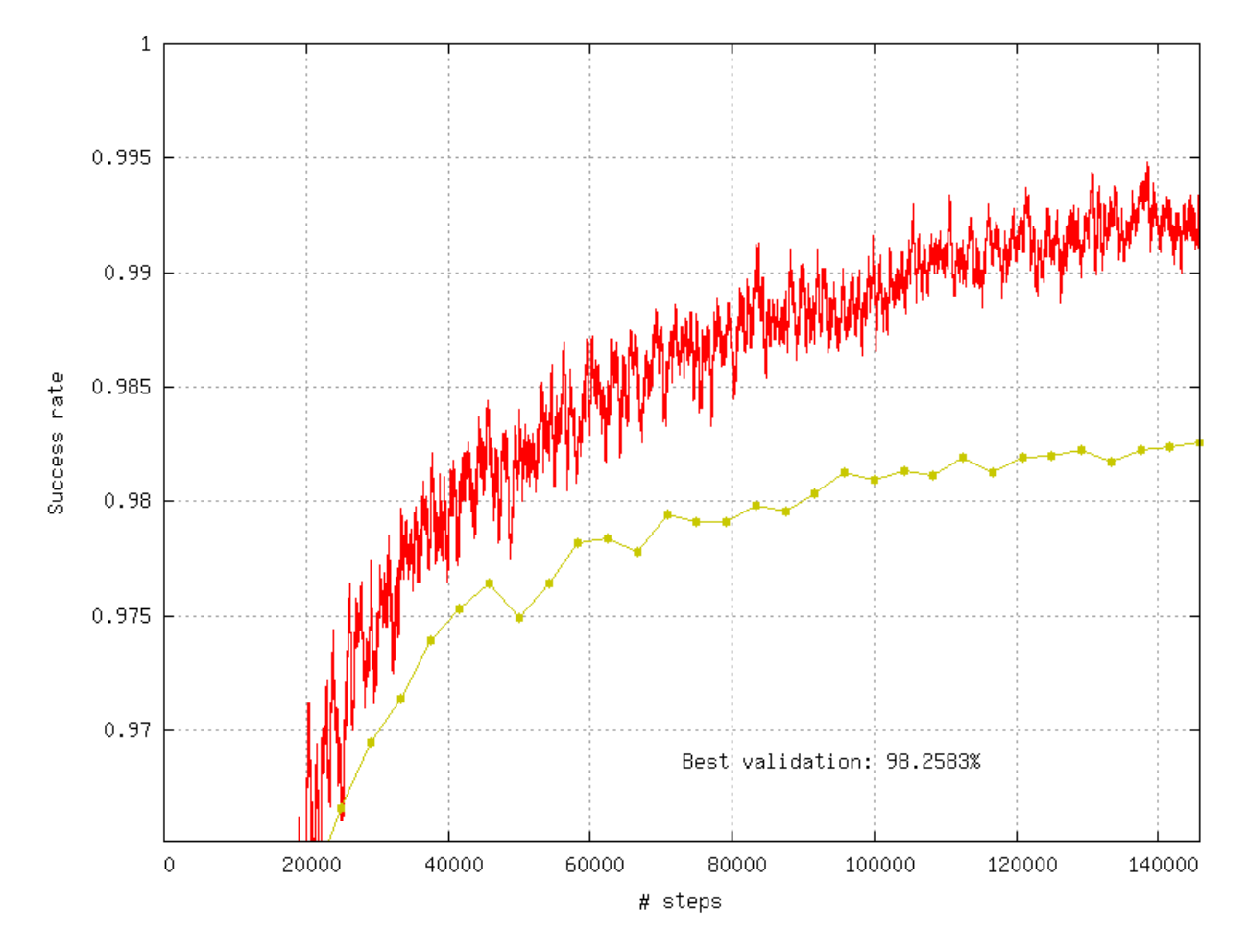

Fig. 3: Example of validation score generated by a TargetScore.

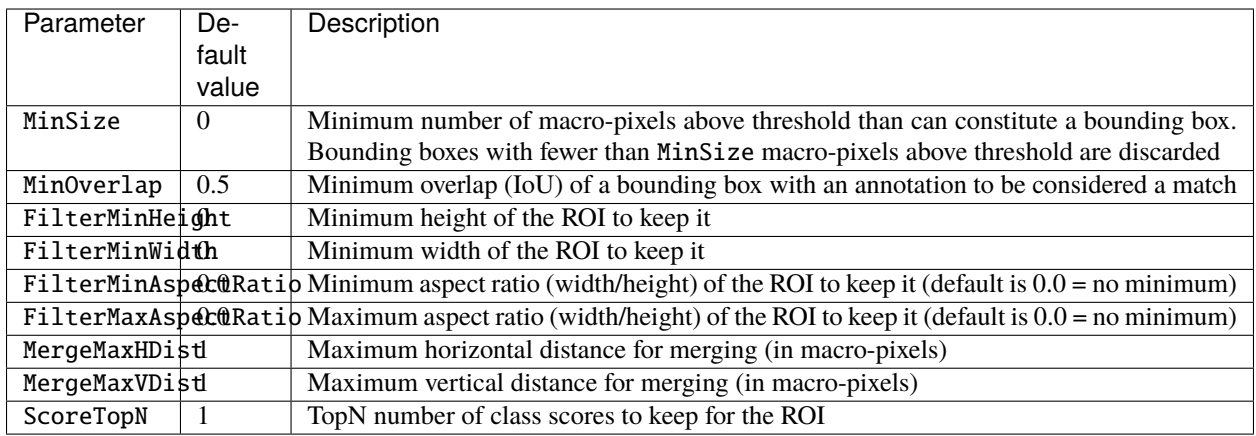

**CHAPTER**

## **TWENTYFOUR**

## **ADVERSARIAL MODULE**

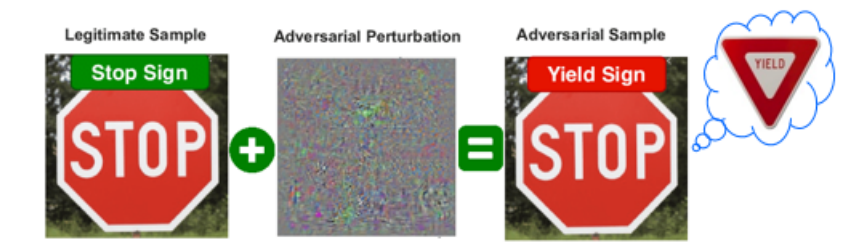

This module aims to provide users several tools to simulate an adversarial attack on a neural network.

Adversarial attacks can threaten the security of users. They consist in deceiving the network without the user's knowledge by making imperceptible changes to the input data.

This module give you the possibility to run an adversarial attack, study the consequences of differents attacks and implement your own attacks.

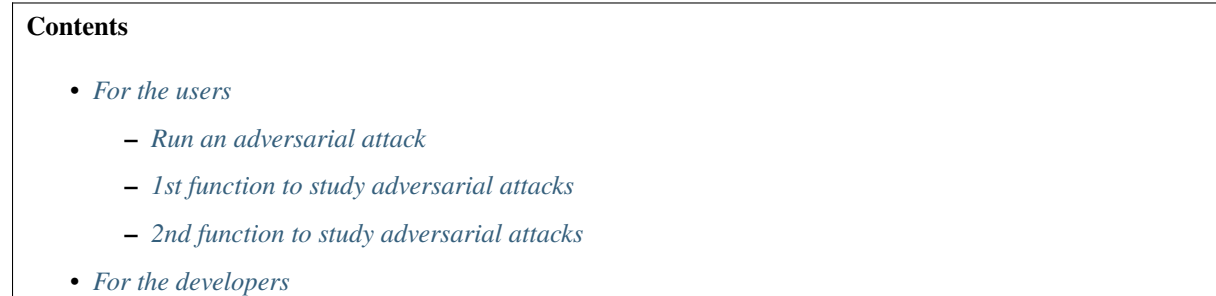

# <span id="page-236-0"></span>**24.1 For the users**

### <span id="page-236-1"></span>**24.1.1 Run an adversarial attack**

In order to perform an adversarial attack simulation, you will need to add in the Ini file of your network a new section called [sp.Adversarial]. In this section, you can specify the type of attack you wish to run as well as some parameters to design your attack.

```
; Environment
[sp]
SizeX=32
```
(continues on next page)

(continued from previous page)

```
SizeY=32
BatchSize=128
[sp.Adversarial]
Attack=PGD
Eps=0.2
```
The parameters you can modify are indicated in the following table:

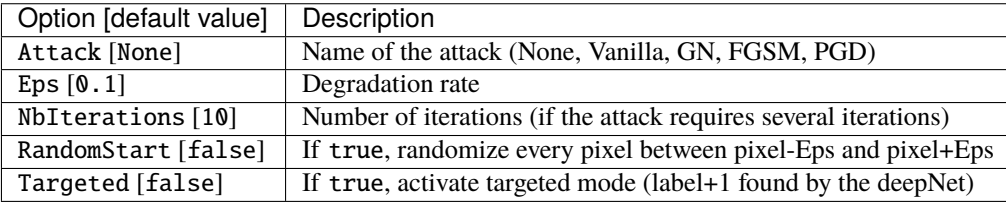

After specifying the design of the attack, you can run the regular N2D2 options like -test or -learn`. Therefore, you can test your network against adversarial attacks by running the test option.

\$ ./n2d2 ResNet-18-BN.ini -test

Moreover, running a learning with the adversarial module will execute a robust learning.

### <span id="page-237-0"></span>**24.1.2 1st function to study adversarial attacks**

This function can allow you to perform an adversarial attack on a single batch. The function indicates the successful attacks and stores the original and the modified inputs in the testAdversarial folder.

To perform the function, please run

\$ ./n2d2 ResNet-18-BN.ini -dev 0 -testAdv Solo

You should see on your terminal screen

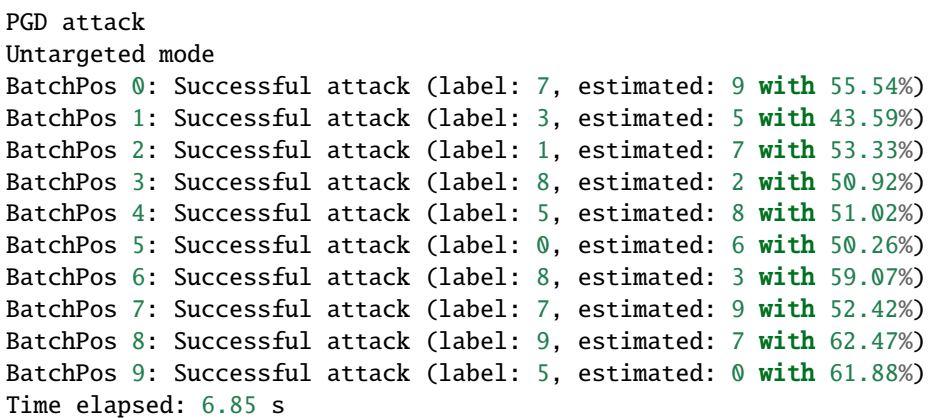

### <span id="page-238-0"></span>**24.1.3 2nd function to study adversarial attacks**

This function can allow you to perform an adversarial attack on multiple batches (2000 images). The function indicates the ratio of successful attacks. It also provides the ratio of successful attacks for each class.

To perform the function, please run

\$ ./n2d2 ResNet-18-BN.ini -dev 0 -testAdv Multi

You should see on your terminal screen

```
Treating 2000/2000
Analysis of the results...
Successful attacks: 2.20%
including network errors: 1.35%
- successful attacks on class 0: 0.00% (0/218)
- successful attacks on class 1: 0.00% (0/219)
- successful attacks on class 2: 2.78% (6/216)
- successful attacks on class 3: 2.16% (4/185)
- successful attacks on class 4: 1.60% (3/188)
- successful attacks on class 5: 4.89% (9/184)
- successful attacks on class 6: 2.55% (5/196)
- successful attacks on class 7: 3.37% (7/208)
- successful attacks on class 8: 3.66% (7/191)
- successful attacks on class 9: 1.54% (3/195)
Time elapsed: 4.62 s
```
## <span id="page-238-1"></span>**24.2 For the developers**

#### **It's now your turn to implement your own attacks !**

To integrate your attack inside N2D2, you will have to change the following files:

• include/Adversarial.hpp

```
enum Attack_T {
    None,
    Vanilla,
    GN.
    FGSM,
    PGD,
    My_attack <---------------
};
...
namespace {
template \langle \rangleconst char* const EnumStrings<N2D2::Adversarial::Attack_T>::data[]
    = {"None", "Vanilla", "GN", "FGSM", "PGD", "My_attack"};
}
...
```
(continues on next page)

(continued from previous page)

```
void FFGSM_attack(std::shared_ptr<DeepNet>& deepNet,
         const float eps,
         const float alpha,
         const bool targeted = false);
void PGD_attack(std::shared_ptr<DeepNet>& deepNet,
              const float eps,
              const unsigned int nbIter,
               const float alpha,
               const bool targeted = false,
               const bool random_start = false);
void My_attack(); <---------------
```
• src/Adversarial.cpp

in the attackLauncher function, indicate your attack in the switch.

```
case Vanilla:
   Vanilla_attack();
   break;
case FGSM:
   FGSM_attack(deepNet, mEps, mTargeted);
   break;
case My_attack:
   My_attack(); \leftarrowbreak;
```

```
void N2D2::My_attack()
{
    /* My implementation */
}
```
• src/Generator/AdversarialGenerator.cpp

If you need to add new parameters, add them in the class Adversarial and don't forget to save them during the generation of the Adversarial layer. You can implement some setter methods in the AdversarialGenerator file.

```
adv->setEps(iniConfig.getProperty<float>("Eps", adv->getEps()));
adv->setNbIterations(iniConfig.getProperty<unsigned int>("NbIterations",.
˓→adv->getNbIterations()));
adv->setRandomStart(iniConfig.getProperty<br/>bool>("RandomStart", adv->
˓→getRandomStart()));
adv->setTargeted(iniConfig.getProperty<br/>bool>("Targeted", adv->
˓→getTargeted()));
return adv;
```
### **CHAPTER**

## **TWENTYFIVE**

## **INTRODUCTION**

For notation purposes, we will refer to the python library of N2D2 as n2d2. This library uses the core function of N2D2 and add an extra layer of abstraction to make the experience more user friendly. With the library you can import data, pre-process them, create a deep neural network model, train it and realize inference with it. You can also import a network using the *[ini file configuration](#page-142-0)* or the ONNX library.

Here are the functionalities available with the Python API :

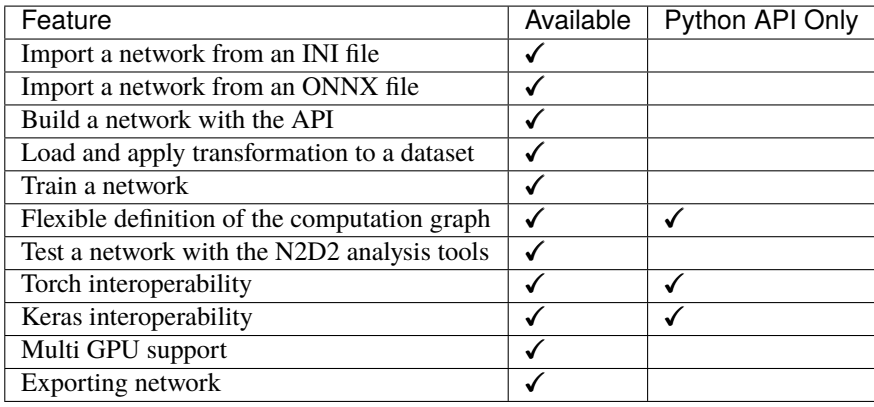

## **25.1 Installation of the virtual environment**

To run the python API, it's good practice to use python 3.7 or a newer version in a virtual environment. To set up your environment, please follow these steps:

```
# Create your python virtual environment
virtualenv -p python3.7 env
# Activate the virtual environment
source env/bin/activate
# Check versions
python --version
pip --version
# To leave the virtual environment
deactivate
```
If everything went well, you should have the version 3.7 of python.

## **25.2 Installation of the Python API**

There are multiple methods to install the python API on your device. Feel free to use the method of your choice.

### **25.2.1 With the Python Package Index (Py Pi)**

**Warning:** This method is not supported anymore, we are working on it !

You can have access to the last stable version of the python API by using pip and importing the package n2d2.

pip install n2d2

#### **25.2.2 From the N2D2 Github repository**

You can have access to the developer version by importing the API from the N2D2 Github repository via pip.

```
pip install git+https://github.com/CEA-LIST/N2D2
```
### **25.2.3 If you have already cloned the Github repository**

You can still build the python API with a cloned N2D2 repository. Go at the root of the N2D2 projet and follow the following steps (don't forget to activate your virtual environment before).

```
# Build the N2D2 library
python setup.py bdist_wheel
# Install the n2d2 python packages in your virtual environment
pip install .
```
### **25.2.4 Installation for developer**

If you want to install n2d2 as seomeone who wants to contribute to n2d2, we recommand the following setup :

Inside your n2d2 project, create a build folder and compile N2D2 inside it :

mkdir build && cd build cmake .. && make -j 8

Once this is done, you have generated the shared object : lib/n2d2.\*.so.

You can add the generated *lib* folder and the python source in your PYTHONPATH with the command :

export PYTHONPATH=\$PYTHONPATH:<N2D2\_BUILD\_PATH>/lib:<N2D2\_PATH>/python

**Note:** Add this line in your bashrc to always have a good PYTHONPATH setup !

To check if your PYTHONPATH works properly you can try to import N2D2 (verify that the compilation went well) and then n2d2 (verify that your PYTHONPATH point the n2d2 python API).

### **25.2.5 Frequent issues**

#### **Module not found N2D2**

If when you import n2d2 you get this error :

ModuleNotFoundError: No module named 'N2D2'

This is likely due to your python version not matching with the one used to compile N2D2.

You can find in your site-packages (or in your build/lib if you have compiled N2D2 with CMake) a .so file named like this : N2D2.cpython-37m-x86\_64-linux-gnu.so.

This file name indicates the python version used to compile N2D2, in this example 3.7.

You should either make sure to use a virtualenv with the right python version or check the bellow section.

#### **N2D2 doesn't compile with the right version of Python**

When compiling N2D2 you can use an argument to specify the python version you want to compile N2D2 for.

cmake -DPYTHON\_EXECUTABLE=<path\_to\_python\_binary> <path\_to\_n2d2\_cmakefile>

**Note:** On linux you can use \$(which python) to use your default python binary.

You can then check the version of python on the shared object in build/lib.

For example, this shared object N2D2.cpython-37m-x86\_64-linux-gnu.so have been compiled for python3.7.

#### **Lib not found when compiling**

If CMake fails to find lib files when compiling, this may be due to the absence of the dependency python3-dev.

When generating a new virtualenv after installing the dependency, you should see include/python3.7m inside the generated folder.

If not, you may need to reboot in order to update system variables.

# **25.3 Test of the Python API**

Whatever the method you chose, it should compile the n2d2 libraries and add them to your virtual environmement.

You can test it by trying to import n2d2 in your python interpreter :

```
python
>>> import n2d2
>>> print(n2d2.Tensor([2,3]))
n2d2.Tensor([
0 0 0
0 0 0
], device=cpu, datatype=float)
>>> exit()
```
You can find more examples in the Python API section if you want to test every feature.

It might be possible you could find some issues by using the API. So please notify us at <https://github.com/CEA-LIST/N2D2/issues> if you find any problem or any possible improvement.

# **25.4 Default values**

The python API used default values that you can modify at any time in your scripts.

### **25.4.1 List of modifiable parameters**

Here we will list parameters which can be directly modified in your script.

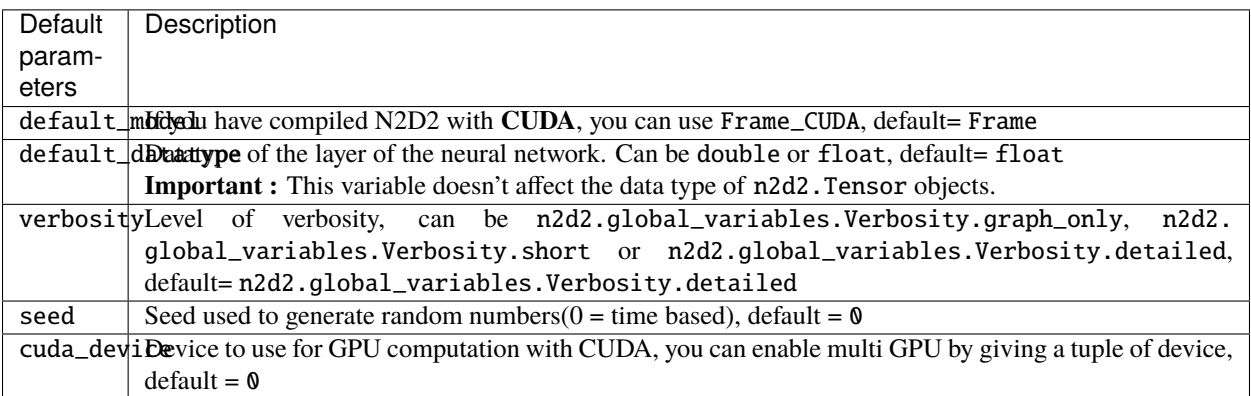

### **25.4.2 Example**

```
n2d2.global_variables.default_model = "Frame_CUDA"
n2d2.global_variables.default_datatype = "double"
n2d2.global_variables.verbosity = n2d2.global_variables.Verbosity.graph_only
n2d2.global_variables.seed = 1
n2d2.global_variables.cuda_device = 1
# Multi GPU example :
n2d2.global_variables.cuda_device = 0, 1
```
#### **CHAPTER**

## **TWENTYSIX**

## **DATABASES**

## **26.1 Introduction**

The python library integrates pre-defined modules for several well-known database used in the deep learning community, such as MNIST, GTSRB, CIFAR10 and so on. That way, no extra step is necessary to be able to directly build a network and learn it on these database. The library allow you to add pre-process data with built in Transformation.

## **26.2 Database**

The python library provide you with multiple object to manipulate common database.

Loading hand made database can be done using n2d2.database.DIR.

Like in the following example :

```
# Creating the database object
db = n2d2.database.DIR()
provider = n2d2.provider.DataProvider(db, data_dims)
# The zeroes represent the depth to seek the data.
db.load(data_path, 0, label_path, 0)
# With this line we put all the data in the learn partition:
db.partition_stimuli(learn=1, validation=0, test=0)
provider.set_partition("Learn")
inputs_tensor = provider.read_random_batch()
```
#### **26.2.1 DIR**

#### **Loading a custom database**

Hand made database stored in files directories are directly supported with the DIR\_Database module. For example, suppose your database is organized as following :

- GST/airplanes: 800 images
- GST/car\_side: 123 images
- GST/Faces: 435 images

• GST/Motorbikes: 798 images

You can then instanciate this database as input of your neural network using the following line:

```
database = n2d2.database.DIR("./GST", learn=0.4, validation=0.2)
```
Each subdirectory will be treated as a different label, so there will be 4 different labels, named after the directory name.

The stimuli are equi-partitioned for the learning set and the validation set, meaning that the same number of stimuli for each category is used. If the learn fraction is 0.4 and the validation fraction is 0.2, as in the example above, the partitioning will be the following:

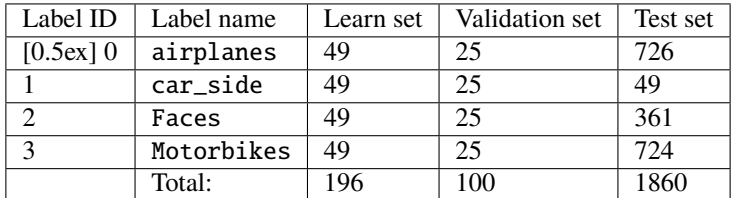

**Note:** If equiv\_label\_partitioning is 1 (default setting), the number of stimuli per label that will be partitioned in the learn and validation sets will correspond to the number of stimuli from the label with the fewest stimuli.

To load and partition more than one DataPath, one can use the n2d2.database.Database.load() method.

This method will load data in the partition Unpartitionned, you can move the stimuli in the Learn, Validation or Test partition using the n2d2.database.Database.partition\_stimuli() method.

#### **Handling labelization**

By default, your labels will be ordered by alphabetical order. If you need your label to be in a specific order, you can specify it using an exterior file we will name it label.dat for this example :

```
airplanes 0
car_side 1
Motorbikes 3
Faces 2
```
Then to load the database we will use :

```
database = n2d2.database.DIR("./GST", learn=0.4, validation=0.2, label_path="./label.dat
˓→", label_depth=0)
```
**Warning:** It is important to specify label\_depth=0 if you are specifying label\_path !

- **26.2.2 MNIST**
- **26.2.3 ILSVRC2012**
- **26.2.4 CIFAR10**
- **26.2.5 CIFAR100**
- **26.2.6 Cityscapes**
- **26.2.7 GTSRB**
- **26.3 Transformations**
- **26.3.1 Composite**
- **26.3.2 PadCrop**
- **26.3.3 Distortion**
- **26.3.4 Rescale**
- **26.3.5 Reshape**
- **26.3.6 ColorSpace**
- **26.3.7 Flip**
- **26.3.8 RangeAffine**
- **26.3.9 SliceExtraction**
- **26.3.10 RandomResizeCrop**
- **26.3.11 ChannelExtraction**

# **26.4 Sending data to the Neural Network**

Once a database is loaded, n2d2 use n2d2.provider.DataProvider to provide data to the neural network.

The n2d2.provider.DataProvider will automatically apply the n2d2.transform.Transformation to the dataset. To add a transformation to the provider, you should use the method n2d2.transform.Transformation. add\_transformation().

# **26.5 Example**

In this example, we will show you how to create a n2d2.database.Database, n2d2.provider.Provider and apply n2d2.transformation.Transformation to the data.

We will use the n2d2.database.MNIST database driver, rescale the images to a 32x32 pixels size and then print the data used for the learning.

```
# Loading data
database = n2d2.database.MNIST(data_path=path, validation=0.1)
# Initializing DataProvider
provider = n2d2.provider.DataProvider(database, [32, 32, 1], batch_size=batch_size)
# Applying Transformation
provider.add_transformation(n2d2.transform.Rescale(width=32, height=32))
# Setting the partition of data we will use
provider.set_partition("Learn")
# Iterating other the inputs
for inputs in provider:
       print(inputs)
```
### **CHAPTER**

## **TWENTYSEVEN**

## **CELLS**

## **27.1 Introduction**

Cell objects are the atomics elements that compose a deep neural network.

They are the node of the computation graph. n2d2.cells.NeuralNetworkCell are not dependant of a DeepNet this allow a dynamic management of the computation.

#### **Cells are organize with the following logic :**

- n2d2.cells.NeuralNetworkCell : Atomic cell of a neural network;
- n2d2.cells.Block : Store a collection of n2d2.cells.NeuralNetworkCell, the storage order does **not** determine the graph computation;
- n2d2.cells.DeepNetCell : This cell allow you to use an N2D2.DeepNet, it can be used for *ONNX* and *INI* import or to run optimize learning;
- n2d2.cells.Iterable : Similar to n2d2.cells.Block but the order of storage determine the computation graph;
- n2d2.cells.Sequence : A vertical structure to create neural network;
- n2d2.cells.Layer : An horizontal structure to create neural network.

#### **27.1.1 Block**

#### **27.1.2 Sequence**

#### **27.1.3 Layer**

### **27.1.4 DeepNetCell**

The n2d2.cells.DeepNetCell constructor require an N2D2.DeepNet. In practice, you will not use the constructor directly.

There are three methods to generate a n2d2.cells.DeepNetCell : n2d2.cells.DeepNetCell. load\_from\_ONNX(), n2d2.cells.DeepNetCell.load\_from\_INI(), n2d2.cells.Sequence. to\_deepnet\_cell()

The DeepNetCell can be used to train the neural network in an efficient way thanks to n2d2.cells.DeepNetCell.  $fit()$ .

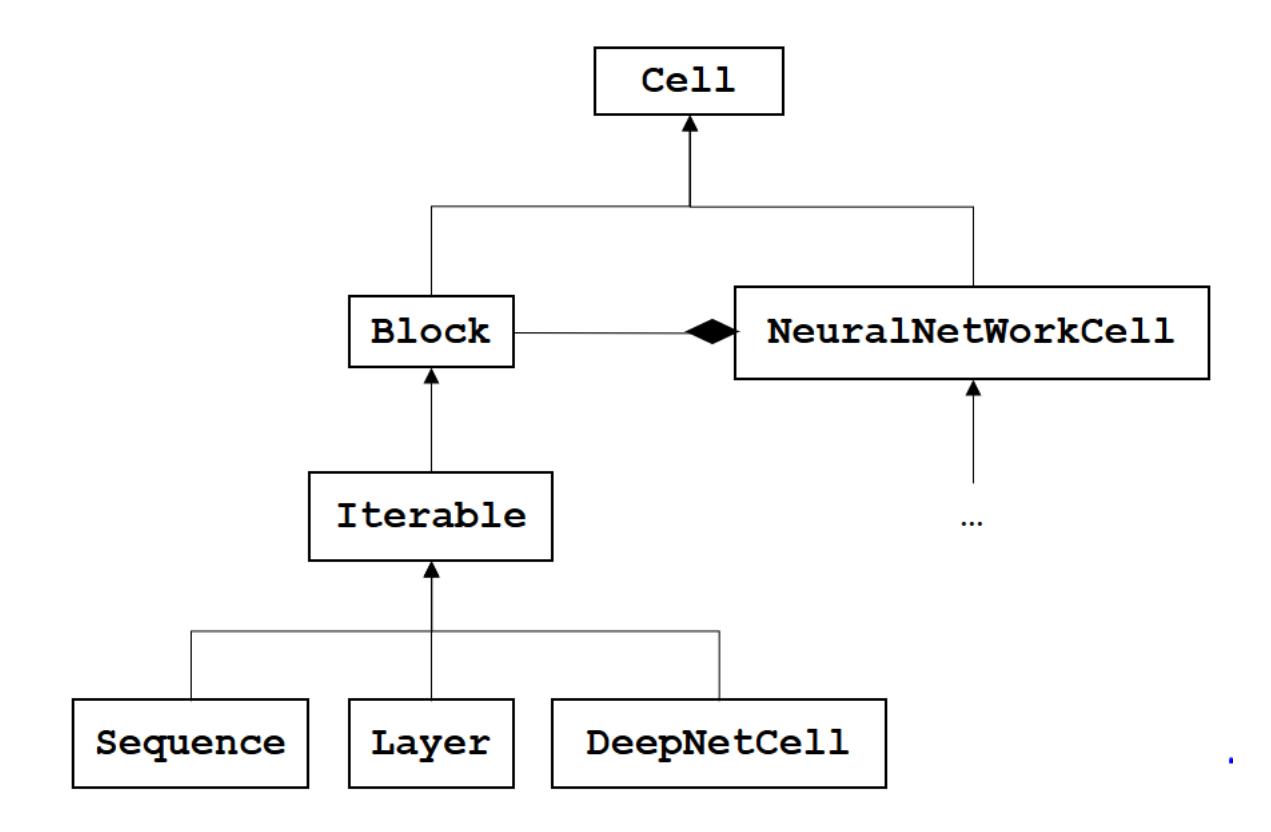

#### **Example**

You can create a DeepNet cell with  $n2d2$ .cells.DeepNetCell.load\_from\_ONNX() :

```
database = n2d2.database.MNIST(data_path=DATA_PATH, validation=0.1)
provider = n2d2.provider.DataProvider(database, [28, 28, 1], batch_size=BATCH_SIZE)
model = n2d2.cells.DeepNetCell.load_from_ONNX(provider, ONNX_PATH)
model.fit(nb_epochs)
model.run_test()
```
Using n2d2.cells.DeepNetCell.fit() method will reduce the learning time as it will parallelize the loading of the batch of data and the propagation.

If you want to use the dynamic computation graph provided by the API, you can use the n2d2.cells.DeepNetCell as a simple cell.

```
database = n2d2.database.MNIST(data_path=DATA_PATH, validation=0.1)
provider = n2d2.provider.DataProvider(database, [28, 28, 1], batch_size=BATCH_SIZE)
model = n2d2.cells.DeepNetCell.load_from_ONNX(provider, ONNX_PATH)
sequence = n2d2.cells.Sequence([model, n2d2.cells.Softmax(with_loss=True)])
input_tensor = n2d2.Tensor(DIMS)
output_tensor = sequence(input_tensor)
```
## **27.2 Cells**

- **27.2.1 NeuralNetworkCell**
- **27.2.2 Conv**
- **27.2.3 Deconv**
- **27.2.4 Fc**
- **27.2.5 Dropout**
- **27.2.6 ElemWise**
- **27.2.7 Padding**
- **27.2.8 Softmax**
- **27.2.9 BatchNorm2d**
- **27.2.10 Pool**
- **27.2.11 Activation**
- **27.2.12 Reshape**
- **27.2.13 Resize**
- **27.2.14 Scaling**
- **27.2.15 Transformation**

### **27.2.16 Transpose**

## **27.3 Saving parameters**

You can save the parameters (weights, biases ...) of your network with the method *export\_free\_parameters*. To load those parameters you can use the method *import\_free\_parameters*.

With n2d2 you can choose wether you want to save the parameters of a part of your network or of all your graph.

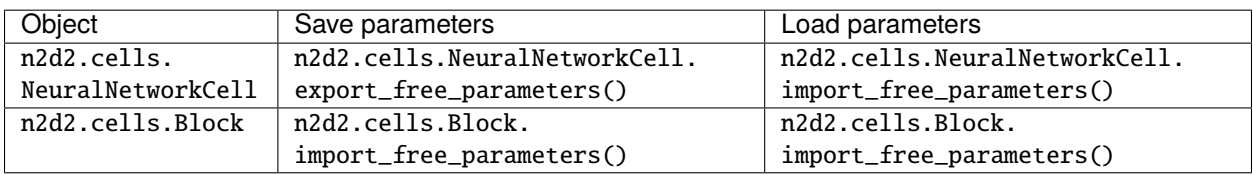

# **27.4 Configuration section**

If you want to add the same parameters to multiple cells, you can use a n2d2.ConfigSection.

n2d2.ConfigSection are used like dictionaries and passes to the constructor of classes like kwargs.

### **27.4.1 Usage example**

```
conv\_config = n2d2. ConfigSection(no_bias=True)
n2d2.cells.Conv(3, 32, [4, 4], **conv_config)
```
This creates a n2d2.cells.Conv with the parameter *no\_bias=True*. This functionality allow you to write more concise code, when multiple cells share the same parameters.

**Warning:** If you want to pass an object as a parameter for multiple n2d2 object. You need to create a wrapping function to create your object. Example :

```
def conv_def():
        return n2d2.ConfigSection(weights_solver=n2d2.solver.SGD())
n2d2.cells.Conv(3, 32, [4, 4], **conv_def())
```
# **27.5 Mapping**

You can change the mapping of the input for some cells (see if they have mapping parameter available).

You can create a mapping manually with a n2d2.Tensor object :

```
mapping=n2d2.Tensor([15, 24], datatype="bool")
mapping.set_values([
[1, 0, 0, 0, 0, 0, 0, 0, 0, 0, 0, 0, 0, 0, 0, 1, 0, 0, 0, 0, 0, 0, 1, 1],
[1, 1, 0, 0, 0, 0, 0, 0, 0, 0, 0, 0, 0, 0, 0, 1, 0, 0, 0, 0, 0, 0, 1, 1],
[0, 1, 1, 0, 0, 0, 0, 0, 0, 0, 0, 0, 0, 0, 0, 1, 1, 0, 0, 0, 0, 0, 1, 1],
[0, 0, 1, 1, 0, 0, 0, 0, 0, 0, 0, 0, 0, 0, 0, 1, 1, 0, 0, 0, 0, 0, 1, 1],[0, 0, 0, 1, 1, 0, 0, 0, 0, 0, 0, 0, 0, 0, 0, 0, 1, 1, 0, 0, 0, 0, 1, 1],[0, 0, 0, 0, 1, 1, 0, 0, 0, 0, 0, 0, 0, 0, 0, 0, 1, 1, 0, 0, 0, 0, 1, 1],
[0, 0, 0, 0, 0, 1, 1, 0, 0, 0, 0, 0, 0, 0, 0, 0, 0, 1, 1, 0, 0, 0, 1, 1],[0, 0, 0, 0, 0, 0, 1, 1, 0, 0, 0, 0, 0, 0, 0, 0, 0, 1, 1, 0, 0, 0, 1, 1],[0, 0, 0, 0, 0, 0, 0, 1, 1, 0, 0, 0, 0, 0, 0, 0, 0, 0, 1, 1, 0, 0, 1, 1],[0, 0, 0, 0, 0, 0, 0, 0, 0, 1, 1, 0, 0, 0, 0, 0, 0, 0, 0, 1, 1, 0, 0, 1, 1],[0, 0, 0, 0, 0, 0, 0, 0, 0, 0, 1, 1, 0, 0, 0, 0, 0, 0, 0, 0, 1, 1, 0, 1, 1],[0, 0, 0, 0, 0, 0, 0, 0, 0, 0, 0, 0, 1, 1, 0, 0, 0, 0, 0, 0, 0, 1, 1, 0, 1, 1],[0, 0, 0, 0, 0, 0, 0, 0, 0, 0, 0, 0, 0, 1, 1, 0, 0, 0, 0, 0, 0, 0, 1, 1, 1, 1],[0, 0, 0, 0, 0, 0, 0, 0, 0, 0, 0, 0, 1, 1, 0, 0, 0, 0, 0, 0, 1, 1, 1, 1],
[0, 0, 0, 0, 0, 0, 0, 0, 0, 0, 0, 0, 0, 1, 1, 0, 0, 0, 0, 0, 0, 1, 1, 1],
[0, 0, 0, 0, 0, 0, 0, 0, 0, 0, 0, 0, 0, 0, 1, 0, 0, 0, 0, 0, 0, 1, 1, 1]])
```
Or use the Mapping object :

mapping=n2d2.mapping.Mapping(nb\_channels\_per\_group=2).create\_mapping(15, 24)

Which create the following mapping :

1 1 0 0 0 0 0 0 0 0 0 0 0 0 0 0 0 0 0 0 0 0 0 0 0 0 1 1 0 0 0 0 0 0 0 0 0 0 0 0 0 0 0 0 0 0 0 0 0 0 0 0 1 1 0 0 0 0 0 0 0 0 0 0 0 0 0 0 0 0 0 0 0 0 0 0 0 0 1 1 0 0 0 0 0 0 0 0 0 0 0 0 0 0 0 0 0 0 0 0 0 0 1 1 0 0 0 0 0 0 0 0 0 0 0 0 0 0 0 0 0 0 0 0 0 0 0 0 1 1 0 0 0 0 0 0 0 0 0 0 0 0 0 0 0 0 0 0 0 0 0 0 0 0 1 1 0 0 0 0 0 0 0 0 0 0 0 0 0 0 0 0 0 0 0 0 0 0 0 0 1 1 0 0 0 0 0 0 0 0 0 0 0 0 0 0 0 0 0 0 0 0 0 0 0 0 1 1 0 0 0 0 0 0 0 0 0 0 0 0 0 0 0 0 0 0 0 0 0 0 1 1 0 0 0 0 0 0 0 0 0 0 0 0 0 0 0 0 0 0 0 0 0 0 0 1 1 0 0 0 0 0 0 0 0 0 0 0 0 0 0 0 0 0 0 0 0 0 0 0 0 1 1 0 0 0 0 0 0 0 0 0 0 0 0 0 0 0 0 0 0 0 0 0 0 0 0 1 1 0 0 0 0 0 0 0 0 0 0 0 0 0 0 0 0 0 0 0 0 0 0 0 0 1 1 0 0 0 0 0 0 0 0 0 0 0 0 0 0 0 0 0 0 0 0 0 0 1 1

# **27.6 Solver**

You can associate at construction and run time a n2d2. solver. Solver object to a cell. This solver object will optimize the parameters of your cell using a specific algorithm.

### **27.6.1 Usage example**

In this short example we will see how to associate a solver to a model and to a cell object at construction and at runtime.

#### **Set solver at construction time**

Let's create a couple of  $n2d2$ .cells.Fc cell and add them to a  $n2d2$ .cells.Sequence. At construction time we will set the solver of one of them to a n2d2.solver. SGD with a learning\_rate=0.1.

```
import n2d2
cell1 = n2d2.cells.Fc(2,2, solver=n2d2.solver.SGD(learning_rate=(0.1))
cell2 = n2d2.cells.Fc(2, 2)model = n2d2.cells.Sequence([cell1, cell2])
print(model)
```
**Output :**

```
'Sequence_0' Sequence(
       (0): 'Fc_0' Fc(Frame<float>)(nb_inputs=2, nb_outputs=2 | back_propagate=True,␣
˓→drop_connect=1.0, no_bias=False, normalize=False, outputs_remap=, weights_export_
˓→format=OC, activation=None, weights_solver=SGD(clamping=, decay=0.0, iteration_size=1,␣
˓→learning_rate=0.1, learning_rate_decay=0.1, learning_rate_policy=None, learning_rate_
˓→step_size=1, max_iterations=0, min_decay=0.0, momentum=0.0, polyak_momentum=True,␣
˓→power=0.0, warm_up_duration=0, warm_up_lr_frac=0.25), bias_solver=SGD(clamping=,␣
˓→decay=0.0, iteration_size=1, learning_rate=0.1, learning_rate_decay=0.1, learning_rate_
```
(continues on next page)

(continued from previous page)

```
˓→policy=None, learning_rate_step_size=1, max_iterations=0, min_decay=0.0, momentum=0.0,␣
˓→polyak_momentum=True, power=0.0, warm_up_duration=0, warm_up_lr_frac=0.25), weights_
˓→filler=Normal(mean=0.0, std_dev=0.05), bias_filler=Normal(mean=0.0, std_dev=0.05),␣
\rightarrowquantizer=None)
        (1): 'Fc_1' Fc(Frame<float>)(nb_inputs=2, nb_outputs=2 | back_propagate=True,␣
˓→drop_connect=1.0, no_bias=False, normalize=False, outputs_remap=, weights_export_
˓→format=OC, activation=None, weights_solver=SGD(clamping=, decay=0.0, iteration_size=1,␣
˓→learning_rate=0.01, learning_rate_decay=0.1, learning_rate_policy=None, learning_rate_
˓→step_size=1, max_iterations=0, min_decay=0.0, momentum=0.0, polyak_momentum=True,␣
˓→power=0.0, warm_up_duration=0, warm_up_lr_frac=0.25), bias_solver=SGD(clamping=,␣
˓→decay=0.0, iteration_size=1, learning_rate=0.01, learning_rate_decay=0.1, learning_
˓→rate_policy=None, learning_rate_step_size=1, max_iterations=0, min_decay=0.0,␣
˓→momentum=0.0, polyak_momentum=True, power=0.0, warm_up_duration=0, warm_up_lr_frac=0.
˓→25), weights_filler=Normal(mean=0.0, std_dev=0.05), bias_filler=Normal(mean=0.0, std_
˓→dev=0.05), quantizer=None)
)
```
#### **Set a solver for a specific parameter**

We can set a new solver for the bias of the second cell fully connected cell. This solver will be different than the weight parameter one.

**Note:** Here we access the cell via its instanciate object but we could have used its name: model["Fc\_1"]. bias\_solver=n2d2.solver.Adam().

cell2.bias\_solver=n2d2.solver.Adam()

print(model)

#### **Output :**

'Sequence\_0' Sequence(

```
(0): 'Fc_0' Fc(Frame<float>)(nb_inputs=2, nb_outputs=2 | back_propagate=True,␣
˓→drop_connect=1.0, no_bias=False, normalize=False, outputs_remap=, weights_export_
˓→format=OC, activation=None, weights_solver=SGD(clamping=, decay=0.0, iteration_size=1,␣
˓→learning_rate=0.1, learning_rate_decay=0.1, learning_rate_policy=None, learning_rate_
˓→step_size=1, max_iterations=0, min_decay=0.0, momentum=0.0, polyak_momentum=True,␣
˓→power=0.0, warm_up_duration=0, warm_up_lr_frac=0.25), bias_solver=SGD(clamping=,␣
˓→decay=0.0, iteration_size=1, learning_rate=0.1, learning_rate_decay=0.1, learning_rate_
˓→policy=None, learning_rate_step_size=1, max_iterations=0, min_decay=0.0, momentum=0.0,␣
˓→polyak_momentum=True, power=0.0, warm_up_duration=0, warm_up_lr_frac=0.25), weights_
˓→filler=Normal(mean=0.0, std_dev=0.05), bias_filler=Normal(mean=0.0, std_dev=0.05),␣
˓→quantizer=None)
       (1): 'Fc_1' Fc(Frame<float>)(nb_inputs=2, nb_outputs=2 | back_propagate=True,␣
˓→drop_connect=1.0, no_bias=False, normalize=False, outputs_remap=, weights_export_
˓→format=OC, activation=None, weights_solver=SGD(clamping=, decay=0.0, iteration_size=1,␣
˓→learning_rate=0.01, learning_rate_decay=0.1, learning_rate_policy=None, learning_rate_
˓→step_size=1, max_iterations=0, min_decay=0.0, momentum=0.0, polyak_momentum=True,␣
˓→power=0.0, warm_up_duration=0, warm_up_lr_frac=0.25), bias_solver=Adam(beta1=0.9,␣
˓→beta2=0.999, clamping=, epsilon=1e-08, learning_rate=0.001), weights_
```
(continues on next page)

(continued from previous page)

```
˓→filler=Normal(mean=0.0, std_dev=0.05), bias_filler=Normal(mean=0.0, std_dev=0.05),␣
˓→quantizer=None)
```
#### **Set a solver for a model**

We can set a solver to the whole n2d2.cells.Sequence with the method n2d2.cells.Sequence.set\_solver().

model.set\_solver(n2d2.solver.Adam(learning\_rate=0.1))

print(model)

#### **Output :**

)

```
'Sequence_0' Sequence(
        (0): \text{Fc\_0'} \text{Fc}_{\text{trame}} = float > \text{(h\_inputs=2, nb\_outputs=2 | back\_propaqate=True}.
˓→drop_connect=1.0, no_bias=False, normalize=False, outputs_remap=, weights_export_
˓→format=OC, activation=None, weights_solver=Adam(beta1=0.9, beta2=0.999, clamping=,␣
˓→epsilon=1e-08, learning_rate=0.1), bias_solver=Adam(beta1=0.9, beta2=0.999, clamping=,␣
˓→epsilon=1e-08, learning_rate=0.1), weights_filler=Normal(mean=0.0, std_dev=0.05), bias_
˓→filler=Normal(mean=0.0, std_dev=0.05), quantizer=None)
        (1): 'Fc_1' Fc(Frame<float>)(nb_inputs=2, nb_outputs=2 | back_propagate=True,␣
˓→drop_connect=1.0, no_bias=False, normalize=False, outputs_remap=, weights_export_
˓→format=OC, activation=None, weights_solver=Adam(beta1=0.9, beta2=0.999, clamping=,␣
˓→epsilon=1e-08, learning_rate=0.1), bias_solver=Adam(beta1=0.9, beta2=0.999, clamping=,␣
˓→epsilon=1e-08, learning_rate=0.1), weights_filler=Normal(mean=0.0, std_dev=0.05), bias_
˓→filler=Normal(mean=0.0, std_dev=0.05), quantizer=None)
)
```
### **27.6.2 SGD**

#### **27.6.3 Adam**

## **27.7 Filler**

You can associate to a cell at construction time a n2d2. filler. Filler object. This object will fill weights and biases using a specific method.

### **27.7.1 Usage example**

In this short example we will see how to associate a filler to a cell object, how to get the weights and biases and how to set a new filler and refill the weights.

#### **Setting a filler at construction time**

We begin by importing n2d2 and creating a n2d2.cells.Fc object. We will associate a n2d2.filler.Constant filler.

**Note:** If you want to set a filler only for weights (or biases) you could have used the parameter weight\_filler (or bias\_filler).

```
import n2d2
cell = n2d2.cells.Fc(2,2, filler=n2d2.filler.Constant(value=1.0))
```
If you print the weights, you will see that they are all set to one.

```
print("--- Weights ---")
for channel in cell.get_weights():
for value in channel:
       print(value)
```
**Output :**

```
--- Weights ---
n2d2.Tensor([
1
], device=cpu, datatype=f)
n2d2.Tensor([
1
], device=cpu, datatype=f)
n2d2.Tensor([
1
], device=cpu, datatype=f)
n2d2.Tensor([
1
], device=cpu, datatype=f)
```
Same with the biases

```
print("--- Biases ---")
for channel in cell.get_biases():
print(channel)
```
#### **Output :**

```
--- Biases ---
n2d2.Tensor([
1
], device=cpu, datatype=f)
n2d2.Tensor([
1
], device=cpu, datatype=f)
```
#### **Changing the filler of an instanciated object**

You can set a new filler for bias by changing the bias\_filler attribute (or weight\_filler for only weights or filer for both).

However changing the filler doesn't change the parameter values, you need to use the method n2d2.cells.Fc. refill\_bias() (see also n2d2.cells.Fc.refill\_weights())

**Note:** You can also use the method n2d2.cells.Fc.set\_filler(), n2d2.cells.Fc.set\_weights\_filler() and n2d2.cells.Fc.set\_biases\_filler(). Which have a refill option.

```
cell.bias_filler=n2d2.filler.Normal()
cell.refill_bias()
```
You can then observe the new biases :

```
print("--- New Biases ---")
for channel in cell.get_biases():
print(channel)
```
#### **Output :**

```
--- New Biases ---
n2d2.Tensor([
1.32238
], device=cpu, datatype=f)
n2d2.Tensor([
-0.0233932
], device=cpu, datatype=f)
```
### **27.7.2 He**

```
27.7.3 Normal
```
### **27.7.4 Constant**

**27.7.5 Xavier**

## **27.8 Activations**

You can associate to some cell an activation function.

**27.8.1 Linear**

**27.8.2 Rectifier**

**27.8.3 Tanh**

# **27.9 Target**

Last cell of the network this object computes the loss.

To understand what the Target does, please refer to this part of the documentation : *[Target INI](#page-228-0)*.

### **27.9.1 Usage example**

How to use a *Target* to train your model :

```
# Propagation & BackPropagation example
output = model(stimuli)
loss = target(output)
loss.back_propagate()
loss.update()
```
Log performance analysis of your training :

```
### After validation ###
# save computational stats of the network
target.log_stats("name")
# save a confusion matrix
target.log_confusion_matrix("name")
# save a graph of the loss and the validation score as a function of the number of steps
target.log_success("name")
```
# **CHAPTER TWENTYEIGHT**

# **TENSOR**

# **28.1 Introduction**

n2d2.Tensor is a wrapper of the Tensor object available in N2D2 (see *[Tensor](#page-317-0)*).

The class n2d2.Tensor contains a reference to the element which produce it and can be seen as the edge of the computation graph.

# **28.2 Tensor**

# **28.3 Manipulating tensors**

For setting and getting value we will be using the following tensor as an example :

```
tensor = n2d2.Tensor([2, 3])
```
#### 0 0 0 0 0 0

You can set and get values using :

### **28.3.1 Coordinates**

```
tensor[1,0] = 1 # Using coordinates
value = tensor[1,0]
```
If you print the tensor you will see :

0 0 0 1 0 0

### **28.3.2 Index**

You can use an index to get or set elements of a tensor. The index correspond to the flatten representation of your tensor.

tensor $[0] = 2$ value =  $tensor[0]$ 

If you print the tensor you will see :

2 0 0 0 0 0

### **28.3.3 Slice**

Note: Slice are supported only for assignment !

 $tensor[1:3] = 3$ 

If you print the tensor you will see :

0 3 3 0 0 0

### **28.3.4 Set values method**

If you want to set multiple values easily, you can use the method n2d2.Tensor.set\_values()

tensor.set\_values([[1,2,3], [4,5,6]])

If you print the tensor you will see :

1 2 3 4 5 6

# **28.4 Numpy**

### **28.4.1 To Numpy**

You can create a numpy.array using a n2d2.Tensor with the class method : n2d2.Tensor.to\_numpy()

```
tensor = n2d2.Tensor([2, 3])np_array = tensor.to_numpy()
```
This will create the following tensor :

0 0 0 0 0 0 By default the numpy.array doesn't create a memory copy meaning that if you want to manipulate a n2d2.Tensor you can use the numpy library.

 $np_array[0] = 1$ print(tensor)

1 1 1 0 0 0

**Note:** If you do not want to create a memory copy, you should set the parameter copy=True.

```
np_array = tensor.to_numpy(copy=True)
```
#### **28.4.2 From Numpy**

You can create a n2d2. Tensor using a numpy. array with the class method : n2d2. Tensor. from\_numpy()

 $np_array = numpy.array([[1, 2, 3], [4, 5, 6]])$ tensor = n2d2.Tensor.from\_numpy(np\_array)

This will create the following tensor :

1 2 3 4 5 6

**Note:** You cannot create a n2d2.Tensor from a numpy.array without a memory copy because Tensor require a contiguous memory space which is not required for an array.

## **28.5 CUDA Tensor**

You can store your tensor with CPU or GPU (using CUDA). By default, n2d2 creates a CPU tensor.

If you want to create a CUDA Tensor you can do so by setting the parameter cuda to True in the constructor

tensor =  $n2d2.Tensor([2,3], cuda=True)$ 

You can switch from CPU to GPU at anytime :

```
tensor.cpu() # Converting to a CPU tensor
tensor.cuda() # Converting to a CUDA tensor
```
When working on a CUDA tensor you have to understand that they are stored in two different places.

The host and the device. The device is the GPU. The host correspond to your interface with the tensor that exists in the GPU. You cannot access the device directly, the GPU don't have input/output functions.

This is why you have two methods to synchronized these two versions (n2d2.Tensor.htod() and n2d2.Tensor. dtoh()).

Synchronizing the device and the host can be an important overhead, it is recommended to compute everything on the device and to synchronize the host at the end.

## **28.5.1 Synchronization example**

Let's consider the following CUDA Tensor :

 $t = n2d2.Tensor([2, 2], cuda=True)$ 

We set the following values :

```
t.set_values([[1, 2], [3, 4]])
```
Then we will synchronized the device with the host. this mean that we send the values to the GPU.

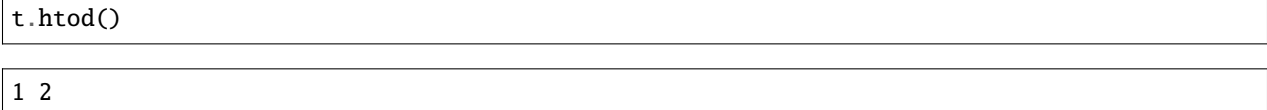

As you can see, nothing change when printing the tensor. We have updated the GPU with the new values. Now let's change the values stored in the tensor :

t.set\_values([[2, 3], [4, 5]])

```
2 3
4 5
```
3 4

3 4

When printing the tensor we see the new values we just set. Now let's synchronize the host with the device !

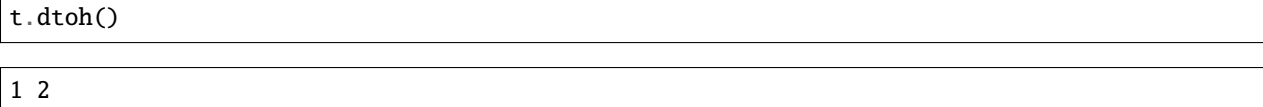

As you can see when printing the tensor, we now have the old values of the tensor.

# **CHAPTER TWENTYNINE**

# **INTEROPERABILITY**

In this section, we will present how you can use n2d2 with other python framework.

# **29.1 Keras** *[experimental feature]*

### **29.1.1 Presentation**

The Keras interoperability allow you to train a model using the N2D2 backend with the TensorFlow/Keras frontend.

The interoperability consist of a wrapper around the N2D2 Network.

In order to integrate N2D2 into the Keras environment, we run TensorFlow in eager mode.

### **29.1.2 Documentation**

#### **Changing the optimizer**

**Warning:** Due to the implementation, n2d2 parameters are not visible to Keras and thus cannot be optimized by a Keras optimizer.

When compiling the keras\_to\_n2d2.CustomSequential, you can pass an n2d2.solver.Solver object to the parameter *optimizer*. This will change the method used to optimize the parameters.

```
model.summary() # Use the default SGD solver.
model.compile(loss="categorical_crossentropy", optimizer=n2d2.solver.Adam(), metrics=[
˓→"accuracy"])
model.summary() # Use the newly defined Adam solver.
```
## **29.1.3 Example**

See the *[keras example](#page-296-0)* section.

# **29.2 PyTorch** *[experimental feature]*

### **29.2.1 Presentation**

The PyTorch interoperability allow you to run an n2d2 model by using the Torch functions.

The interoperability consist of a wrapper around the N2D2 Network. We created an autograd function which on Forward call the n2d2 Propagate method and on Backward call the n2d2 Back Propagate and Update methods.

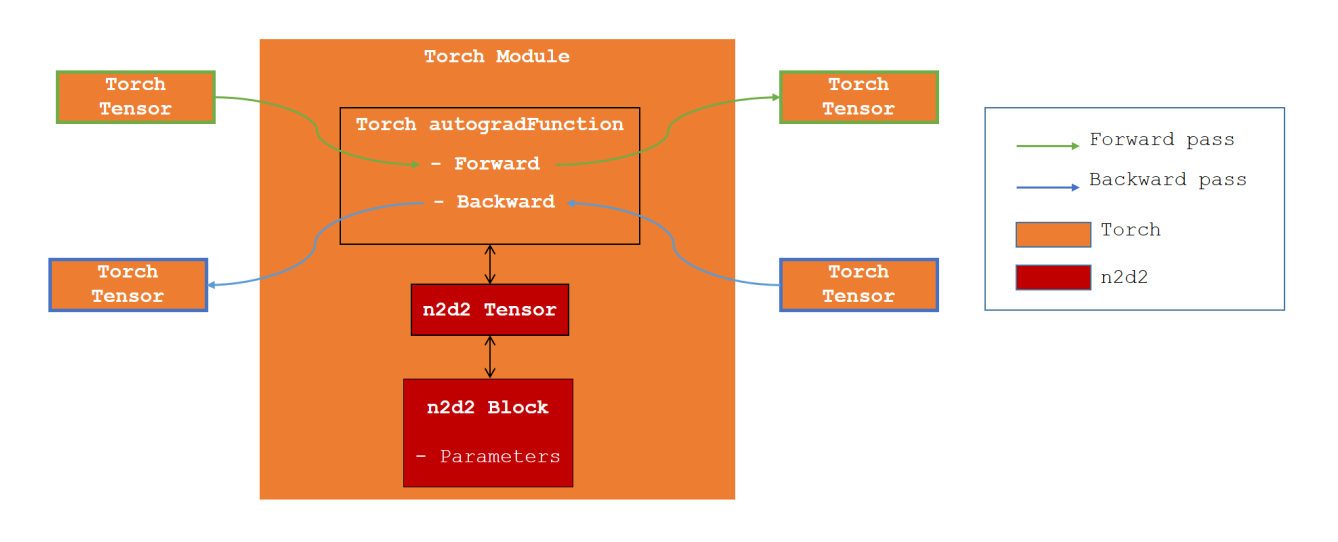

**Warning:** Due to the implementation n2d2 parameters are not visible to Torch and thus cannot be trained with a torch Optimizer.

### **29.2.2 Tensor conversion**

In order to achieve this interoperability, we need to convert Tensor from Torch to n2d2 and vice versa.

n2d2.Tensor require a contiguous memory space which is not the case for Torch. Thus the conversion Torch to n2d2 require a memory copy. The opposite conversion is done with no memory copy.

If you work with CUDA tensor, the conversion Torch to n2d2 is also done with no copy on the GPU (a copy on the host is however required).

## **29.2.3 Documentation**

## **29.2.4 Example**

See the *[torch example](#page-293-0)* section.

### **CHAPTER**

## **THIRTY**

# **EXPORT**

In this section, we will present how to generate an N2D2 export with the Python API. Exports are standalone code which are generated by N2D2.

If you want more specific information about an export please refer to it in the export section.

With the Python API, you can only export an n2d2.cells.DeepNetCell.

Once you have trained your model, you can convert your n2d2.cells.Sequence into a n2d2.cells.DeepNetCell with the method n2d2.cells.Sequence.to\_deepnet\_cell().

If you have used another way to train your model such as the interoperability with Keras or PyTorch, you can retrieve the n2d2.cells.DeepNetCell with the appropriate get\_deepnet\_cell method.

Warning: When using interoperability, you do not associate a n2d2.provider.DataProvider to the n2d2.cells.DeepNetCell. So if you want to calibrate your network, you need ot specify a data provider otherwise N2D2 will fail to generate the export.

# **30.1 Listing available cells for an export**

If you want to get the list available cells for an export you can use the function n2d2.export. list\_exportable\_cell().

# **30.2 Export C**

**30.2.1 Exportable cells**

**30.2.2 Documentation**

#### **30.2.3 Example**

```
n2d2.export.export_c(
    DEEPNET_CELL,
    nb_bits=8,
    export_nb_stimuli_max=-1,
    calibration=-1)
```
## **30.2.4 Frequently asked question**

#### **Scaling and ElemWise are the only layers supported in Fixed-point scaling mode**

If you try to export an untrained model to C in *int8*, you may come across this error :

```
RuntimeError: Scaling and ElemWise are the only layers supported in Fixed-point scaling
˓→mode.
```
This is due to the weights parameter being initialized with high value. If you look at the log you may see warning lines like this :

```
Scaling (8.78614) > 1 for layer "model/dense/MatMul:0" is not supported with Single/
˓→Double-shift scaling. Falling back to Fixed-point scaling for this layer.
```
Training the model before exporting it will probably solve this issue.

# **30.3 Export CPP**

### **30.3.1 Exportable cells**

### **30.3.2 Documentation**

### **30.3.3 Example**

```
n2d2.export.export_cpp(
   DEEPNET_CELL,
   nb_bits=8,
   export_nb_stimuli_max=-1,
   calibration=-1)
```
# **30.4 Export CPP TensorRT**

### **30.4.1 Exportable cells**

### **30.4.2 Documentation**

### **30.4.3 Example**

n2d2.export.export\_tensor\_rt(DEEPNET\_CELL)

#### **CHAPTER**

## **THIRTYONE**

## **EXAMPLE**

You will find here a list of examples on how to use the Python API.

If you find an example not up to date, please consider leaving an issue here : [https://github.com/CEA-LIST/N2D2/](https://github.com/CEA-LIST/N2D2/issues) [issues.](https://github.com/CEA-LIST/N2D2/issues)

## **31.1 Data augmentation**

In this example, we will see how to use n2d2.provider.DataProvider and n2d2.transform.Transformation to load data and do some data augmentation.

You can find the full python script here data\_augmentation.py.

#### **31.1.1 Preliminary**

For this tutorial, we will use n2d2 for data augmentation, and numpy and matplotlib for the visualization.

We will create a method plot\_tensor to save the generated images from an n2d2.Tensor

```
import n2d2
import matplotlib.pyplot as plt
def plot_tensor(tensor, path):
   plt.imshow(tensor[0,0,:], cmap='gray', vmin=0, vmax=255)
   plt.savefig(path)
```
### **31.1.2 Loading data**

We will begin by creating a n2d2.database.MNIST driver to load the MNIST dataset. We will then create a provider to get the images, we use a batch size of 1 to get only one image.

```
database = n2d2.database.MNIST(data_path="/local/DATABASE/mnist", validation=0.1)
provider = n2d2.provider.DataProvider(database, [28, 28, 1], batch_size=1)
```
You can get the number of data per partition by using the method n2d2.database.Database. get\_partition\_summary() which will print the paritionement of data.

```
database.get_partition_summary()
```
**Output :**

```
Number of stimuli : 70000
Learn : 54000 stimuli (77.14%)
Test : 10000 stimuli (14.29%)
Validation : 6000 stimuli (8.57%)
Unpartitioned : 0 stimuli (0.0%)
```
To select which partition you want to read from you need to use the method n2d2.provider.DataProvider. set\_partition()

To read data from a n2d2.provider.DataProvider you can use multiple methods.

You can use the methods n2d2.provider.DataProvider.read\_batch() or n2d2.provider.DataProvider. read\_random\_batch().

**Note:** Since n2d2.provider.DataProvider is an *iterable*, so you can use the next() function or a for loop !

```
# for loop example
for data in provider:
   pass
# next example
data = next(provider)
```
For this tutorial we will use n2d2.provider.DataProvider.read\_batch() !

With this code we will get the first image and plot it :

```
image = provider.read\_batch(idx=0).to\_numpy() * 255plot_tensor(image, "first_stimuli.png")
```
### **31.1.3 Data augmentation**

To do data augmentation with N2D2 we use n2d2.transform.Transformation. You can add transformation to provider with the method n2d2.provider.DataProvider.add\_on\_the\_fly\_transformation() and n2d2. provider.DataProvider.add\_transformation().

Warning: Since we already loaded the first image the method n2d2.provider.DataProvider. add\_transformation() would not apply the transformation to the image.

By using the transformation n2d2.transform.Flip we will flip vertically our image.

provider.add\_on\_the\_fly\_transformation(n2d2.transform.Flip(vertical\_flip=True))

 $image = provider.read\_batch(idx=0).to\_numpy() * 255$ plot\_tensor(image, "first\_stimuli\_fliped.png")

We will negate the first transformation with another  $n2d2$ .transform.Flip which we will add with the method n2d2.provider.DataProvider.add\_transformation().

```
# negating the first transformation with another one
provider.add_transformation(n2d2.transform.Flip(vertical_flip=True))
```
(continues on next page)

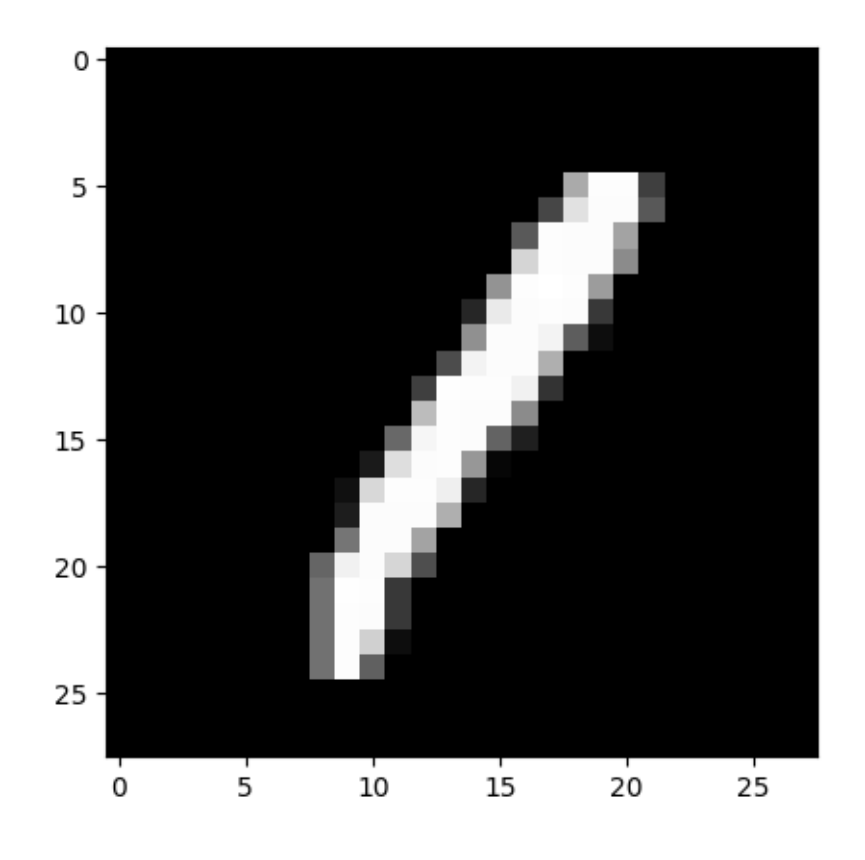

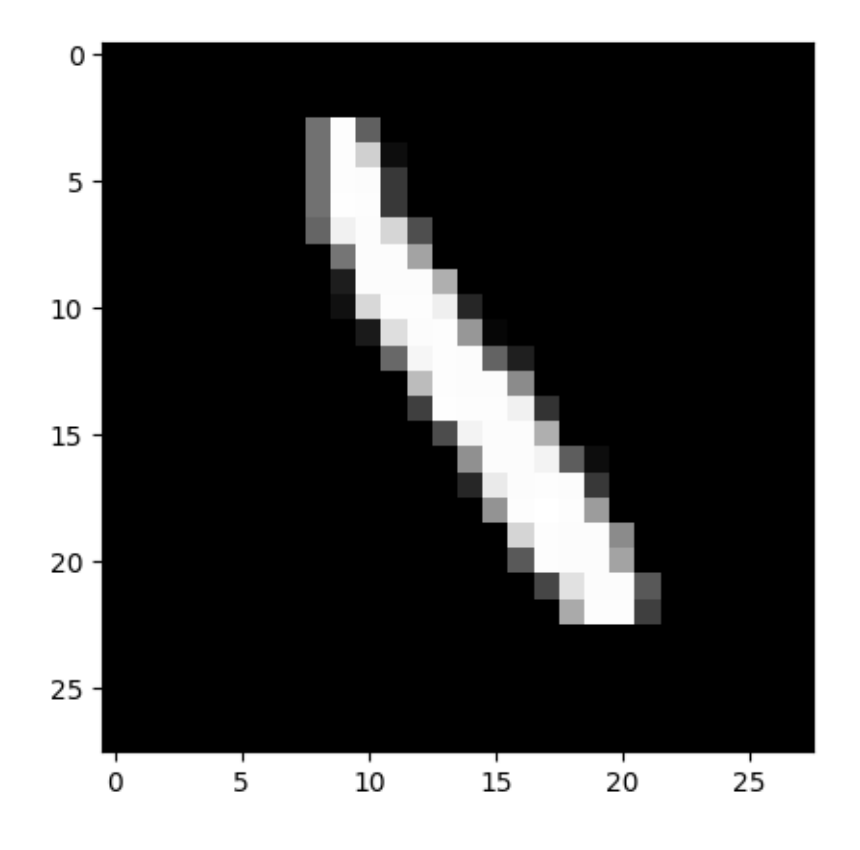

(continued from previous page)

```
image = provider.read\_batch(idx=1).to\_numpy() * 255plot_tensor(image, "second_stimuli.png")
```
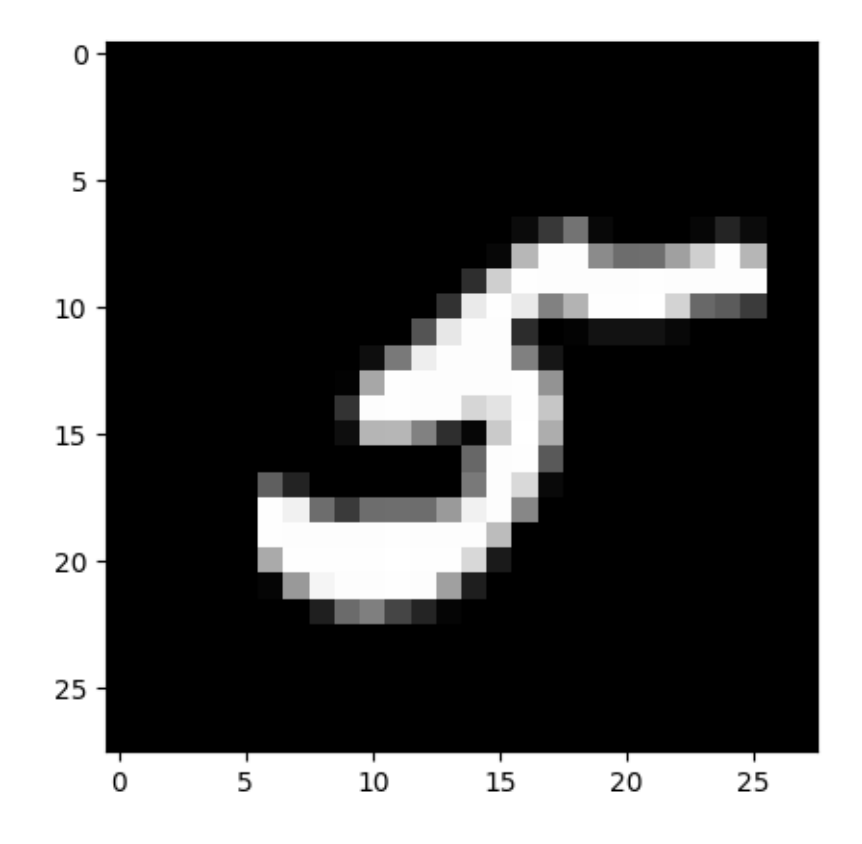

## **31.1.4 Getting labels**

To get the labels

print("Second stimuli label : ", provider.get\_labels()[0])

#### **Output :**

Second stimuli label : 5

# **31.2 Performance analysis**

In this example we will create a simple neural network model, train it and use analysis tools to see the performances. You can see the full script of this example here : performance\_analysis.py.

### **31.2.1 Use-case presentation**

We propose to recognize traffic signs, for an advanced driver-assistance systems (ADAS). The traffic signs are already segmented and extracted from images, taken from a front-view camera embedded in a car.

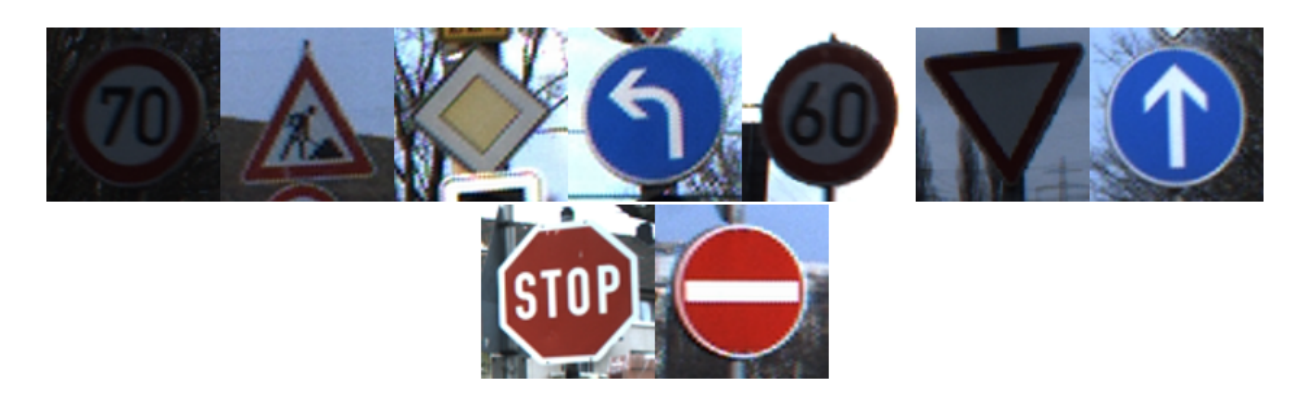

To build our classifier, we will use the German Traffic Sign Benchmark (GTSRB) [\(https://benchmark.ini.rub.de/\)](https://benchmark.ini.rub.de/) a multi-class, single-image classification challenge held at the International Joint Conference on Neural Networks (IJCNN) 2011.

This benchmark has the following properties:

- Single-image, multi-class classification problem;
- More than 40 classes;
- More than 50,000 images in total;
- Large, lifelike database.

### **31.2.2 Creation of the network**

#### **Defining the inputs of the Neural Network**

First of all, if you have CUDA available, you can enable it with the following line :

n2d2.global\_variables.default\_model = "Frame\_CUDA"

The default model is Frame.

Once this is done, you can load the database by using the appropriate driver n2d2.database.GTSRB. We set 20% of the data to be used for validation. To feed data to the network, you need to create a n2d2.provider.DataProvider this class will define the input fo neural network.

```
db = n2d2.database.GTSRB(0.2)db.load(data_path) # Enter the path of your database !
provider = n2d2.provider.DataProvider(db, [29, 29, 1], batch_size=BATCH_SIZE)
```
You can apply pre-processing to the data with  $n2d2$ .transform.Transformation objects. We have set the size of the input images to be 29x29 pixels with 1 channel when declaring the n2d2.provider.DataProvider. But the dataset is composed of image of size comprised from 15x15 to 250x250 pixels with 3 channel (R,G,B). We will add a n2d2.transform.Rescale to rescale the size of the image to be 29x29 pixels. The other transformation n2d2. transform.ChannelExtraction will set the number of channel to 1 by creating images in nuance of grey.

```
provider.add_transformation(n2d2.transform.ChannelExtraction('Gray'))
provider.add_transformation(n2d2.transform.Rescale(width=29, height=29))
```
#### **Defining the neural network**

Now that we have defined the inputs, we can declare the neural network. We will create a network inspired from the well-known LeNet network.

Before we define the network, we will create default configuration for the different type of layer with n2d2. ConfigSection. This will allow us to create cells more concisely. n2d2.ConfigSection are used like python dictionary.

```
solver_config = ConfigSection(
   learning_rate=0.01,
   momentum=0.9,
   decay=0.0005,
   learning_rate_decay=0.993)
fc_config = ConfigSection(weights_filler=Xavier(),
                            no_bias=True,
                            weights_solver=SGD(**solver_config))
conv_config = ConfigSection(activation=Rectifier(),
                            weights_filler=Xavier(),
                            weights_solver=SGD(**solver_config),
                            no_bias=True)
```
For the ReLU activation function to be effective, the weights must be initialized carefully, in order to avoid dead units that would be stuck in the  $[\infty,0]$  output range before the ReLU function. In N2D2, one can use a custom WeightsFiller for the weights initialization. This is why we will use the n2d2.filler.Xavier algorithm to fill the weights of the different cells.

To define the network, we will use  $n2d2$ .cells. Sequence that take a list of  $n2d2$ .nn. NeuralNetworkCell.

```
model = n2d2.cells.Sequence([
   Conv(1, 32, [4, 4], *conv_config),
   Pool2d([2, 2], stride_dims=[2, 2], Pooling='Max'),
   Conv(32, 48, [5, 5], mapping=conv2_mapping, **conv_config),
   Pool2d([3, 3], stride_dims=[3, 3], Pooling='Max'),
   Fc(48*3*3, 200, activation=Rectifier(), **fc_config),
   Dropout(),
   Fc(200, 43, activation=Linear(), **fc_config),
    Softmax(with_loss=True)
])
```
Note that in LeNet, the conv2 layer is not fully connected to the Pooling layer. In n2d2, a custom mapping can be defined for each input connection. We can do this with the mapping argument by passing a n2d2.Tensor. The connection of n-th output map to the inputs is defined by the n-th column of the matrix below, where the rows correspond to the inputs.

conv2\_mapping=n2d2.Tensor([32, 48], datatype="bool") conv2\_mapping.set\_values([ [1, 0, 0, 0, 0, 0, 0, 0, 0, 0, 0, 0, 0, 0, 0, 0, 0, 0, 0, 0, 0, 0, 0, 0, 0, 0, 0, 0, 0,␣ ˓<sup>→</sup>0, 0, 1, 0, 0, 0, 0, 0, 0, 0, 0, 0, 0, 0, 0, 0, 0, 1, 1], [1, 1, 0, 0, 0, 0, 0, 0, 0, 0, 0, 0, 0, 0, 0, 0, 0, 0, 0, 0, 0, 0, 0, 0, 0, 0, 0, 0, 0,␣ ˓<sup>→</sup>0, 0, 1, 0, 0, 0, 0, 0, 0, 0, 0, 0, 0, 0, 0, 0, 0, 1, 1], [0, 1, 1, 0, 0, 0, 0, 0, 0, 0, 0, 0, 0, 0, 0, 0, 0, 0, 0, 0, 0, 0, 0, 0, 0, 0, 0, 0, 0,␣ ˓<sup>→</sup>0, 0, 1, 1, 0, 0, 0, 0, 0, 0, 0, 0, 0, 0, 0, 0, 0, 1, 1], [0, 0, 1, 1, 0, 0, 0, 0, 0, 0, 0, 0, 0, 0, 0, 0, 0, 0, 0, 0, 0, 0, 0, 0, 0, 0, 0, 0, 0,␣ ˓<sup>→</sup>0, 0, 1, 1, 0, 0, 0, 0, 0, 0, 0, 0, 0, 0, 0, 0, 0, 1, 1], [0, 0, 0, 1, 1, 0, 0, 0, 0, 0, 0, 0, 0, 0, 0, 0, 0, 0, 0, 0, 0, 0, 0, 0, 0, 0, 0, 0, 0,␣  $\rightarrow 0$ , 0, 0, 1, 1, 0, 0, 0, 0, 0, 0, 0, 0, 0, 0, 0, 0, 1, 1], [0, 0, 0, 0, 1, 1, 0, 0, 0, 0, 0, 0, 0, 0, 0, 0, 0, 0, 0, 0, 0, 0, 0, 0, 0, 0, 0, 0, 0,␣  $\rightarrow$  0, 0, 0, 1, 1, 0, 0, 0, 0, 0, 0, 0, 0, 0, 0, 0, 0, 1, 1], [0, 0, 0, 0, 0, 1, 1, 0, 0, 0, 0, 0, 0, 0, 0, 0, 0, 0, 0, 0, 0, 0, 0, 0, 0, 0, 0, 0, 0,␣  $\rightarrow 0$ , 0, 0, 0, 1, 1, 0, 0, 0, 0, 0, 0, 0, 0, 0, 0, 0, 0, 1, 1], [0, 0, 0, 0, 0, 0, 1, 1, 0, 0, 0, 0, 0, 0, 0, 0, 0, 0, 0, 0, 0, 0, 0, 0, 0, 0, 0, 0, 0,␣  $\rightarrow$  0, 0, 0, 0, 1, 1, 0, 0, 0, 0, 0, 0, 0, 0, 0, 0, 0, 0, 1, 1], [0, 0, 0, 0, 0, 0, 0, 1, 1, 0, 0, 0, 0, 0, 0, 0, 0, 0, 0, 0, 0, 0, 0, 0, 0, 0, 0, 0, 0,␣ ˓<sup>→</sup>0, 0, 0, 0, 0, 1, 1, 0, 0, 0, 0, 0, 0, 0, 0, 0, 0, 1, 1], [0, 0, 0, 0, 0, 0, 0, 0, 1, 1, 0, 0, 0, 0, 0, 0, 0, 0, 0, 0, 0, 0, 0, 0, 0, 0, 0, 0, 0,␣ ˓<sup>→</sup>0, 0, 0, 0, 0, 1, 1, 0, 0, 0, 0, 0, 0, 0, 0, 0, 0, 1, 1], [0, 0, 0, 0, 0, 0, 0, 0, 0, 1, 1, 0, 0, 0, 0, 0, 0, 0, 0, 0, 0, 0, 0, 0, 0, 0, 0, 0, 0,␣ ˓<sup>→</sup>0, 0, 0, 0, 0, 0, 1, 1, 0, 0, 0, 0, 0, 0, 0, 0, 0, 1, 1], [0, 0, 0, 0, 0, 0, 0, 0, 0, 0, 1, 1, 0, 0, 0, 0, 0, 0, 0, 0, 0, 0, 0, 0, 0, 0, 0, 0, 0,␣ ˓<sup>→</sup>0, 0, 0, 0, 0, 0, 1, 1, 0, 0, 0, 0, 0, 0, 0, 0, 0, 1, 1], [0, 0, 0, 0, 0, 0, 0, 0, 0, 0, 0, 1, 1, 0, 0, 0, 0, 0, 0, 0, 0, 0, 0, 0, 0, 0, 0, 0, 0,␣ ˓<sup>→</sup>0, 0, 0, 0, 0, 0, 0, 1, 1, 0, 0, 0, 0, 0, 0, 0, 0, 1, 1], [0, 0, 0, 0, 0, 0, 0, 0, 0, 0, 0, 0, 1, 1, 0, 0, 0, 0, 0, 0, 0, 0, 0, 0, 0, 0, 0, 0, 0,␣ ˓<sup>→</sup>0, 0, 0, 0, 0, 0, 0, 1, 1, 0, 0, 0, 0, 0, 0, 0, 0, 1, 1], [0, 0, 0, 0, 0, 0, 0, 0, 0, 0, 0, 0, 0, 1, 1, 0, 0, 0, 0, 0, 0, 0, 0, 0, 0, 0, 0, 0, 0,␣ ˓<sup>→</sup>0, 0, 0, 0, 0, 0, 0, 0, 1, 1, 0, 0, 0, 0, 0, 0, 0, 1, 1], [0, 0, 0, 0, 0, 0, 0, 0, 0, 0, 0, 0, 0, 0, 1, 1, 0, 0, 0, 0, 0, 0, 0, 0, 0, 0, 0, 0, 0,␣ ˓<sup>→</sup>0, 0, 0, 0, 0, 0, 0, 0, 1, 1, 0, 0, 0, 0, 0, 0, 0, 1, 1], [0, 0, 0, 0, 0, 0, 0, 0, 0, 0, 0, 0, 0, 0, 0, 1, 1, 0, 0, 0, 0, 0, 0, 0, 0, 0, 0, 0, 0,␣  $\rightarrow 0$ , 0, 0, 0, 0, 0, 0, 0, 0, 1, 1, 0, 0, 0, 0, 0, 0, 0, 1, 1], [0, 0, 0, 0, 0, 0, 0, 0, 0, 0, 0, 0, 0, 0, 0, 0, 1, 1, 0, 0, 0, 0, 0, 0, 0, 0, 0, 0, 0,␣ ˓<sup>→</sup>0, 0, 0, 0, 0, 0, 0, 0, 0, 1, 1, 0, 0, 0, 0, 0, 0, 1, 1], [0, 0, 0, 0, 0, 0, 0, 0, 0, 0, 0, 0, 0, 0, 0, 0, 0, 1, 1, 0, 0, 0, 0, 0, 0, 0, 0, 0, 0,␣ ˓<sup>→</sup>0, 0, 0, 0, 0, 0, 0, 0, 0, 0, 1, 1, 0, 0, 0, 0, 0, 1, 1], [0, 0, 0, 0, 0, 0, 0, 0, 0, 0, 0, 0, 0, 0, 0, 0, 0, 0, 1, 1, 0, 0, 0, 0, 0, 0, 0, 0, 0,␣ ˓<sup>→</sup>0, 0, 0, 0, 0, 0, 0, 0, 0, 0, 1, 1, 0, 0, 0, 0, 0, 1, 1], [0, 0, 0, 0, 0, 0, 0, 0, 0, 0, 0, 0, 0, 0, 0, 0, 0, 0, 0, 1, 1, 0, 0, 0, 0, 0, 0, 0, 0,␣  $\rightarrow$ 0, 0, 0, 0, 0, 0, 0, 0, 0, 0, 0, 1, 1, 0, 0, 0, 0, 0, 1, 1], [0, 0, 0, 0, 0, 0, 0, 0, 0, 0, 0, 0, 0, 0, 0, 0, 0, 0, 0, 0, 1, 1, 0, 0, 0, 0, 0, 0, 0,␣  $\rightarrow$ 0, 0, 0, 0, 0, 0, 0, 0, 0, 0, 1, 1, 0, 0, 0, 0, 1, 1], [0, 0, 0, 0, 0, 0, 0, 0, 0, 0, 0, 0, 0, 0, 0, 0, 0, 0, 0, 0, 0, 1, 1, 0, 0, 0, 0, 0, 0,␣ ˓<sup>→</sup>0, 0, 0, 0, 0, 0, 0, 0, 0, 0, 0, 0, 1, 1, 0, 0, 0, 1, 1], [0, 0, 0, 0, 0, 0, 0, 0, 0, 0, 0, 0, 0, 0, 0, 0, 0, 0, 0, 0, 0, 0, 1, 1, 0, 0, 0, 0, 0,␣  $\rightarrow 0$ , 0, 0, 0, 0, 0, 0, 0, 0, 0, 0, 1, 1, 0, 0, 0, 1, 1], [0, 0, 0, 0, 0, 0, 0, 0, 0, 0, 0, 0, 0, 0, 0, 0, 0, 0, 0, 0, 0, 0, 0, 1, 1, 0, 0, 0, 0,␣  $\rightarrow 0$ , 0, 0, 0, 0, 0, 0, 0, 0, 0, 0, 0, 1, 1, 0, 0, 1, 1], [0, 0, 0, 0, 0, 0, 0, 0, 0, 0, 0, 0, 0, 0, 0, 0, 0, 0, 0, 0, 0, 0, 0, 0, 1, 1, 0, 0, 0,␣ (continues on next page)

(continued from previous page)

˓<sup>→</sup>0, 0, 0, 0, 0, 0, 0, 0, 0, 0, 0, 0, 0, 1, 1, 0, 0, 1, 1], [0, 0, 0, 0, 0, 0, 0, 0, 0, 0, 0, 0, 0, 0, 0, 0, 0, 0, 0, 0, 0, 0, 0, 0, 0, 1, 1, 0, 0,␣ ˓<sup>→</sup>0, 0, 0, 0, 0, 0, 0, 0, 0, 0, 0, 0, 0, 0, 1, 1, 0, 1, 1], [0, 0, 0, 0, 0, 0, 0, 0, 0, 0, 0, 0, 0, 0, 0, 0, 0, 0, 0, 0, 0, 0, 0, 0, 0, 0, 1, 1, 0,␣ ˓<sup>→</sup>0, 0, 0, 0, 0, 0, 0, 0, 0, 0, 0, 0, 0, 0, 1, 1, 0, 1, 1], [0, 0, 0, 0, 0, 0, 0, 0, 0, 0, 0, 0, 0, 0, 0, 0, 0, 0, 0, 0, 0, 0, 0, 0, 0, 0, 0, 1, 1,␣ ˓<sup>→</sup>0, 0, 0, 0, 0, 0, 0, 0, 0, 0, 0, 0, 0, 0, 0, 1, 1, 1, 1], [0, 0, 0, 0, 0, 0, 0, 0, 0, 0, 0, 0, 0, 0, 0, 0, 0, 0, 0, 0, 0, 0, 0, 0, 0, 0, 0, 0, 1,␣ ˓<sup>→</sup>1, 0, 0, 0, 0, 0, 0, 0, 0, 0, 0, 0, 0, 0, 0, 1, 1, 1, 1], [0, 0, 0, 0, 0, 0, 0, 0, 0, 0, 0, 0, 0, 0, 0, 0, 0, 0, 0, 0, 0, 0, 0, 0, 0, 0, 0, 0, 0,␣ ˓<sup>→</sup>1, 1, 0, 0, 0, 0, 0, 0, 0, 0, 0, 0, 0, 0, 0, 0, 1, 1, 1], [0, 0, 0, 0, 0, 0, 0, 0, 0, 0, 0, 0, 0, 0, 0, 0, 0, 0, 0, 0, 0, 0, 0, 0, 0, 0, 0, 0, 0,␣ ˓<sup>→</sup>0, 1, 0, 0, 0, 0, 0, 0, 0, 0, 0, 0, 0, 0, 0, 0, 1, 1, 1]])

After creating our network, we will create a n2d2.target.Target. This object will compute gradient and log training information that we will display later.

target = n2d2.target.Score(provider)

The n2d2.application.CrossEntropyClassifier deals with the output of the neural network, it computes the loss and propagates the gradient through the network.

#### **Training the neural network**

Once the neural network is defined, you can train it with the following loop :

```
for epoch in range(NB_EPOCH):
   print("\n\nEpoch : ", epoch)
   print("### Learning ###")
   provider.set_partition("Learn")
   model.learn()
   provider.set_reading_randomly(True)
   for stimuli in provider:
        output = model(stimuli)loss = target(output)loss.back_propagate()
       loss.update()
       print("Batch number : " + str(provider.batch_number()) + ", loss: " + "{0:.3f}".
\rightarrowformat(loss[0]), end='\r')
   print("\n### Validation ###")
   target.clear_success()
   provider.set_partition('Validation')
   model.test()
   for stimuli in provider:
       x = model(stimuli)
       x = target(x)print("Batch number : " + str(provider.batch_number()) + ", val success: "
                + "\{0:.2f\}".format(100 * target.get_average_success()) + "%", end='\r')
```
Once the learning phase is ended, you can test your network with the following loop :

```
print("\n### Testing ###")
provider.set_partition('Test')
model.test()
for stimuli in provider:
   x = model(stimuli)x = target(x)print("Batch number : " + str(provider.batch_number()) + ", test success: "
        + "\{0:2f\}".format(100 * target.get_average_success()) + "%", end='\r')
print("\n")
```
### **31.2.3 Performance analysis tools**

Once the training is done, you can log various statistics to analyze the performance of your network.

If you have done the testing loop you can use the following line to see the results :

```
# save a confusion matrix
target.log_confusion_matrix("vis_GTSRB")
# save a graph of the loss and the validation score as a function of the number of steps
target.log_success("vis_GTSRB")
```
These methods will create images in a folder with the name of your Target. In this folder, you will find the confusion matrix :

And the training curve :

If you want to visualize the performance analysis of your neural network you can use the following line :

```
# save computational stats on the network
target.log_stats("vis_GTSRB")
```
This will generate the following statistics :

- Number of Multiply-ACcumulate (MAC) operations per layers;
- Number of parameters per layers;
- Memory footprint per layers.

These data are available with a logarithm scale or a relative one.

# **31.3 Load from ONNX**

In this example, we will see step by step how to load a model from ONNX.

You can find the full python script here lenet\_onnx.py with the associated onnx file here LeNet.onnx.

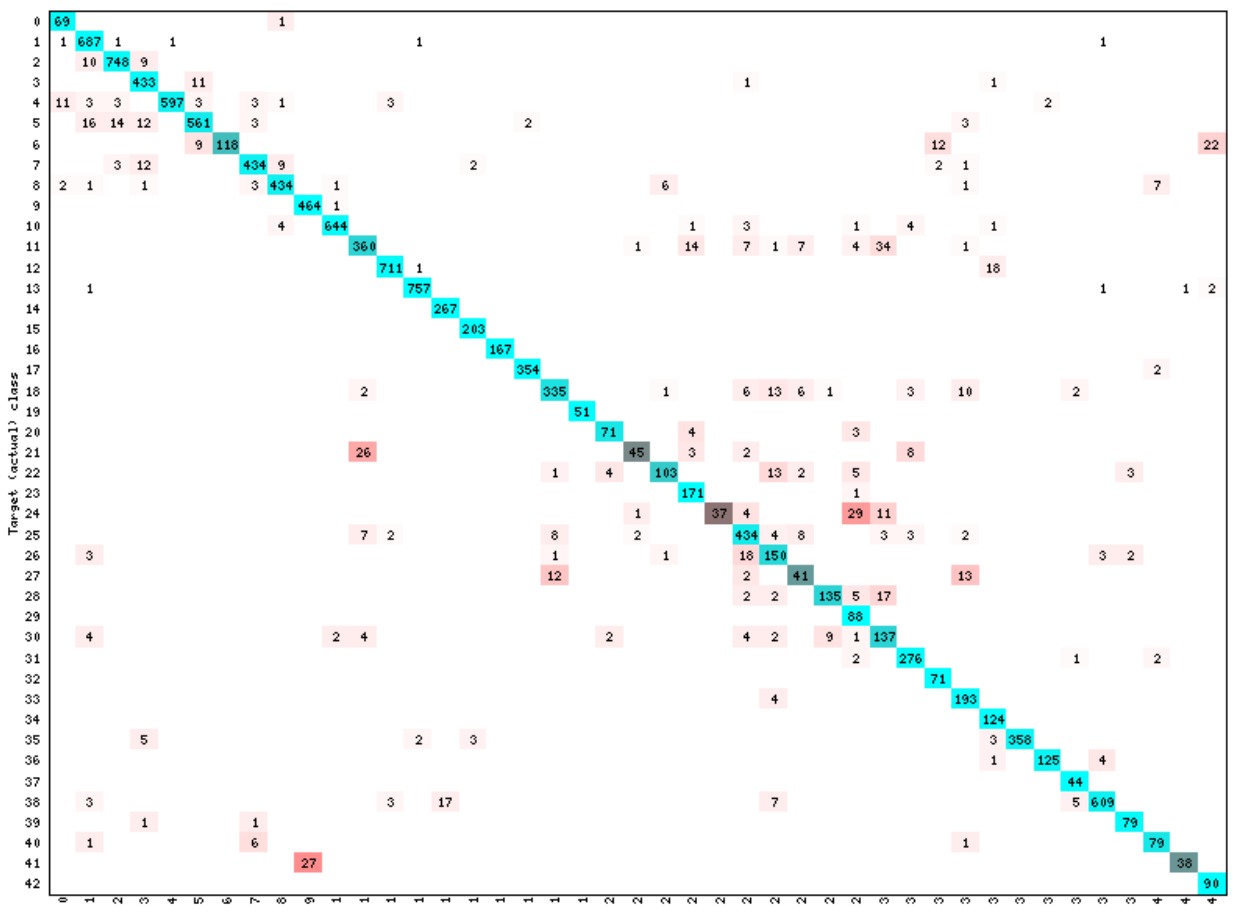

Estimated class (total correct: 11892, total misclassified: 732, error rate: 5.80%)

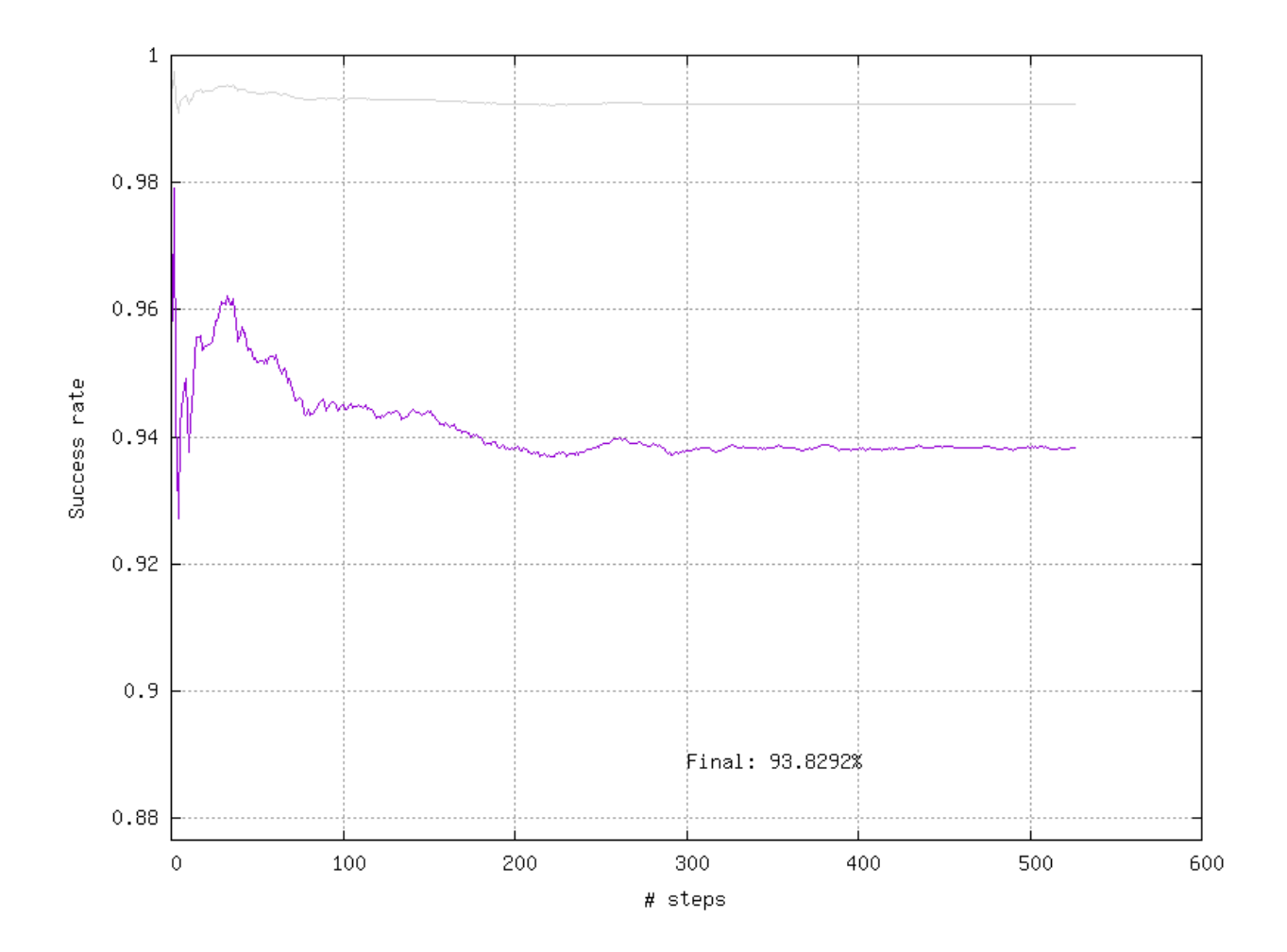

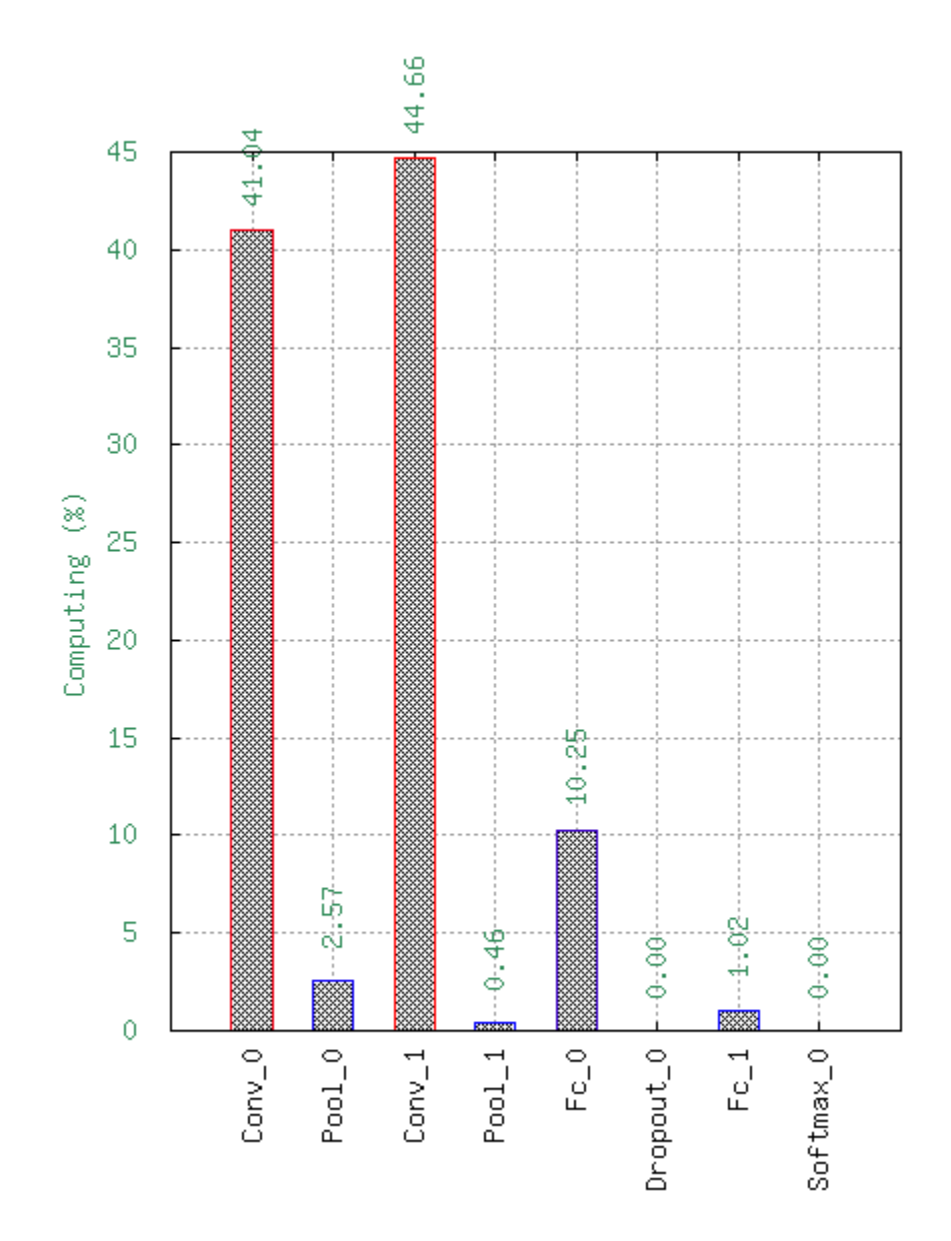

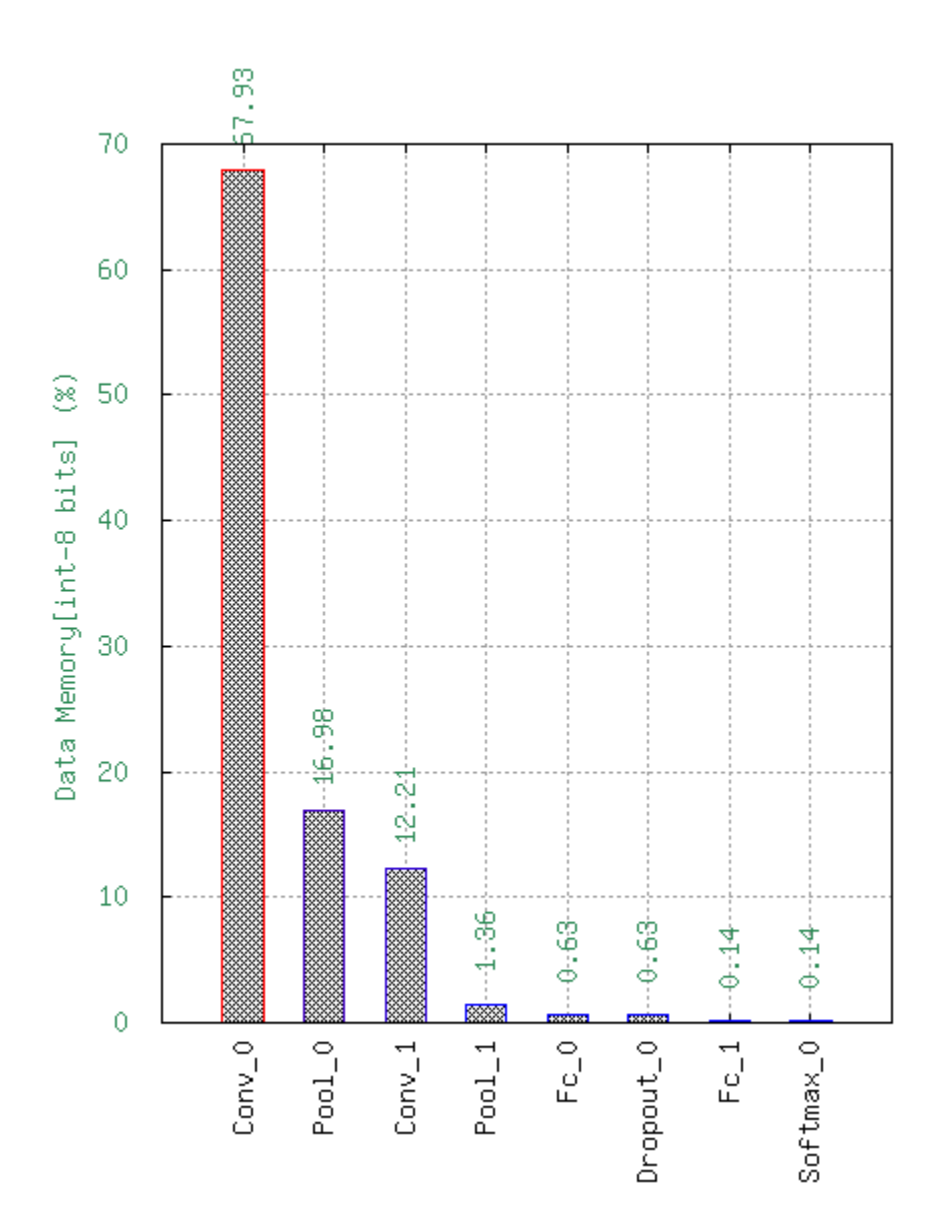

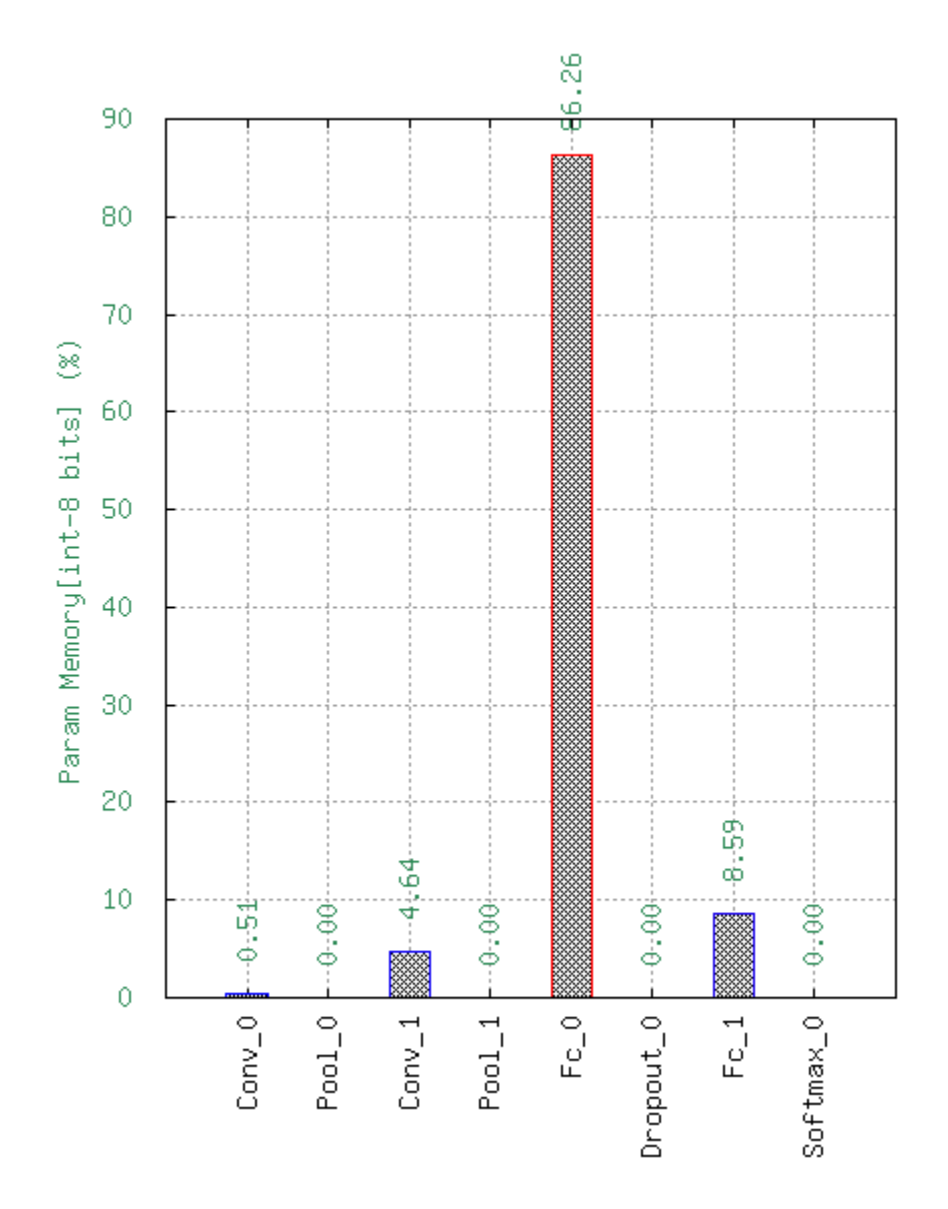

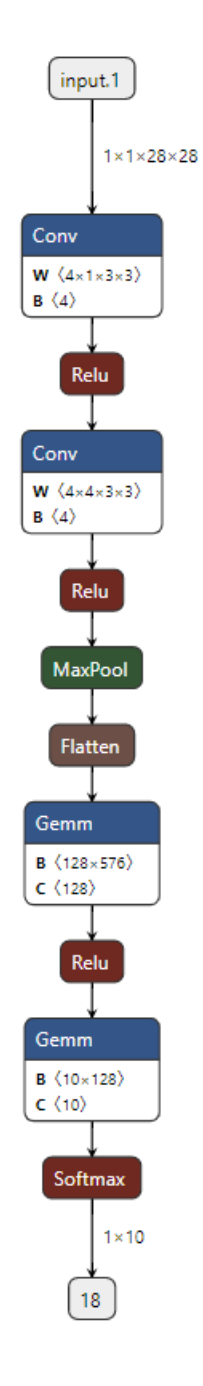

### **31.3.1 Loading an ONNX**

Before loading the ONNX file, we need to create an n2d2.database.MNIST and n2d2.provider.DataProvider objects.

```
# Change default model to run with CUDA
n2d2.global_variables.default_model = "Frame_CUDA"
# Change cuda device (default 0)
n2d2.global_variables.cuda_device = args.device
nb_eepochs = args_eepochs
batch\_size = 54print("\n### Create database ###")
database = n2d2.database.MNIST(data_path=args.data_path, validation=0.1)
print("\n### Create Provider ###")
provider = n2d2.provider.DataProvider(database, [28, 28, 1], batch_size=batch_size)
provider.add_transformation(n2d2.transform.Rescale(width=28, height=28))
print(provider)
```
Once this is done, you can load your ONNX file with one line :

```
print("\n### Loading Model ###")
model = n2d2.cells.DeepNetCell.load_from_ONNX(provider, args.onnx)
print(model)
```
You should observe a verbose output of the loaded ONNX model :

```
'DeepNetCell_0' DeepNetCell(
       (0): '9' Conv(Frame_CUDA<float>)(nb_inputs=1, nb_outputs=4, kernel_dims=[3, 3],␣
˓→sub_sample_dims=[1, 1], stride_dims=[1, 1], padding_dims=[0, 0], dilation_dims=[1, 1]␣
˓→| back_propagate=True, no_bias=False, outputs_remap=, weights_export_flip=False,␣
˓→weights_export_format=OCHW, activation=Rectifier(clipping=0.0, leak_slope=0.0,␣
˓→quantizer=None), weights_solver=SGD(clamping=, decay=0.0, iteration_size=1, learning_
˓→rate=0.01, learning_rate_decay=0.1, learning_rate_policy=None, learning_rate_step_
˓→size=1, max_iterations=0, min_decay=0.0, momentum=0.0, polyak_momentum=True, power=0.0,
˓→ warm_up_duration=0, warm_up_lr_frac=0.25), bias_solver=SGD(clamping=, decay=0.0,␣
˓→iteration_size=1, learning_rate=0.01, learning_rate_decay=0.1, learning_rate_
˓→policy=None, learning_rate_step_size=1, max_iterations=0, min_decay=0.0, momentum=0.0,␣
˓→polyak_momentum=True, power=0.0, warm_up_duration=0, warm_up_lr_frac=0.25), weights_
˓→filler=Normal(mean=0.0, std_dev=0.05), bias_filler=Normal(mean=0.0, std_dev=0.05),␣
˓→quantizer=None)
       (1): '11' Conv(Frame_CUDA<float>)(nb_inputs=4, nb_outputs=4, kernel_dims=[3, 3],␣
˓→sub_sample_dims=[1, 1], stride_dims=[1, 1], padding_dims=[0, 0], dilation_dims=[1, 1]␣
˓→| back_propagate=True, no_bias=False, outputs_remap=, weights_export_flip=False,␣
˓→weights_export_format=OCHW, activation=Rectifier(clipping=0.0, leak_slope=0.0,␣
˓→quantizer=None), weights_solver=SGD(clamping=, decay=0.0, iteration_size=1, learning_
˓→rate=0.01, learning_rate_decay=0.1, learning_rate_policy=None, learning_rate_step_
˓→size=1, max_iterations=0, min_decay=0.0, momentum=0.0, polyak_momentum=True, power=0.0,
→ warm_up_duration=0, warm_up_lr_frac=0.25), bias_solver=SGD(clamping=, decay=0.0,<del></del>
˓→iteration_size=1, learning_rate=0.01, learning_rate_decay=0.1, learning_rate_
˓→policy=None, learning_rate_step_size=1, max_iterations=0, min_decay=0.0, momentum=0.0,␣
˓→polyak_momentum=True, power=0.0, warm_up_duration=0, warm_up_lr_frac=0.25), weights_
˓→filler=Normal(mean=0.0, std_dev=0.05), bias_filler=Normal(mean=0.0, std_dev=0.05),␣
```
(continues on next page)

(continued from previous page)

```
˓→quantizer=None)(['9'])
        (2): '13' Pool(Frame_CUDA<float>)(pool_dims=[2, 2], stride_dims=[2, 2], padding_
˓→dims=[0, 0], pooling=Pooling.Max | activation=None)(['11'])
        (3): '15' Fc(Frame_CUDA<float>)(nb_inputs=576, nb_outputs=128 | back_
˓→propagate=True, no_bias=False, normalize=False, outputs_remap=, weights_export_
˓→format=OC, activation=Rectifier(clipping=0.0, leak_slope=0.0, quantizer=None), weights_
˓→solver=SGD(clamping=, decay=0.0, iteration_size=1, learning_rate=0.01, learning_rate_
˓→decay=0.1, learning_rate_policy=None, learning_rate_step_size=1, max_iterations=0, min_
˓→decay=0.0, momentum=0.0, polyak_momentum=True, power=0.0, warm_up_duration=0, warm_up_
˓→lr_frac=0.25), bias_solver=SGD(clamping=, decay=0.0, iteration_size=1, learning_rate=0.
˓→01, learning_rate_decay=0.1, learning_rate_policy=None, learning_rate_step_size=1, max_
˓→iterations=0, min_decay=0.0, momentum=0.0, polyak_momentum=True, power=0.0, warm_up_
˓→duration=0, warm_up_lr_frac=0.25), weights_filler=Normal(mean=0.0, std_dev=0.05), bias_
˓→filler=Normal(mean=0.0, std_dev=0.05), quantizer=None)(['13'])
        (4): '17' Fc(Frame_CUDA<float>)(nb_inputs=128, nb_outputs=10 | back_
˓→propagate=True, no_bias=False, normalize=False, outputs_remap=, weights_export_
˓→format=OC, activation=Linear(clipping=0.0, quantizer=None), weights_
˓→solver=SGD(clamping=, decay=0.0, iteration_size=1, learning_rate=0.01, learning_rate_
˓→decay=0.1, learning_rate_policy=None, learning_rate_step_size=1, max_iterations=0, min_
˓→decay=0.0, momentum=0.0, polyak_momentum=True, power=0.0, warm_up_duration=0, warm_up_
˓→lr_frac=0.25), bias_solver=SGD(clamping=, decay=0.0, iteration_size=1, learning_rate=0.
˓→01, learning_rate_decay=0.1, learning_rate_policy=None, learning_rate_step_size=1, max_
˓→iterations=0, min_decay=0.0, momentum=0.0, polyak_momentum=True, power=0.0, warm_up_
˓→duration=0, warm_up_lr_frac=0.25), weights_filler=Normal(mean=0.0, std_dev=0.05), bias_
˓→filler=Normal(mean=0.0, std_dev=0.05), quantizer=None)(['15'])
        (5): '18' Softmax(Frame_CUDA<float>)(with_loss=True, group_size=0 |␣
˓→activation=None)(['17'])
)
```
The model has been exported successfully !

## **31.3.2 Training and exporting the model**

You can now do what you want with your imported model, like training it:

```
model.fit(learn_epoch=nb_epochs, valid_metric='Accuracy')
model.run_test()
```
And even exporting it to CPP in int 8 !

**Warning:** Don't forget to remove the softmax layer first because N2D2 does not export this layer for the CPP export.

```
model.remove("18") # removing Softmax layer before export !
n2d2.export_cpp(model, nb_bits=8, calibration=1)
```
# **31.4 Graph manipulation**

In this example we will see :

- How the N2D2 graph is generated;
- How to draw the graph;
- How to concatenate two Sequences;
- How to get the output of a specific cell;
- How to save only a certain part of the graph.

You can see the full script of this example here : graph\_example.py.

For the following examples we will use the following objects :

```
fcl = n2d2.cells.Fc(28*28, 50, activation=n2d2.activation.Rectifier())
fc2 = n2d2.cells.Fc(50, 10)
```
### **31.4.1 Printing n2d2 graph**

The python API possess different vebosity level (default=`detailed`).

Short representation: only with compulsory constructor arguments

```
n2d2.global_variables.verbosity = n2d2.global_variables.Verbosity.short
print(fc1)
print(fc2)
```
#### **Output :**

```
'Fc_0' Fc(Frame<float>)(nb_inputs=784, nb_outputs=50)
'Fc_1' Fc(Frame<float>)(nb_inputs=50, nb_outputs=10)
```
Verbose representation: show graph and every arguments

```
n2d2.global_variables.verbosity = n2d2.global_variables.Verbosity.detailed
print(fc1)
print(fc2)
```
**Output :**

```
'Fc_0' Fc(Frame<float>)(nb_inputs=784, nb_outputs=50 | back_propagate=True, drop_
˓→connect=1.0, no_bias=False, normalize=False, outputs_remap=, weights_export_format=OC,␣
˓→activation=Rectifier(clipping=0.0, leak_slope=0.0, quantizer=None), weights_
˓→solver=SGD(clamping=, decay=0.0, iteration_size=1, learning_rate=0.01, learning_rate_
˓→decay=0.1, learning_rate_policy=None, learning_rate_step_size=1, max_iterations=0, min_
˓→decay=0.0, momentum=0.0, polyak_momentum=True, power=0.0, warm_up_duration=0, warm_up_
˓→lr_frac=0.25), bias_solver=SGD(clamping=, decay=0.0, iteration_size=1, learning_rate=0.
˓→01, learning_rate_decay=0.1, learning_rate_policy=None, learning_rate_step_size=1, max_
˓→iterations=0, min_decay=0.0, momentum=0.0, polyak_momentum=True, power=0.0, warm_up_
˓→duration=0, warm_up_lr_frac=0.25), weights_filler=Normal(mean=0.0, std_dev=0.05), bias_
˓→filler=Normal(mean=0.0, std_dev=0.05), quantizer=None)
'Fc_1' Fc(Frame<float>)(nb_inputs=50, nb_outputs=10 | back_propagate=True, drop_
```

```
˓→connect=1.0, no_bias=False, normalize=False, outputs_remap=, weights_export_format=OC,␣
˓→activation=None, weights_solver=SGD(clamping=, decay=0.0, iteration_size=1, learning_
˓→rate=0.01, learning_rate_decay=0.1, learning_rate_policy=None, learning_rate_step_
˓→size=1, max_iterations=0, min_decay=0.0, momentum=0.0, polyak_momentum=True, power=0.0,
˓→ warm_up_duration=0, warm_up_lr_frac=0.25), bias_solver=SGD(clamping=, decay=0.0,␣
˓→iteration_size=1, learning_rate=0.01, learning_rate_decay=0.1, learning_rate_
˓→policy=None, learning_rate_step_size=1, max_iterations=0, min_decay=0.0, momentum=0.0,␣
˓→polyak_momentum=True, power=0.0, warm_up_duration=0, warm_up_lr_frac=0.25), weights_
˓→filler=Normal(mean=0.0, std_dev=0.05), bias_filler=Normal(mean=0.0, std_dev=0.05),␣
˓→quantizer=None)
```
Graph representation: show the object and the cell associated.

**Note:** Before propagation, no inputs are visible.

```
n2d2.global_variables.verbosity = n2d2.global_variables.Verbosity.graph_only
print(fc1)
print(fc2)
```
#### **Output :**

```
'Fc_0' Fc(Frame<float>)
'Fc_1' Fc(Frame<float>)
```
Now if we propagate a tensor to our cells, we will generate the computation graph and we will be able to see the linked cells :

```
x = n2d2. tensor. Tensor(dims=[1, 28, 28], value=0.5)
x = f c1(x)x = fc2(x)print(fc1)
print(fc2)
```
**Output :**

```
'Fc_0' Fc(Frame<float>)(['TensorPlaceholder_0'])
'Fc_1' Fc(Frame<float>)(['Fc_0'])
```
Now we can see the inputs object of each cells !

You can also plot the graph associated to a tensor with the method  $n2d2$ .Tensor.draw\_associated\_graph() :

```
x.draw_associated_graph("example_graph")
```
This will generate the following figure :

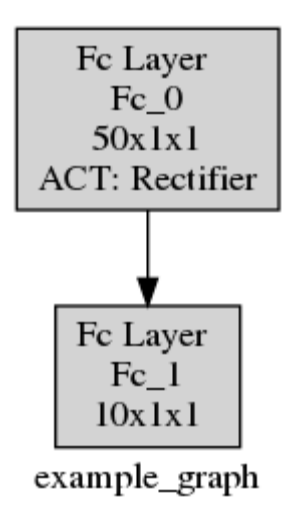

#### **31.4.2 Manipulating Sequences**

For this example we will show how you can use n2d2 to encapsulate Sequence.

We will create a LeNet and separate it two parts the extractor and the classifier.

```
from n2d2.cells import Sequence, Conv, Pool2d, Dropout, Fc
from n2d2.activation import Rectifier, Linear
extractor = Sequence([
   Conv(1, 6, \text{kernel\_dims}=[5, 5]),
   Pool2d(pool_dims=[2, 2], stride_dims=[2, 2], pooling='Max'),
   Conv(6, 16, kernel_dims=[5, 5]),
   Pool2d(pool_dims=[2, 2], stride_dims=[2, 2], pooling='Max'),
   Conv(16, 120, kernel_dims=[5, 5]),
], name="extractor")
classifier = Sequence([Fc(120, 84, activation=Rectifier()),
   Dropout(dropout=0.5),
   Fc(84, 10, activation=Linear(), name="last_fully"),
], name="classifier")
```
We can concatenate these two sequences into one :

```
network = Sequence([extractor, classifier])
x = n2d2.Tensor([1, 1, 32, 32], value=0.5)output = network(x)print(network)
```
**Output** 'Sequence\_0' Sequence(

```
(0): 'extractor' Sequence(
        (0): 'Conv_0' Conv(Frame<float>)(['TensorPlaceholder_1'])
```

```
(1): 'Pool2d_0' Pool2d(Frame<float>)(['Conv_0'])
                (2): 'Conv_1' Conv(Frame<float>)(['Pool2d_0'])
                (3): 'Pool2d_1' Pool2d(Frame<float>)(['Conv_1'])
                (4): 'Conv_2' Conv(Frame<float>)(['Pool2d_1'])
        )
        (1): 'classifier' Sequence(
                (0): 'Fc_2' Fc(Frame<float>)(['Conv_2'])
                (1): 'Dropout_0' Dropout(Frame<float>)(['Fc_2'])
                (2): 'last_fully' Fc(Frame<float>)(['Dropout_0'])
        \lambda)
```
We can also plot the graph :

```
output.draw_associated_graph("full_lenet_graph")
```
We can also easily access the cells inside the encapsulated Sequence

```
first_fully = network["last_fully"]print("Accessing the first fully connected layer which is encapsulated in a Sequence")
print(first_fully)
```
#### **Output**

```
'last_fully' Fc(Frame<float>)(['Dropout_0'])
```
This allow us for example to get the output of any cells after the propagation :

```
print(f"Output of the second fully connected : {first_fully.get_outputs()}")
```
#### **Output**

```
Output of the second fully connected : n2d2.Tensor([
[0][0]:
0.0135485
[1]:
0.0359611
[2]:
-0.0285292
[3]:
-0.0732218
[4]:
0.0318365
[5]:
-0.0930403
[6]:
0.0467896
[7]:
-0.108823
[8]:
0.0305202
[9]:
                                                                                  (continues on next page)
```
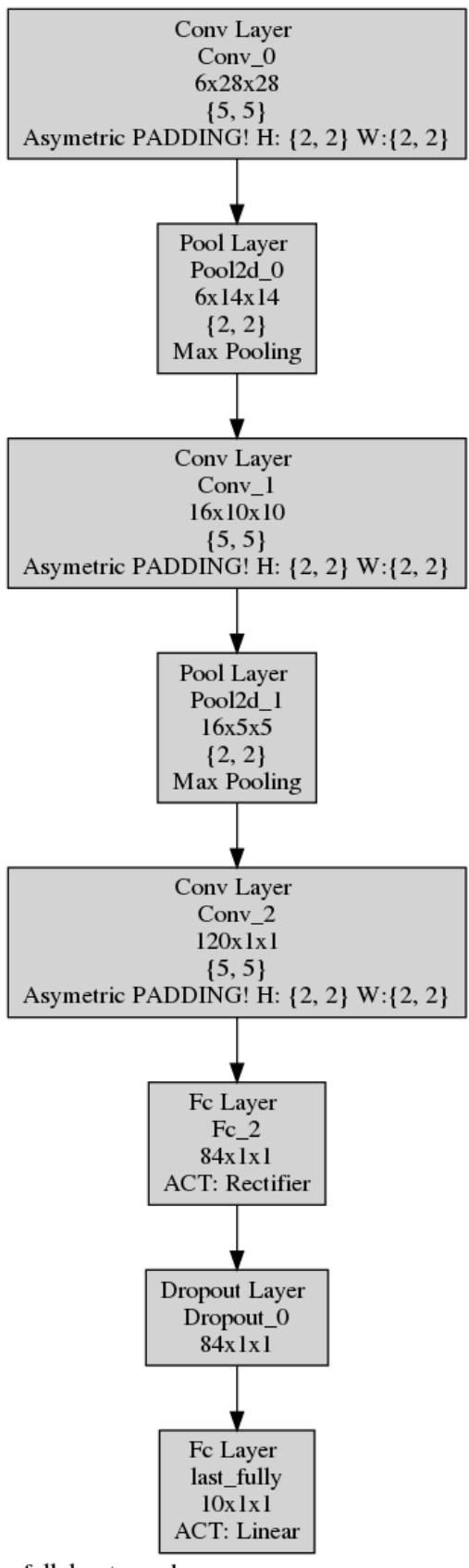

full\_lenet\_graph

```
0.0055611
], device=cpu, datatype=f, cell='last_fully')
```
Concatenating n2d2.cells.Sequence can be useful if we want for example to only save the parameters of a part of the network.

network[0].export\_free\_parameters("ConvNet\_parameters")

**Output**

```
Export to ConvNet_parameters/Conv_0.syntxt
Export to ConvNet_parameters/Conv_0_quant.syntxt
Export to ConvNet_parameters/Pool2d_0.syntxt
Export to ConvNet_parameters/Pool2d_0_quant.syntxt
Export to ConvNet_parameters/Conv_1.syntxt
Export to ConvNet_parameters/Conv_1_quant.syntxt
Export to ConvNet_parameters/Pool2d_1.syntxt
Export to ConvNet_parameters/Pool2d_1_quant.syntxt
Export to ConvNet_parameters/Conv_2.syntxt
Export to ConvNet_parameters/Conv_2_quant.syntxt
```
### **31.5 Torch interoperability**

In this example, we will follow the Torch tutorial : [https://pytorch.org/tutorials/beginner/blitz/cifar10\\_tutorial.html.](https://pytorch.org/tutorials/beginner/blitz/cifar10_tutorial.html) And run the network with N2D2 instead of Torch.

You can find the full python script here torch\_example.py.

#### **31.5.1 Example**

Firstly, we import the same libraries as in the tutorial plus our pytorch\_to\_n2d2 and n2d2 libraries.

```
import torch
import torchvision
import torchvision.transforms as transforms
import matplotlib.pyplot as plt
import numpy as np
import torch.nn as nn
import torch.nn.functional as F
import torch.optim as optim
import n2d2
import pytorch_to_n2d2
```
We then still follow the tutorial and add the code to load the data and we define the Network.

```
device = torch.device("cuda:0" if torch.cuda.is_available() else "cpu")
transform = transforms.Compose(
[transforms.ToTensor(),
```

```
transforms.Normalize((0.5, 0.5, 0.5), (0.5, 0.5, 0.5))])
batch\_size = 4trainset = torchvision.datasets.CIFAR10(root='./data', train=True,
                                        download=True, transform=transform)
trainloader = torch.utils.data.DataLoader(trainset, batch_size=batch_size,
                                        shuffle=True, num_workers=2)
testset = torchvision.datasets.CIFAR10(root='./data', train=False,
                                download=True, transform=transform)
testloader = torch.utils.data.DataLoader(testset, batch_size=batch_size,
                                        shuffle=False, num_workers=2)
classes = ('plane', 'car', 'bird', 'cat',
        'deer', 'dog', 'frog', 'horse', 'ship', 'truck')
# functions to show an image
def imshow(img, img_path):
       img = img / 2 + 0.5 # unnormalize
        cpu\_img = img.cpu()npimg = cpu\_img.numpy()plt.imshow(np.transpose(npimg, (1, 2, 0)))
       plt.savefig(img_path)
class Net(nn.Module):
def __init__(self):
       super() . _{init} ()
        self.conv1 = nn.Conv2d(3, 6, 5)self.pool = nn.MaxPool2d(2, 2)selfconv2 = nn.Conv2d(6, 16, 5)self.fc1 = nn.Linear(16 * 5 * 5, 120)self.fc2 = nn.Linear(120, 84)self.fc3 = nnu.Linear(84, 10)
def forward(self, x):
       x = self.pool(F.relu(self.comv1(x)))x = self.pool(F.relu(self.comv2(x)))x = torch.flatten(x, 1) # flatten all dimensions except batch
       x = F.relu(self.fc1(x))
       x = F.relu(self.fc2(x))
       x = self.fc3(x)return x
```
Here we begin to add our code, we intialize the Torch Network and we pass it to the pytorch\_to\_n2d2.wrap() method. This will give us a torch.nn.Module which run N2D2 and that we will use instead of the Torch Network.

```
torch net = Net()# specify that we want to use CUDA.
n2d2.global_variables.default_model = "Frame_CUDA"
# creating a model which run with N2D2 backend.
net = pytorch_to_n2d2.wrap(torch_net, (batch_size, 3, 32, 32))
criterion = nn.CrossEntropyLoss()
# Reminder : We define an optimizer, but it will not be used to optimized N2D2␣
˓→parameters.
# If you want to change the optimizer of N2D2 refer to the N2D2 solver.
optimizer = option.SGD(net.parameters(), lr=0.001, momentum=0.9)
```
And that is it ! From this point, we can follow again the tutorial provided by PyTorch and we have a script ready to run. You can compare the N2D2 and the torch version by commenting the code we added and renaming torch\_net into net.

```
for epoch in range(2): # loop over the dataset multiple timese_t = time()running_loss = 0.0for i, data in enumerate(trainloader, 0):
        # get the inputs; data is a list of [inputs, labels]
        inputs, labels = data[0] .to(device), data[1] .to(device)# zero the parameter gradients
       optimizer.zero_grad()
        # forward + backward + optimize
       outputs = net(inputs)loss = criterion(outputs, labels)
       loss.backward()
       optimizer.step()
        # print statistics
       running_loss += loss.item()
       if i % 2000 == 1999: # print every 2000 mini-batchesprint('[%d, %5d] loss: %.3f' %
                (epoch + 1, i + 1, running_loss / 2000))running loss = 0.0print(f''Expoch \{epoch\} : \{time() - e_t\}'')print('Finished Training')
dataiter = iter(testloader)
images, labels = dataiter.next()
images = images.to(device)labels = labels.to(device)
# print images
imshow(torchvision.utils.make_grid(images), "torch_inference.png")
print('GroundTruth: ', ' '.join('%5s' % classes[labels[j]] for j in range(4)))
outputs = net(images)_, predicted = torch.max(outputs, 1)
print('Predicted: ', ' '.join('%5s' % classes[predicted[j]]
```
for  $j$  in range(4)))

# **31.6 Keras interoperability**

For this example, we will use an example provided in the Keras documentation : [https://keras.io/examples/vision/](https://keras.io/examples/vision/mnist_convnet/) [mnist\\_convnet/](https://keras.io/examples/vision/mnist_convnet/)

You can find the full python script here keras\_example.py.

### **31.6.1 Example**

We begin by importing the same library as in the example plus our interoperability library.

```
import numpy as np
from tensorflow import keras
from tensorflow.keras import layers
# Importing the interoperability library
import keras_to_n2d2
```
We then import the data by following the tutorial.

```
# training parameters
batch\_size = 128epochs = 10# Model / data parameters
num_classes = 10
input\_shape = (28, 28, 1)# the data, split between train and test sets
(x_train, y_train), (x_test, y_test) = keras.datasets.mnist.load_data()
# Scale images to the [0, 1] range
x_train = x_train astro(P'float32") / 255x_test = x_test.argve("float32") / 255# Make sure images have shape (28, 28, 1)
x_train = np.expand_dims(x_train, -1)x_test = np.expand\_dims(x_test, -1)# convert class vectors to binary class matrices
y_train = keras.utils.to_categorical(y_train, num_classes)
y_test = keras.utils.to_categorical(y_test, num_classes)
```
When declaring the model, we will use the keras\_to\_n2d2.wrap() function to generate an keras\_to\_n2d2. CustomSequential which embedded N2D2.

```
tf_{model} = keras. Sequential([
       keras.Input(shape=input_shape),
        layers.Conv2D(32, kernel_size=(3, 3), activation="relu"),
        layers.MaxPooling2D(pool_size=(2, 2)),
        layers.Conv2D(64, kernel_size=(3, 3), activation="relu"),
```

```
layers.MaxPooling2D(pool_size=(2, 2)),
        layers.Flatten(),
        layers.Dense(num_classes, activation="softmax"),
])
model = keras_to_n2d2.wrap(tf_model, batch_size=batch_size, for_export=True)
```
Once this is done, we can follow again the tutorial and run the training and the evaluation.

```
model.compile(loss="categorical_crossentropy", metrics=["accuracy"])
```

```
model.fit(x_train, y_train, batch_size=batch_size, epochs=epochs, validation_split=0.1)
score = model.evaluate(x_test, y_test, verbose=0)
print("Test loss:", score[0])
print("Test accuracy:", score[1])
```
And that is it ! You have successfully trained your model with N2D2 using the keras interface.

You can then retrieve the N2D2 model by using the method keras\_to\_n2d2.CustomSequential. get\_deepnet\_cell() if you want to perform operation on it.

n2d2\_model = model.get\_deepnet\_cell()

### **CHAPTER**

### **THIRTYTWO**

### **CORE N2D2**

### **32.1 Introduction**

In this section we will present the C++ core function that are binded to Python with the framework pybind. The binding of the C++ core is straightforward, thus this section can also be seen as a documentation of the C++ core implementation of N2D2.

If you want to use the raw python binding, you need to compile N2D2. This will create a '.so' file in the *lib* folder. If you want to use the raw binding, you will need to have this file at the root of your project or in your *PYTHONPATH*.

You can then access the raw binding by importing N2D2 in your python script with the line *import N2D2*. It is however not recommended to use the raw binding, you should instead use the *[n2d2 python library](#page-240-0)*.

### **32.2 DeepNet**

#### **32.2.1 Introduction**

In order to create a neural network in N2D2 using an INI file, you can use the DeepNetGenerator:

```
net = N2D2.Network(seed-1)
deepNet = N2D2.DeepNetGenerator.generate(net, "../models/mnist24_16c4s2_24c5s2_150_10.ini
\hookrightarrow")
```
Before executing the model, the network must first be initialized:

deepNet.initialize()

In order to test the first batch sample from the dataset, we retrieve the StimuliProvider and read the first batch from the test set:

```
sp = deepNet.getStimuliProvider()
sp.readBatch(N2D2.Database.Test, 0)
```
We can now run the network on this data:

```
deepNet.test(N2D2.Database.Test, [])
```
Finally, in order to retrieve the estimated outputs, one has to retrieve the first and unique target of the model and get the estimated labels and values:

target = deepNet.getTargets()[0] labels = numpy.array(target.getEstimatedLabels()).flatten() values = numpy.array(target.getEstimatedLabelsValue()).flatten() results = list(zip(labels, values))

print(results)

 $[(1, 0.15989691), (1, 0.1617092), (9, 0.14962792), (9, 0.16899541), (1, 0.16261548), (1, \ldots, 0.16261548)]$ ˓<sup>→</sup>0.17289816), (1, 0.13728766), (1, 0.15315214), (1, 0.14424478), (9, 0.17937174), (9, 0. ˓<sup>→</sup>1518211), (1, 0.12860791), (9, 0.17310674), (9, 0.14563303), (1, 0.17823018), (9, 0. ˓<sup>→</sup>14206158), (1, 0.18292117), (9, 0.14831856), (1, 0.22245243), (9, 0.1745578), (1, 0.  $\rightarrow$ 20414244), (1, 0.26987872), (1, 0.16570412), (9, 0.17435187)]

#### **32.2.2 API Reference**

**32.3 Cells**

**32.3.1 Cell**

**AnchorCell**

**BatchNormCell**

**Cell**

**ConvCell**

**DeconvCell**

**DropoutCell**

**ElemWiseCell**

**FMPCell**

**FcCell**

**LRNCell**

**LSTMCell**

**NormalizeCell**

**ObjectDetCell**

**PaddingCell**

**PoolCell**

**ProposalCell**

**ROIPoolingCell**

**RPCell**

**ResizeCell**

**ScalingCell**

**SoftmaxCell**

**TargetBiasCell**

**ThresholdCell**

**TransformationCell**

**UnpoolCell**

**32.3.2 Frame**

**AnchorCell\_Frame**

**AnchorCell\_Frame\_CUDA**

**BatchNormCell\_Frame\_float**

**BatchNormCell\_Frame\_double**

**BatchNormCell\_Frame\_CUDA\_float**

**BatchNormCell\_Frame\_CUDA\_double**

**Cell\_Frame\_float**

**Cell\_Frame\_double**

**Cell\_Frame\_CUDA\_float**

**Cell\_Frame\_CUDA\_double**

**Cell\_Frame\_Top**

**ConvCell\_Frame\_float**

**ConvCell\_Frame\_double**

**ConvCell\_Frame\_CUDA\_float**

**ConvCell\_Frame\_CUDA\_double**

**DeconvCell\_Frame\_float**

**DeconvCell\_Frame\_double**

**DeconvCell\_Frame\_CUDA\_float**

**DeconvCell\_Frame\_CUDA\_double**

**DropoutCell\_Frame\_float**

**DropoutCell\_Frame\_double**

**DropoutCell\_Frame\_CUDA\_float**

**DropoutCell\_Frame\_CUDA\_double**

**ElemWiseCell\_Frame**

**ElemWiseCell\_Frame\_CUDA**

**FMPCell\_Frame**

**FMPCell\_Frame\_CUDA**

**FcCell\_Frame\_float**

**FcCell\_Frame\_double**

**FcCell\_Frame\_CUDA\_float**

**FcCell\_Frame\_CUDA\_double**

**LRNCell\_Frame\_float**

**LRNCell\_Frame\_double**

**LRNCell\_Frame\_CUDA\_float**

**LRNCell\_Frame\_CUDA\_double**

**LSTMCell\_Frame\_CUDA\_float**

**LSTMCell\_Frame\_CUDA\_double**

**NormalizeCell\_Frame\_float**

**NormalizeCell\_Frame\_double**

**NormalizeCell\_Frame\_CUDA\_float**

**NormalizeCell\_Frame\_CUDA\_double**

**ObjectDetCell\_Frame**

**ObjectDetCell\_Frame\_CUDA**

**PaddingCell\_Frame**

**PaddingCell\_Frame\_CUDA**

**PoolCell\_Frame\_float**

**PoolCell\_Frame\_double**

**PoolCell\_Frame\_CUDA\_float**

**PoolCell\_Frame\_CUDA\_double**

**PoolCell\_Frame\_EXT\_CUDA\_float**

**PoolCell\_Frame\_EXT\_CUDA\_double**

**ProposalCell\_Frame**

**ProposalCell\_Frame\_CUDA**

**ROIPoolingCell\_Frame**

**ROIPoolingCell\_Frame\_CUDA**

**RPCell\_Frame**

**RPCell\_Frame\_CUDA**

**ResizeCell\_Frame**

**ResizeCell\_Frame\_CUDA**

**ScalingCell\_Frame\_float**

**ScalingCell\_Frame\_double**

**ScalingCell\_Frame\_CUDA\_float**

**ScalingCell\_Frame\_CUDA\_double**

**SoftmaxCell\_Frame\_float**

**SoftmaxCell\_Frame\_double**

**SoftmaxCell\_Frame\_CUDA\_float**

**SoftmaxCell\_Frame\_CUDA\_double**

**TargetBiasCell\_Frame\_float**

**TargetBiasCell\_Frame\_double**

**TargetBiasCell\_Frame\_CUDA\_float**

**TargetBiasCell\_Frame\_CUDA\_double**

**ThresholdCell\_Frame**

**ThresholdCell\_Frame\_CUDA**

**TransformationCell\_Frame**

**TransformationCell\_Frame\_CUDA**

**UnpoolCell\_Frame**

**UnpoolCell\_Frame\_CUDA**

**32.4 Filler**

### **32.5 Activation**

#### **32.5.1 Introduction**

Activation functions in N2D2 are passed as arguments to initialize N2D2.Cell.

tanh = N2D2.TanhActivation\_Frame\_float()

#### **32.5.2 Activation**

**Activation**

**LinearActivation**

**RectifierActivation**

**TanhActivation**

**SwishActivation**

**SaturationActivation**

**LogisticActivation**

**SoftplusActivation**

#### **32.5.3 Activation\_Frame**

**LinearActivation\_Frame**

**RectifierActivation\_Frame**

**TanhActivation\_Frame**

**SwishActivation\_Frame**

**32.6 Solver**

### **32.7 Target**

#### **32.7.1 Introduction**

A N2D2.Target is associated to a N2D2.Cell, it define the output of the network. The computation of the loss and other tools to compute score such as the confusion matrix are also computed with this class.

To train a neural network you need to use N2D2. Target.provideTargets() then to N2D2.cell.propagate() then N2D2.Target.process() and finally N2D2.Cell.backpropagate(). (See *[the MNIST example](#page-310-0)*.)

### **32.8 Databases**

#### **32.8.1 Introduction:**

N2D2 allow you to import default dataset or to load your own dataset. This can be done suing Database objects.

#### **32.8.2 Download datasets:**

To import Data you can use a python Script situated in ./tools/install/install\_dataset.py.

This script will download the data in /local/\$USER/n2d2\_data/. You can change this path with the environment variable N2D2\_data.

Once the dataset downloaded, you can load it with the appropriate class. Here is an example of the loading of the MNIST dataset :

```
database = N2D2.MNIST_IDX_Database()
database.load(path)
```
In this example, the data are located in the folder **path**.

**32.8.3 Database: Database MNIST\_IDX\_Database Actitracker\_Database AER\_Database Caltech101\_DIR\_Database Caltech256\_DIR\_Database CaltechPedestrian\_Database CelebA\_Database CIFAR\_Database CKP\_Database DIR\_Database GTSRB\_DIR\_Database GTSDB\_DIR\_Database ILSVRC2012\_Database IDX\_Database IMDBWIKI\_Database KITTI\_Database KITTI\_Object\_Database KITTI\_Road\_Database LITISRouen\_Database N\_MNIST\_Database**

**DOTA\_Database**

**Fashion\_MNIST\_IDX\_Database**

**FDDB\_Database**

**Daimler\_Database**

### **32.9 StimuliProvider**

### **32.10 Transformation**

#### **32.10.1 Introduction**

In order to apply transformation to a dataset, we use the transformation object.

Creation of different Transformation object.

```
dist = N2D2.DistortionTransformation()
dist.setParameter("ElasticGaussianSize", "21")
dist.setParameter("ElasticSigma", "6.0")
dist.setParameter("ElasticScaling", "36.0")
dist.setParameter("Scaling", "10.0")
dist.setParameter("Rotation", "10.0")
padcrop = N2D2.PadCropTransformation(24, 24)
ct = N2D2.CompositeTransformation(padcrop)
ct.push_back(dist)
```
To apply Transformation to a dataset, we use an object N2D2. StimuliProvider which acts as a data loader.

#### **32.10.2 Transformations**

# **Transformation DistortionTransformation PadCropTransformation CompositeTransformation AffineTransformation ChannelExtractionTransformation ColorSpaceTransformation CompressionNoiseTransformation DCTTransformation DFTTransformation EqualizeTransformation**

**ExpandLabelTransformation**

**WallisFilterTransformation**

**ThresholdTransformation**

**SliceExtractionTransformation**

**ReshapeTransformation**

**RescaleTransformation**

**RangeClippingTransformation**

**RangeAffineTransformation**

**RandomAffineTransformation**

**NormalizeTransformation**

**MorphologyTransformation**

**MorphologicalReconstructionTransformation**

**MagnitudePhaseTransformation**

**LabelSliceExtractionTransformation**

**LabelExtractionTransformation**

**GradientFilterTransformation**

**ApodizationTransformation**

**FilterTransformation**

**FlipTransformation**

### **32.11 Containers**

#### **32.11.1 Introduction**

N2D2 has his own Tensor implementation.

N2D2.Tensor\_float([1, 2, 3])

Tensor can be also be created using numpy.array object.

N2D2.CudaTensor\_float(numpy.array([[1.0, 2.0], [3.0, 4.0]]))

### **32.11.2 Tensor**

### **32.11.3 CudaTensor**

# **CHAPTER THIRTYTHREE**

### **EXAMPLE**

<span id="page-310-0"></span>In this section we will create a simple convolutional neural network for the dataset [MNIST](https://en.wikipedia.org/wiki/MNIST_database) using the python binding of N2D2.

### **33.1 Creation of the network**

We first have to create an object Network. This object will be the backbone of the model, linking the different cells.

We have to begin with the initialisation of this object since it creates a seed that generates randomness.

```
net = N2D2.Network()
deepNet = N2D2.DeepNet(net)
```
### **33.2 Importation of the dataset**

To import the MNIST dataset we will use a custom class N2D2.MNIST\_IDX\_Database.

```
database = N2D2.MNIST_IDX_Database()
database.load(path)
```
In the following code, the *path* variable represent the path to the dataset MNIST.

### **33.3 Applying transformation to the dataset**

We can create transformation using the class N2D2. Transformation.

```
trans = N2D2.DistortionTransformation()
trans.setParameter("ElasticGaussianSize", "21")
trans.setParameter("ElasticSigma", "6.0")
trans.setParameter("ElasticScaling", "36.0")
trans.setParameter("Scaling", "10.0")
trans.setParameter("Rotation", "10.0")
pad crop = N2D2.PadCropTransformation(24, 24)
```
But to apply them to the data, we need N2D2.StimuliProvider.

N2D2.StimuliProvider is a class that acts as a data loader for the neural network.

```
stimuli = N2D2.StimuliProvider(database, [24, 24, 1], batchSize, False)
stimuli.addTransformation(N2D2.PadCropTransformation(24, 24), database.StimuliSetMask(0))
stimuli.addOnTheFlyTransformation(trans, database.StimuliSetMask(0))
```
We can apply transformation in two ways. The first one is the standard one, we apply the transformation once to the whole dataset. This is useful for transformation like normalization or N2D2.PadCropTransformation. The other way is to add the transformation "on the fly", this mean that each time we load a data, we apply the transformation. This is especially adapted to random transformation like N2D2.DistortionTransformation since you add more diversity to the data.

### **33.4 Defining network topology**

To define our network topology, we use N2D2.Cell objects.

```
conv1 = N2D2.ConvCell_Frame_float(deepNet, "conv1", [4, 4], 16, [1, 1], [2, 2], [5, 5],\Box\rightarrow[1, 1], N2D2.TanhActivation_Frame_float())
conv2 = N2D2.ConvCell_Frame_float(deepNet, "conv2", [5, 5], 24, [1, 1], [2, 2], [5, 5],.
\rightarrow[1, 1], N2D2.TanhActivation_Frame_float())
fc1 = N2D2.FcCell_Frame_float(deepNet, "fc1", 150, N2D2.TanhActivation_Frame_float())
fc2 = N2D2.FcCell_Frame_float(deepNet, "fc2", 10, N2D2.TanhActivation_Frame_float())
```
Once the cells are created, we need to connect them.

```
conv2mapping = [True, False, False, False, False, False, False, False, False, False, False, False,␣
˓→False, False, False, True, False, False, False, False, False, False, True, True,
   True, True, False, False, False, False, False, False, False, False, False, False,␣
˓→False, False, False, True, False, False, False, False, False, False, True, True,
   False, True, True, False, False, False, False, False, False, False, False, False,␣
˓→False, False, False, True, True, False, False, False, False, False, True, True,
   False, False, True, True, False, False, False, False, False, False, False, False,␣
˓→False, False, False, True, True, False, False, False, False, False, True, True,
   False, False, False, True, True, False, False, False, False, False, False, False,␣
˓→False, False, False, False, True, True, False, False, False, False, True, True,
   False, False, False, False, True, True, False, False, False, False, False, False,␣
˓→False, False, False, False, True, True, False, False, False, False, True, True,
   False, False, False, False, False, True, True, False, False, False, False, False,␣
˓→False, False, False, False, False, True, True, False, False, False, True, True,
   False, False, False, False, False, False, True, True, False, False, False, False,␣
˓→False, False, False, False, False, True, True, False, False, False, True, True,
   False, False, False, False, False, False, False, True, True, False, False, False,␣
˓→False, False, False, False, False, False, True, True, False, False, True, True,
   False, False, False, False, False, False, False, False, True, True, False, False,␣
˓→False, False, False, False, False, False, True, True, False, False, True, True,
   False, False, False, False, False, False, False, False, False, True, True, False,␣
˓→False, False, False, False, False, False, False, True, True, False, True, True,
   False, False, False, False, False, False, False, False, False, False, True, True,␣
˓→False, False, False, False, False, False, False, True, True, False, True, True,
   False, False, False, False, False, False, False, False, False, False, False, True,␣
˓→True, False, False, False, False, False, False, False, True, True, True, True,
   False, False, False, False, False, False, False, False, False, False, False, False,␣
```

```
˓→True, True, False, False, False, False, False, False, True, True, True, True,
   False, False, False, False, False, False, False, False, False, False, False, False,␣
˓→False, True, True, False, False, False, False, False, False, True, True, True,
   False, False, False, False, False, False, False, False, False, False, False, False,␣
˓→False, False, True, False, False, False, False, False, False, True, True, True]
t_conv2mapping = N2D2.Tensor_bool(numpy.array(conv2mapping))
conv1.addInput(stimuli)
conv2.addInput(conv1, t_conv2mapping)
fc1.addInput(conv2)
fc2.addInput(fc1)
```
The first layer receive the N2D2.StimuliProvider class as an input. The other layers have their input set with the previous cell. In this example, we also create a different mapping for the N2D2.ConvCell\_Frame\_float *conv2*.

### **33.5 Learning phase**

Once the network is created, we can begin the learning phase. First, we need to create a N2D2.Target object. This object defines the output of the network.

```
tar = N2D2.TargetScore('target', fc2, stimuli)
conv1.initialize()
conv2.initialize()
fc1.initialize()
fc2.initialize()
```
Finally, we can initiate the learning loop.

```
for epoch in range(nb_epochs):
    for i in range(epoch_size):
        stimuli.readRandomBatch(set=N2D2.Database.Learn)
        tar.provideTargets(N2D2.Database.Learn)
        conv1.propagate()
        conv2.propagate()
        fc1.propagate()
        fc2.propagate()
        tar.process(N2D2.Database.Learn)
        fc2.backPropagate()
        fc1.backPropagate()
        conv2.backPropagate()
        conv1.backPropagate()
        conv1.update()
        conv2.update()
        fc1.update()
        fc2.update()
```
# **CHAPTER THIRTYFOUR**

### **INTRODUCTION**

Welcome to the developer documentation. N2D2 is primarily developed in C++11 and CUDA (for the GPU computing kernels). The library used internally for images processing is OpenCV.

N2D2 is structured in module families, each family being defined by a base class, for example Database, Cell, Export... In this introduction, we will review the main N2D2 modules structure, which is summarized in the figure below:

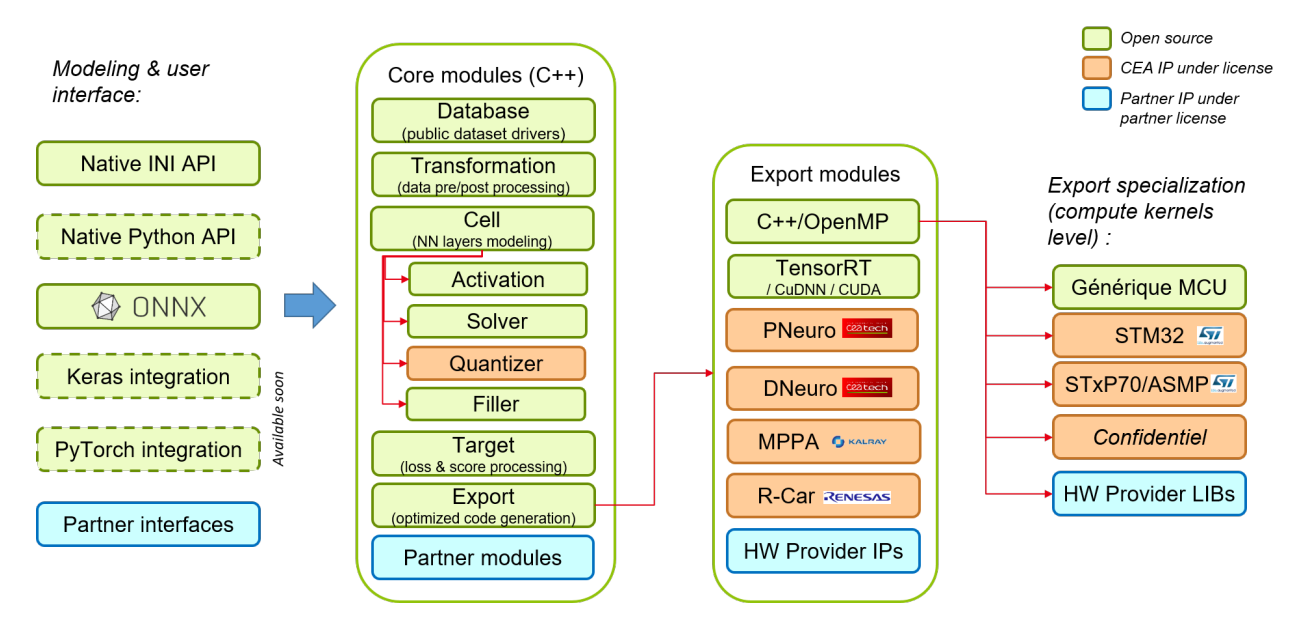

Fig. 1: Main N2D2 modules.

### **34.1 The** Cell **modules**

A Cell defines a layer / operator, constituting a base building block of a neural network (or more generally a compute graph), like a convolution, a pooling and so on. The base Cell class is abstract and does not make any assumption on the compute model, the data precision and even the coding of the data.

The class hierarchy for Cell is shown in the figure below. While it may seem a bit complicated, it was designed this way to really separate different notions:

• *Mathematical model*: the actual mathematical function performed by the Cell, regardless of the algorithm used for its implementation. For example, ConvCell for a convolution, or FcCell for a fully connected layer (or inner product);

- *Coding model*: the model used to code the data. Frame is for standard tensor-based deep learning and Spike is for neuromorphic spike coding;
- *Programming model*: the programming model that will be used for the implementation, meaning either plain C++ (with OpenMP) for CPU or CUDA for GPU. Other programming model, like OpenCL, may be added in the future. When there is only one programming model, the class hierarchy can be simplified like for Cell\_Spike. The *Programming model* class can be templated to handle different data precision. For the Cell\_Frame<T> and Cell\_Frame\_CUDA<T> classes, half, float and double precision are supported, but may not be implemented for every model (it is not mandatory to provide implementation for every possible precision);
- *Implementation*: the actual implementation of the *Mathematical model*, using the inherited *Coding model* and *Programming model*. The implementation may use different algorithm to obtain the same *Mathematical model*, like direct, GEMM or FFT algorithms for the convolution.

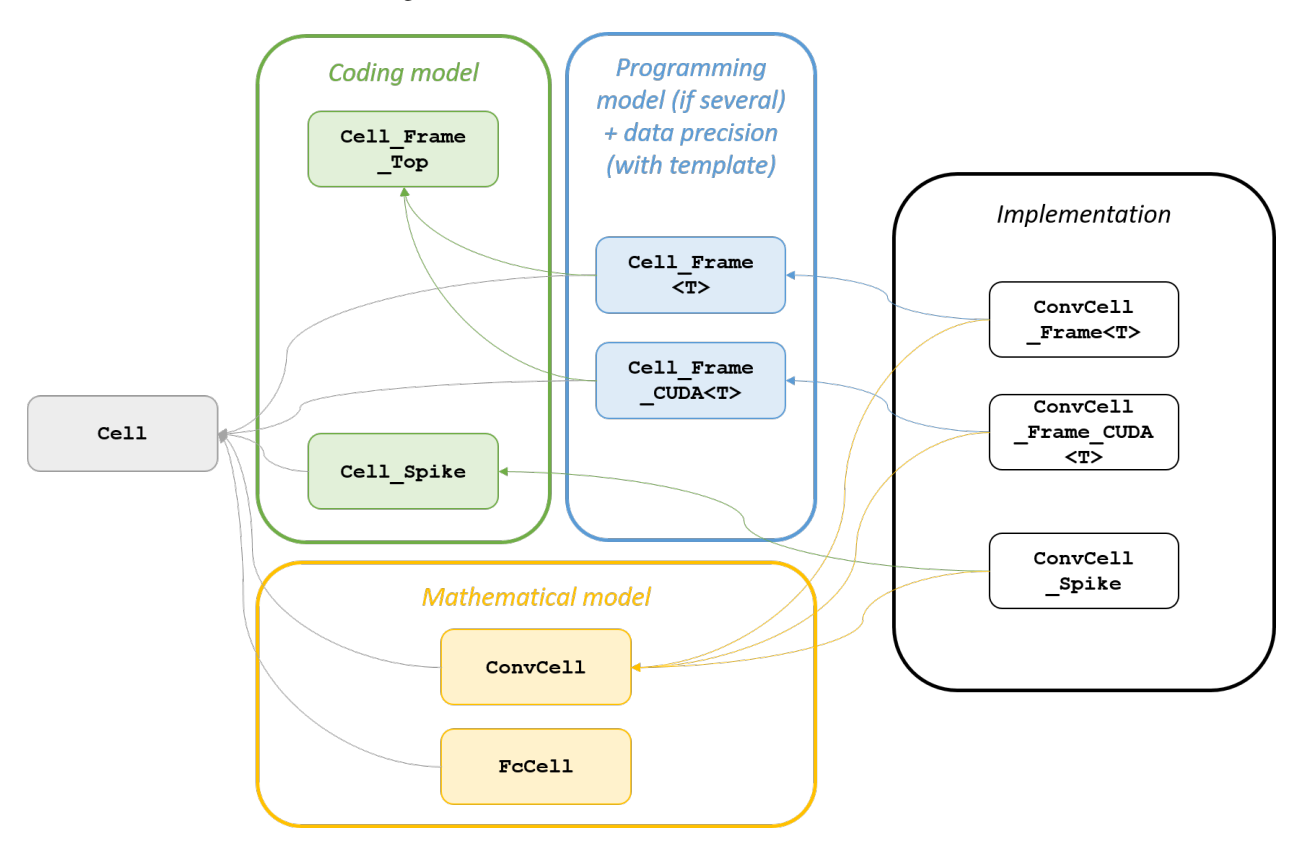

Fig. 2: Cell modules class hierarchy.

### **34.1.1** Cell **class**

The base Cell class only handles the topological information: the inputs and outputs dimensions and virtual methods to connect the cells, among other. The main methods are listed here:

**Warning:** doxygenclass: breathe\_default\_project value 'N2D2' does not seem to be a valid key for the breathe\_projects dictionary

In order to create a computing graph, or neural network, cells can be connected together thanks to the addInput method. An Cell can be connected to another Cell or to a StimuliProvider, which constitute an entry point for the data. It is up to the implementation to allow or not multiple inputs. The initialize virtual member initializes the state of the Cell in the implementation (initialization may be different depending on the coding or programming model).

**Warning:** doxygenclass: breathe\_default\_project value 'N2D2' does not seem to be a valid key for the breathe\_projects dictionary

#### **34.1.2** Cell\_Frame\_Top **class**

The Cell\_Frame\_Top is a purely abstract class, which does not inherit from the Cell class. It provides all the actual interface for a given *Coding model*. For the Frame coding model, the input/output data is a Nd-tensor. This coding model is also "bi-directional", as it supports differentiation, thus its interface comprise a forward data path and backward data path for the gradient. It is however not mandatory for the implementation to handle the backward path, for nondifferentiable cells for example.

The main interfaces provided by Cell\_Frame\_Top are listed below:

**Warning:** doxygenclass: breathe\_default\_project value 'N2D2' does not seem to be a valid key for the breathe\_projects dictionary

This class also handles the Activation and contains the shared pointer to the Activation object to use.

**Warning:** doxygenclass: breathe default project value 'N2D2' does not seem to be a valid key for the breathe\_projects dictionary

#### **34.1.3** Cell\_Frame<T> **class**

The Cell\_Frame<T> inherits from Cell and Cell\_Frame\_Top. It contains the output tensors and input tensor references. Cell\_Frame<T> should not provide more members than Cell\_Frame\_Top already does.

#### **34.1.4** ConvCell **class**

The ConvCell class (or any other model) provides additional interfaces to the base Cell class that it inherits, specific to the *Mathematical model* it represents, regardless of the *Coding model*. For a convolution for example, getter and setter members are provided for the weights, but also references to Filler and Solver for the weights. Some facilities may be specific to a particular coding model. The data structure (tensor) containing the weights is however not defined in this class, but in the implementation (ConvCell\_Frame), because it can depend on the programming model and data precision.

The main members (for ConvCell) are:

**Warning:** doxygenclass: breathe\_default\_project value 'N2D2' does not seem to be a valid key for the breathe\_projects dictionary

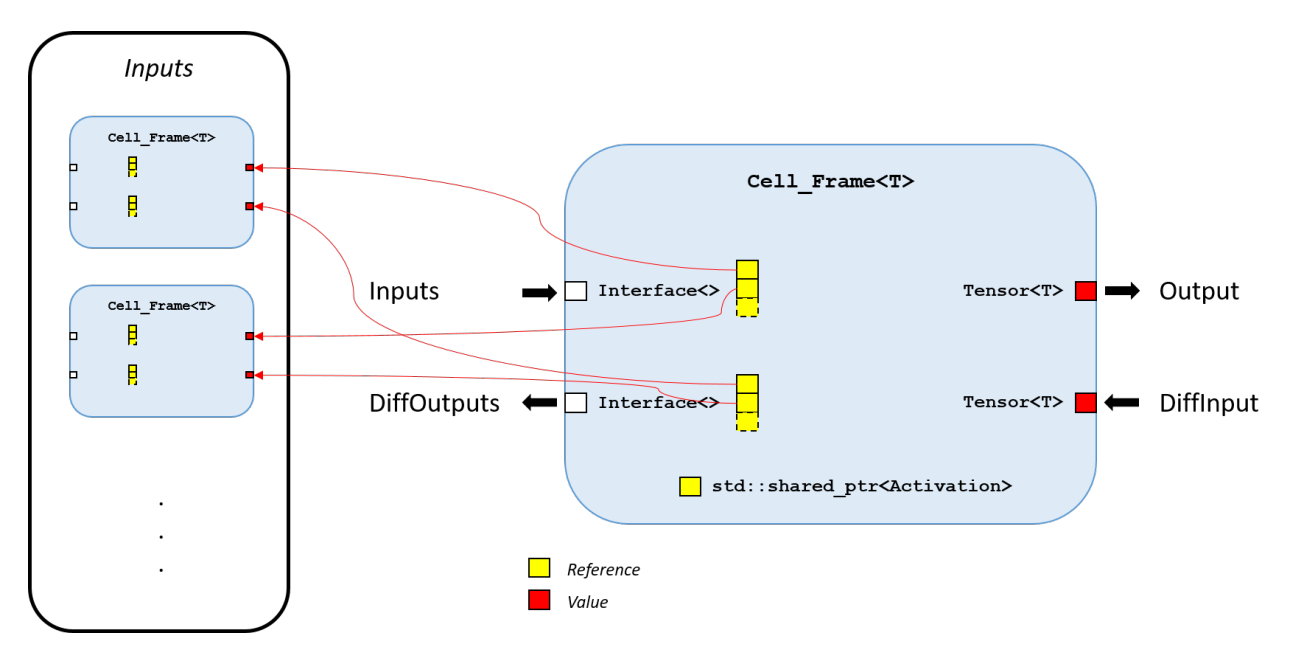

Fig. 3: Cell\_Frame<T> interface.

#### **34.1.5** ConvCell\_Frame<T> **class**

The ConvCell\_Frame<T> is the final class implementing the convolution *Mathematical model* with the tensor-based Frame *Coding model* on standard C++ for CPU *Programming model*. It is only an implementation class, which therefore does not provide any new members.

### **34.2 The** Tensor<T> **class**

The Tensor<T> class is the base data structure in N2D2, a Nd-tensor. In N2D2, a tensor has the following properties:

- Its data is guaranteed to be **continuous**. It therefore does not handle arbitrary strides without actual data reorganization. While this property may appear restricting, it is an assumed design choice to simplify the implementation of the many possible coding and programming models;
- It **holds a reference** to the data, meaning no data is actually copied in a tensor assignment and the new tensor will point to the same data. To perform an actual copy, the clone() method should be used;
- It is **explicitly typed**, meaning that the data type is part of the tensor type, as a template parameter. When the type does not need to be known or can be arbitrary, a reference to the BaseTensor base class should be used. Conversion from one tensor type (or from a BaseTensor reference) to another can be performed with the tensor\_cast<T>() function;
- Down to **zero overhead** type conversion. Memory is only allocated once for a given type conversion during the lifetime of the tensor. Type conversion can be made without any data copy-conversion, with the tensor\_cast\_nocopy<T>() function, when it is known that a previous conversion is still valid, thus incurring zero overhead.

The Tensor<T> implementation classes hierarchy is shown in the figure below.

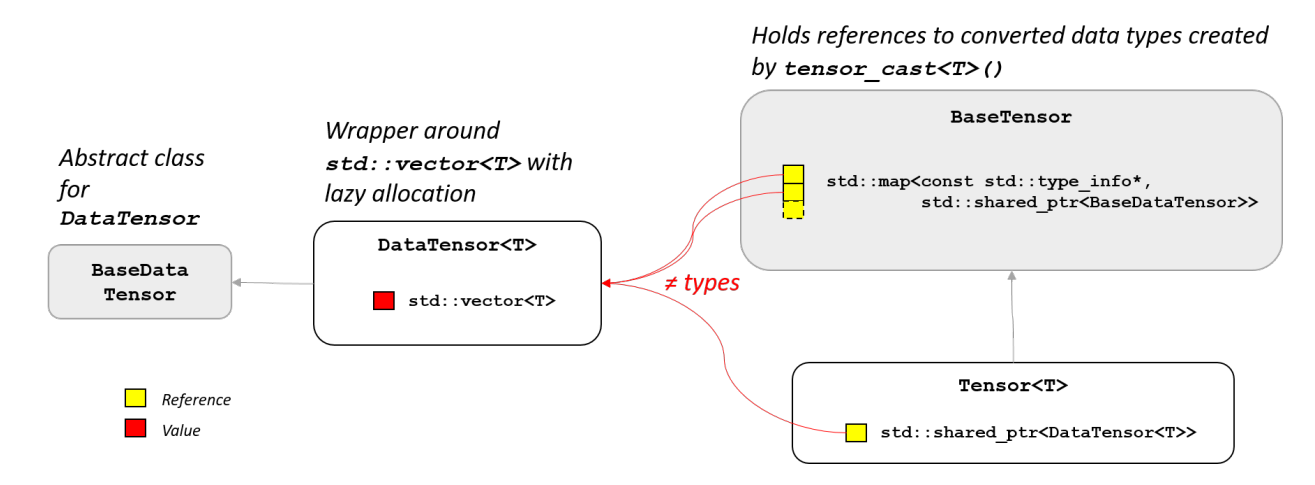

Fig. 4: Tensor<T> implementation classes hierarchy.

### **CHAPTER**

## **THIRTYFIVE**

### **INDICES AND TABLES**

- genindex
- modindex
- search
- References